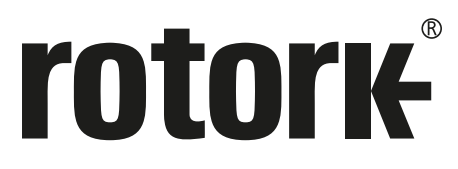

**Keeping the World Flowing** for Future Generations

# **rotork Master Station**

## **Manuel de configuration complet du** *Master Station*

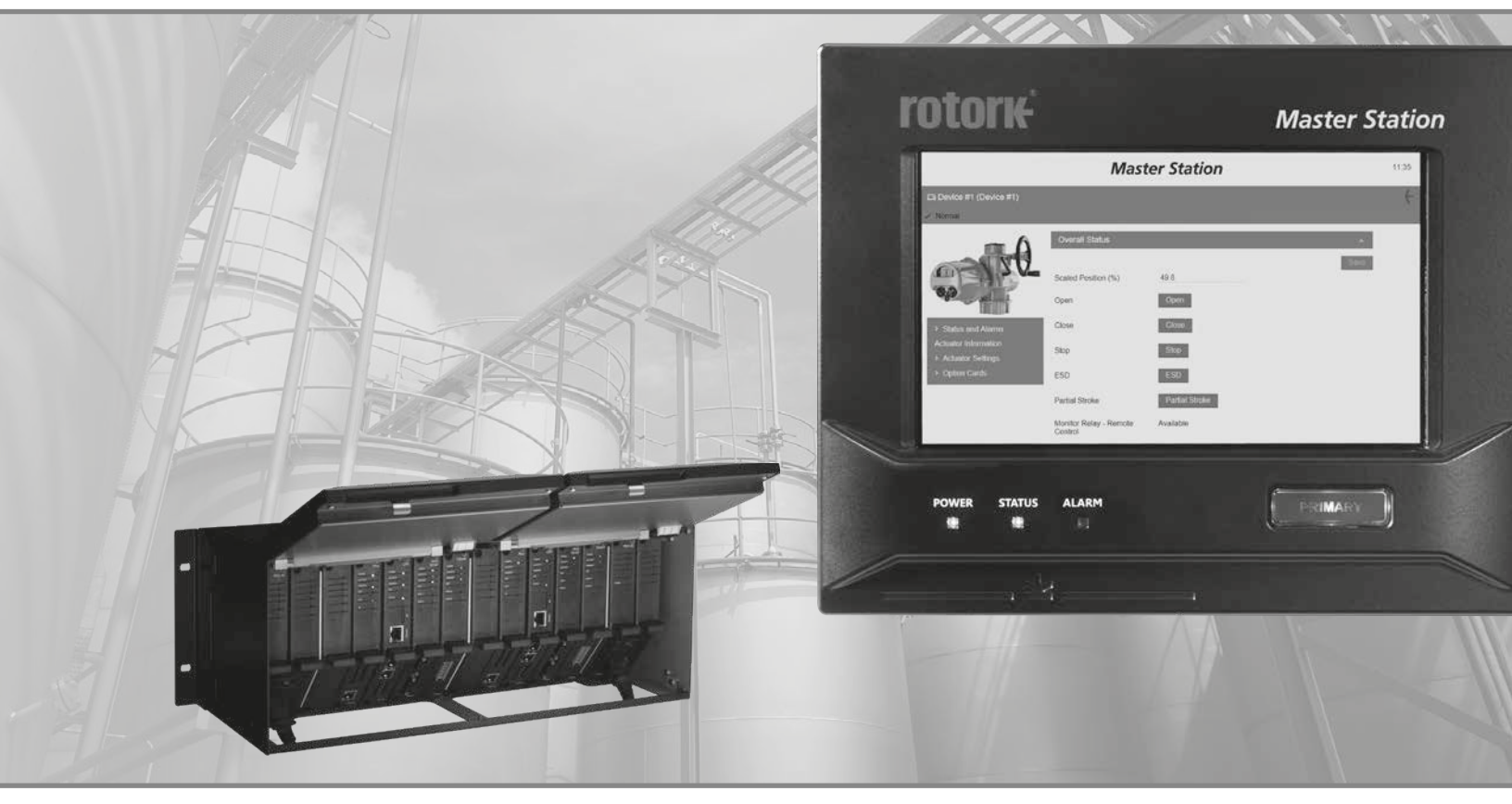

CE ER

Systèmes réseaux

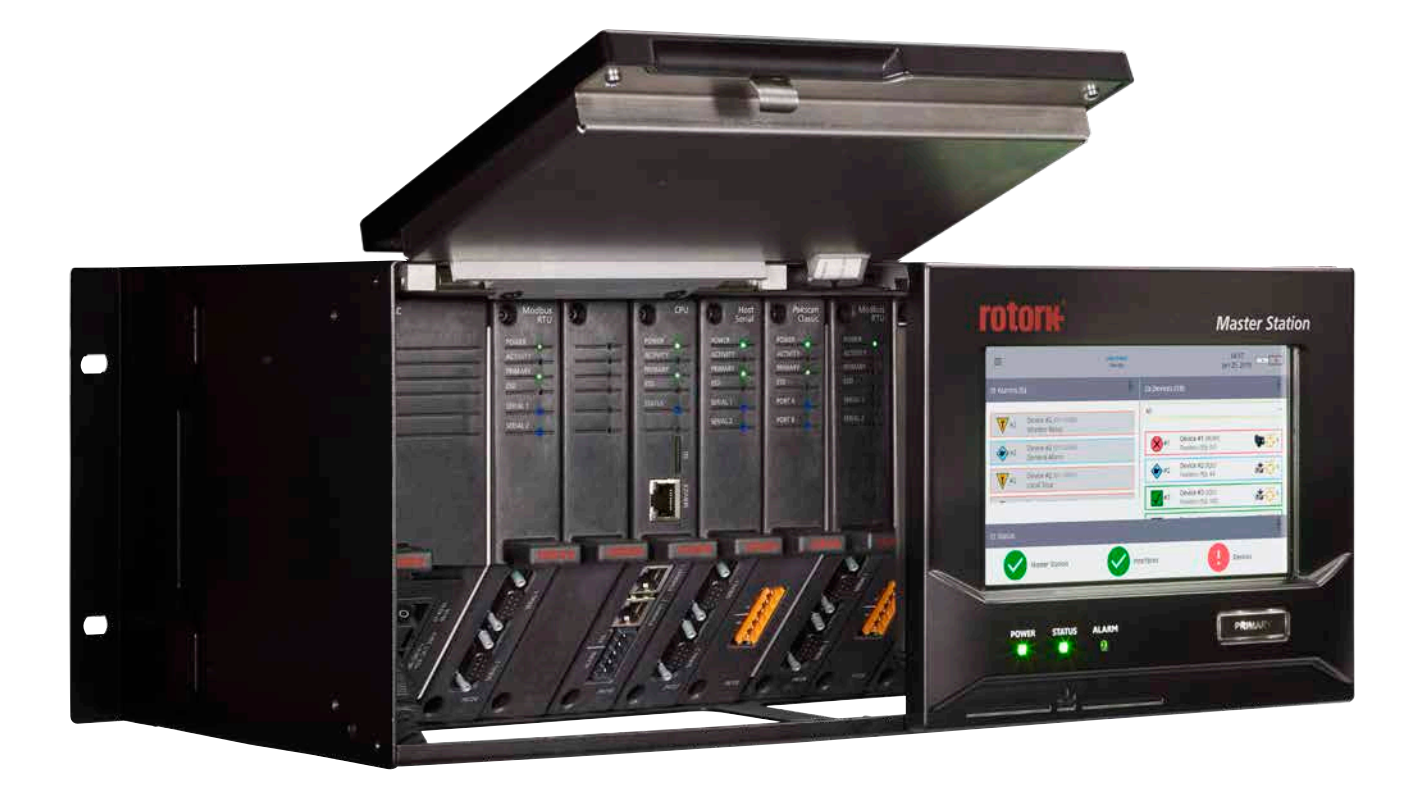

# rotork® **Master Station**

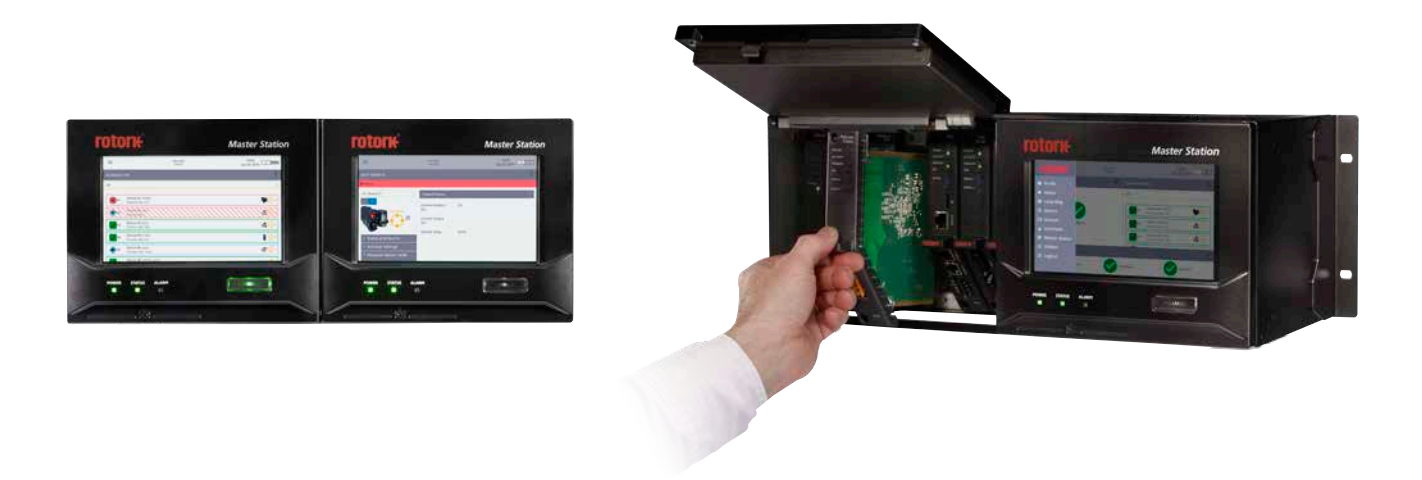

### **Table des matières**

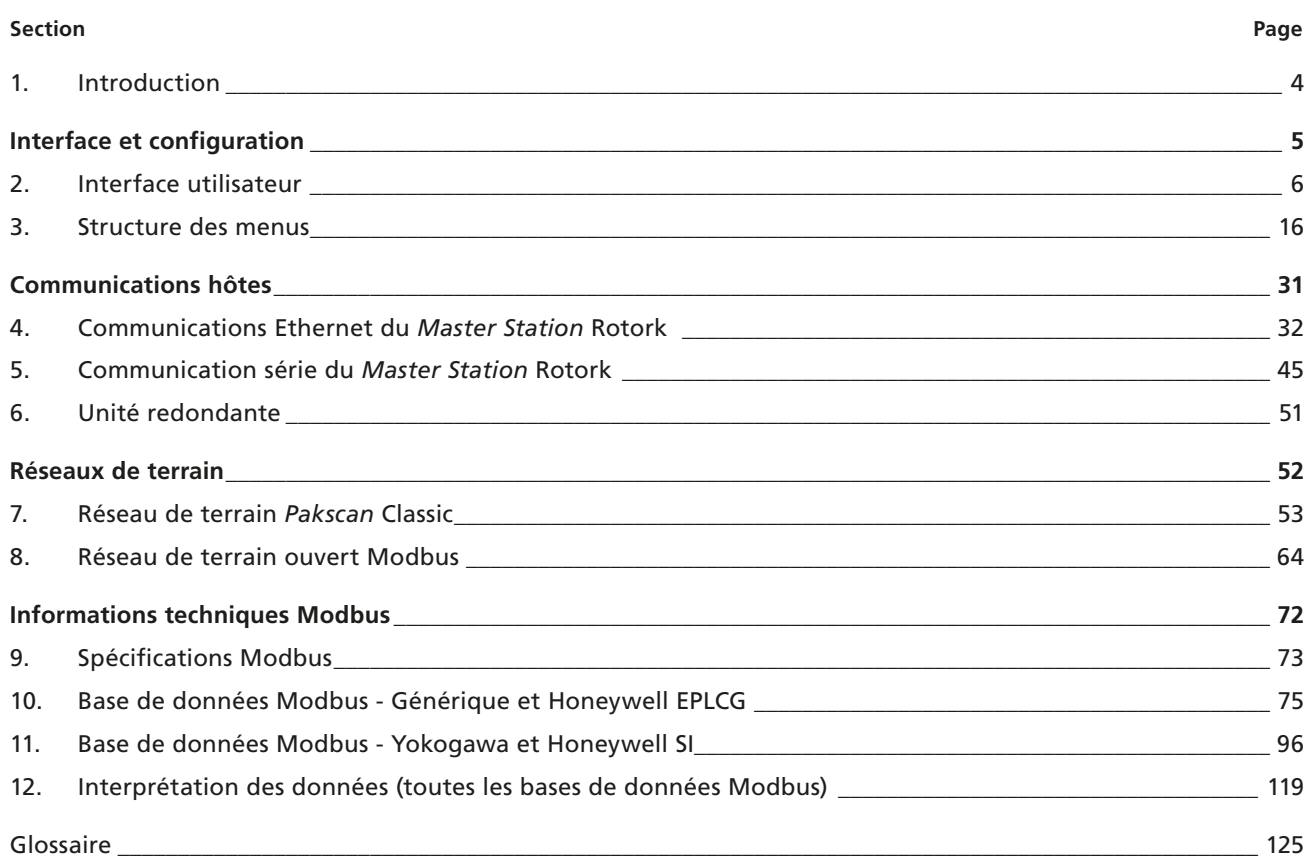

#### <span id="page-3-0"></span>**1. Introduction**

**Ce manuel fournit des instructions sur la configuration, le fonctionnement et l'analyse du** *Master Station* **et des dispositifs connectés.** 

**Ce manuel doit être lu conjointement avec le manuel d'installation, d'utilisation et de maintenance du** *Master Station* **PUB059-050 fourni avec celui-ci.** 

**Le** *Master Station* **doit être installé conformément aux instructions fournies dans le manuel PUB059-050.** 

**La section 2 fournit des informations pour comprendre pleinement l'interface du** *Master Station* **et la manière dont les informations sont présentées. Il est important de se familiariser avec le fonctionnement de l'interface décrit dans cette section avant de parcourir le manuel.**

**La section 3 explique la structure des menus du** *Master Station***.** 

**La section 4 fournit des informations sur la communication hôte Ethernet avec le** *Master Station***.** 

**La section 5 fournit des informations sur la communication série hôte avec le** *Master Station***.** 

**La section 6 explique le fonctionnement d'un** *Master Station* **redondant.** 

**La section 7 fournit des informations sur le module complémentaire du réseau de terrain** *Pakscan* **Classic et les décodeurs (FCU) connectés.** 

**La section 8 fournit des informations sur le module complémentaire du réseau de terrain ouvert Modbus et les décodeurs (FCU) connectés.**

**La section 9 détaille les spécifications Modbus pour la communication hôte avec le** *Master Station***.** 

**La section 10 définit les bases de données Modbus - Générique et Honeywell EPLCG.** 

**La section 11 définit les bases de données Modbus - Yokogawa et Honeywell SI.** 

**La section 12 fournit des informations pour interpréter les données du** *Master Station* **et des décodeurs (FCU) connectés.**

**Le glossaire fournit une description des acronymes et des termes techniques utilisés dans le manuel PUB059-052.**

**CERTAINES FONCTIONS DÉTAILLÉES DANS LE MANUEL PUB059-052 REQUIÈRENT UN NIVEAU D'ACCÈS UTILISATEUR OU ADMINISTRATEUR.**

## <span id="page-4-0"></span>Interface et configuration

#### Section

#### Page

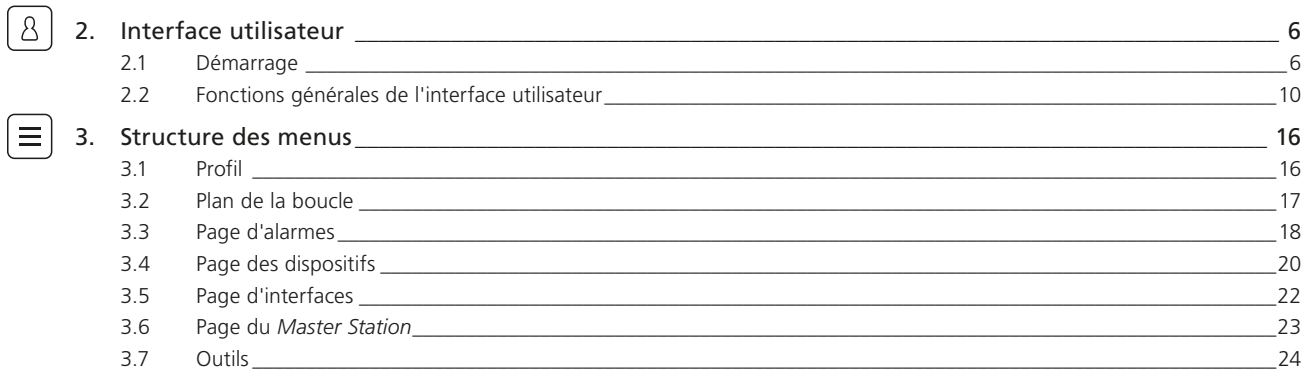

<span id="page-5-0"></span> $\mathcal{R}$ 

#### **2. Interface utilisateur**

#### **2.1 Démarrage**

L'interface utilisateur est accessible via l'écran tactile local ou via les pages Web intégrées en utilisant un navigateur Web. Dans les deux cas, les écrans que vous voyez sont identiques, à l'exception de la liste du menu déroulant de la page Web qui s'affiche en tout temps sur l'écran (en fonction de la résolution de l'écran). Pour les besoins de ce manuel, tous les paramètres présentés proviennent de l'écran tactile local.

La structure des menus de l'interface utilisateur est intuitive, donc peu de formation ou d'instructions sont nécessaires pour que l'opérateur puisse naviguer vers les zones d'intérêt.

#### 2.1.1 Écran d'accueil

Écran d'accueil sur l'écran tactile local:

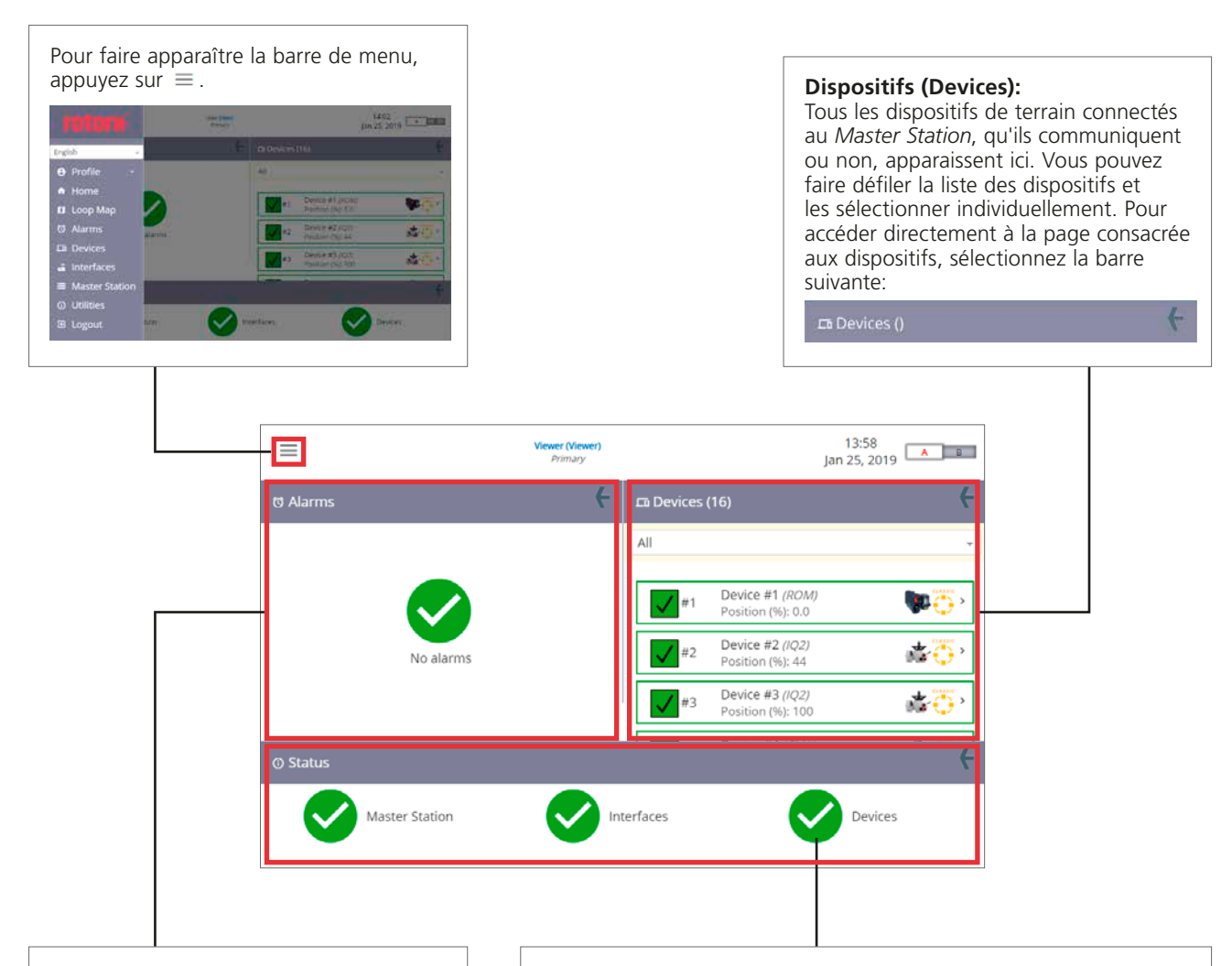

#### **Alarmes (Alarms):**

Les alarmes qui sont toujours présentes ou qui n'ont pas été acceptées (acquittées) apparaissent ici. Vous pouvez faire défiler la liste des alarmes, les sélectionner et les accepter. Pour accéder directement à la page consacrée aux alarmes, sélectionnez la barre suivante:

 $<sup>5</sup>$  Alarms</sup>

#### **Statuts:**

Un aperçu du statut du *Master Station*, des interfaces et des dispositifs de terrain apparaît ici.

Cette coche indique que l'élément fonctionne correctement.

 Le point d'exclamation indique la présence d'une alarme ou d'une erreur. Le fait d'appuyer sur cette barre n'entraîne aucune action. Pour accéder à la page de chaque élément, vous devez appuyer sur la coche ou le point d'exclamation.

#### **2. Interface utilisateur** *suite*

#### 2.1.2 Barre principale

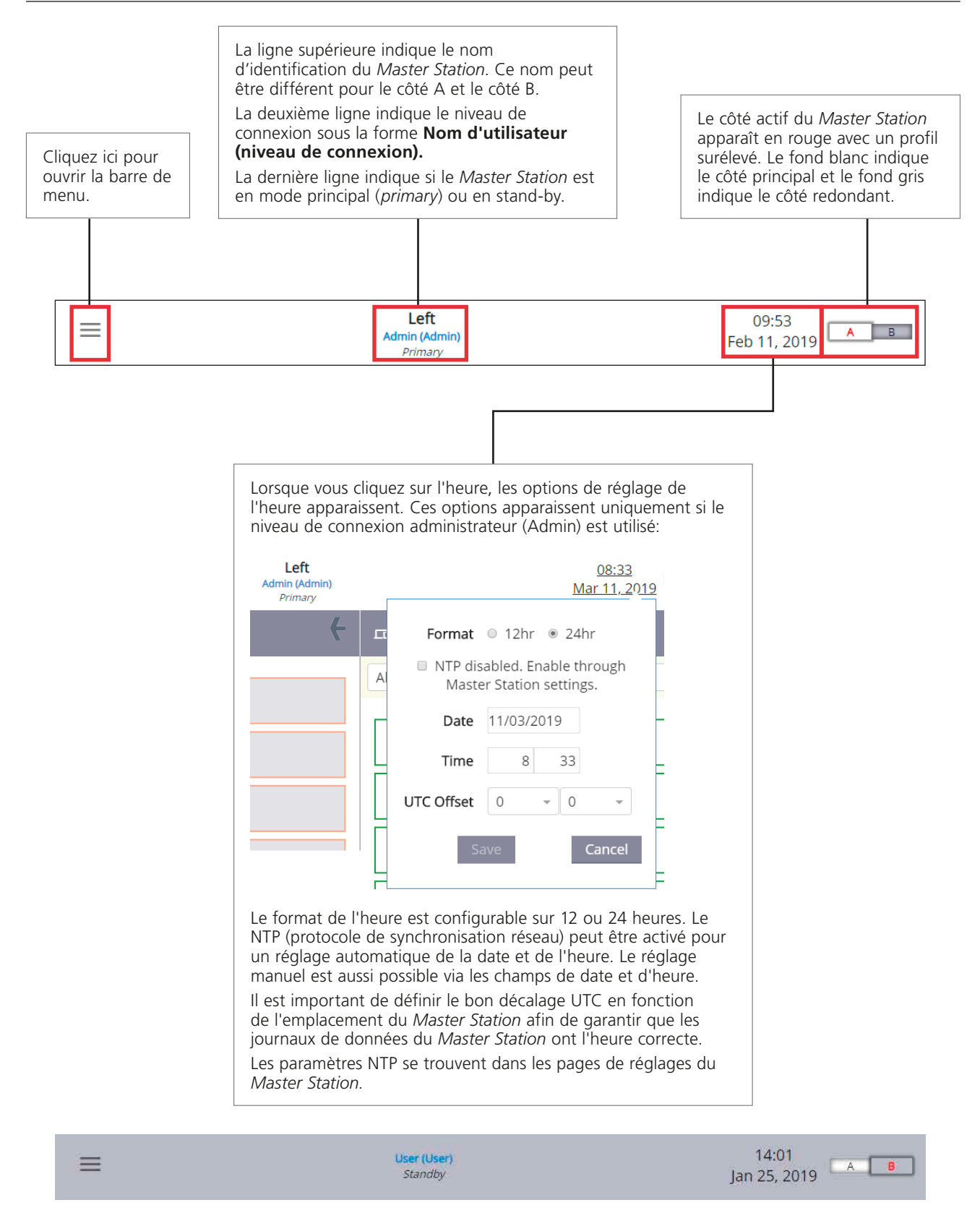

Pour les *Master Stations* redondants, la barre supérieure du côté redondant est grisée.

 $\Delta$ 

#### 2.1.3 Barre de menu

La barre de menu apparaîtra si vous sélectionnez l'icône  $\equiv$ .

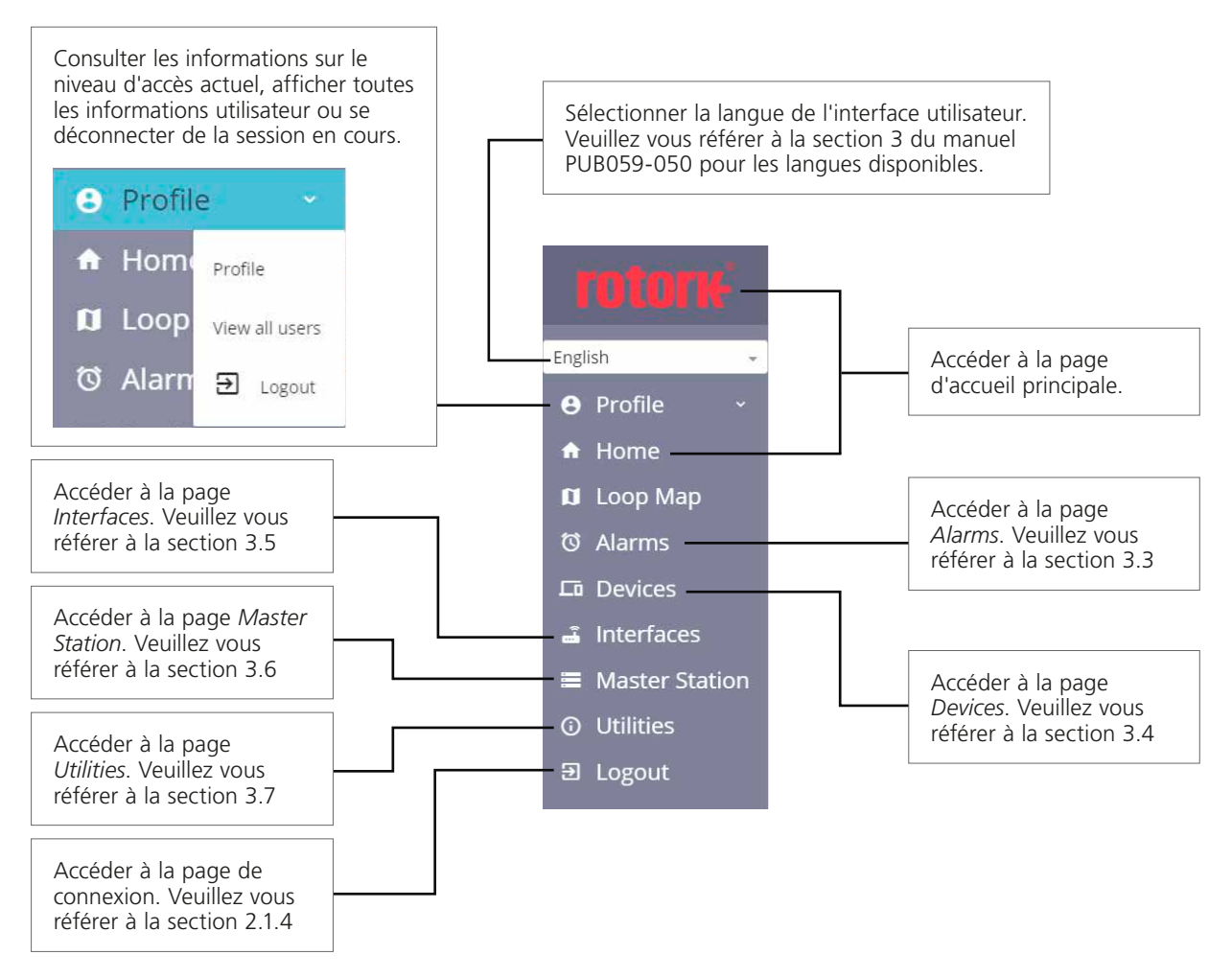

#### 2.1.4 Se connecter au *Master Station*

Le *Master Station* a trois niveaux d'accès:

- *Viewer* Les données peuvent être uniquement consultées et non modifiées
- *User* Les données peuvent être consultées et certains paramètres de l'unité peuvent être modifiés
- *Admin* Accès complet pour consulter et modifier tous les paramètres

Veuillez vous référer à la section 3.1 Profil de ce manuel pour obtenir plus d'informations sur les comptes du *Master Station*. Pour terminer une opération, l'opérateur peut avoir besoin de se connecter.

L'accès *Viewer* est toujours disponible via l'écran local, mais un mot de passe doit être entré pour le même accès via un navigateur Web.

Sélectionnez *Login* (Connexion) dans la barre de menu et entrez les informations de connexion appropriées.

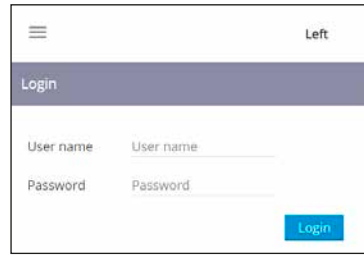

La barre principale indiquera le niveau de connexion une fois que les informations correctes auront été entrées.

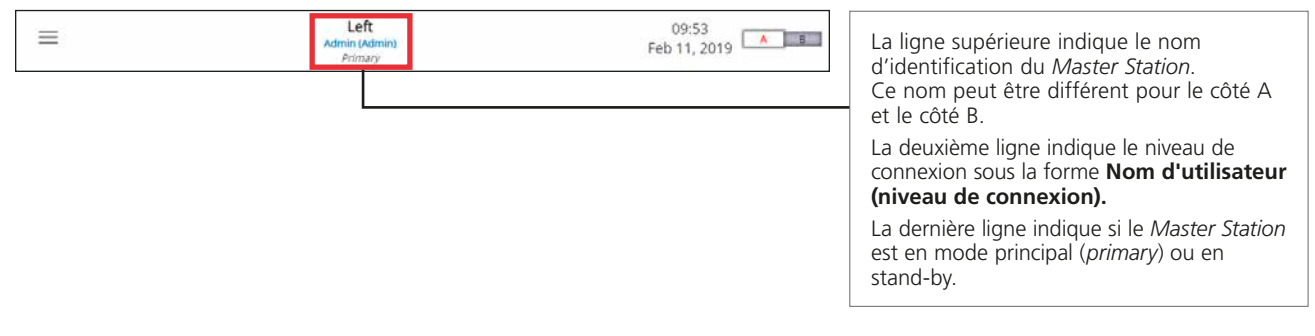

Il est possible de se déconnecter via la barre de menu ou via la liste déroulante du profil. Le niveau d'accès administrateur permet d'ajouter et de supprimer des utilisateurs.

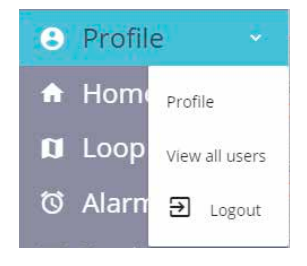

rotork

<span id="page-9-0"></span> $\overline{\mathcal{B}}$ 

#### **2. Interface utilisateur** *suite*

#### **2.2 Fonctions générales de l'interface utilisateur**

L'interface utilisateur offre plusieurs façons d'afficher ou de masquer des données, de modifier des paramètres ou d'effectuer des actions.

#### 2.2.1 Flèches vers le bas et vers le haut

La flèche vers le bas indique la présence d'un menu extensible ou d'une liste déroulante. Cliquez n'importe où sur les barres avec une flèche vers le bas pour dérouler le menu.

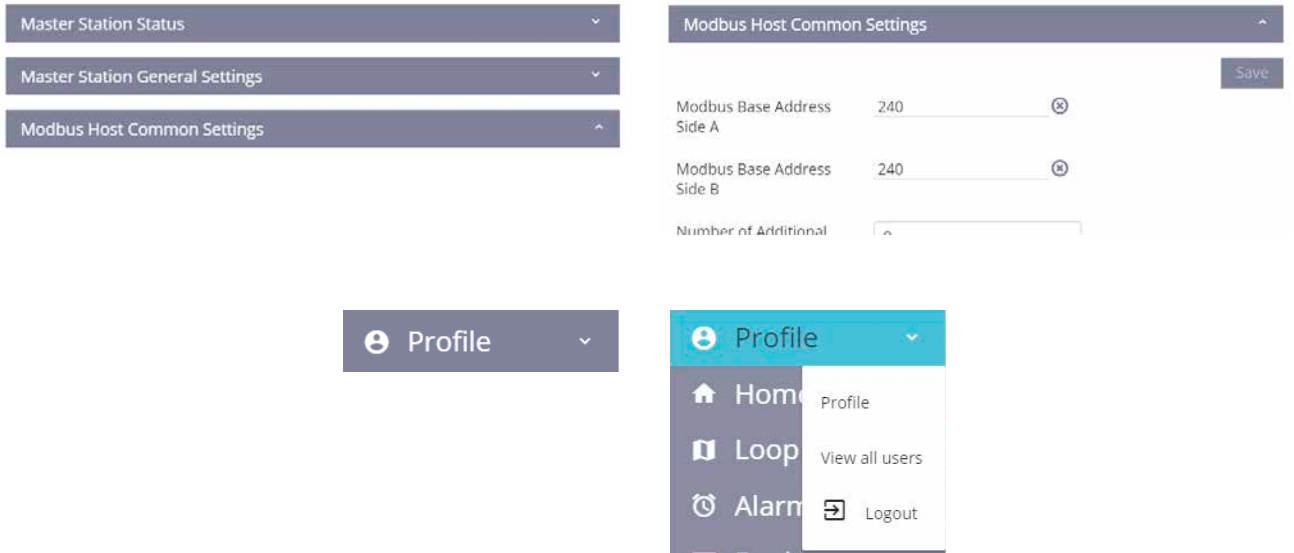

Lorsqu'une barre est déroulée, une flèche vers le haut apparaît. Cliquez n'importe où sur cette barre pour réduire le menu. Cliquez n'importe où sur le menu déroulant pour dérouler la liste.

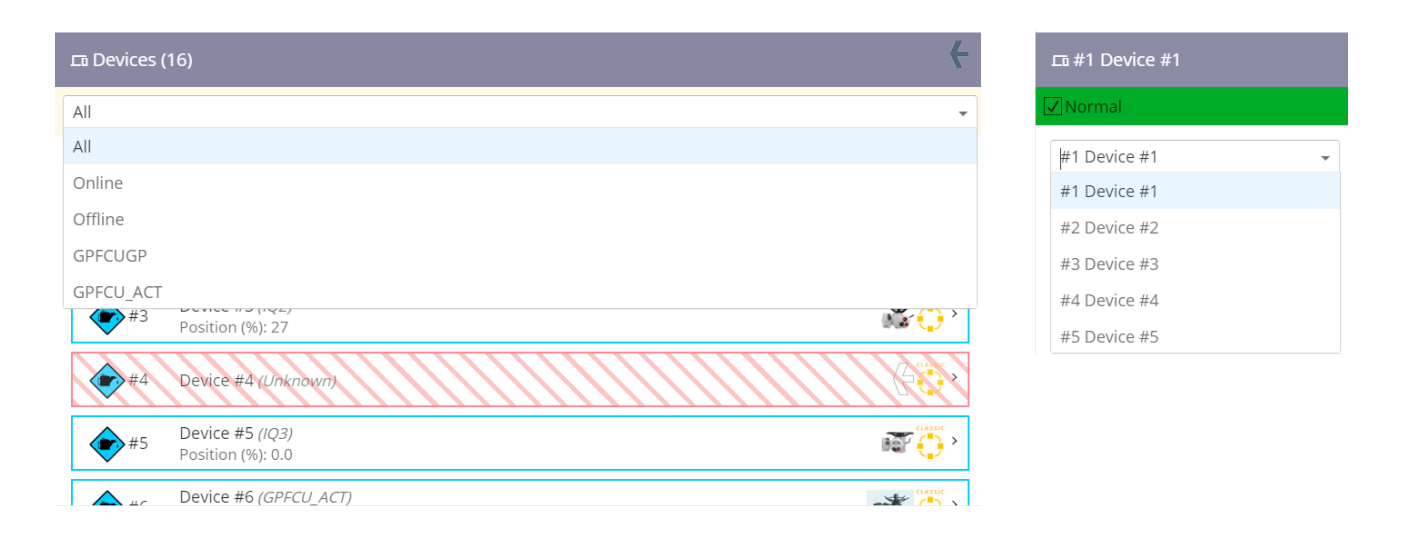

Les listes déroulantes disparaissent lorsqu'un élément de la liste est sélectionné ou lorsqu'une autre partie de l'écran est sélectionnée.

#### 2.2.2 Flèches vers la droite

Une flèche vers la droite indique un élément avec des sous-menus. La sélection de *Status and Alarms* fait apparaître une liste de pages contenant des données spécifiques.

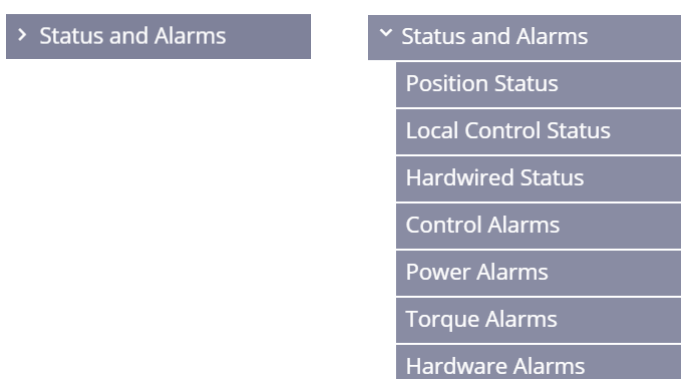

La flèche se transforme en flèche vers le bas pour indiquer que la liste peut être réduite.

#### 2.2.3 Boutons

Les boutons déclenchent des commandes qui doivent être confirmées via une fenêtre pop-up d'avertissement.

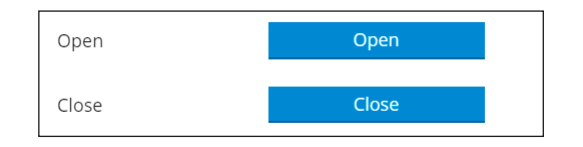

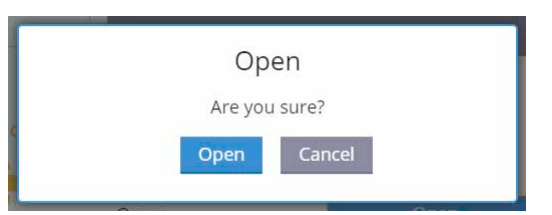

 $\overline{\mathcal{R}}$ 

λ

#### **2. Interface utilisateur** *suite*

#### 2.2.4 Zones de texte et d'édition

Les zones de texte permettent de saisir des données alphanumériques pour des paramètres tels que le nom de la vanne (*Valve tag*). Les zones d'édition autorisent uniquement certains types de données en fonction du paramètre sélectionné.

Exemple d'une zone de texte contenant des lettres et des nombres:

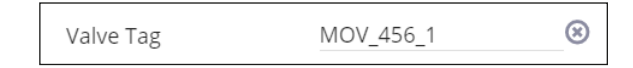

Exemple d'une zone d'édition contenant uniquement des nombres:

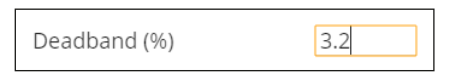

#### 2.2.5 Barres de réglage

Les barres de réglage permettent d'afficher et de modifier les paramètres qui ont des plages fixes. La barre indique le réglage actuel de l'élément et les valeurs de réglage minimale et maximale.

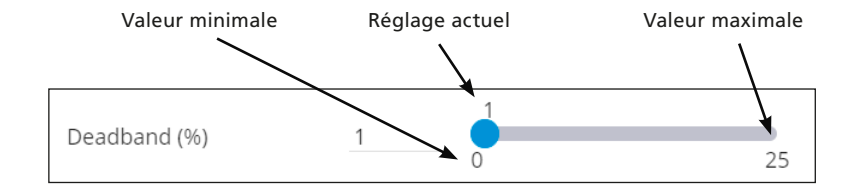

#### 2.2.6 Boutons radio

Les boutons radio sont utilisés pour les paramètres qui ne peuvent avoir qu'un seul état. La modification d'un paramètre avec boutons radio ne permettra de sélectionner qu'une seule option.

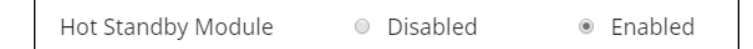

#### **2. Interface utilisateur** *suite*

R

#### 2.2.7 Modification des paramètres

Les modifications de paramètres non enregistrées entraîneront un changement de couleur de la barre de section qui deviendra jaune et les paramètres non enregistrés apparaîtront en surbrillance jaune. Sélectionnez *Save* pour confirmer les modifications ou sélectionnez *Reset* pour revenir aux paramètres précédemment enregistrés.

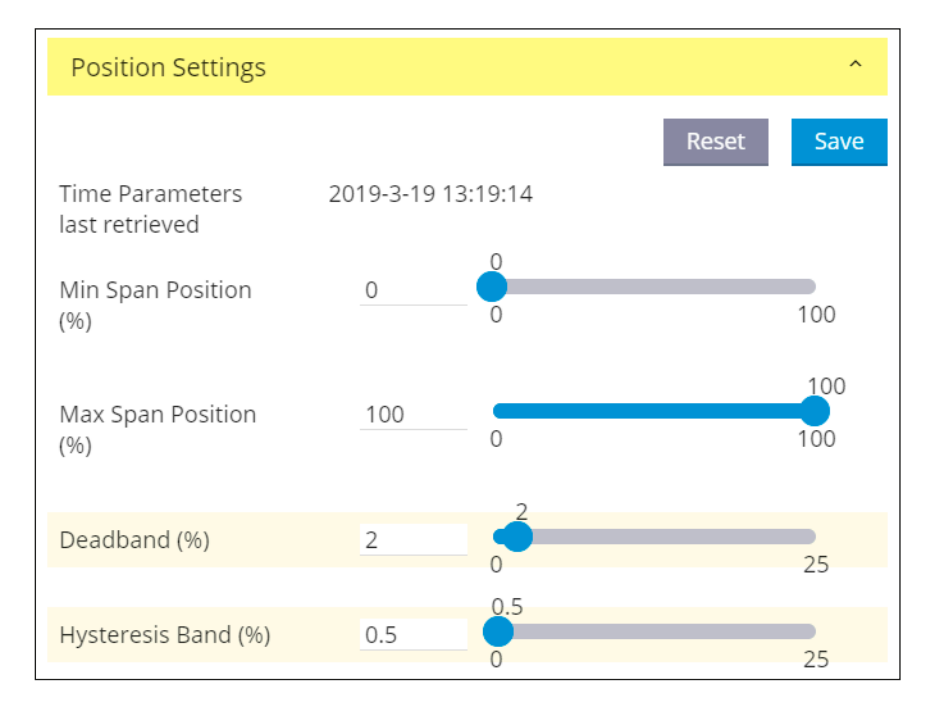

Si vous quittez la page, une fenêtre pop-up apparaîtra. Pour faire disparaître la fenêtre pop-up et rester sur la page actuelle avec les modifications non sauvegardées, sélectionnez *Stay on page*. Pour quitter la page, sélectionnez *Leave*. Les paramètres non enregistrés reviendront aux valeurs précédemment enregistrées.

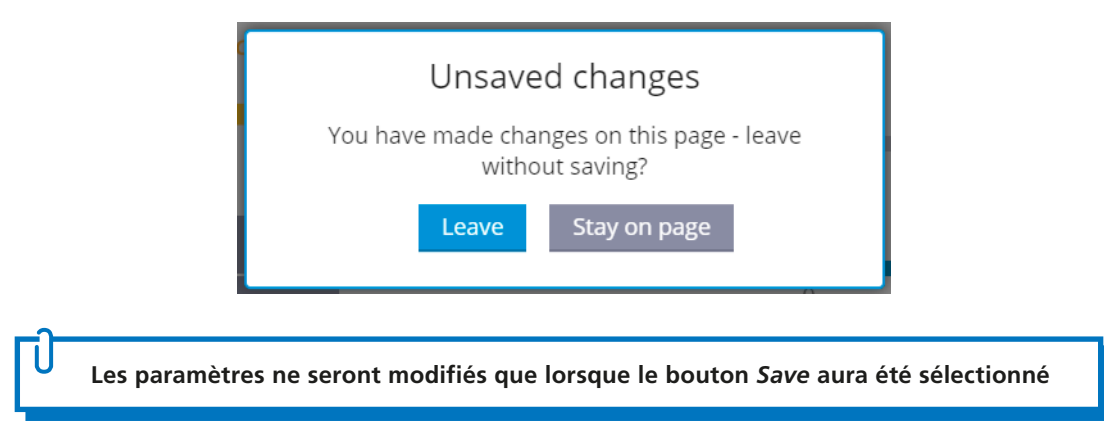

 $\Delta$ 

#### **2. Interface utilisateur** *suite*

#### 2.2.8 Affichage en pop-up du clavier

L'affichage local du *Master Station* comprend un clavier tactile qui apparaît chaque fois qu'un paramètre texte ou numérique est sélectionné. Le clavier varie en fonction du type de données autorisé.

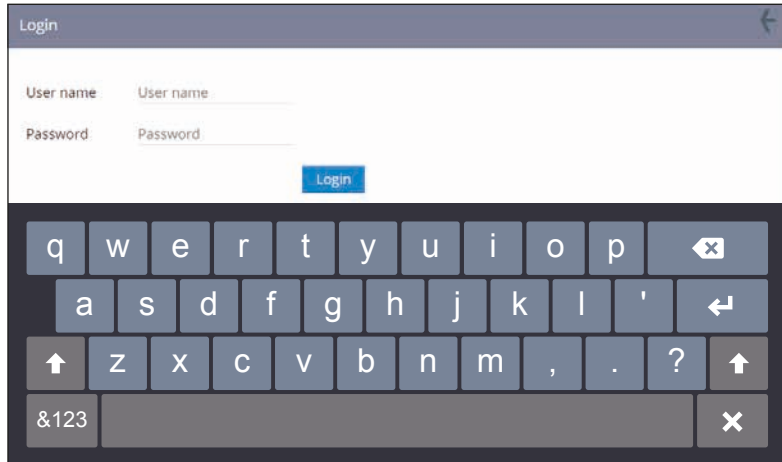

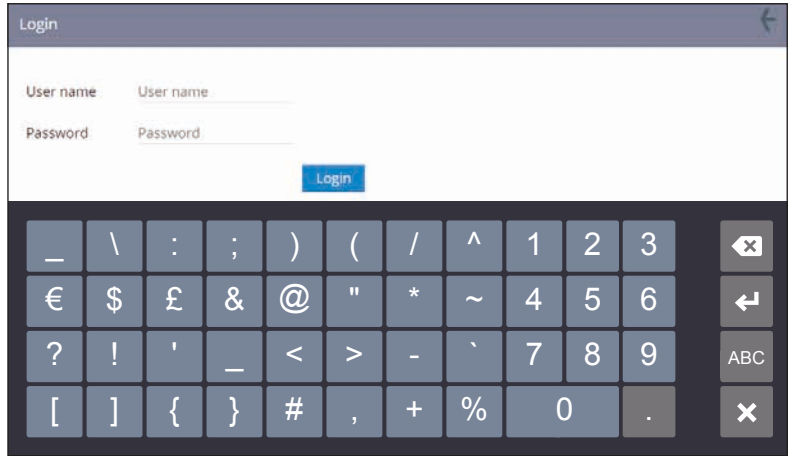

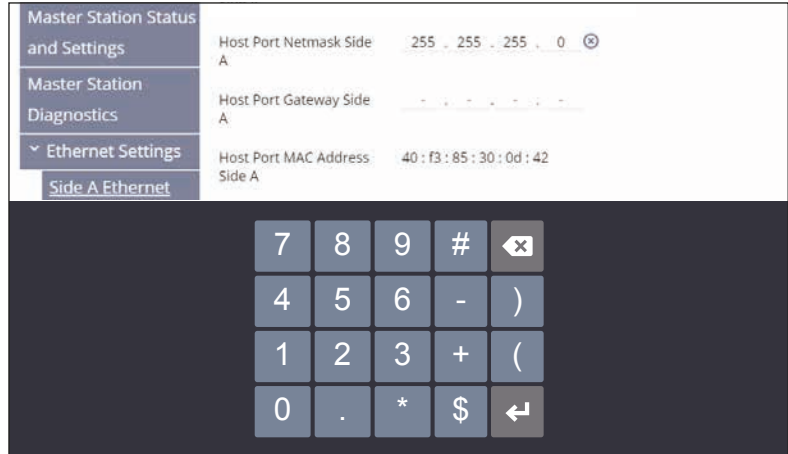

#### 2.2.9 Dimension de l'écran de la page Web

L'interface du navigateur Web du *Master Station* se redimensionne de manière dynamique en fonction de la résolution de l'écran et de la taille de la fenêtre du navigateur.

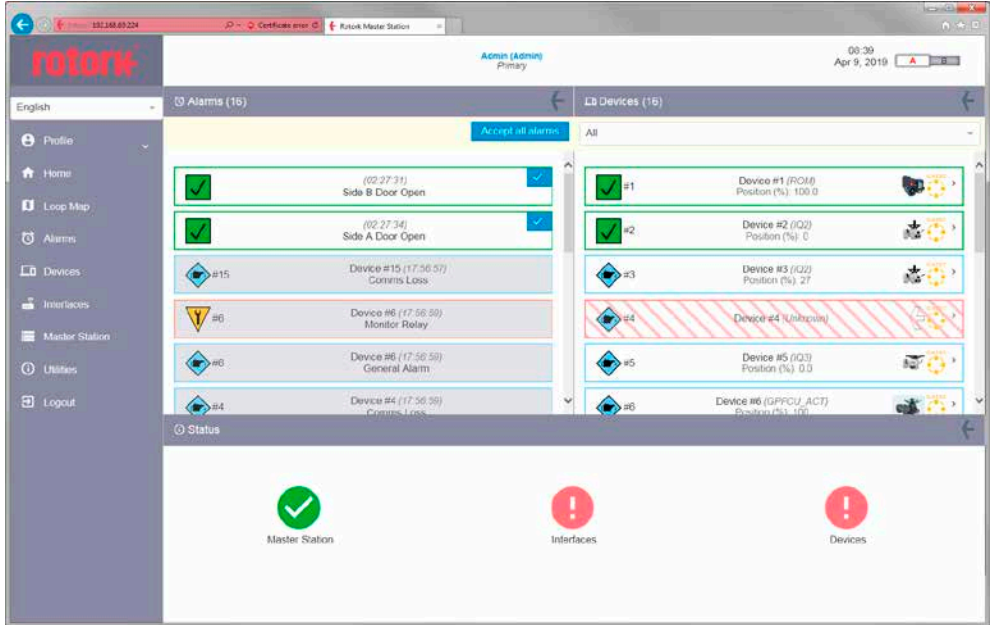

<span id="page-15-0"></span>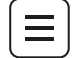

#### **3. Structure des menus**

Les menus de cette section suivent la structure de la barre de menu lorsque l'icône  $\equiv$  est sélectionnée.

#### **3.1 Profil**

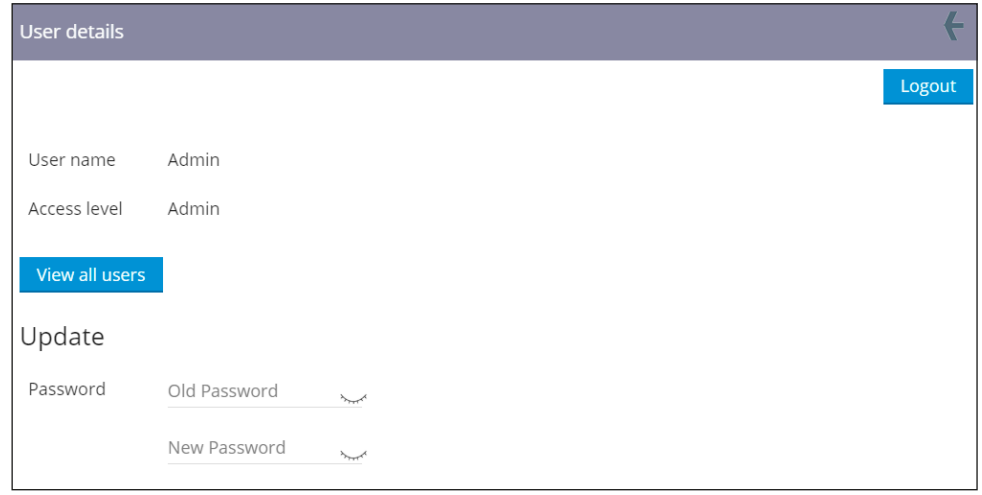

La page *User details* indique le nom d'utilisateur et le niveau d'accès pour le compte connecté. Pour modifier le mot de passe, entrez l'ancien mot de passe, puis entrez un nouveau mot de passe valide. Le nouveau mot de passe doit être entré dans deux champs séparés pour éviter les erreurs de frappe.

Pour accéder à la page *Users*, sélectionnez *View all users*.

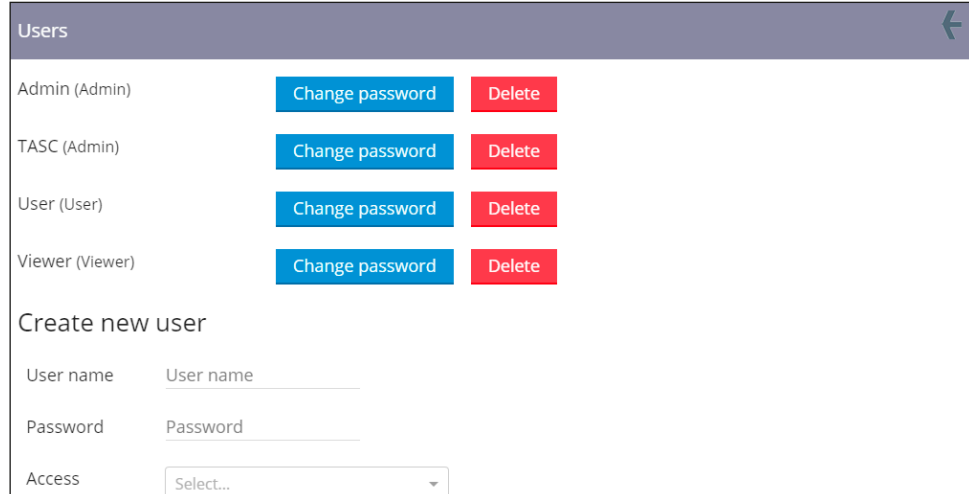

La page *Users* permet de modifier le mot de passe et le compte de tous les comptes disposant de droits d'accès égaux ou inférieurs.

- L'accès *Viewer* permet uniquement les modifications des comptes *Viewer*.
- L'accès *User* permet de modifier les comptes *Viewer* et *User*.
- L'accès *Admin* permet de modifier tous les comptes, mais aussi d'en créer ou d'en supprimer.

Les modifications apportées aux mots de passe des comptes nécessitent toujours la saisie de l'ancien mot de passe. Lors de la suppression d'un compte, un message d'avertissement apparaît pour confirmer l'action en cours. Un compte administrateur sera toujours actif sur le *Master Station*.

#### **Délai d'expiration de la session d'un utilisateur**

Après 15 minutes d'inactivité, le *Master Station* mettra automatiquement fin à la session en cours et l'utilisateur sera déconnecté.

#### **Complexité du mot de passe**

Les mots de passe des comptes du *Master Station* doivent avoir entre 8 et 100 caractères et inclure au moins une majuscule, une minuscule, un chiffre et un caractère spécial. Les caractères spéciaux sont les suivants:

$$
!\ell\#E\$\text{``$\textless$''$}\_\text{+}(\{\}[];\text{''}:\text{''},\text{~>}/2\text{''}\<\text{}
$$

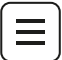

#### <span id="page-16-0"></span>**Mot de passe oublié**

Les mots de passe oubliés ne peuvent pas être réinitialisés, mais le niveau d'accès administrateur permet la suppression et la création de nouveaux comptes. Si un mot de passe a été oublié, Rotork recommande de supprimer le compte et de le recréer avec un nouveau mot de passe.

Veuillez contacter Rotork si toutes les informations d'identification du compte administrateur ont été perdues ou oubliées. Vous devrez confirmer votre identité, votre fonction et fournir l'identifiant unique du *Master Station* (disponible dans les paramètres du *Master Station* ou sur le certificat d'essai du *Master Station*) plus le code de réinitialisation du mot de passe (obtenu en utilisant l'option *Request Reset Password Code* dans le menu *Utilities*, voir section 3.7.4). Rotork sera alors en mesure de vous fournir les instructions pour réinitialiser votre *Master Station*.

#### **Tentative de connexion à l'interface utilisateur**

La saisie d'informations de connexion incorrectes déclenche un minuteur pour empêcher toute attaque répétée par force brute. À chaque nouvel échec de connexion, la durée jusqu'à la prochaine tentative de connexion augmente. Lorsque le minuteur est actif, l'accès au *Master Station* avec des informations de connexion correctes est impossible. Rotork recommande d'attendre jusqu'à cinq minutes avant de saisir à nouveau des informations de connexion correctes.

#### **3.2 Plan de la boucle**

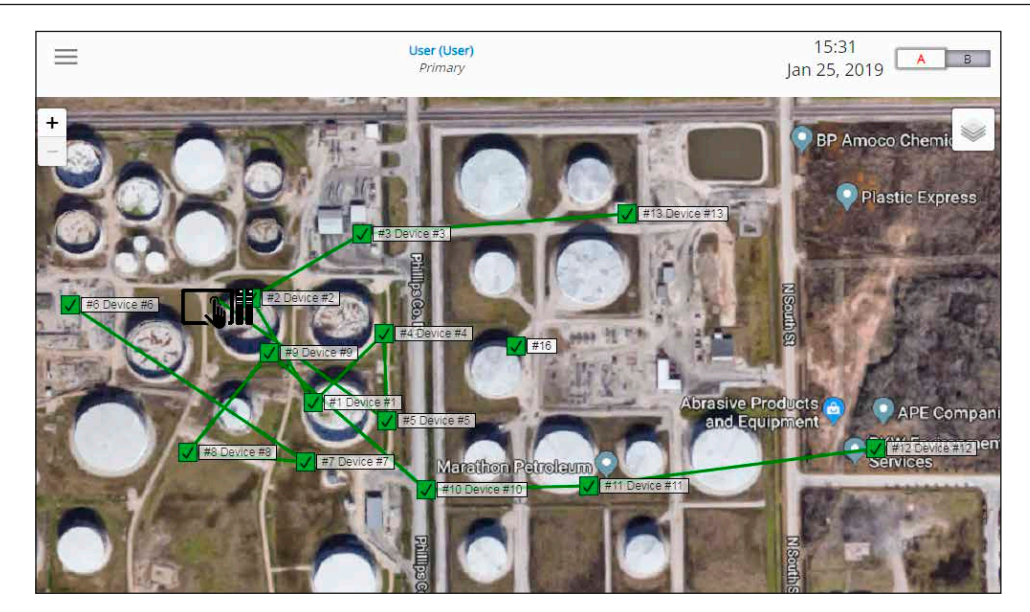

Le plan de la boucle est conçu pour fournir une vue satellite des dispositifs du réseau. Une image d'arrière-plan du site peut être téléchargée dans les paramètres généraux du *Master Station* afin de positionner les dispositifs à leur emplacement d'installation approximatif.

L'image doit être au format .PNG avec une résolution de 1024 x 520 pixels. Les images avec des tailles ou des formats différents ne pourront pas être correctement téléchargées dans le *Master Station*.

Les décodeurs (FCU) sur le plan de la boucle ouverte Modbus apparaîtront dans le même ordre que dans le fichier de dispositifs. Rotork recommande d'utiliser une image avec des couleurs claires pour que les dispositifs du réseau soient clairement visibles.

<span id="page-17-0"></span>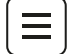

#### **3.3 Page d'alarmes**

La page d'alarmes indique toutes les alarmes enregistrées provenant des dispositifs du réseau, du dispositif de commande hôte ou du *Master Station*. Les alarmes restent visibles jusqu'à ce qu'elles soient acceptées par l'utilisateur.

Si une alarme acceptée reste visible, cela signifie que l'état de l'alarme est toujours actif.

Les alarmes sont divisées en plusieurs catégories en fonction du type d'alarme.

Pour effacer le journal des alarmes, sélectionnez *Accept all alarms*. Les alarmes restantes sont toujours actives, mais elles ne s'afficheront plus comme de nouvelles alarmes.

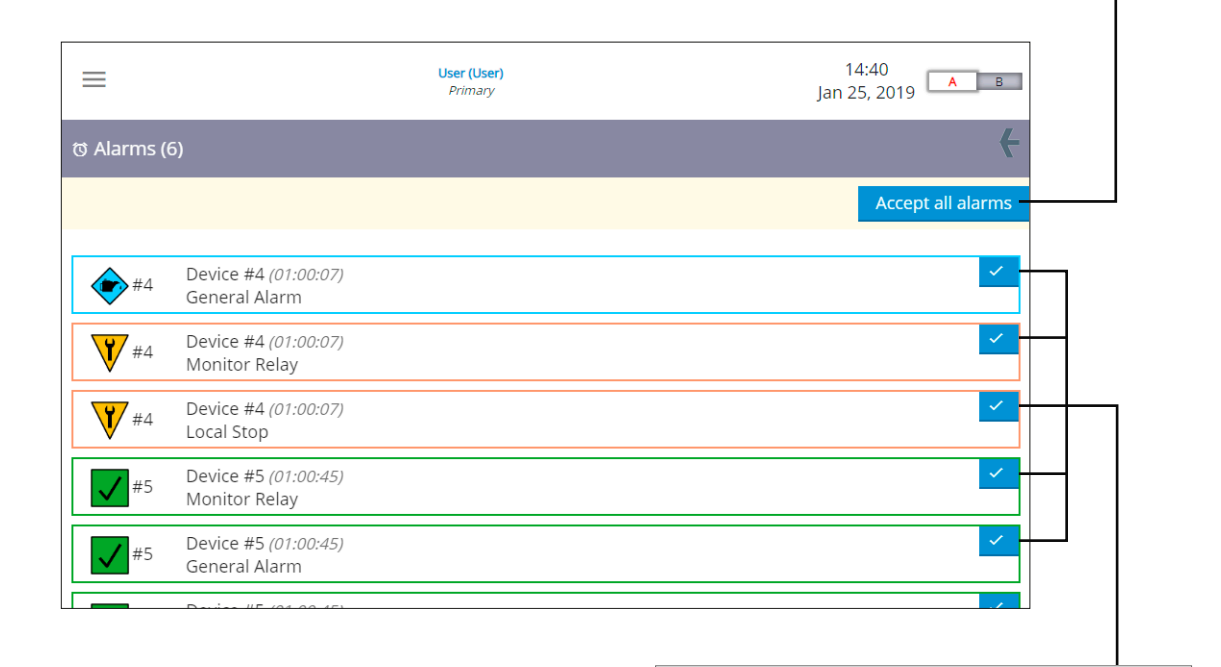

Les alarmes peuvent être acceptées et effacées individuellement. Les alarmes restantes sont toujours actives, mais elles ne s'afficheront plus comme de nouvelles alarmes.

Certains événements peuvent déclencher plusieurs alarmes. Le dispositif 4 (*Device 4*) dans l'exemple ci-dessus indique trois alarmes différentes, toutes déclenchées par l'action d'arrêt local.

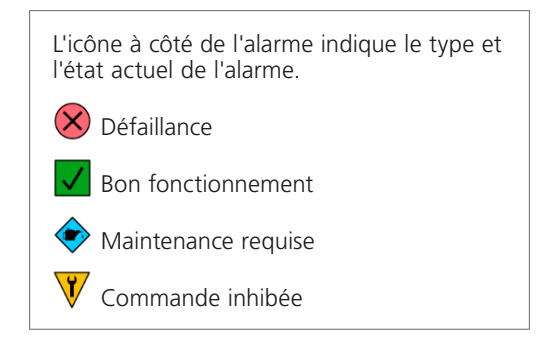

Les alarmes acceptées disparaîtront si le problème lié à l'alarme disparaît. Si le problème est toujours présent, l'alarme restera affichée en grisé.

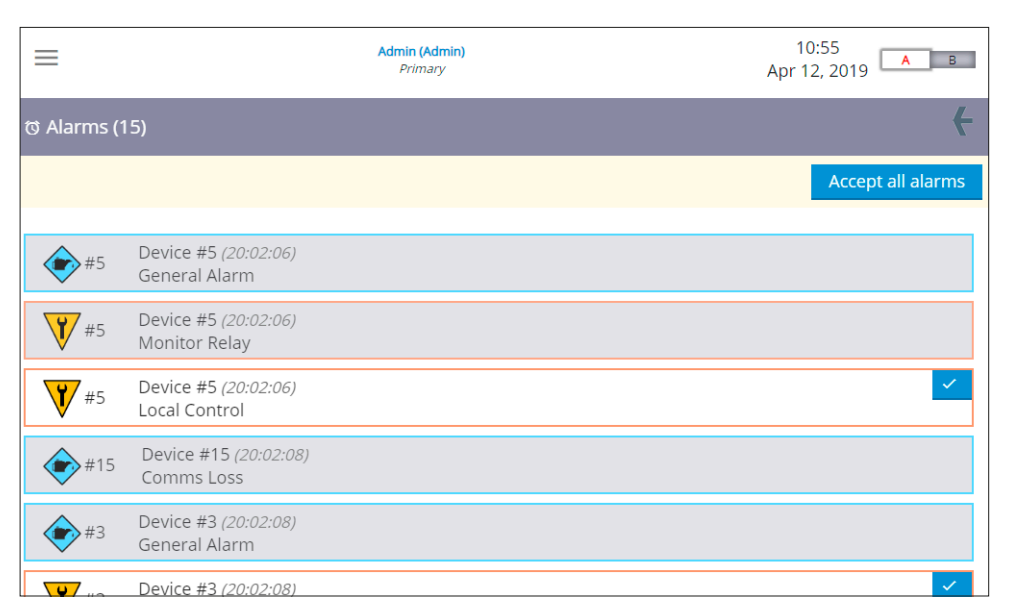

 $\equiv$ 

<span id="page-19-0"></span>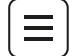

#### **3.4 Page des dispositifs**

La page des dispositifs (*Devices*) liste tous les décodeurs (FCU) qui sont configurés pour communiquer avec le *Master Station*. Cela inclut tous les décodeurs (FCU) qui ne communiquent pas actuellement avec le *Master Station*.

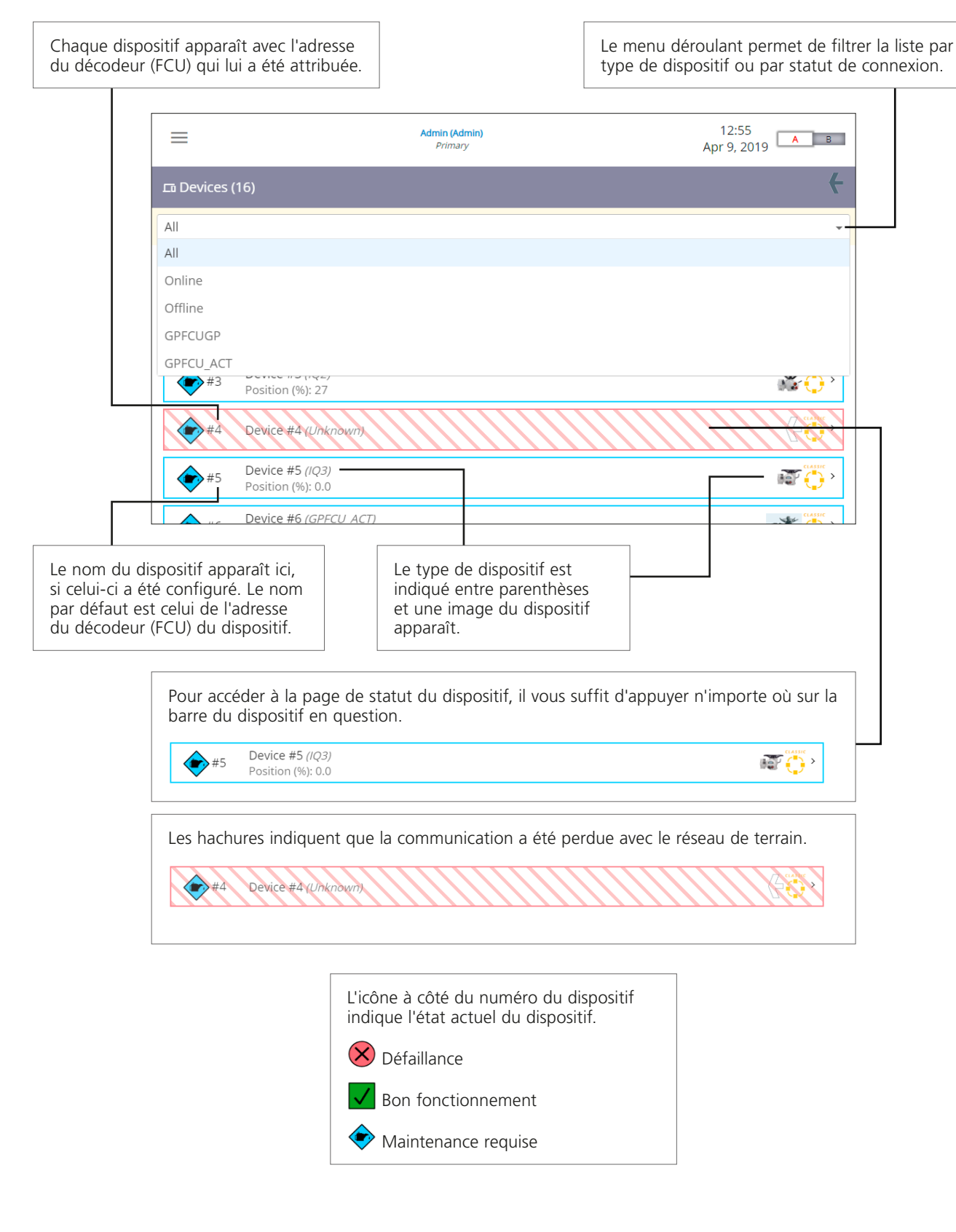

#### 3.4.1 Informations sur un dispositif

Lorsque vous sélectionnez un dispositif à partir de la page de dispositifs, des informations détaillées sur le statut et la configuration du dispositif sélectionné s'affichent. Des commandes de contrôle limitées sont disponibles si l'état du dispositif connecté le permet.

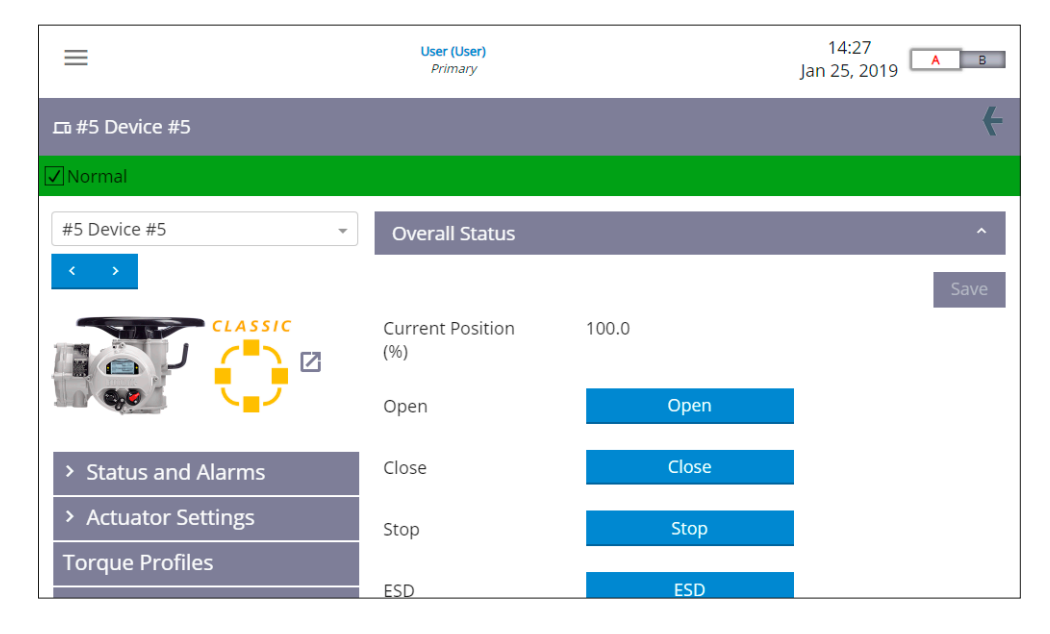

Les informations sur le dispositif sont accessibles via le menu de gauche. Les informations de statut et de réglage apparaîtront dans la partie droite de l'écran. Il peut s'avérer nécessaire de faire défiler la page ou de cliquer sur une barre réduite pour afficher ces informations. Les informations sur les dispositifs varient en fonction des types de dispositifs et des types de réseaux.

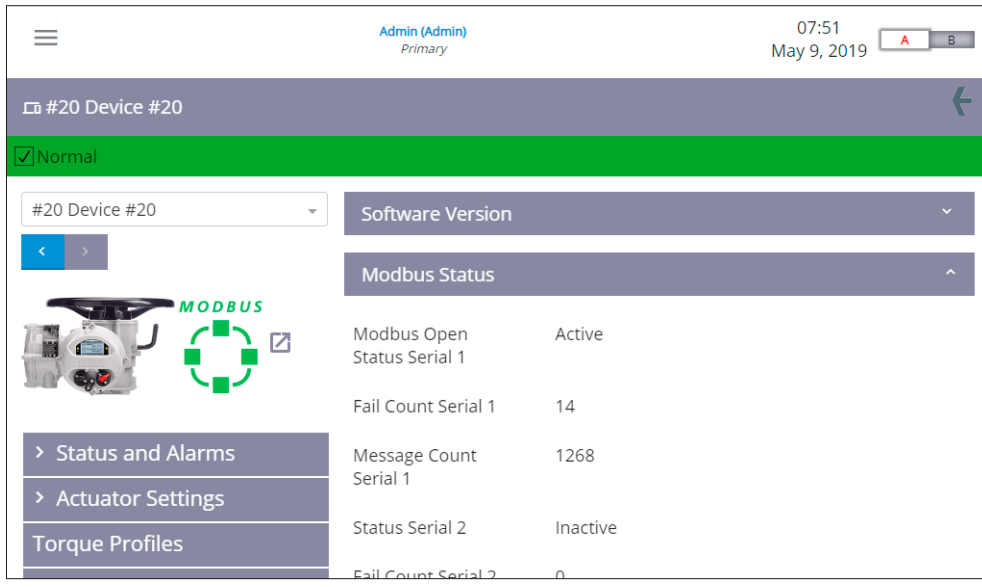

<span id="page-21-0"></span>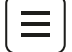

#### **3.5 Page d'interfaces**

La page d'interfaces liste tous les réseaux installés sur le *Master Station*.

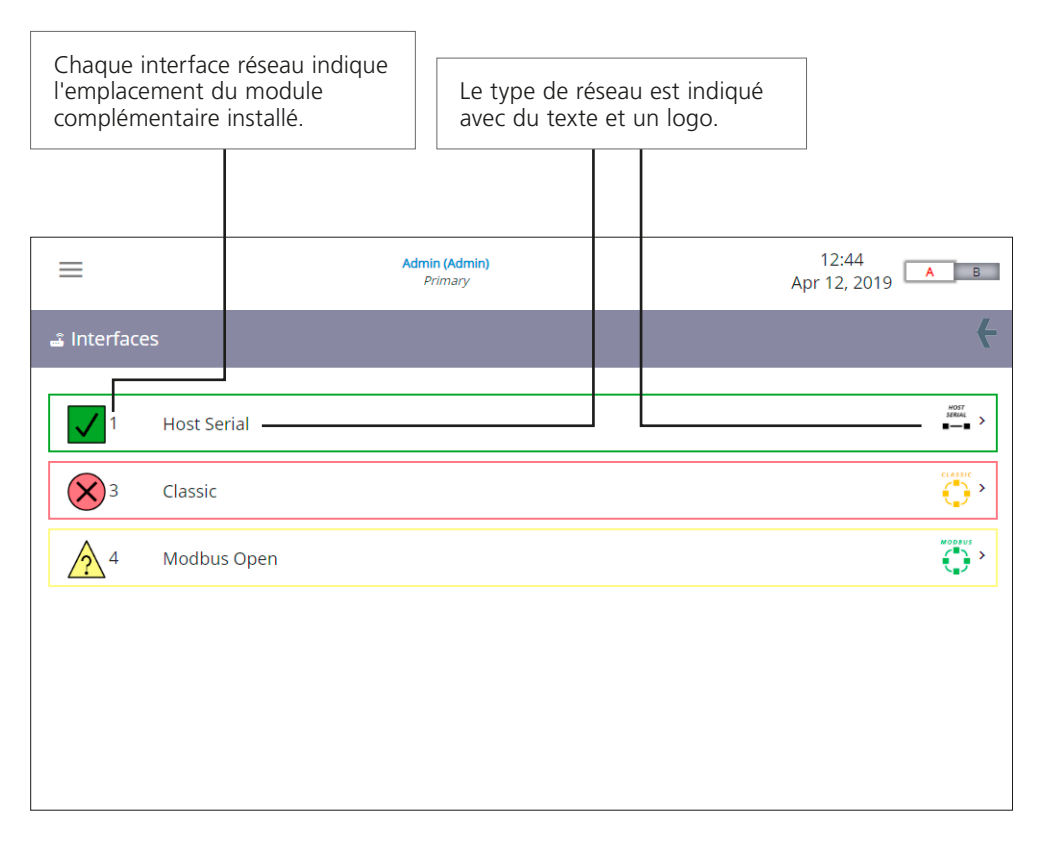

L'icône à côté du type de réseau indique l'état actuel du réseau. **(X)** Défaillance Bon fonctionnement Maintenance requise  $\hat{\triangle}$  Non conforme aux spécifications

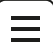

#### <span id="page-22-0"></span>**3.6 Page du** *Master Station*

Tous les paramètres qui ont un impact sur le fonctionnement du *Master Station* sont accessibles sur la page du *Master Station*. Les statuts, les réglages, les diagnostics, les paramètres de communication et la sécurité sont tous configurables dans le menu de gauche. Les informations visibles peuvent varier selon le type de *Master Station* et les modules complémentaires installés.

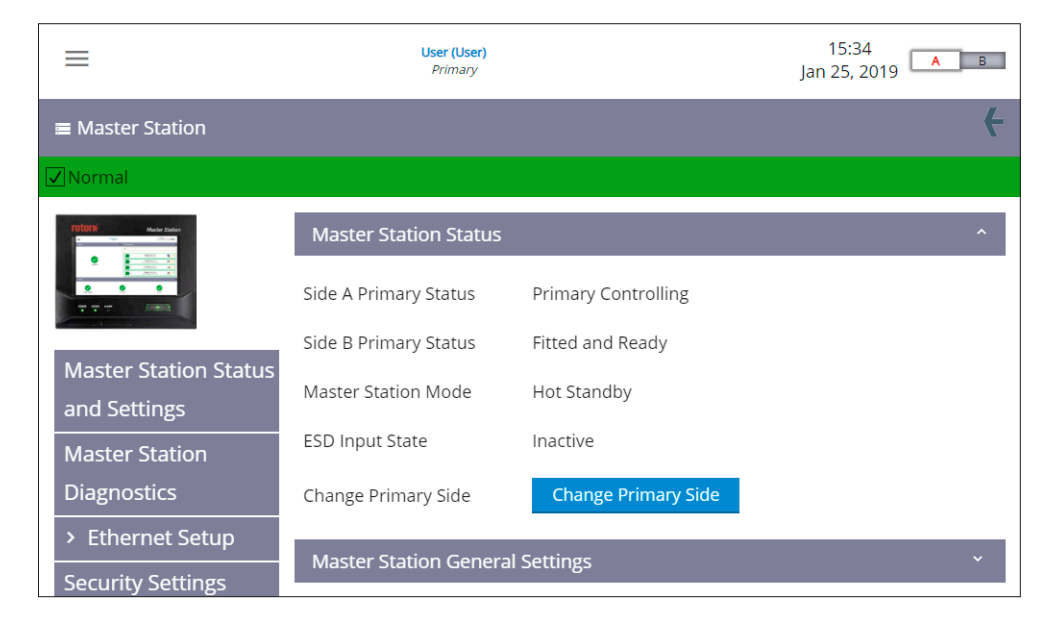

L'icône et la barre de statut sous la barre du *Master Station* indiquent l'état actuel du *Master Station*.

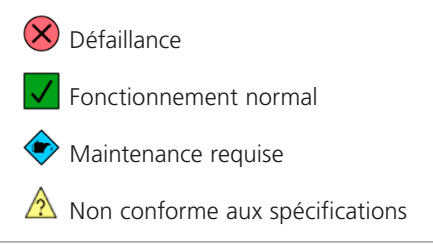

<span id="page-23-0"></span>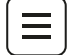

#### **3.7 Outils**

Le *Master Station* Rotork inclut un certain nombre d'outils pour l'analyse des données et l'assistance technique du fabricant. Les fonctionnalités disponibles aux utilisateurs dépendent du niveau de connexion et de la méthode d'accès au *Master Station*.

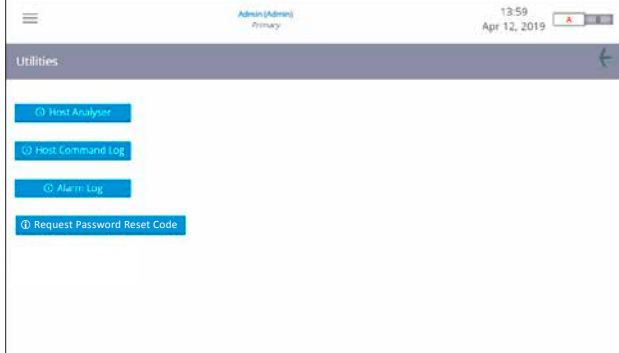

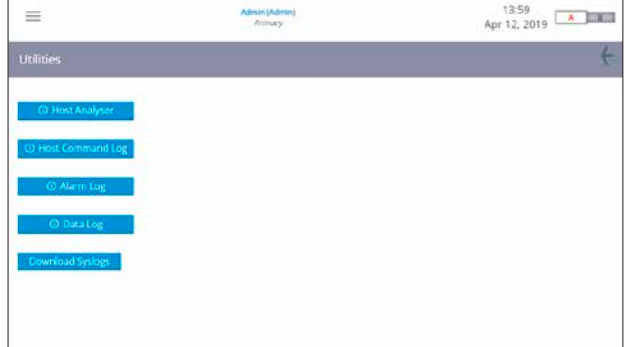

*Interface de l'écran local Interface du navigateur Web*

Tous les journaux d'outils incluent un ensemble de boutons d'action qui permettent d'interagir avec les informations du journal.

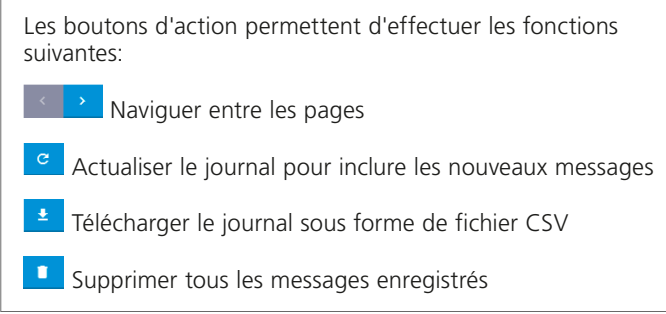

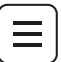

#### 3.7.1 Page de l'analyseur hôte

L'analyseur hôte (*Host Analyser*) est un analyseur de système en temps réel qui permet de surveiller et de détecter les problèmes de la communication hôte Modbus via les ports Ethernet ou série hôtes.

L'analyseur peut enregistrer jusqu'à 10 000 messages (requêtes et réponses) dans le journal de l'analyseur hôte pour chaque interface (Ethernet, RTU1 et RTU2). Il est utile pour déboguer les problèmes du système de commande de l'hôte. La visibilité des messages garantit un formatage correct et l'accès aux données importantes peut être vérifié.

Le journal de l'analyseur hôte affiche uniquement les 10 000 derniers messages pour le port sélectionné au moment de la sélection. L'analyseur hôte est un buffer circulaire, ce qui signifie que les messages les plus anciens expirent à mesure que de nouveaux messages apparaissent. L'affichage n'est pas dynamique. Le bouton d'actualisation permet d'afficher les derniers messages.

Les données de l'analyseur hôte peuvent être téléchargées sous la forme d'un fichier CSV à des fins d'analyse ou d'enregistrement. Veuillez noter que l'analyseur hôte se met constamment à jour. Par conséquent, les données téléchargées sous forme de fichier CSV sont susceptibles d'inclure de nouvelles données non affichées à l'écran.

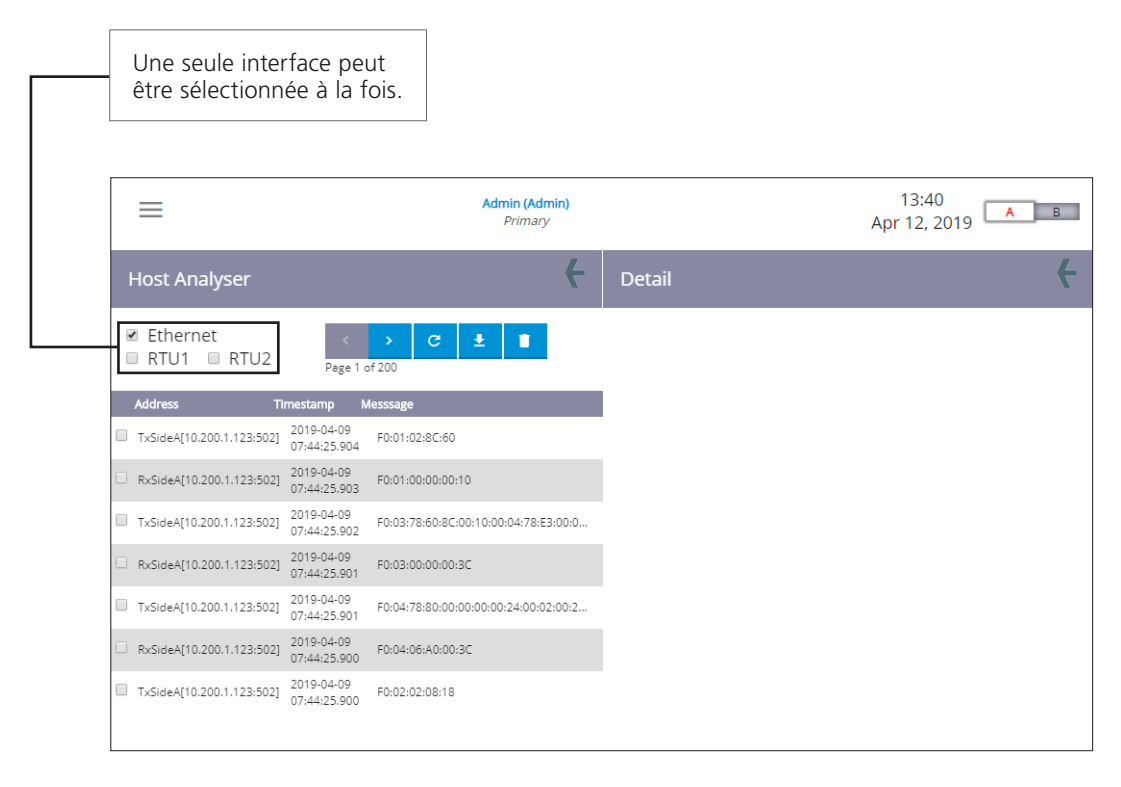

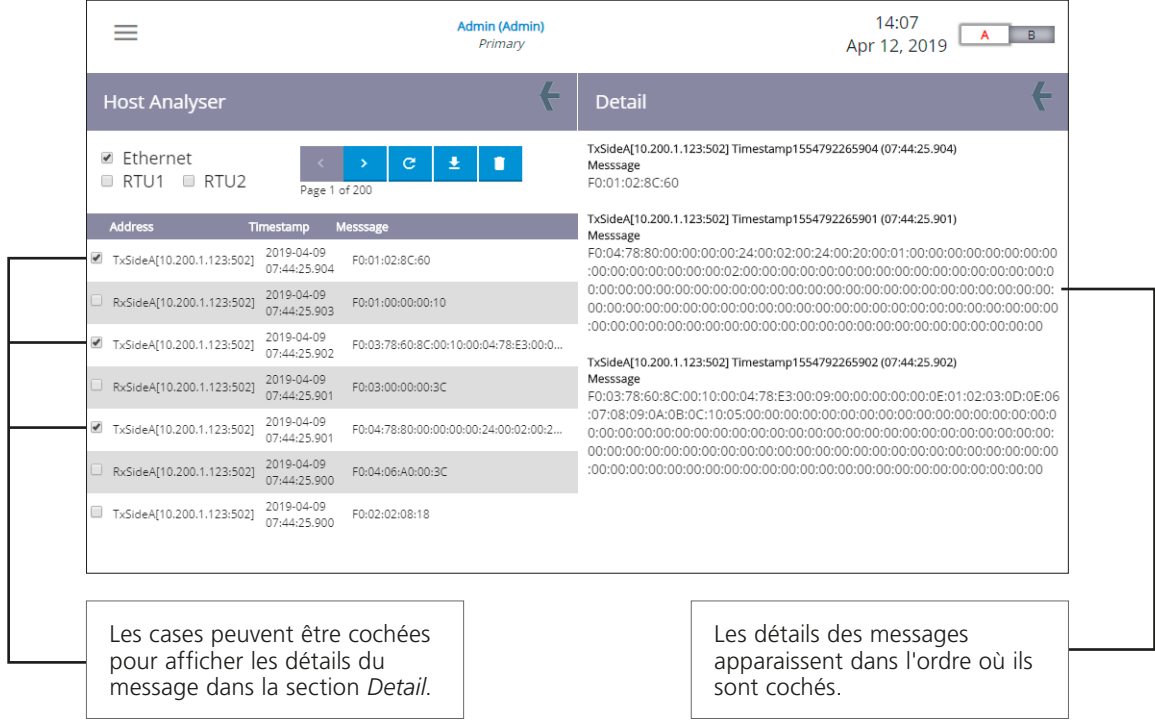

Dans la section *Host Analyser*, la colonne *Address* indique l'adresse IP du dispositif communiquant avec le *Master Station*. Les communications série hôtes indiquent uniquement le sens de la communication, car l'adresse IP ne s'applique pas.

Tx - Messages du *Master Station*

Rx - Messages au *Master Station*

La colonne *Timestamp* dans la section *Host Analyser* indique l'heure sur 24 heures et la date au format AAAA-MM-JJ.

La section *Host Analyser* affiche une ligne du message Modbus complet envoyé vers ou depuis le *Master Station*. Les communications série incluent le CRC (contrôle de redondance cyclique) et les communications Ethernet ne l'incluent pas.

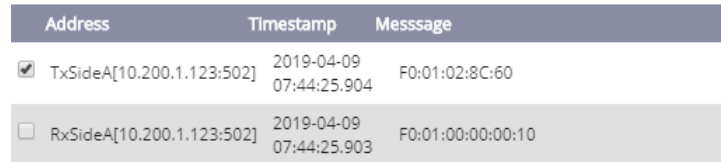

La section *Detail* affiche le message Modbus complet sur plusieurs lignes et comprend un compte détaillé de l'heure et de la date du message.

> TxSideA[10.200.1.123:502] Timestamp1554792265901 (07:44:25.901) Messsage

F0:04:78:80:00:00:00:00:24:00:02:00:24:00:20:00:01:00:00:00:00:00:00:00:00 

L'horodatage (*Timestamp*) est le nombre de millisecondes depuis 1970. Il existe plusieurs outils sur Internet pour convertir l'horodatage en un format d'heure et de date normal. Par exemple: <http://www.epochconverter.com/>

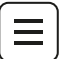

#### 3.7.2 Page du journal des commandes de l'hôte

Le journal des commandes de l'hôte a une structure et une interface utilisateur semblables au journal de l'analyseur hôte. Cependant, seules les commandes d'écriture Modbus envoyées au *Master Station* sont enregistrées. Le journal des commandes de l'hôte est un buffer circulaire qui enregistre les 10 000 messages les plus récents pour chaque interface (Ethernet, RTU1 et RTU2). L'affichage n'est pas dynamique. Le bouton d'actualisation permet d'afficher les derniers messages.

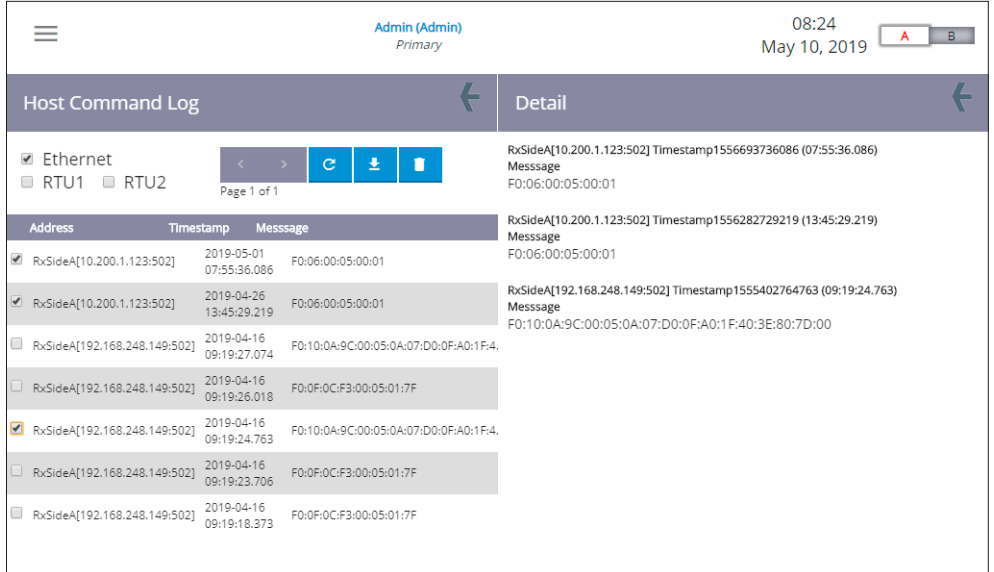

Le journal de commande hôte peut être téléchargé sous la forme d'un fichier CSV à des fins d'analyse ou d'enregistrement. Veuillez noter que le journal de commande hôte se met constamment à jour. Par conséquent, les données téléchargées sous forme de fichier CSV sont susceptibles d'inclure de nouvelles données non affichées à l'écran.

#### 3.7.3 Page du journal des alarmes

Toutes les alarmes des dispositifs, du réseau et du *Master Station* sont enregistrées dans le journal des alarmes (*Alarm Log*). Les événements d'alarme s'affichent par ordre chronologique du plus récent au plus ancien. Le journal peut être filtré par type d'alarme en cochant les cases appropriées ou filtré pour un dispositif spécifique à l'aide de la liste déroulante. Le journal des alarmes peut enregistrer 1000 alarmes dans un buffer circulaire où les entrées les plus anciennes sont écrasées par les entrées les plus récentes.

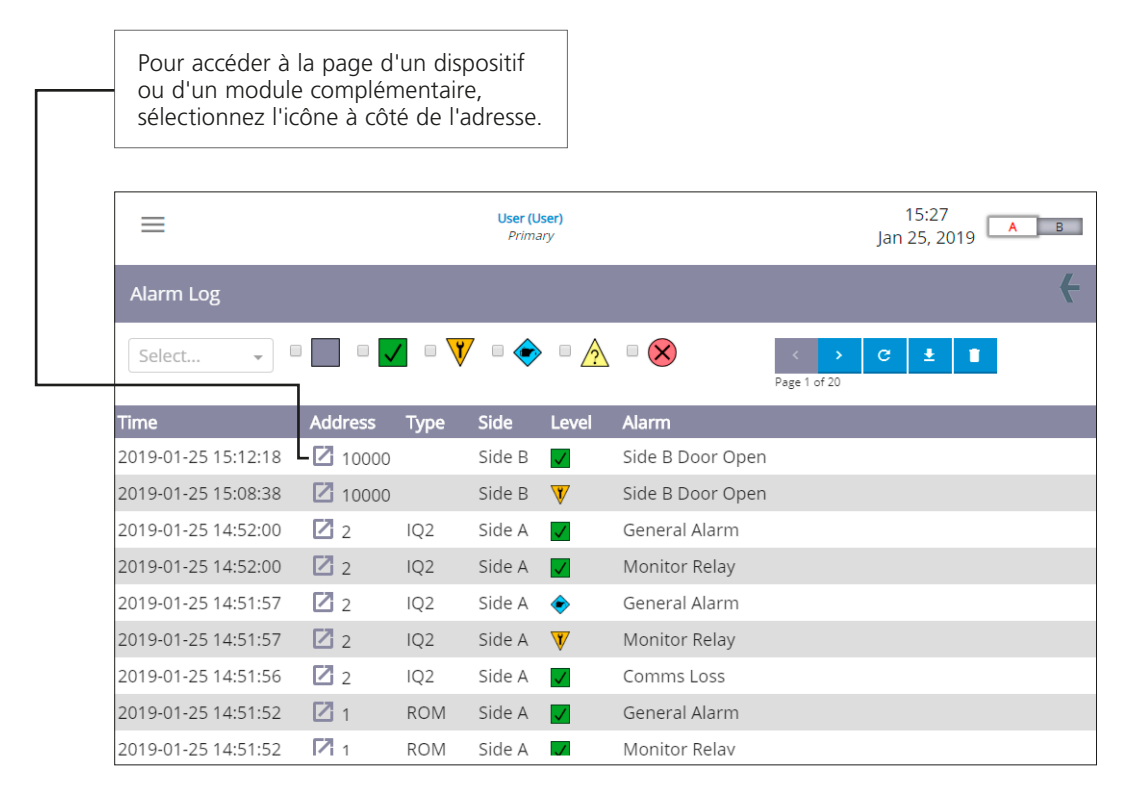

Le journal des alarmes peut être téléchargé sous forme de fichier CSV à des fins d'analyse ou d'enregistrement.

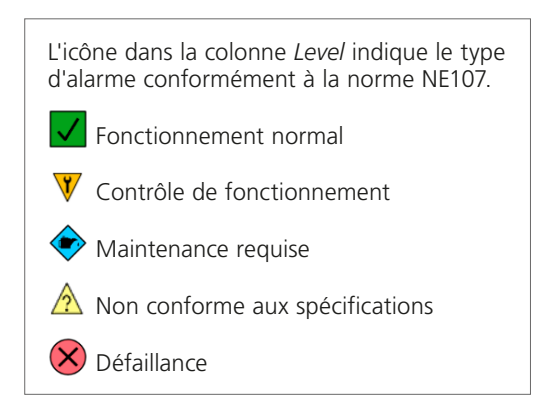

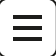

#### 3.7.4 Code de réinitialisation du mot de passe

Cette fonction de demande d'un code de réinitialisation du mot de passe (*Request Password Reset Code*) est uniquement disponible via l'interface locale du *Master Station*.

Vous devez faire tout votre possible pour vous assurer de ne pas perdre les informations de connexion de l'administrateur du *Master Station*. Il est de la responsabilité des utilisateurs de surveiller et de gérer les comptes d'utilisateurs conformément aux politiques de sécurité de leur site.

Dans le cas où toutes les informations de connexion de l'administrateur ont été perdues, le *Master Station* Rotork inclut une fonctionnalité pour restaurer l'accès. Appuyez sur le bouton *Request Password Reset Code* pour générer un code unique. Suivez les instructions de la section 3.1 pour utiliser ce code.

#### *C* Request Password Reset Code

Request Password Reset Code Votre code de réinitialisation administrateur est: !#~\*<?\€

#### 3.7.5 Page du journal de données

Via l'interface du navigateur Web du *Master Station*, le journal de données (*Data Log*) n'est accessible qu'aux opérateurs de niveau administrateur.

Les événements sont enregistrés lorsqu'un opérateur accède au *Master Station* via l'interface du navigateur Web. Les événements de l'API Web n'apparaissent pas dans l'analyseur hôte ni dans le journal de commande hôte, car ils ne sont pas au format Modbus.

Le journal de données affiche les événements de l'API Web horodatés par ordre chronologique du plus récent au plus ancien. Le journal peut être filtré par dispositif à l'aide de la liste déroulante. Le journal de données peut enregistrer 10 000 événements.

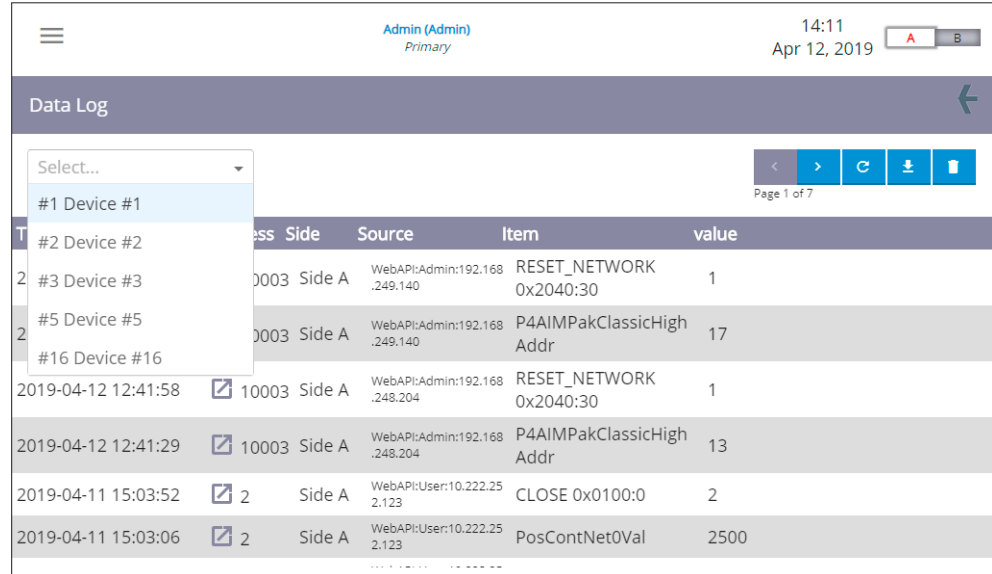

Chaque événement comprend l'adresse (*address*), le côté du *Master Station* (*side*), la source (adresse IP), le réglage/élément (*item*) et la nouvelle valeur de l'élément (*value*).

Les adresses comprises dans les 10000 indiquent un événement se produisant avec un module complémentaire du *Master Station*. Les autres adresses concernent des dispositifs connectés au *Master Station*.

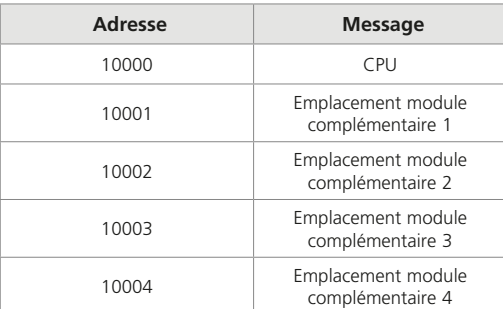

Pour accéder à la page d'un dispositif ou d'un module complémentaire particulier, sélectionnez l'icône à côté de l'adresse.

Le journal de données peut être téléchargé sous forme de fichier CSV à des fins d'analyse ou d'enregistrement.

#### 3.7.6 Télécharger les journaux du système

La fonction de téléchargement des journaux du système (*Download Syslogs*) n'est accessible qu'aux opérateurs de niveau administrateur via l'interface du navigateur Web du *Master Station*.

Lorsque vous cliquez sur le bouton *Download Syslogs*, un fichier .TGZ est téléchargé à partir du *Master Station*. Rotork vous indiquera quand utiliser cette fonction.

Download Syslogs

### <span id="page-30-0"></span>**Communications hôtes**

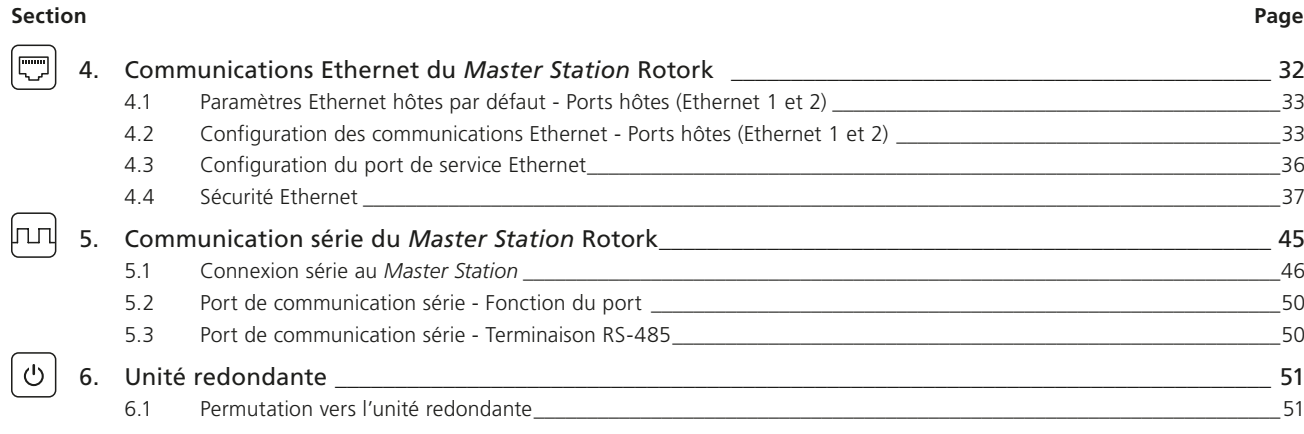

<span id="page-31-0"></span>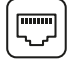

Le module CPU du *Master Station* comprend trois ports Ethernet pour la communication avec un hôte via Modbus TCP/IP ou avec les pages Web via le protocole https. Ethernet 1 et Ethernet 2 sont des ports de communication hôte dédiés, utilisés pour une communication hôte permanente. Le port de service est utilisé pour une connexion temporaire pour la configuration et le dépannage. Pour pouvoir utiliser le port de service, l'écran doit être soulevé. L'écran peut être fermé lorsque les ports hôtes sont utilisés. Les deux ports hôtes auront les mêmes paramètres IP. Le port de service doit être réglé avec des paramètres IP différents afin de l'isoler du réseau hôte.

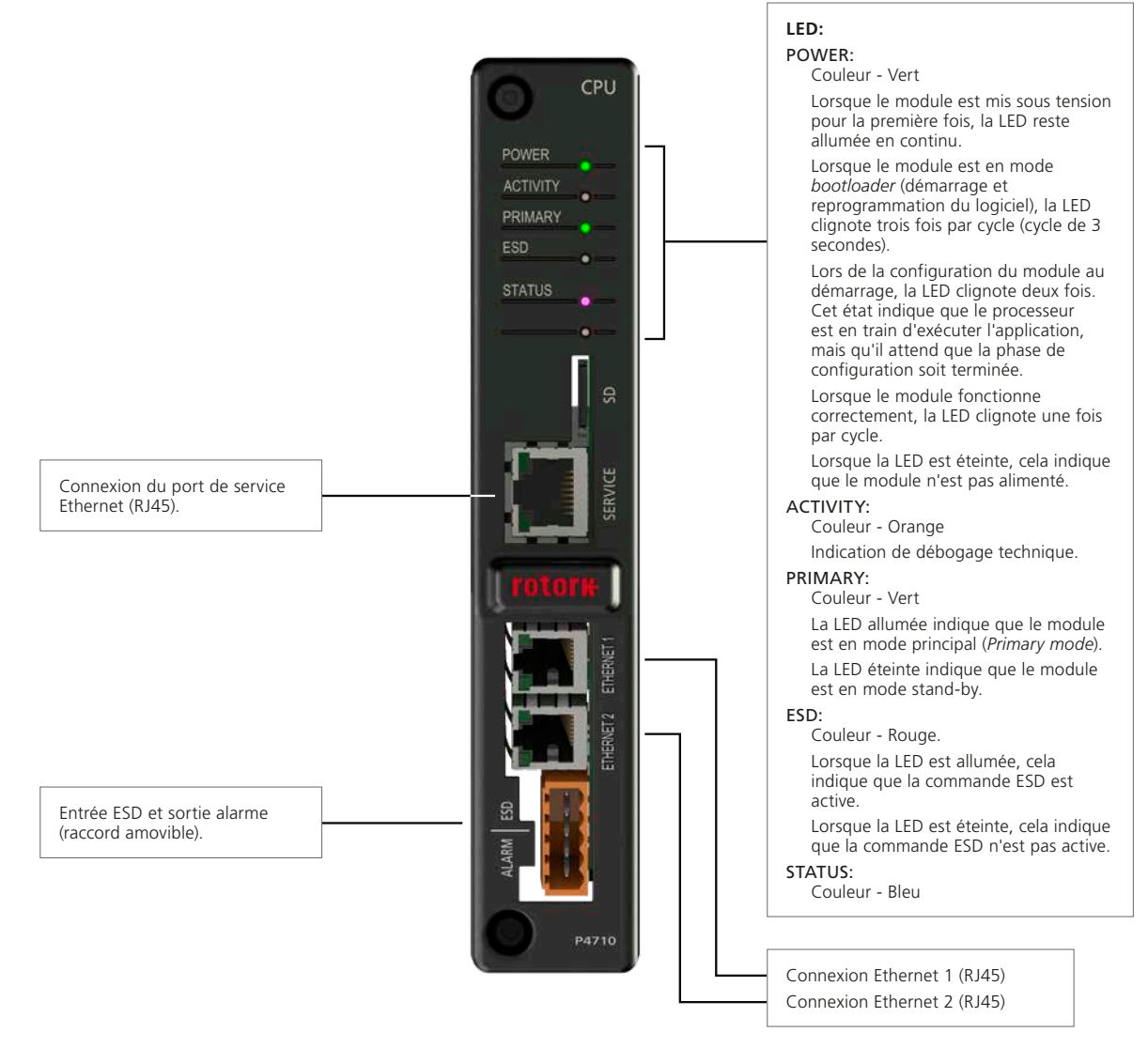

*Fig 4.1: Face avant du module CPU*

Le *Master Station* redondant inclut deux modules CPU, un de chaque côté, avec deux ports de communication hôte Ethernet par module. Au total, quatre ports de communication Ethernet sont disponibles pour la connexion hôte.

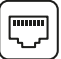

#### <span id="page-32-0"></span>**4.1 Paramètres Ethernet hôtes par défaut - Ports hôtes (Ethernet 1 et 2)**

Le *Master Station* est maintenant prêt à être connecté à un DCS (système numérique de contrôle-commande) via Ethernet pour le contrôle et la surveillance des données des décodeurs (FCU). L'adresse IP est déjà définie avec une valeur par défaut, mais elle peut être modifiée à tout moment dans le menu de configuration Ethernet du *Master Station*.

#### **Paramètres par défaut du port Ethernet**

Les paramètres Ethernet par défaut pour les ports hôtes de chaque module CPU sont indiqués ci-dessous:

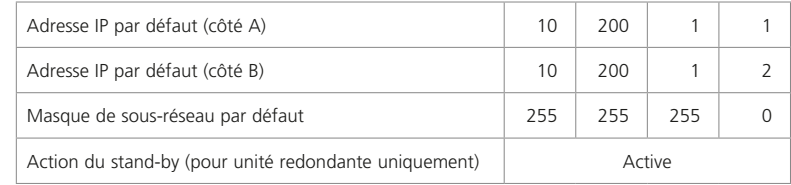

Les paramètres de l'adresse IP sont statiques. L'adresse ne peut pas être réglée de manière dynamique.

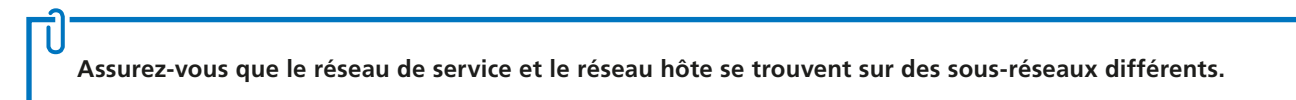

#### **4.2 Configuration des communications Ethernet - Ports hôtes (Ethernet 1 et 2)**

Les connexions Ethernet requièrent des commutateurs Ethernet 10/100/1000Base-T pour relier le système. Des câbles de raccordement relient les ports du *Master Station* aux commutateurs. Des liaisons indépendantes sont possibles en utilisant des commutateurs séparés sur chaque liaison.

Le côté A est le côté principal par défaut lorsqu'un *Master Station* redondant est mis sous tension.

La permutation automatique du côté redondant au côté principal se produit si les deux connexions Ethernet du côté principal sont déconnectées. Veuillez vous référer à la section [6.1](#page-50-1) pour les détails de configuration concernant la permutation vers l'unité redondante.

Il est possible de changer l'adresse IP de chaque côté, mais les deux ports de chaque module CPU ont toujours la même adresse. Si les côtés A et B utilisent tous les deux la même adresse IP et sont connectés au même canal, il est important de régler l'action de stand-by sur *Passive*.

Les deux entrées Ethernet sont associées de manière logique dans le *Master Station*. Une alarme lue sur un canal est lue en réalité sur les deux canaux et il n'y a qu'une seule base de données d'alarmes.

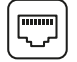

Il existe différentes topologies de connexion aux réseaux Ethernet. Les schémas montrent une configuration de *Master Station* redondant, mais la topologie de *Master Station* simple peut être visualisée en supprimant les connexions du côté B.

#### **Connexions LAN séparées**

Deux connexions LAN séparées sont présentes, une de chaque côté du *Master Station*. L'adresse IP pour chaque côté du *Master Station* peut être identique ou différente. Les dispositifs hôtes ne peuvent communiquer avec le côté A ou le côté B que s'ils disposent d'une connexion physique. L'action de stand-by peut être réglée sur *Active*.

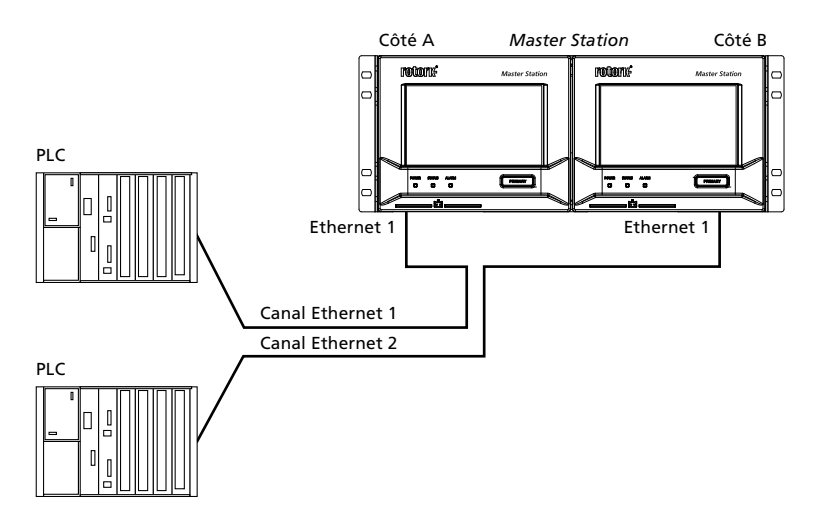

#### **Redondance partielle**

Deux connexions LAN reliées entre elles par un commutateur Ethernet sont présentes. L'adresse IP pour chaque côté du *Master Station* peut être la même si l'action de stand-by est réglée sur Passive. Les dispositifs hôtes peuvent communiquer avec chaque côté du *Master Station*.

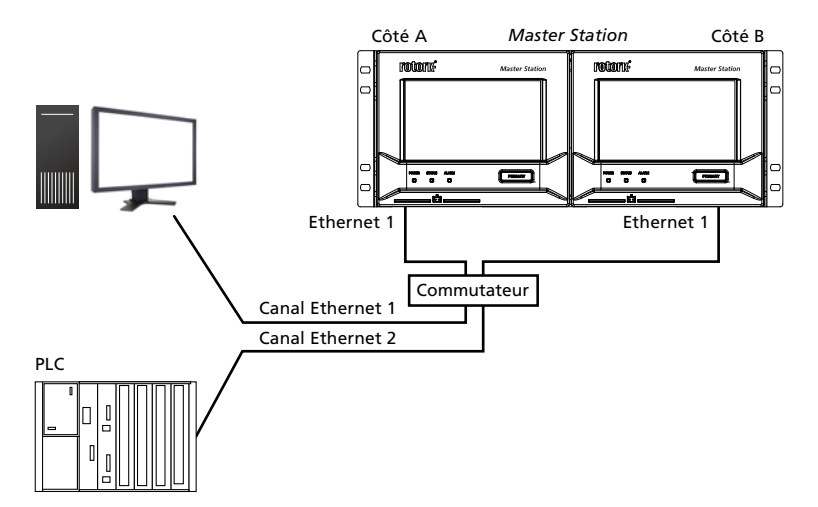

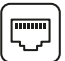

#### **Connexion hôte entièrement redondante**

Composée de deux connexions LAN séparées, chacune reliée aux deux côtés du *Master Station* via un commutateur Ethernet géré. Les commutateurs Ethernet gérés doivent supporter le protocole RSTP (Rapid Spanning Tree). Les commutateurs gérés de ce type empêchent les saturations de transmission Ethernet, où les messages sont redistribués en continu.

L'adresse IP pour chaque côté du *Master Station* peut être la même si l'action de stand-by est configurée sur *Passive* ou différente si elle est configurée sur *Active*. Les dispositifs hôtes peuvent communiquer avec chaque côté du *Master Station*.

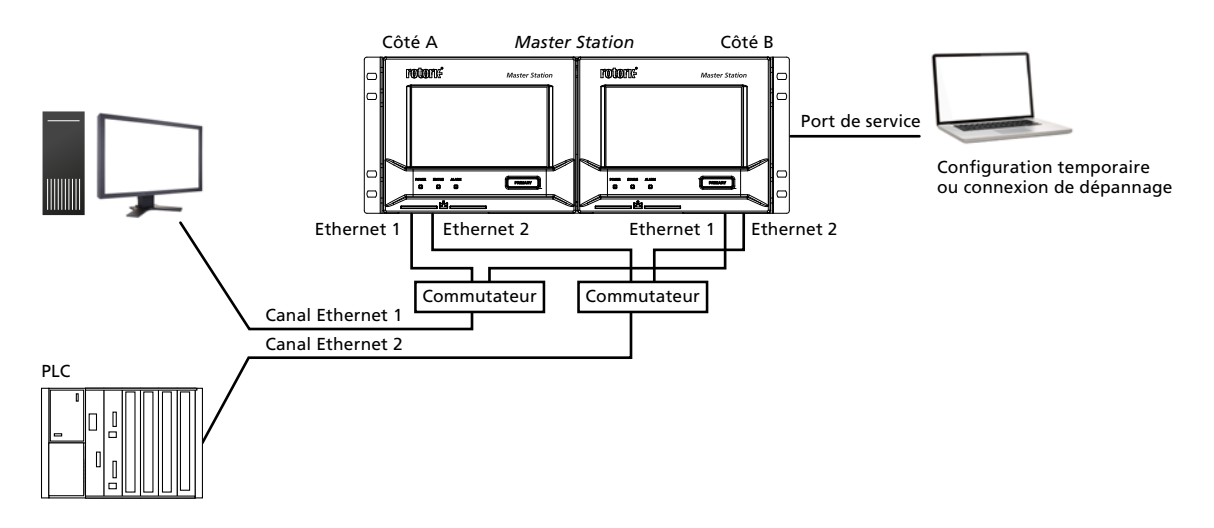

Le montage ci-dessus garantit que chaque hôte peut toujours communiquer avec le *Master Station* qui contrôle la boucle.

**Les commutateurs Ethernet doivent être des commutateurs gérés et supporter le protocole STP ou le protocole RSTP.**

<span id="page-35-0"></span>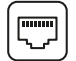

#### **4.3 Configuration du port de service Ethernet**

Chaque module CPU du *Master Station* possède un port de service Ethernet dédié qui est physiquement et logiquement isolé des ports Ethernet hôtes. L'isolement permet une connexion de service ou de maintenance au *Master Station* à des fins de diagnostic sans se connecter au LAN hôte. Le port de service a des réglages différents pour éviter les conflits avec les ports Ethernet hôtes.

Les paramètres Ethernet par défaut du port de service sont indiqués ci-dessous:

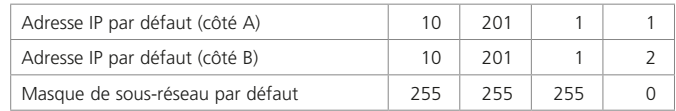

Les paramètres de l'adresse IP sont statiques. L'adresse ne peut pas être réglée de manière dynamique.

Le port de service et les ports Ethernet hôtes doivent être configurés pour fonctionner sur différents sous-réseaux.

La configuration du port de service et des ports Ethernet hôtes avec le même sous-réseau entraînera les problèmes suivants:

- S'ils sont physiquement connectés à différents réseaux Ethernet, le *Master Station* ne saura pas sur quel port répondre
- S'ils sont physiquement connectés au même réseau Ethernet, le *Master Station* ne saura pas sur quel port répondre. Le message de réponse atteindra quand même la destination, mais cette configuration réseau n'est pas recommandée

Le même masque de sous-réseau peut être utilisé pour l'Ethernet hôte et service (255.255.255.0), mais différents réseaux (sous-réseaux) sont nécessaires. Par exemple: 10.**200**.1.1 à 10.**200**.1.255 pour l'hôte et 10.**201**.1.1 à 10.**201**.1.255 pour le service.
# **4.4 Sécurité Ethernet**

Prenez toujours en considération la sécurité du *Master Station* lorsque vous le connectez à un réseau Ethernet.

L'utilisateur doit s'assurer que l'infrastructure Ethernet est capable de protéger le *Master Station* contre tout accès non autorisé.

Le *Master Station* dispose de plusieurs fonctions de sécurité qui peuvent être utilisées pour renforcer le système contre les cybermenaces. Ces cybermenaces sont décrites dans cette section ainsi que les fonctions de sécurité du réseau dans lequel le *Master Station* est installé.

Le *Master Station* est l'interface entre le système de commande de l'usine et les unités de terrain. Les unités de terrain sont connectées à des réseaux de terrain qui sont physiquement (électriquement) isolés du réseau du système de commande. La connexion hôte au *Master Station* se fait via Ethernet (ou une connexion série optionnelle).

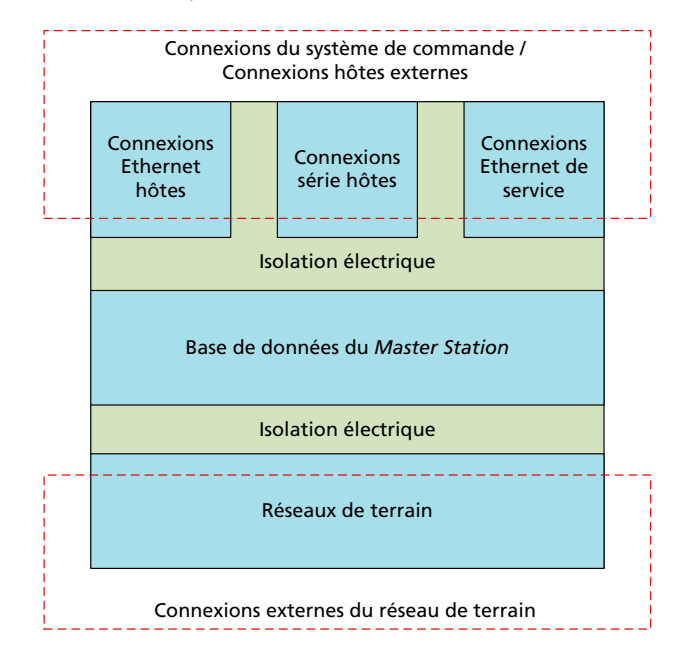

Les fonctions de sécurité du *Master Station* constituent une petite partie de la stratégie de sécurité globale de l'usine.

Il est important d'impliquer le service informatique local de l'usine ou du site dans les discussions sur la sécurité des réseaux des systèmes de commande. Le service informatique local doit être impliqué dans la sécurisation de l'accès entre le réseau d'entreprise et le réseau du système de commande. Le service informatique utilise déjà des mesures de cybersécurité pour protéger les réseaux d'entreprise.

La coordination entre l'équipe informatique et l'équipe de gestion du système de commande est importante pour garantir que la cybersécurité est correctement gérée et fonctionne pour tous les réseaux du site. Les politiques de sécurité peuvent être modifiées si la même politique n'est pas appropriée pour le système de commande et le réseau d'entreprise.

Par exemple, les services informatiques peuvent utiliser l'accès à distance pour entretenir et mettre à jour périodiquement les dispositifs sur le réseau d'entreprise, mais ces mises à jour de routine pourraient perturber le réseau du système de commande. Les mises à jour du logiciel et de la configuration du système de commande doivent faire l'objet d'un contrôle strict. Une connexion à distance comme celle-ci pourrait introduire des risques pour la sécurité du système de commande.

Généralement, les priorités d'un service informatique gérant un réseau d'entreprise sont la confidentialité, l'intégrité et la disponibilité des données dans le système. Cette liste de priorités est inversée dans le cas d'un réseau de système de commande, car la disponibilité des données est la priorité la plus importante. La sécurité du système ne doit pas nuire à la disponibilité des données dont les utilisateurs ont besoin. La confidentialité est moins importante, car la plupart des données du système de commande n'apportent rien en dehors du système.

Les conseils sur les mesures de sécurité contenus dans ce manuel sont destinés à aider les utilisateurs à mettre en œuvre et à maintenir un niveau de sécurité satisfaisant pour le *Master Station*. Cependant, aucune mesure de sécurité ne peut garantir une protection contre toutes les menaces existantes, nouvelles ou inconnues. Rotork ne garantit pas que le respect de ces recommandations et de toute autre recommandation de sécurité protégera le *Master Station* contre les failles de sécurité et les impacts sur le processus dans lequel le *Master Station* et les dispositifs auxiliaires sont intégrés.

rotork

37

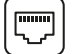

## 4.4.1 Architecture du système de commande

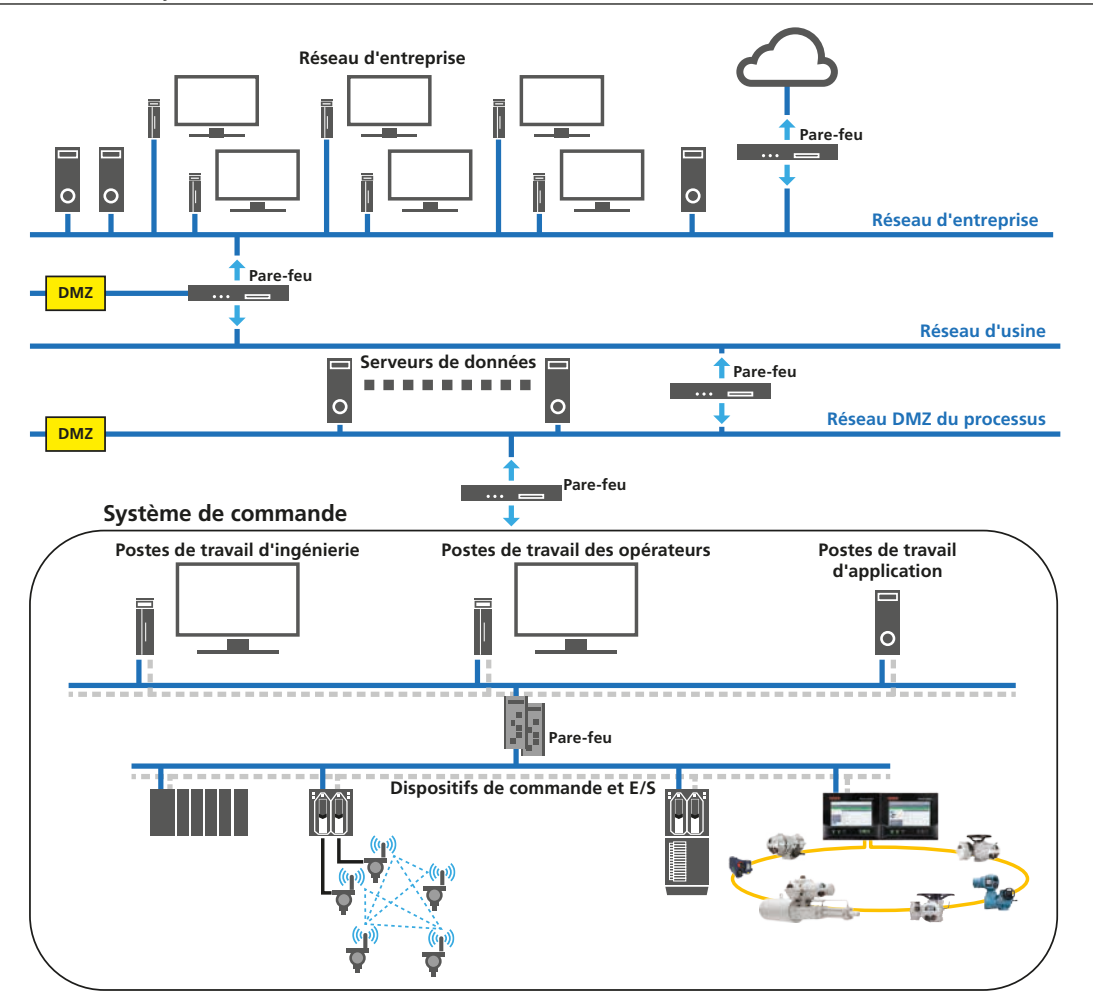

Le schéma ci-dessus montre l'exemple d'une installation avec une protection de cybersécurité. La segmentation des réseaux permet de former des zones de sécurité séparées qui sont importantes pour protéger le système de commande. Les zones de sécurité utilisent des pare-feu et d'autres dispositifs de sécurité pour permettre uniquement le trafic réseau autorisé entre les zones.

Le pare-feu en haut du réseau du système de commande autorise uniquement le trafic des serveurs dans le réseau DMZ (zone démilitarisée) vers le système de commande et bloque le trafic provenant directement du réseau de l'usine, empêchant toute attaque directe provenant du réseau d'entreprise. Les dispositifs du réseau de l'usine qui ont besoin d'un accès aux données du système de commande doivent le faire en accédant aux serveurs dans la DMZ. Le pare-feu au-dessus des serveurs permet uniquement aux postes de travail du réseau de l'usine de se connecter aux serveurs.

Les exemples d'applications DMZ dans ce contexte incluent les serveurs OPC, les gestionnaires de données industrielles, les serveurs Web et les ordinateurs sécurisés.

Exemples de politiques de sécurité pouvant être utilisées sur le site:

• Tous les systèmes de commande doivent être segmentés du réseau d'entreprise à l'aide d'un pare-feu et d'un réseau DMZ

Recommandation : Tous les systèmes de commande doivent être segmentés du réseau d'entreprise à l'aide d'un pare-feu/dispositif UTM (gestion unifiée des menaces) doté d'un système intégré de prévention des intrusions, d'un système de détection des intrusions et d'un réseau DMZ à deux niveaux

- Tous les utilisateurs doivent être formés sur les procédures et les politiques de sécurité du site
- Les utilisateurs avec différents postes et différents niveaux de responsabilité devraient avoir des noms d'utilisateur et des mots de passe différents, de préférence par personne

Recommandation : Chaque utilisateur devrait avoir un compte utilisateur individuel avec un mot de passe sécurisé (minimum de 8 caractères avec un mélange de caractères alphanumériques, de majuscules et de minuscules)

Les mots de passe par défaut des comptes utilisateurs doivent être modifiés lors de l'installation du système ou des tests d'acceptation

Recommandation : L'utilisateur final devrait toujours remplacer le mot de passe par défaut par un mot de passe sécurisé

Les événements de sécurité doivent être enregistrés dans un fichier de vérification de la sécurité, notamment les connexions incorrectes et les modifications des comptes utilisateurs

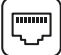

# 4.4.2 Environnement sécurisé nécessaire pour le *Master Station*

Le *Master Station* doit être installé dans un environnement avec une protection informatique adaptée pour le protéger contre les cyberattaques.

La protection doit inclure, entre autres, la DMZ et les pare-feu entre le réseau du système de commande du *Master Station* et le réseau de l'usine. Une DMZ est une méthode de protection efficace qui permet de séparer les réseaux.

Une connexion directe entre le *Master Station* et l'hôte du système de commande peut être prévue. Par conséquent, une DMZ et un pare-feu ne sont pas nécessaires entre ces dispositifs.

#### 4.4.3 Défense en profondeur

La stratégie de défense en profondeur utilise plusieurs couches de sécurité afin qu'une menace ait à franchir plusieurs mécanismes de sécurité. La défense en profondeur est composée de 3 principaux types de protection :

- 1) Contrôles physiques L'accès physique d'un dispositif et la protection du dispositif. Mise en place de mesures de protection telles que des clôtures autour du site, des salles de commande et des armoires verrouillées ainsi que des mesures de dissuasion telles que la vidéosurveillance.
- 2) Contrôles techniques Restriction d'accès au contenu du système ou du dispositif.
- 3) Contrôles administratifs Politiques et procédures de l'organisation.

#### Contrôles physiques

La sécurité physique vise à empêcher les utilisateurs non autorisés d'accéder et de trafiquer les dispositifs en réseau, comme le *Master Station*. Les connexions Ethernet hôtes, la connexion Ethernet de service et l'emplacement de la carte micro SD du *Master Station* sont tous accessibles lorsque l'écran du *Master Station* est soulevé. Il n'y a pas de système de verrouillage sur le *Master Station* pour empêcher de soulever l'écran. Par conséquent, des mesures de sécurité physiques externes doivent être mises en place.

Le *Master Station* doit être installé dans une enceinte verrouillée (armoire) ou dans un endroit à accès contrôlé (salle sécurisée). Le contrôle de l'accès à l'enceinte ou à l'endroit sécurisé prend généralement la forme de systèmes de verrouillage, de clôtures, de badges d'identité pour le personnel et d'une prise de conscience générale du personnel concernant la sécurité.

Le personnel doit faire attention à son environnement alentour lorsqu'il consulte des données et qu'il saisit les informations du compte utilisateur.

Il est fortement conseillé de restreindre l'accès au câblage réseau en dehors de la zone protégée. La topologie des connexions réseau doit être vérifiée pour s'assurer qu'il n'y a pas de point de connexion facile pour les utilisateurs non autorisés.

La topologie du réseau doit veiller à ce que seuls les dispositifs autorisés puissent se connecter au réseau et que la connectivité de ces dispositifs soit limitée au segment de réseau approprié.

L'étiquetage des composants du système de commande permet d'éviter la connexion accidentelle d'équipements non autorisés.

#### Contrôles techniques

Les contrôles techniques empêchent les utilisateurs non autorisés d'accéder au contenu ou aux données du *Master Station*. Ces contrôles incluent :

- 1) Limitation des types de connexions pouvant être établies
- 2) Désactivation des ports Ethernet
- 3) Liste blanche des adresses IP et MAC
- 4) Utilisation du protocole HTTPS pour les pages Web
- 5) Sécurité de connexion des pages Web
- 6) Niveaux d'accès adaptés pour les différents utilisateurs
- 7) Limitation des attaques de type ICMP flood et TCP flood, des paquets ICMP surdimensionnés grâce à des politiques de configuration pour les pare-feu/dispositifs UTM
- 8) Configuration des paramètres IPS/IDS pour restreindre les attaques par balayage, par énumération et les attaques Dos/DDos (déni de service)
- 9) Dans le réseau client, si le port Modbus écoute sur le port TCP 502, veuillez désactiver les autres ports non standards (c'est-à-dire les ports de la série 50000)
- 10) Des vérifications des utilisateurs doivent être effectuées au moins une fois par mois. Ceci est nécessaire pour revérifier qui a accès aux systèmes du *Master Station* Rotork
- 11) Les connexions Internet au *Master Station* doivent être établies à l'aide d'un tunnel VPN sécurisé
- 12) Les derniers correctifs de sécurité du système d'exploitation doivent être installés sur le système client lors de la connexion au *Master Station* et le système client doit être équipé d'un logiciel antivirus à jour et d'un navigateur Web à jour. L'utilisateur final ne doit pas accéder au *Master Station* avec une version antérieure ou non standard de son navigateur Web.

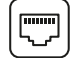

# **4. Communications Ethernet du** *Master Station* **Rotork** *suite*

# **Modbus TCP**

Modbus TCP n'a pas de fonctions de sécurité intégrées et s'appuie donc sur d'autres méthodes de protection. Ces méthodes de protection peuvent inclure la mise en place de pare-feu qui autorisent uniquement le trafic du protocole Modbus TCP vers les dispositifs et la fonction de mise sur liste blanche dans le *Master Station*. L'inspection approfondie des paquets (DPI) est une forme de filtre du trafic réseau qui peut être utilisée pour examiner la partie « données » d'un paquet lorsqu'il passe un point d'inspection. Cette méthode pourrait être utilisée pour l'inspection de Modbus TCP, mais serait externe au *Master Station*.

#### **Ports TCP et UDP accessibles**

Le protocole TCP (*Transmission Control Protocol*) et le protocole UDP (*User Datagram Protocol*) sont les principaux protocoles utilisés dans les réseaux locaux (LAN) et informatiques. Au sein de ces réseaux, le port est le point d'extrémité d'une connexion logique, à ne pas confondre avec le port physique.

Seuls les ports TCP et UDP suivants sont accessibles via les connexions Ethernet du *Master Station*:

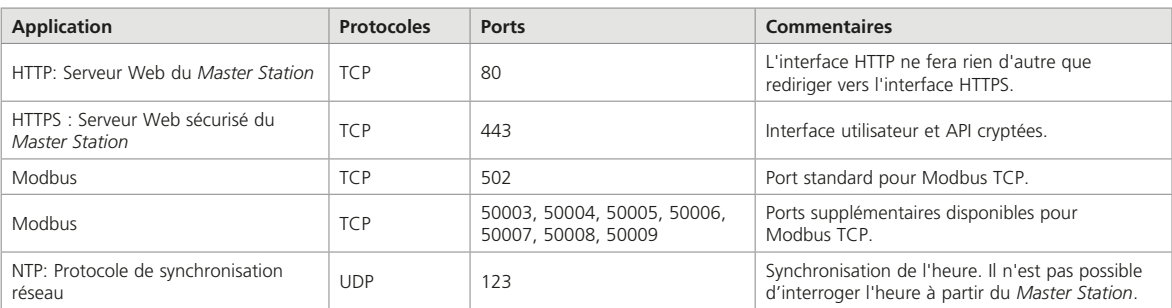

Aucun autre port n'est disponible.

#### **Paramètres de sécurité du port Ethernet**

Les ports Ethernet physiques (hôte et service) peuvent être activés ou désactivés dans les paramètres de sécurité du *Master Station*. Les paramètres du port hôte agissent sur le port Ethernet 1 et le port Ethernet 2 simultanément. L'activation rendra les deux ports opérationnels tandis que la désactivation empêchera le fonctionnement des deux ports.

Désactivez les ports Ethernet si aucune connexion Ethernet n'est requise pour le *Master Station*. Le port de service peut être désactivé indépendamment des ports Ethernet hôtes. Les ports Ethernet hôtes et le port de service sont identiques, mais le port de service (s'il est activé) est toujours disponible. S'il est débranché du côté principal d'un *Master Station* redondant, cela n'entraînera pas de commutation du côté principal.

Les paramètres pour la mise sur liste blanche des adresses IP et MAC pour les ports hôtes et le port de service sont séparés. La mise sur liste blanche peut être activée et désactivée pour les adresses IP et MAC selon le cas.

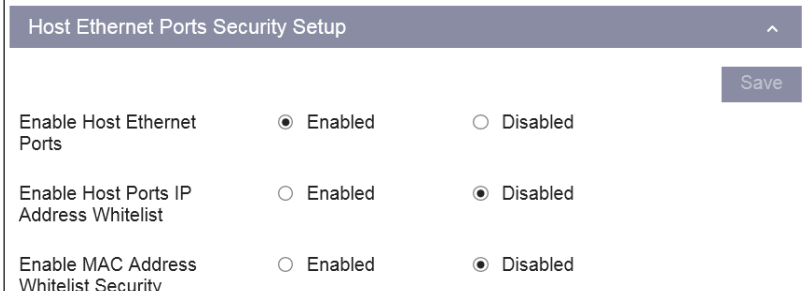

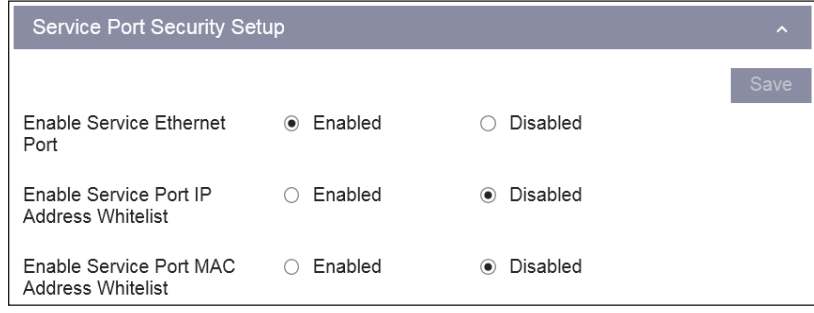

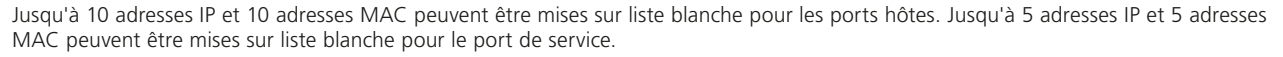

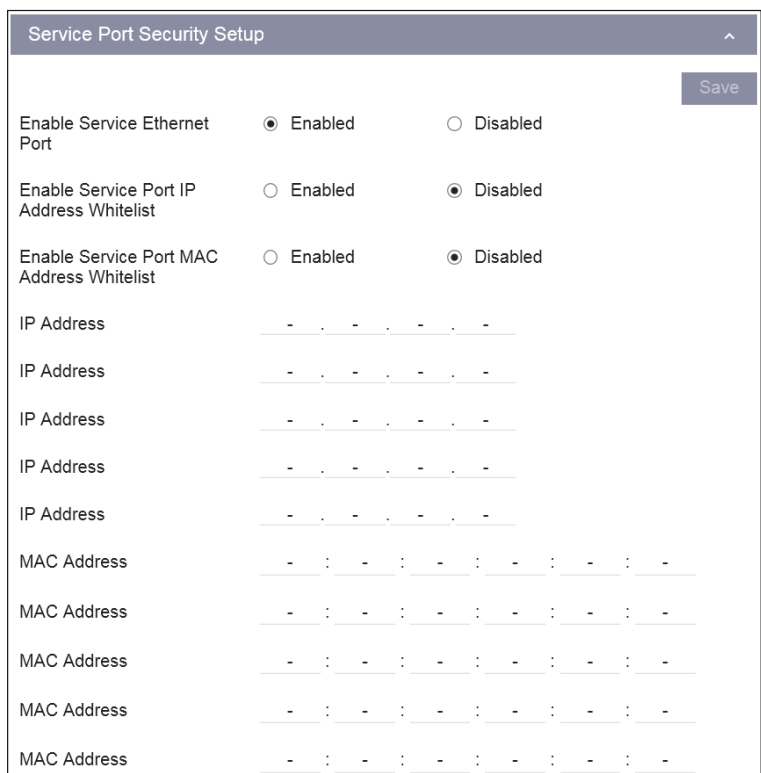

Si la liste blanche est activée pour l'adresse IP, seuls les dispositifs avec une adresse IP répertoriée peuvent communiquer avec le *Master Station* via une connexion Ethernet. L'accès aux pages Web ou à la base de données Modbus est interdit si l'adresse IP du dispositif n'est pas répertoriée.

Si la liste blanche est activée pour l'adresse MAC, seuls les dispositifs avec une adresse MAC répertoriée peuvent communiquer avec le *Master Station* via une connexion Ethernet. L'accès aux pages Web ou à la base de données Modbus est interdit si l'adresse MAC du dispositif n'est pas répertoriée.

Si la liste blanche est activée mais qu'aucune adresse IP ou MAC n'est répertoriée, la connectivité Ethernet au *Master Station* est désactivée. Au moins une adresse valide doit être définie dans la liste pour que la fonction de liste blanche fonctionne correctement.

Le port de service et les ports hôtes qui ne sont pas connectés au même réseau physique doivent être configurés sous différents sousréseaux IP pour éviter les problèmes de routage.

## **Certificat de sécurité**

Sur Internet, un certificat SSL est principalement utilisé pour vérifier l'authenticité d'un site. Cela signifie que le site Web est fiable. Les certificats sont obtenus auprès d'autorités de certification et peuvent être autosignés, signés publiquement (par des sociétés tierces) ou en privé (en interne par une société).

Il convient de demander conseil au service informatique de l'usine ou du site sur la manière d'obtenir un certificat, si nécessaire.

Même sans certificat, l'accès aux données du *Master Station* via un navigateur Web est toujours chiffré, comme le montre cette capture de Google Chrome:

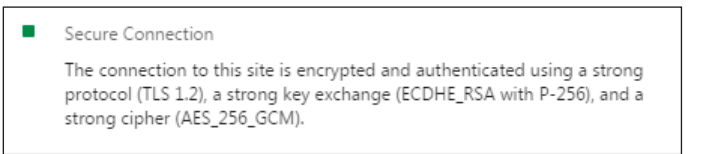

Si vous ne parvenez pas à installer un certificat pour le *Master Station*, vous devez accepter les risques que cela implique et passer les messages d'avertissement de votre navigateur. Si la connexion est directe entre le *Master Station* et le PC, le risque est intrinsèquement faible, car la route est connue.

Les opérateurs utilisant Mozilla Firefox peuvent rencontrer des problèmes avec le délai de chargement des pages Web du *Master Station*. Ce problème se produit si plusieurs certificats de sécurité du *Master Station* sont mis en cache dans le navigateur. Rotork conseille d'utiliser un autre navigateur. Si cela n'est pas possible, veuillez contacter Rotork pour obtenir des conseils afin de résoudre ce problème de délai d'expiration de Mozilla Firefox.

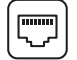

#### **Gestion des comptes utilisateurs pour les pages Web**

L'accès du navigateur Web à l'interface du *Master Station* se fait via des comptes utilisateurs. La gestion des comptes utilisateurs est une partie importante de la sécurisation du *Master Station*.

Il existe trois niveaux d'accès à l'interface du *Master Station*:

- *Viewer*
- *User*
- *Admin*

*Viewer* - Accès par défaut à l'écran local du *Master Station*, aucun mot de passe requis. L'accès via le navigateur Web requiert la saisie d'informations d'identification pour tous les niveaux d'accès, y compris le niveau *Viewer*. Le niveau *Viewer* permet l'accès en lecture seule à certains paramètres et informations de statut du *Master Station*. Tous les paramètres ne sont pas accessibles au niveau Viewer. Les comptes *Viewer* sont uniquement destinés aux opérateurs qui doivent vérifier le statut du *Master Station* ou des décodeurs (FCU) connectés.

*User* - Accès protégé par mot de passe sur l'écran local du *Master Station* et sur l'interface du navigateur Web. Le niveau *User* permet l'accès en lecture seule à tous les paramètres du *Master Station* ainsi qu'au fonctionnement et à la configuration des décodeurs (FCU) connectés. Les comptes *User* sont destinés aux opérateurs qui doivent contrôler les décodeurs (FCU) ou modifier les configurations des dispositifs.

*Admin* - Accès protégé par mot de passe sur l'écran local du *Master Station* et sur l'interface du navigateur Web. Le niveau *Admin* permet l'accès en écriture à tous les paramètres du *Master Station*. Les comptes *Admin* sont destinés uniquement à la mise en service du *Master Station* et à la gestion du système de commande.

Au moins un compte de niveau administrateur doit être présent sur le *Master Station*.

**Utilisez uniquement l'accès de niveau** *Admin* **lorsque cela est nécessaire pour effectuer une tâche de niveau administrateur. Utilisez toujours le niveau de permission adapté à l'activité ou à la tâche à réaliser.**

**Déconnectez-vous toujours du** *Master Station* **après utilisation. Le** *Master Station* **est équipé d'une fonction d'expiration automatique de la session après une période d'inactivité, mais il est plus sûr de se déconnecter manuellement après chaque session.**

**L'accès au** *Master Station* **via un navigateur Web utilise l'authentification par jeton de sécurité. Le jeton est émis lors de la connexion et supprimé lors de l'actualisation de la fenêtre du navigateur ou de la déconnexion. L'actualisation du navigateur n'est pas nécessaire, car les informations dynamiques seront automatiquement mises à jour à intervalles réguliers.**

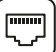

#### **Accès au** *Master Station* **via un navigateur Web**

L'interface Web fonctionne avec la plupart des navigateurs Web actuels, notamment Internet Explorer 9 et les versions plus récentes, Firefox 2.0 et les versions plus récentes, et toutes les versions de Google Chrome.

Ouvrez votre navigateur Web et entrez l'adresse IP du *Master Station* dans le champ d'adresse. Si vous n'avez pas chargé le certificat de sécurité, un avertissement comme celui-ci pourrait s'afficher:

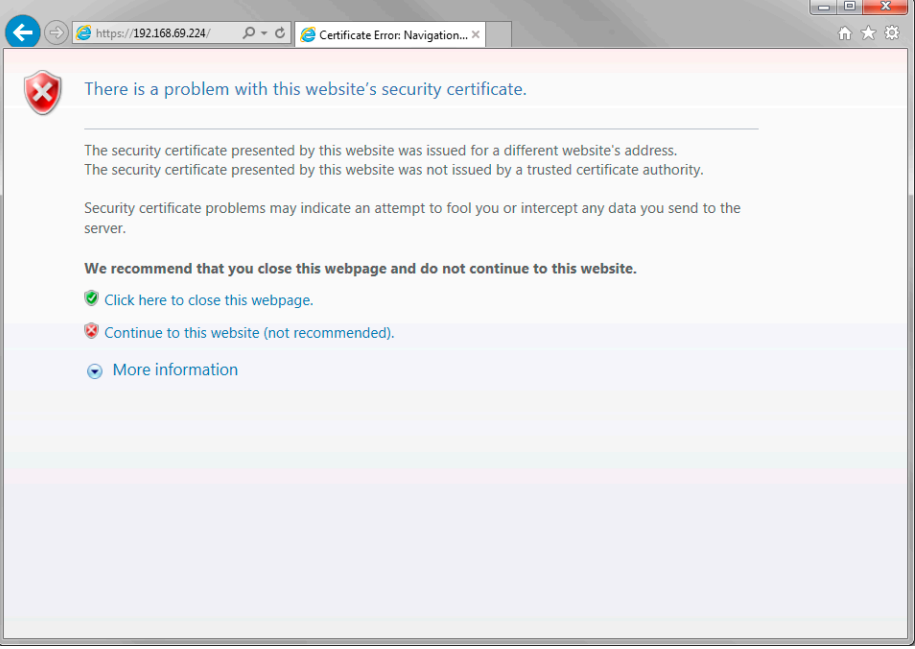

Accédez au site Web uniquement si vous êtes certain d'avoir établi la connexion avec le bon *Master Station*.

Une fois que le certificat de sécurité a été authentifié ou que le message d'avertissement du navigateur a été accepté, la page de connexion du *Master Station* apparaît.

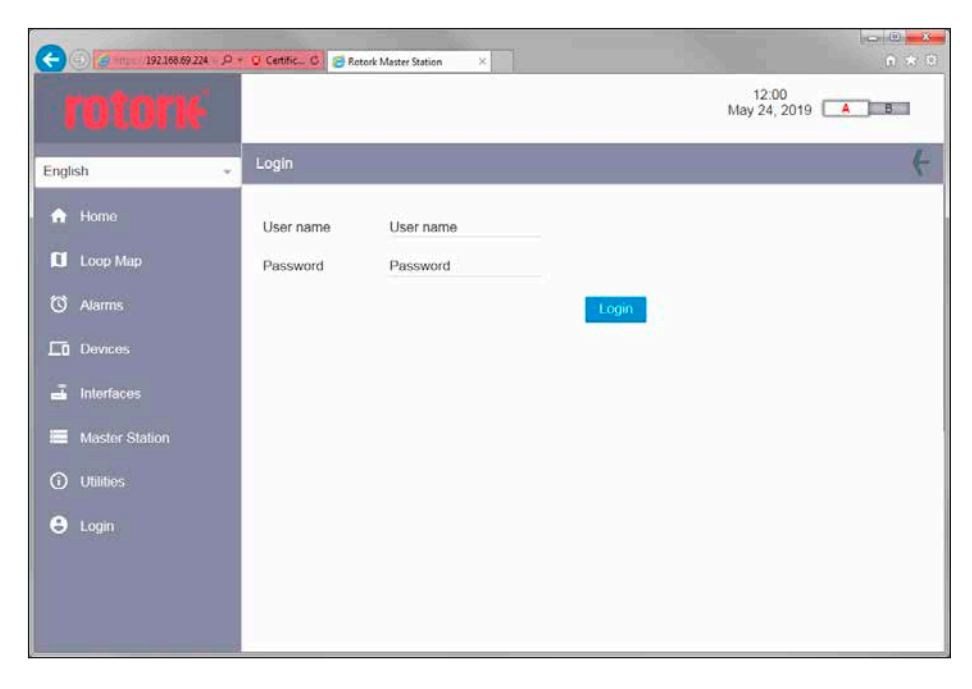

Si les informations de connexion saisies sont incorrectes, le message d'avertissement suivant apparaîtra:

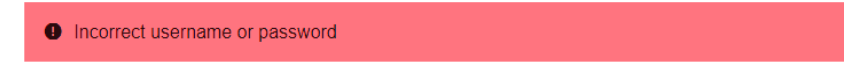

43

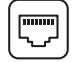

# **Sécurité de connexion**

Il n'y a pas de mot de passe par défaut pour le compte administrateur du *Master Station*. Chaque *Master Station* a un nom d'utilisateur et un mot de passe uniques programmés en usine. Le nom d'utilisateur et le mot de passe sont indiqués sur le certificat d'essai du *Master Station*, fourni avec l'unité.

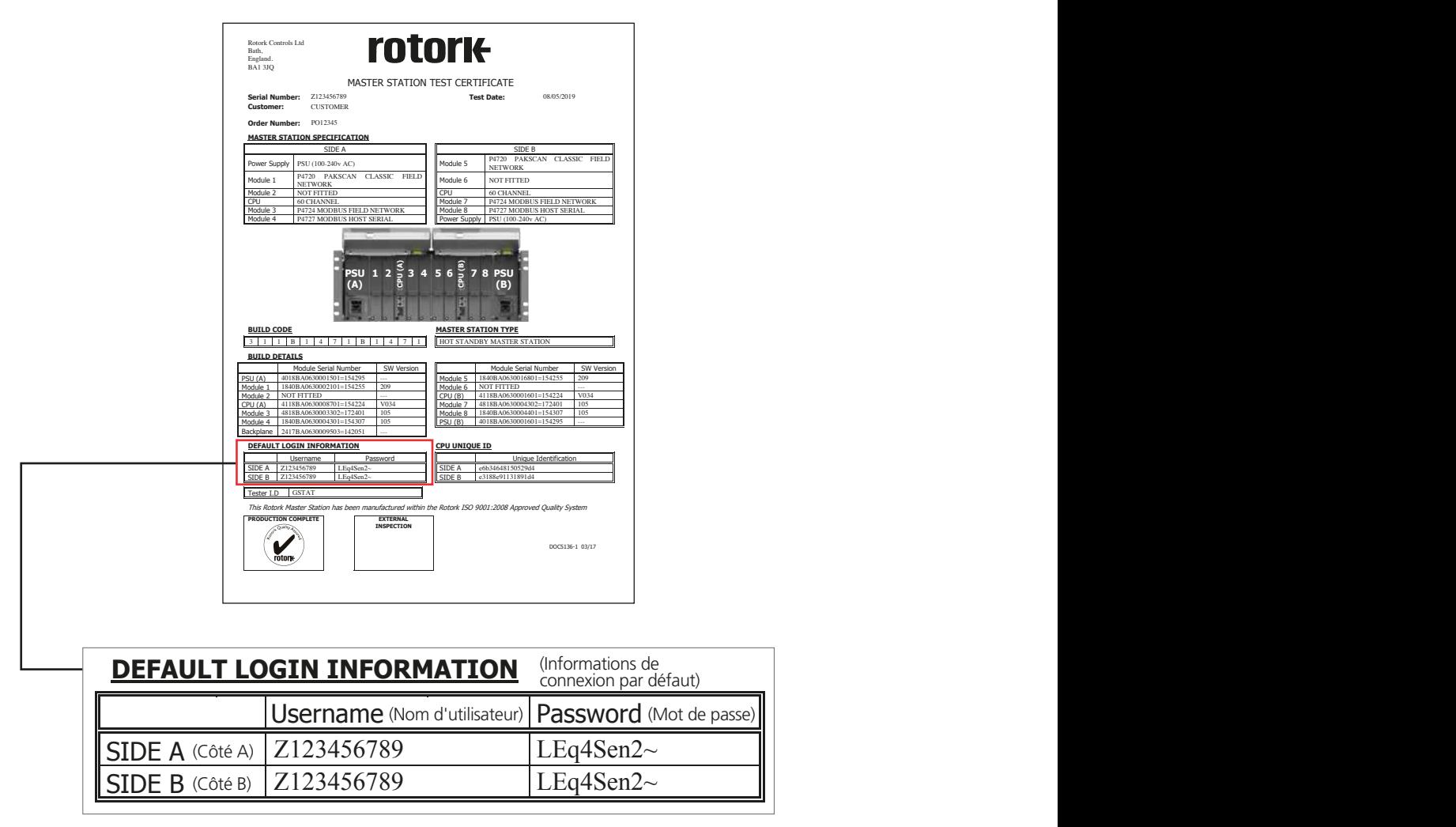

L'exemple ci-dessus n'est pas un vrai nom d'utilisateur ni un vrai mot de passe.

Il est important de modifier les informations de connexion administrateur par défaut lors de l'installation du système ou des tests d'acceptation pour maintenir la sécurité du *Master Station*.

**PRODUCTION COMPLETE EXTERNAL** Rotork conserve dans ses archives le nom d'utilisateur et le mot de passe d'origine de chaque *Master Station*. Rotork n'a pas de mot de **INSPECTION** passe prioritaire pour accéder à un *Master Station*. Rotork ne peut pas accéder au *Master Station* si un utilisateur modifie le mot de passe et ne communique pas la modification à Rotork.

Le module complémentaire de communication série Modbus (P4727) est requis pour les communications série hôtes. Le module complémentaire de communication série est un module complémentaire optionnel qui peut être commandé avec le *Master Station*. Il est aussi possible de l'installer plus tard.

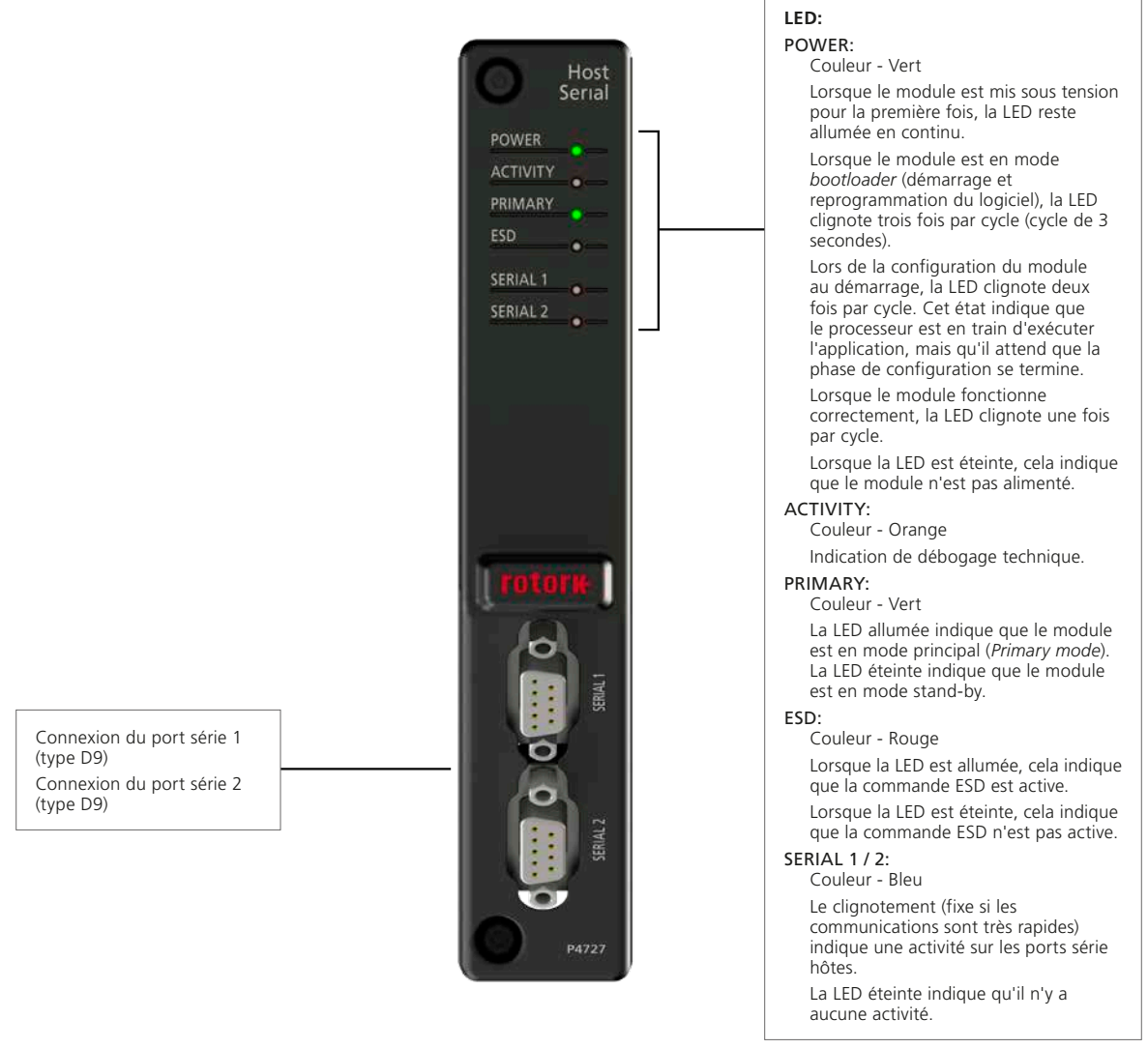

*Fig 5.1: Face avant du module de communication série*

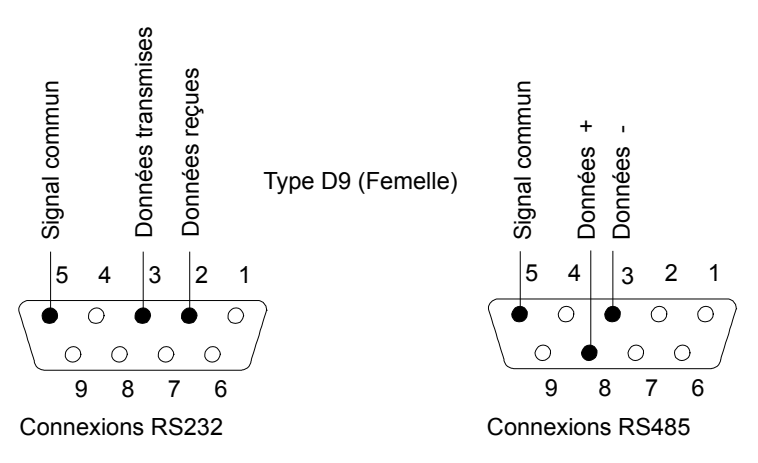

*Fig 5.2: Connexions des communications série du Master Station*

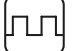

# **5. Communication série du** *Master Station* **Rotork** *suite*

Le module complémentaire de communication série comprend deux ports série pour la connexion au système hôte. Chaque port peut être configuré en RS-232 ou RS-485 à l'aide des commutateurs DIP inclus sur le module complémentaire de communication série. Pour les instructions sur le retrait du module complémentaire et le changement de position des commutateurs DIP, veuillez vous référer au document PUB059-050.

Le *Master Station* redondant inclut deux modules complémentaires, un de chaque côté, offrant quatre ports série au total. Le réglage du commutateur DIP pour le port *Serial 1* doit être le même des deux côtés. Le réglage du commutateur DIP pour le port *Serial 2* doit être le même des deux côtés.

La communication série est half-duplex.

Le système RS-485 est un système à deux fils avec terminaison de ligne configurable. Les résistances de terminaison et de polarisation peuvent être activées à partir du menu de configuration du module complémentaire de communication série sur le *Master Station*. La terminaison passive est de 120 Ω avec une polarisation de 1 kΩ.

#### **5.1 Connexion série au** *Master Station*

Les paramètres recommandés pour les ports série d'un *Master Station* simple (également applicable pour chaque côté d'un *Master Station* double) et pour chaque côté d'un *Master Station* redondant sont indiqués ci-dessous:

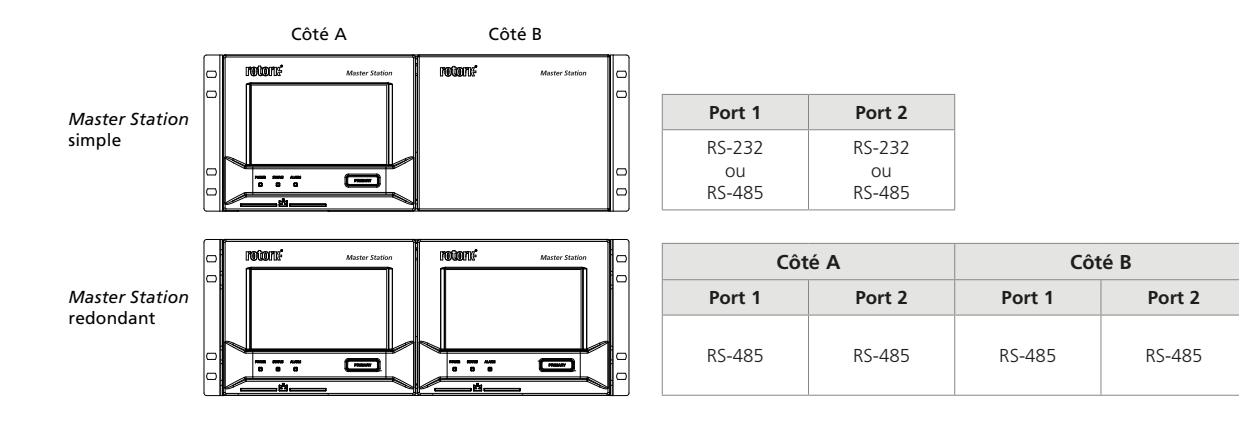

*Fig 5.1.1: Communications série du Master Station*

La communication série d'un *Master Station* simple peut être reliée au système hôte de la manière suivante. La configuration du *Master Station* redondant requiert des connexions plus complexes.

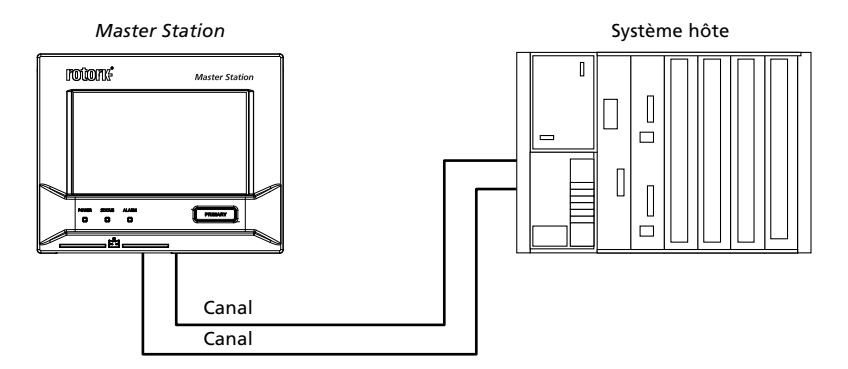

<span id="page-45-0"></span>*Fig 5.1.2: Communications série d'un Master Station simple*

Les communications simples ou redondantes peuvent être utilisées sur des canaux multipoints ou dédiés. Les informations de la base de données restent les mêmes.

Lorsque des communications redondantes sont utilisées (voir la [Fig 5.1.2\)](#page-45-0), les deux canaux accèdent aux ports *Serial 1* et *Serial 2*. Les données derrière ces ports sont conçues pour permettre la communication vers deux systèmes hôtes distincts ou vers un hôte unique via les canaux redondants. Les deux ports sont gérés par deux bases de données indépendantes alimentées chacune avec des informations provenant des décodeurs FCU connectés. Des précautions doivent être prises lors de la gestion des alarmes verrouillées dans les bases de données du *Master Station*. Reliez les deux ports en configurant le paramètre *Port Alarms* sur *Linked* dans les paramètres communs de l'hôte Modbus ou assurez-vous que toutes les alarmes sont acceptées sur les deux canaux.

# • **Hôte unique - Communications RS-485 (2 fils)**

La communication RS-485 permet une communication multipoint vers plusieurs dispositifs sur une même liaison de données. Un système hôte peut être connecté à 32 ports RS-485 du *Master Station* (davantage de ports sont possibles avec des répéteurs). Le *Master Station* ne supporte que la liaison RS-485 à 2 fils, une seule paire de fils pour transmettre et recevoir des données. L'extension du canal se fait à l'extérieur du *Master Station* à l'aide d'un câblage supplémentaire.

Le câblage d'un *Master Station* redondant sur un canal multipoint permet d'envoyer des données au côté A et au côté B. Il est important de régler le mode stand-by du *Serial 1* et le mode stand-by du *Serial 2* de chaque côté sur *Passive* pour éviter que des réponses en double corrompent les données.

Si un module complémentaire de communication série tombe en panne, le contrôle principal bascule automatiquement sur le côté redondant. La commutation automatique ne se produira pas si le canal de communication entre le système hôte et le *Master Station* est coupé. Le contrôle du *Master Station* au-delà du point de défaillance n'est pas possible.

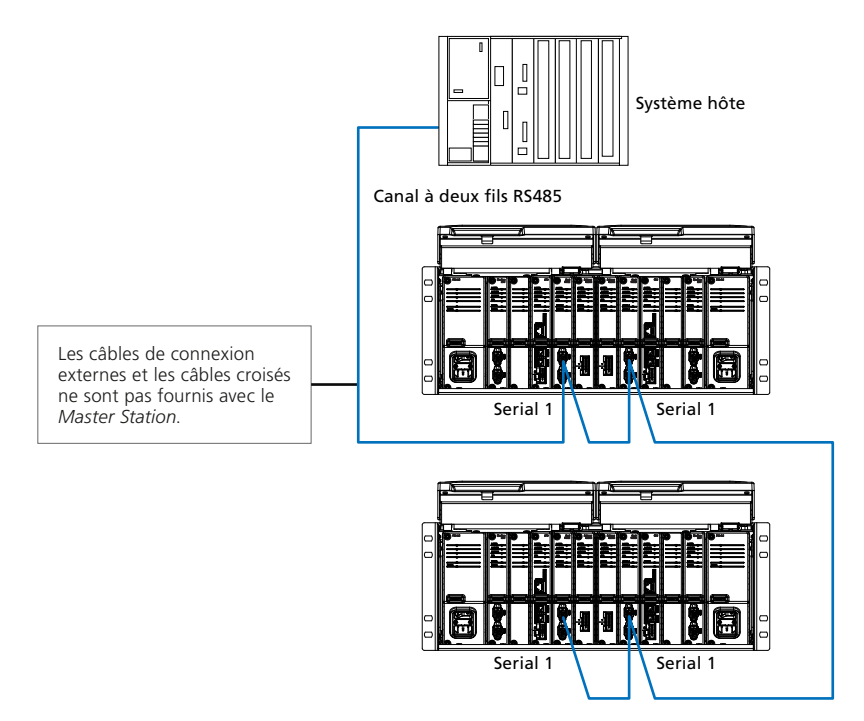

*Fig 5.1.3: Canal simple à deux fils RS-485*

ПΓ

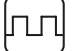

# • **Deux hôtes - Communications RS-485 (2 fils)**

Parfois, deux systèmes hôtes (par exemple: PLC et In-Vision) sont connectés à une ou plusieurs unités du *Master Station* redondant. Les deux hôtes offrent la redondance du dispositif de commande hôte et des unités du *Master Station*. Deux canaux RS-485 sont requis pour la redondance et ils sont connectés de manière indépendante aux ports *Serial 1* et *Serial 2* de chaque module de communication série. L'extension du canal se fait à l'extérieur du *Master Station* à l'aide d'un câblage supplémentaire.

Le mode stand-by du *Serial 1* et le mode stand-by du *Serial 2* sur chaque module complémentaire de communication série doivent être configurés sur *Passive* pour éviter les messages de réponse en double. Si un système hôte ou le canal de communication entre l'hôte et le *Master Station* tombe en panne, la communication sera perdue. Le second hôte continuera de communiquer avec le *Master Station*. Comme chaque hôte a besoin d'avoir un accès complet aux alarmes en cours, le paramètre *Port Alarms* doit être réglé sur *Separate*.

Les commandes des deux systèmes hôtes (PLC ou In-Vision) n'ont pas d'ordre de priorité et ont donc une pondération égale.

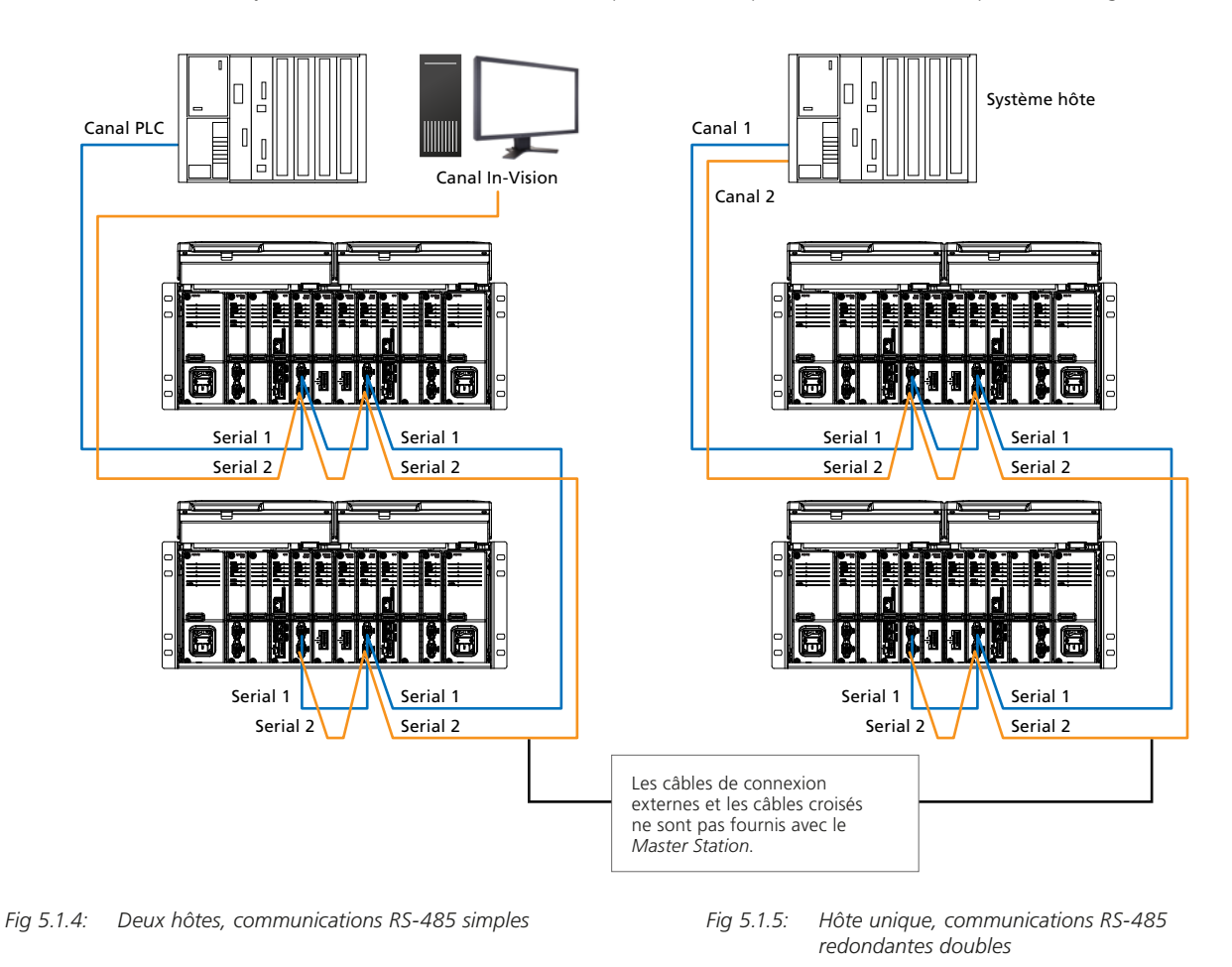

• **Hôte unique - communications RS-485 (2 fils) redondantes doubles**

Un hôte unique connecté à deux canaux distincts offre une vraie redondance pour le câblage du *Master Station*, de l'interface hôte et de la communication série. Le mode stand-by du *Serial 1* et le mode stand-by du *Serial 2* sur chaque module complémentaire de communication série doivent être réglés sur *Passive* pour éviter que des messages de réponse apparaissent en double et que des données soient corrompues. Le paramètre *Port Alarms* doit être réglé sur *Linked* pour éviter la répétition d'alarmes lors du changement de canal de communication.

# • **Hôte unique - Communications RS-232 doubles**

La communication RS-232 est un moyen de communication point par point. Un port du système hôte doit être connecté à un port du *Master Station*. Deux liaisons de données RS-232 provenant du système hôte sont nécessaires pour un *Master Station* redondant. Un canal doit être connecté au port *Serial 1* du côté A et le deuxième canal doit être connecté au port *Serial 1* du côté B. La communication RS-232 ne doit être utilisée que si un seul réseau de terrain et un seul *Master Station* doivent être supervisés. La communication RS-232 ne permet pas les communications multipoints vers plus d'un *Master Station*.

Le système hôte détermine le port de sortie et le canal à utiliser, et donc le côté du *Master Station* avec lequel communiquer. Le mode stand-by du *Serial 1* doit être réglé sur *Active* pour les côtés A et B du *Master Station* afin de garantir qu'une réponse est toujours renvoyée au système hôte. Seul le côté en mode principal exécutera les commandes émises par le système hôte.

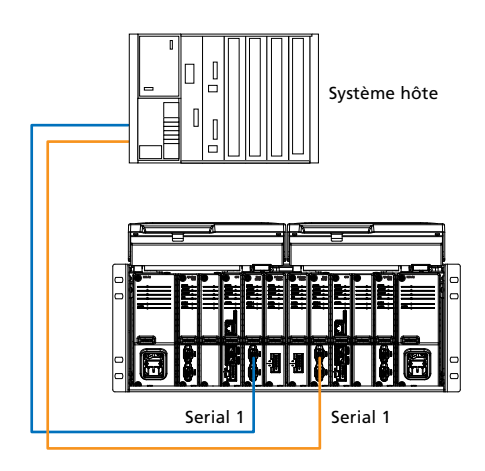

*Fig 5.1.6: Hôte unique, communications RS-232 redondantes doubles*

Si un module complémentaire de communication série tombe en panne, le contrôle principal bascule automatiquement du côté redondant. La commutation automatique ne se produira pas si le canal de communication entre le système hôte et le côté principal du *Master Station* est coupé. Le système hôte doit lire les données du *Master Station* pour déterminer quel côté contrôle, puis émettre une commande pour changer le côté principal si nécessaire.

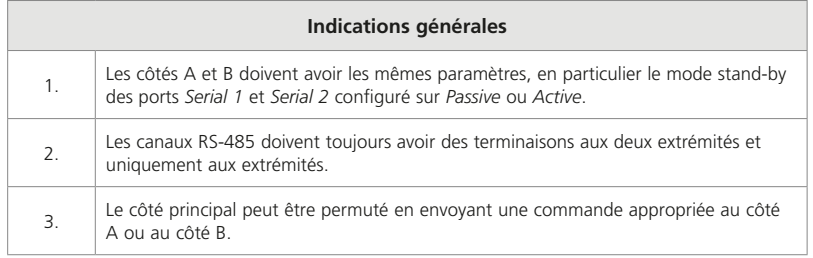

ΠГ

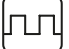

# **5.2 Port de communication série - Fonction du port**

Les commutateurs DIP sont utilisés pour configurer le type de port série. Le module complémentaire de communication série doit être retiré pour modifier les réglages des commutateurs DIP. Pour les instructions sur le retrait du module complémentaire et le changement de position des commutateurs DIP, veuillez vous référer au document PUB059-050.

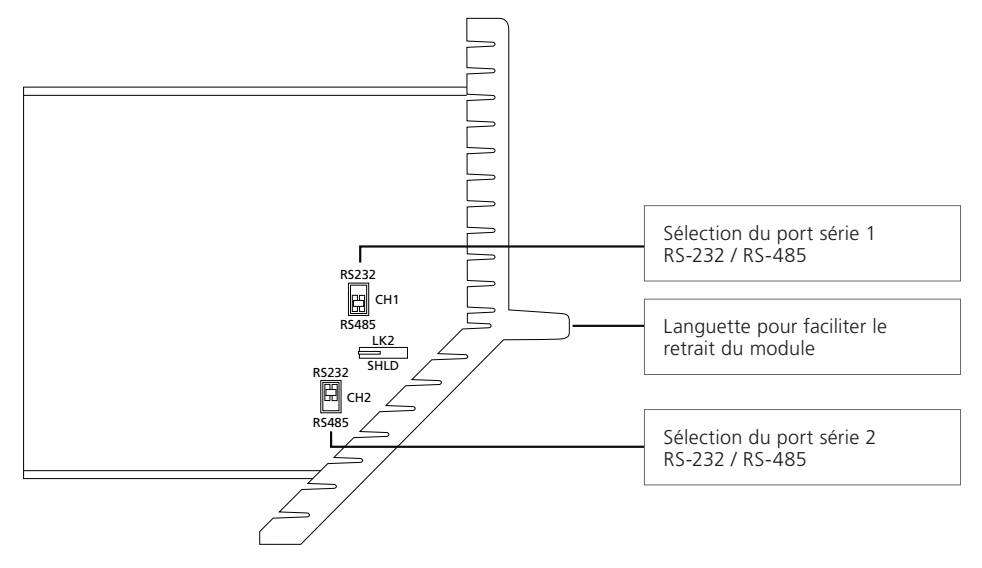

#### *Fig 5.2.1: Commutateurs DIP des ports série dans leur position par défaut*

Les commutateurs DIP permettent de régler chaque port sur RS-232 ou RS-485. Le paramètre par défaut pour le commutateur CH1 est RS-485 et pour le commutateur CH2, RS-232. Faites glisser le commutateur vers le haut (RS-232) ou vers le bas (RS-485) en fonction du type de port souhaité. Les ports peuvent être configurés de manière indépendante. Veuillez laisser LK2 dans sa position par défaut indiquée ci-dessus.

Pour accéder aux commutateurs DIP, dévissez les deux boulons à tête hexagonale sur la partie supérieure et la partie inférieure du module avec une clé Allen (hex) de 2,5 mm. Tirez sur la languette avant pour sortir le module complémentaire du *Master Station* et accéder aux commutateurs DIP.

Pour replacer le module complémentaire, effectuez ces opérations dans le sens inverse. Assurez-vous que les connecteurs du module complémentaire sont correctement alignés avec les connecteurs du fond de panier du *Master Station*.

# **Il est possible de régler les commutateurs DIP sans retirer complètement le module complémentaire de communication série. Cela peut s'avérer utile lorsque l'écran du** *Master Station* **ne peut pas être entièrement soulevé.**

## **5.3 Port de communication série - Terminaison RS-485**

Le *Master Station* inclut des paramètres pour activer les résistances de terminaison et de polarisation. Tous les canaux RS-485 doivent avoir une terminaison à chaque extrémité du canal. Les canaux multipoints peuvent inclure plus d'un *Master Station*. N'activez les résistances de terminaison et de polarisation que si le *Master Station* se trouve à l'extrémité du canal. Les résistances de polarisation aident à éliminer les erreurs de données causées par la réflexion à l'extrémité d'un canal.

Les résistances de terminaison et de polarisation sont désactivées par défaut.

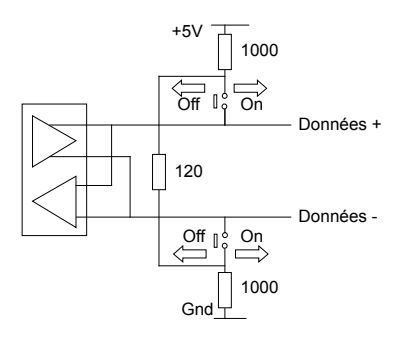

#### *Fig 5.3.1: Contacts de terminaison en position off*

Les réglages permettant d'activer les terminaisons pour chaque côté se trouvent dans le menu de l'interface de communication série. Les contacts de relais permettent de connecter les résistances de terminaison et de polarisation au canal RS-485. Chaque port série peut avoir des terminaisons indépendantes.

# **6. Unité redondante**

# **6.1 Permutation vers l'unité redondante**

Le *Master Station* redondant offre une redondance du *Master Station* grâce à un côté principal et un côté redondant. Le côté redondant est une reproduction complète du côté principal. Le côté redondant reste pleinement opérationnel en tout temps, mais il ne peut pas contrôler les décodeurs (FCU) connectés. Chaque côté dispose d'une base de données indépendante pour recueillir les données de statut des décodeurs (FCU). Le côté redondant est prêt à prendre le contrôle principal à tout moment.

Les mécanismes de permutation entre le côté principal et le côté redondant sont les suivants:

- Perte de l'alimentation du côté principal
- Le système hôte Modbus commande de passer du côté principal au côté redondant
- Sélection par l'opérateur du côté principal à l'aide du bouton *PRIMARY* situé sur le *Master Station*\*
- Sélection par l'opérateur du côté principal via l'écran local du *Master Station* ou via l'interface du navigateur Web
- Retrait d'une ou des deux connexions hôtes Ethernet du *Master Station*, si la fonction est activée
- Les communications via Modbus TCP s'arrêtent sur une connexion ou sur les deux connexions hôtes Ethernet, si la fonction est activée
- Les communications via Modbus RTU s'arrêtent sur une connexion ou sur les deux connexions série hôtes, si la fonction est activée

\* Le bouton *PRIMARY* peut mettre le *Master Station* en mode principal forcé, ce qui empêche la permutation de tout autre mécanisme. Ce mode a été spécialement conçu pour les opérations de maintenance, car il est important qu'aucune permutation ne se produise à ce moment-là. Pour activer le mode principal forcé, maintenez le bouton *PRIMARY* enfoncé pendant 3 secondes. Le bouton clignote lorsque le mode principal forcé est activé. Pour quitter le mode principal forcé, maintenez le bouton *PRIMARY* enfoncé pendant 3 secondes.

Le côté principal contrôle les réseaux de terrain et le côté redondant surveille les performances du côté principal. Le côté A ou le côté B peut être le côté principal tandis que l'autre côté sera toujours le côté redondant.

Chaque côté du *Master Station* possède plusieurs ports hôtes. Les ports hôtes du côté en mode stand-by peuvent être réglés sur *Active* ou *Passive*. Les ports Ethernet 1 et Ethernet 2 ont le même paramètre pour le mode stand-by. Les ports Serial 1 et Serial 2 sur le module complémentaire de communication série ont des paramètres indépendants pour le mode stand-by.

Lorsque le mode stand-by est réglé sur *Active*, le port de communication répond aux messages de l'hôte en mode principal ou en mode stand-by. Il est important que les commandes de fonctionnement soient adressées au côté principal, car le côté redondant ne peut pas contrôler le réseau de terrain.

Lorsque le mode stand-by est réglé sur *Passive*, le port de communication répond uniquement aux messages de l'hôte en mode principal. Le côté redondant ne répondra pas aux messages hôtes.

Le seul message traité par le côté redondant en mode *Active* est la commande de commutation des côtés (Ethernet et série). En mode *Passive*, la commande de commutation des côtés est traitée, mais uniquement si la commande est reçue via le réseau de communication série.

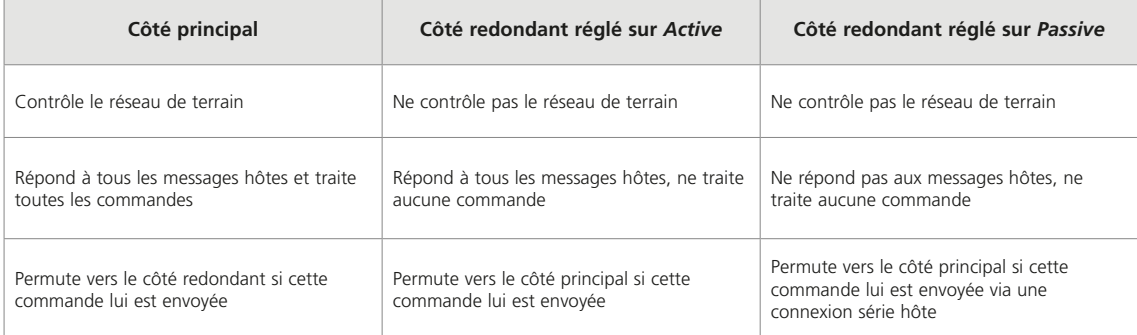

# **Réseaux de terrain**

# **Section Page**

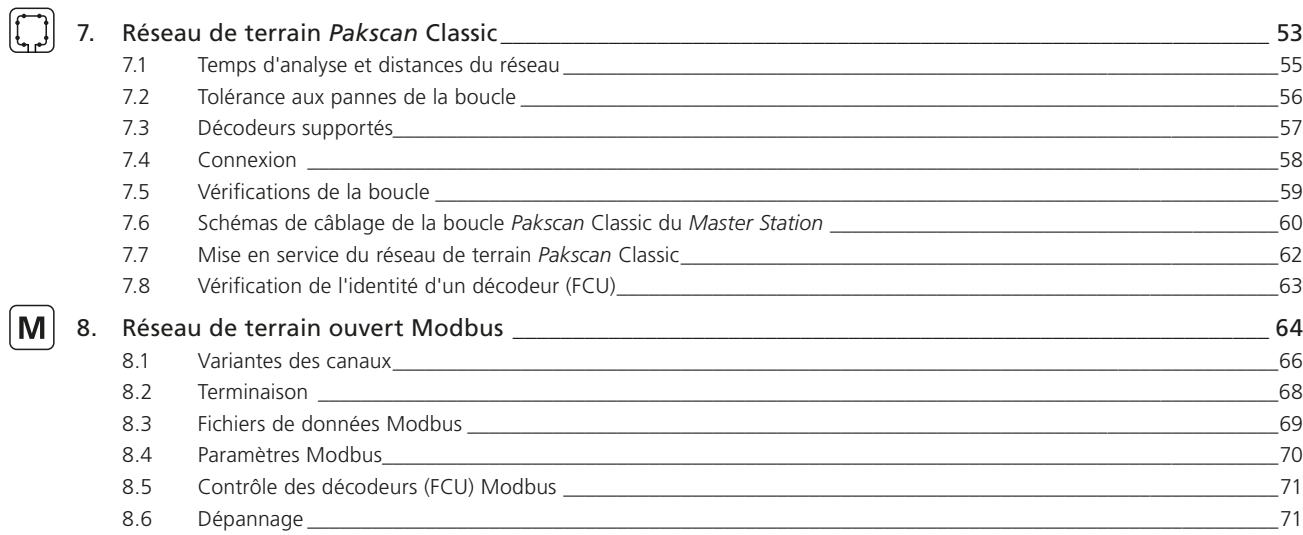

# <span id="page-52-0"></span>**7. Réseau de terrain** *Pakscan* **Classic**

Les informations de cette section concernent le module complémentaire (P4720) du réseau de terrain *Pakscan* Classic. Toutes les informations s'appliquent à un module complémentaire unique. Le *Master Station* peut supporter jusqu'à deux modules complémentaires de réseau de terrain *Pakscan* Classic par côté. Un *Master Station* redondant peut donc inclure jusqu'à quatre modules complémentaires de réseau de terrain *Pakscan* Classic au total. Seul le module complémentaire du côté principal contrôle le réseau. Le module complémentaire du côté redondant sera en mode stand-by, mais pourra prendre le relais à tout moment si nécessaire.

Aperçu rapide des spécifications:

- Protocole *Pakscan* Classic
- Topologie de boucle de courant redondante
- Ne nécessite pas de répéteurs externes ni de terminaisons externes
- Longueur totale du réseau jusqu'à 20 km
- Aucune limite de distance entre les dispositifs dans la limite des 20 km du réseau
- Un seul réseau peut contrôler 240 appareils
- Transfert de données via un réseau de boucle de courant robuste
- Débit en bauds du réseau de 110 à 2400
- Temps d'analyse du réseau (60 dispositifs sur une boucle de 4 km) de moins de 1 seconde
- Câble d'instrumentation à paire torsadée (1 paire)
- Configuration des paramètres de communication à l'aide d'une télécommande via le réseau ou à l'aide des paramètres des décodeurs
- Dispositif idéal pour les applications d'isolement

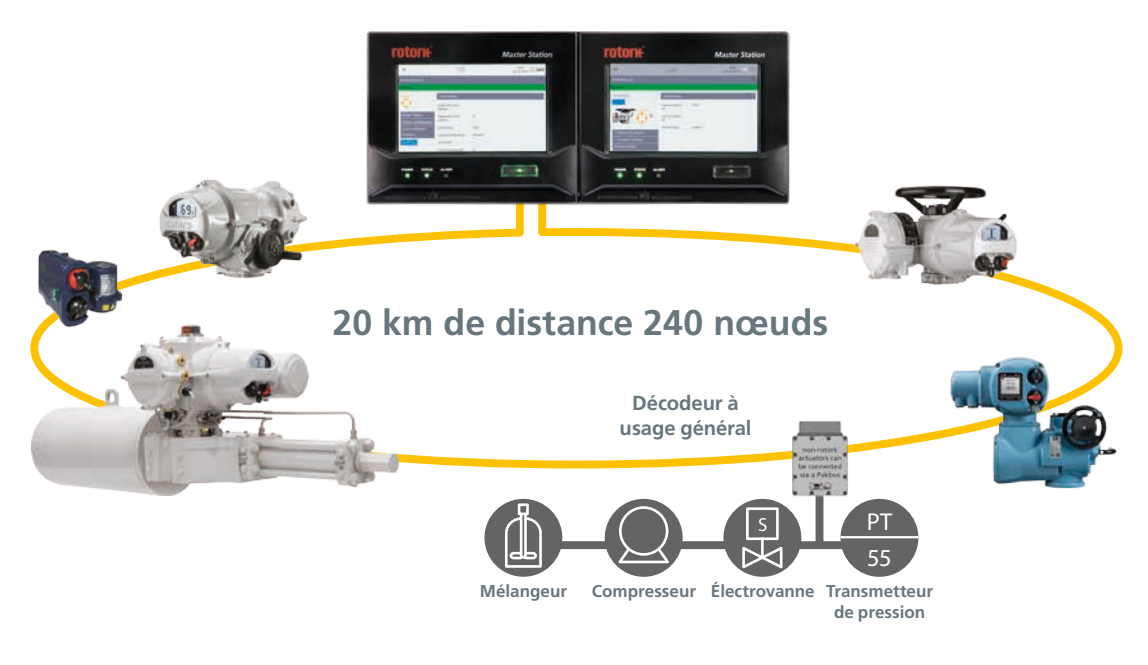

*Fig 7.1: Boucle du réseau Pakscan Classic*

#### **Expansion automatique**

Lorsque des décodeurs (FCU) supplémentaires sont connectés au réseau *Pakscan*, le système les localise et les identifie automatiquement pour la transmission de données. Il n'est pas nécessaire de reconfigurer le système ou de modifier la base de données interne. Il vous suffit simplement de changer le nombre de décodeurs dans les paramètres du *Master Station* du réseau *Pakscan* Classic.

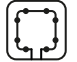

Le module complémentaire du réseau de terrain *Pakscan* Classic s'insère dans l'un des quatre emplacements de module complémentaire du *Master Station* et facilite la connexion aux décodeurs (FCU) grâce à une topologie en chaîne. La plupart des motorisations intelligentes Rotork ont une option d'interface *Pakscan* Classic intégrée. Les dispositifs qui n'ont pas d'interface *Pakscan* Classic intégrée peuvent quand même être surveillés et contrôlés via *Pakscan* grâce à un décodeur à usage général (GPFCU).

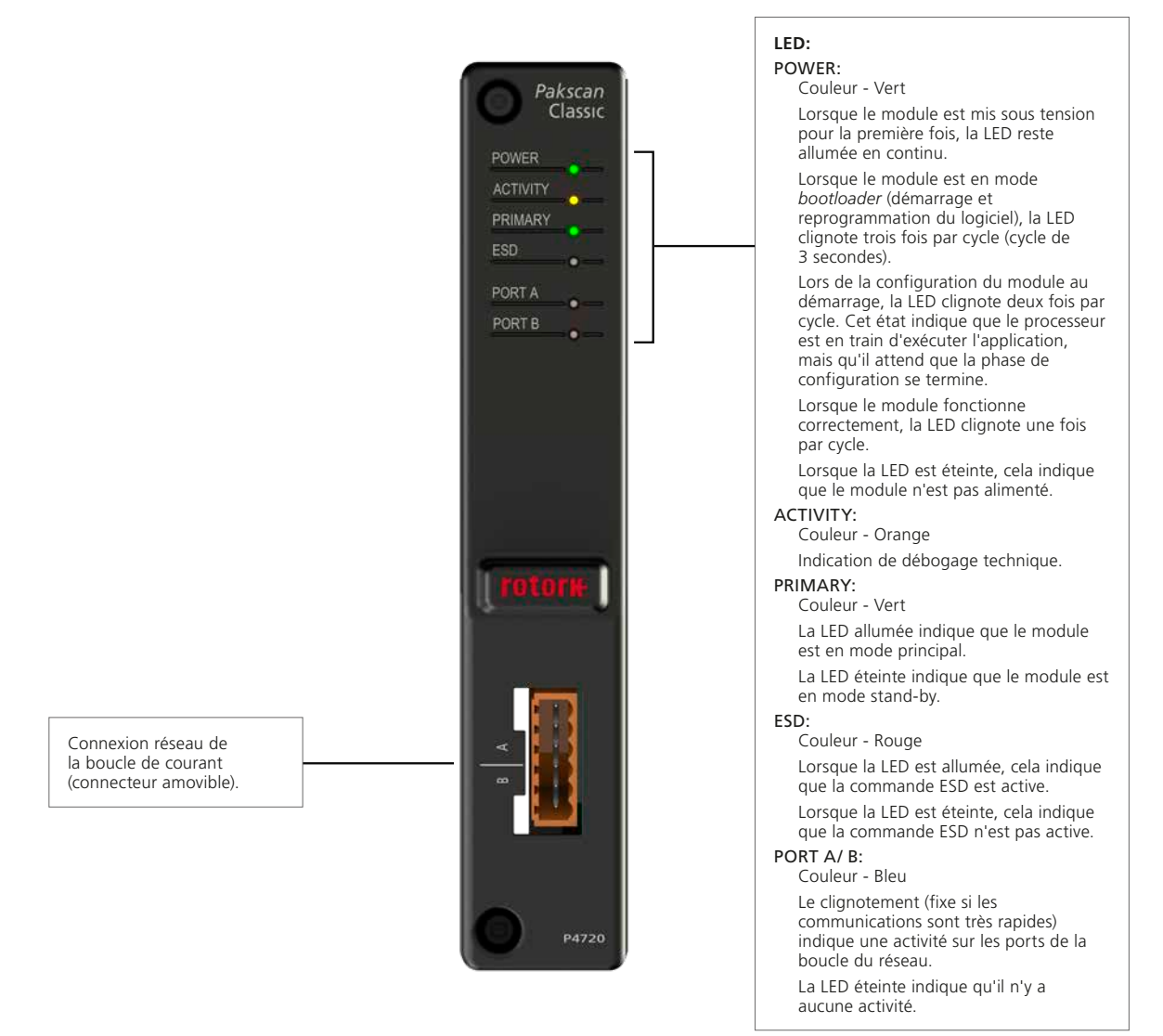

*Fig 7.2: Face avant du module Pakscan Classic*

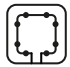

# <span id="page-54-0"></span>**7.1 Temps d'analyse et distances du réseau**

Le réseau *Pakscan* Classic utilise un protocole propriétaire unique qui offre des délais de mise à jour très rapides avec des taux de transmission de données relativement bas. La compression du champ de données à une longueur minimale permet de transmettre davantage de données sur le réseau en un temps donné. Ainsi, le système peut supporter de longues distances de transmission et un grand nombre de décodeurs (FCU), sans répéteurs, tout en maintenant une communication rapide et efficace.

Les décodeurs (FCU) sont analysés à tour de rôle par le *Master Station* et ils indiquent leur statut actuel dans des messages codés compressés, minimisant le délai de transaction.

Le câble de terrain utilisé pour le réseau *Pakscan* Classic est un câble d'instrumentation classique. Une simple paire torsadée ainsi qu'un écran équipé d'une isolation en polyéthylène suffisent.

L'utilisation de vitesses de transmission basses permet à la boucle de courant de communiquer avec les décodeurs (FCU) sur de longues distances sans besoin de répéteurs. Lorsque la boucle est plus courte, des vitesses plus élevées peuvent être utilisées.

Les instructions envoyées du *Master Station* aux décodeurs (FCU) ont la priorité sur le protocole de communication.

Les commandes sont considérées comme plus importantes que les rapports, de sorte que l'analyse de routine des décodeurs (FCU) est momentanément suspendue lorsqu'une commande est émise. Les instructions de commande sont peu fréquentes, donc leurs effets sur les temps d'analyse du système sont négligeables.

Les temps d'analyse indiqués dans le tableau ci-dessous supposent qu'un seul décodeur (FCU) a de nouvelles données ou un nouvel événement à rapporter lors de chaque cycle d'analyse. Le protocole de la boucle utilise la technique de rapport par exception pour 300 bauds minimiser la longueur des messages. Une fois qu'il a reçu la confirmation de réception des données par le *Master Station*, le décodeur ne répète pas les données envoyées. Si le temps d'analyse est court, la probabilité d'avoir plusieurs décodeurs avec un nouvel événement à<br>Tépète pas les données envoyées. Si le temps d'analyse est court, la probabilité d'avo rapporter sera très faible et les chiffres donnés seront précis.

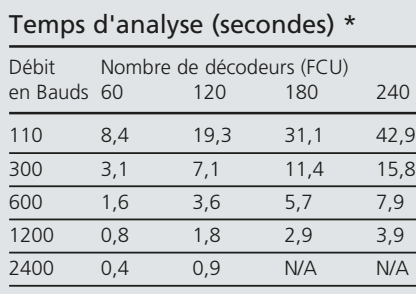

## Distance de la boucle (km) avec un câble de 1,5 mm<sup>2</sup>

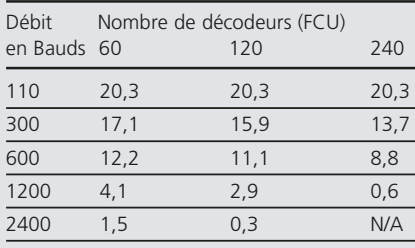

#### Délai pour émettre une commande (ms)\*

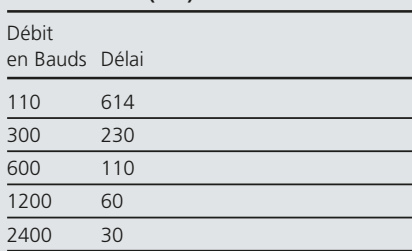

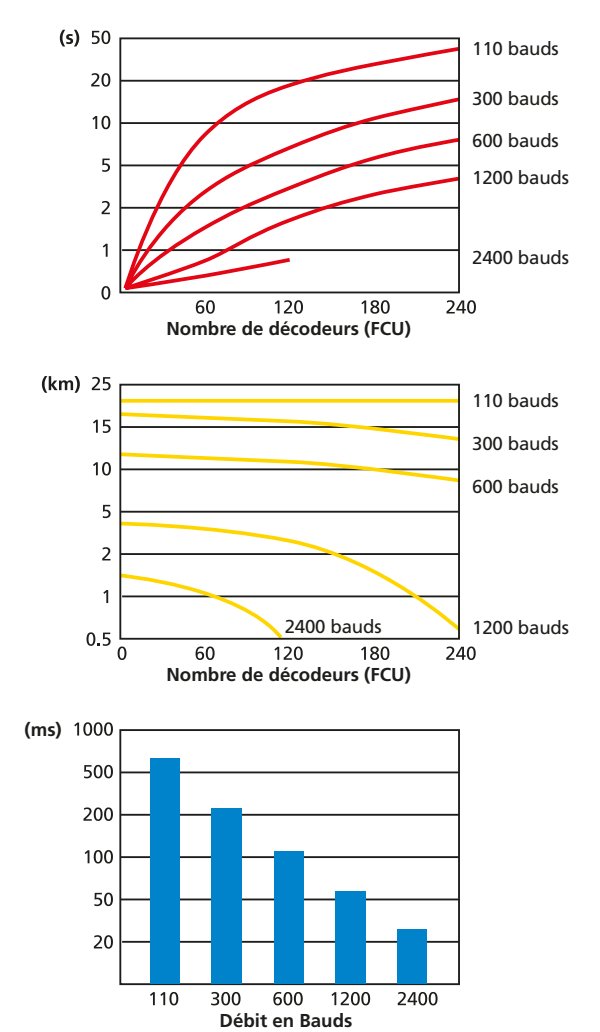

\*Données avec doublage activé.

<span id="page-55-0"></span>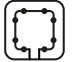

#### **7.2 Tolérance aux pannes de la boucle**

Le réseau *Pakscan* Classic est une boucle redondante unique tolérante aux pannes. Le *Master Station* redondant utilise une filerie en «Y» pour connecter le côté A et le côté B à la même boucle de réseau. Seul le côté principal peut contrôler la boucle *Pakscan* Classic.

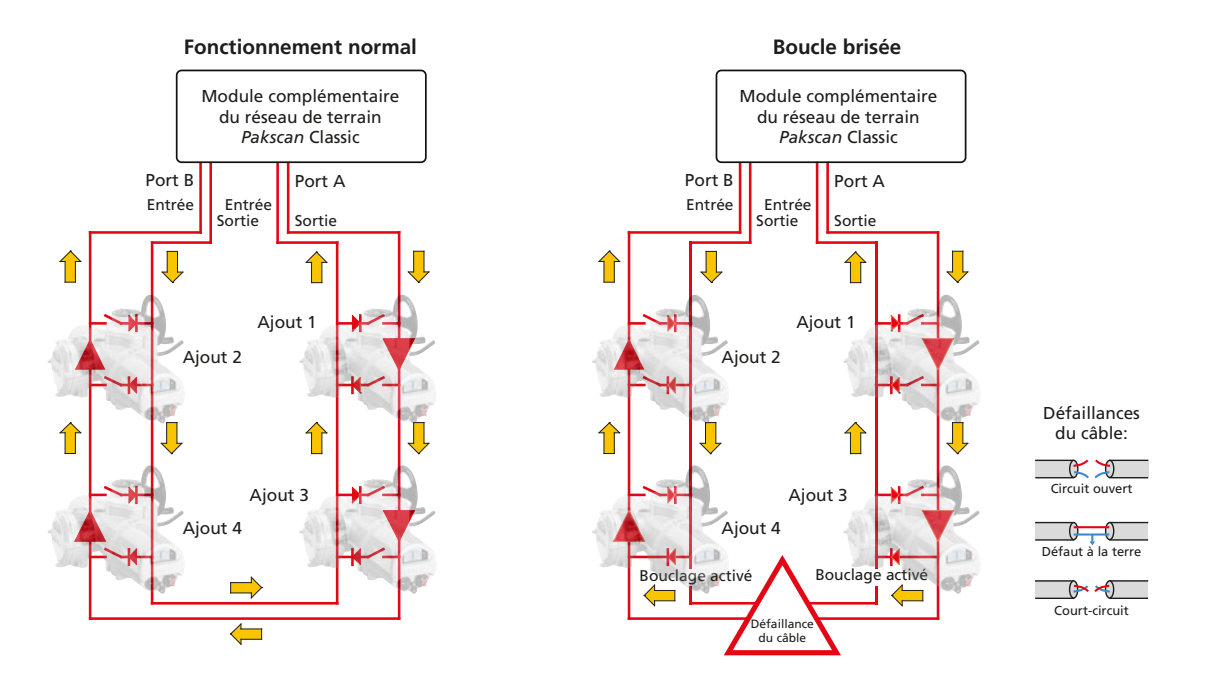

# **Système de boucle**

Les deux fils sont connectés à chaque décodeur (FCU) à tour de rôle. Ils partent du *Master Station* et y reviennent pour créer une boucle unique à 2 fils à paire torsadée. Chaque décodeur (FCU) est accessible dans les deux sens, formant un chemin de communication redondant. *Pakscan* Classic utilise un chemin de communication redondant en cas de défaillance d'un câble.

#### **Tolérance aux pannes du câble**

L'intégrité du câble à 2 fils est vérifiée en permanence pendant le fonctionnement du système. Lors du fonctionnement normal, le port A est un émetteur-récepteur et le port B est un récepteur. Le courant de la boucle de 20 mA passe du port A au port B et revient du port B au port A. Le port B peut surveiller les communications du port A. En cas d'échec de la communication, la transmission du *Master Station* s'arrête et tous les décodeurs (FCU) passent en mode bouclage (*loopback*). Le mode bouclage ferme tous les contacts sur le schéma ci-dessus. Le *Master Station* commence alors la communication du port A vers chaque décodeur (FCU), à tour de rôle, annulant la fonction de bouclage. Progressivement, la boucle de courant s'étend jusqu'à ce que la défaillance soit localisée.

Le port B est reconfiguré en tant qu'émetteur-récepteur et la procédure se répète à partir du port B. Une fois le processus terminé, l'emplacement et la nature de la défaillance seront connus. La communication sera également rétablie avec tous les décodeurs (FCU), de chaque côté de la boucle de courant.

La fonction de bouclage permet au système d'avoir deux voies de communication sans avoir besoin de deux câbles. Il permet également au système de supporter les ruptures de câbles, les courts-circuits ou les défauts à la terre.

#### **Transmission de données à haute intégrité**

La transmission des messages sur le réseau est contrôlée par le *Master Station*. Les décodeurs (FCU) sont uniquement autorisés à répondre aux requêtes du *Master Station*. Tous les messages de données et les commandes sont vérifiés par verrouillage de trame et par contrôle CRC (contrôle de redondance cyclique).

Les défaillances dues au bruit sont gérées par le *Master Station* de manière répétée si nécessaire. Tous les messages ont besoin d'une réponse dans le délai imparti. Si le délai est dépassé, le *Master Station* répétera le message jusqu'à trois fois avant d'indiquer que l'unité de terrain est incapable de communiquer.

#### **Indication des défaillances**

En cas de défaillance du câble, le *Master Station* peut identifier l'emplacement et le type de défaillance. Les décodeurs (FCU) en mode bouclage sont proches de la défaillance du câble.

Les décodeurs (FCU) doivent avoir des adresses uniques sur le réseau. Si une adresse apparaît en double, le *Master Station* indiquera quels décodeurs (FCU) ont la même adresse. Le *Master Station* n'émettra jamais de commande à une adresse qui apparaît en double.

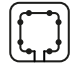

# <span id="page-56-0"></span>**7.3 Décodeurs supportés**

#### **Décodeurs des motorisations**

Les décodeurs (FCU) *Pakscan* Classic contenus dans les motorisations et actionneurs Rotork offrent les mêmes protections environnementales que celles offertes par les motorisations ou actionneurs. Les paramètres variables tels que l'adresse et le débit en bauds peuvent être configurés à l'aide d'un Paktester connecté ou via les menus de réglage de la motorisation. Veuillez consulter le manuel de la motorisation utilisée pour les informations de réglage.

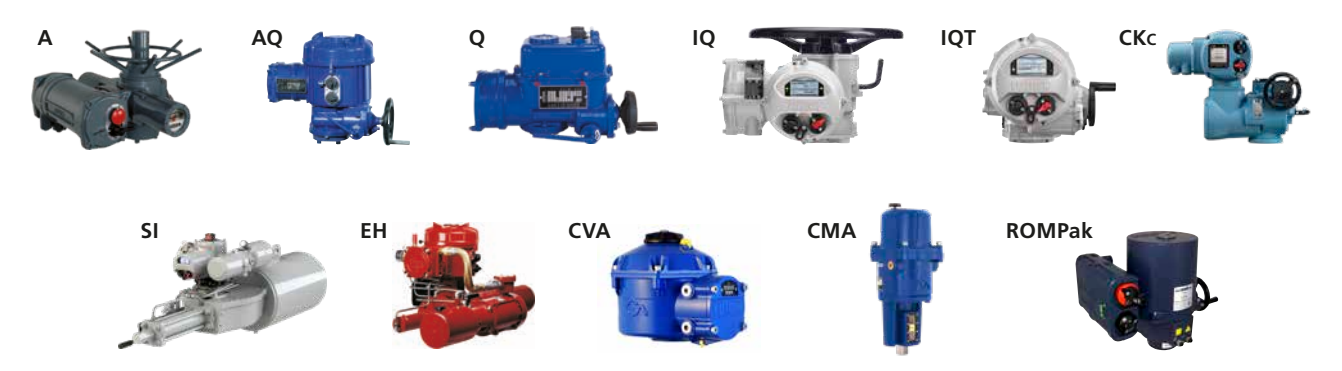

Tous les paramètres *Pakscan* Classic des décodeurs (FCU) fonctionnant sur le réseau peuvent être modifiés via le *Master Station* à l'exception de l'adresse. L'adresse doit être unique pour chaque décodeur (FCU). Tous les paramètres des décodeurs (FCU) sont conservés dans la motorisation en cas de perte de l'alimentation. Les motorisations IQ et leurs variantes, telles que l'IQT et le SI4, utilisent des cartes de protocole commun pour communiquer avec le *Master Station*.

Les décodeurs (FCU) *Pakscan* Classic peuvent être positionnés dans n'importe quel ordre sur la boucle réseau avec les adresses dans n'importe quel ordre également.

Les décodeurs (FCU) incluent un by-pass automatique pour maintenir la continuité de la boucle en cas de perte de l'alimentation. La communication réseau se poursuivra avec les décodeurs (FCU) restants et le *Master Station* détectera automatiquement le décodeur (FCU) qui n'est plus présent sur le réseau. Les données des décodeurs (FCU) manquants peuvent être remises à zéro (inconnues) ou conservées dans leur dernier état connu.

Le type de décodeur (FCU) sera automatiquement identifié par le *Master Station*. Le type de décodeur (FCU) détermine les informations qui qui apparaissent pour le décodeur en question dans l'interface du *Master Station*.

Les commandes locale et à distance standards de la motorisation peuvent être utilisées en plus de la commande *Pakscan* Classic.

#### **Décodeur à usage général**

Les usines modernes ont souvent besoin d'intégrer des équipements supplémentaires dans le système de commande du site tels que des transmetteurs, des solénoïdes ou des capteurs. *Pakscan* Classic peut faciliter l'intégration de ces dispositifs grâce à un décodeur à usage général (GPFCU).

Le décodeur à usage général (GPFCU) contrôle et surveille les entrées et sorties numériques ou analogiques et les rapporte sur la boucle du réseau. Le décodeur à usage général (GPFCU) peut être fourni sous plusieurs formes: montage en rack 19" (présenté ci-dessous), carter étanche IP65 ou carter entièrement certifié pour zones dangereuses.

Les variables du réseau pour le décodeur à usage général (GPFCU) sont configurées à l'aide d'un Paktester. Veuillez vous référer au document PUB059-021 pour les instructions du décodeur à usage général (GPFCU).

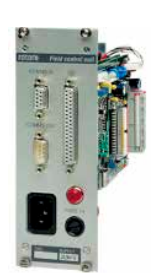

# **Protection contre le bruit**

Pakscan Classic offre une bonne protection contre les interférences électriques liées à la nature des boucles de courant. L'utilisation d'une boucle de courant de 20 mA offre une faible impédance aux courants de bruit et empêche les pics de tension dus aux courants de bruit. Si un pic de tension se produit, celui-ci est rapidement bloqué par les dispositifs de protection contre les surtensions installés sur chaque décodeur (FCU) et sur le *Master Station*.

<span id="page-57-0"></span>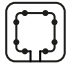

# **7. Réseau de terrain** *Pakscan* **Classic** *suite*

# **7.4 Connexion**

Raccordez le câble réseau au connecteur à six voies situé sur le module complémentaire du réseau de terrain *Pakscan* Classic ou au connecteur de la filerie en « Y » pour un *Master Station* redondant. Les détails de câblage sont indiqués ci-dessous:

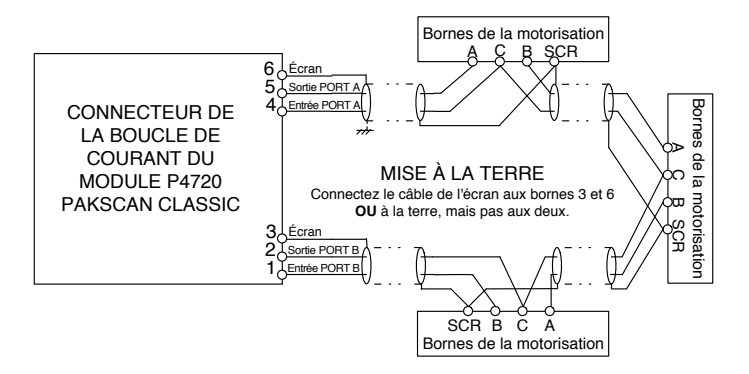

Le réseau *Pakscan* Classic fonctionne via un câble d'instrumentation standard avec les paramètres recommandés suivants:

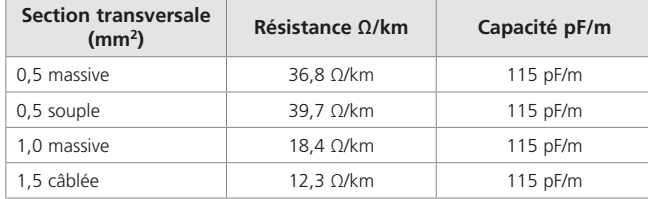

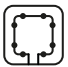

# <span id="page-58-0"></span>**7.5 Vérifications de la boucle**

Le câblage et la connexion de la boucle réseau doivent être corrects pour que *Pakscan* Classic fonctionne. La résistance et la capacité de la boucle doivent être connues pour déterminer la vitesse de communication maximale. Utilisez la vitesse la plus basse si la résistance et la capacité de la boucle ne sont pas connues.

#### **Continuité de la boucle**

La continuité de la boucle réseau doit être vérifiée avec tous les décodeurs (FCU) connectés et hors tension. Mesurez et enregistrez la résistance de l'âme des câbles. La résistance (R) de la boucle réseau est la somme de la résistance des âmes des deux câbles. Des mesures, des enregistrements et des comparaisons périodiques avec les mesures de résistance antérieures peuvent permettre de détecter une défaillance ou une dégradation des câbles.

#### **Continuité de l'écran**

La continuité de l'écran doit être maintenue entre chaque extrémité de la boucle réseau. L'écran doit être connecté à la terre en un point unique du réseau ou aux bornes du connecteur de la boucle réseau du *Master Station*. La broche 6 se connecte à la terre du châssis et la broche 3 se connecte à la terre du châssis via un condensateur interne, empêchant une boucle de masse. Les deux écrans doivent être connectés aux bornes situées sur le connecteur de la boucle réseau du *Master Station* afin de répondre aux exigences de la directive européenne CEM.

#### **Capacité des câbles**

La capacité (C) entre les câbles est essentielle pour les performances du système. La capacité maximale varie en fonction du débit en bauds. Si la capacité dépasse le débit en bauds maximal, la communication sera mauvaise ou tombera en panne. Si vous disposez d'un instrument de mesure adapté, mesurez et enregistrez la capacité entre les câbles.

## **Vitesse maximale de la boucle**

La résistance des câbles ne doit pas dépasser 500 Ω (250 Ω par âme de câble) et la capacité totale ne doit pas dépasser la valeur maximale indiquée ci-dessous. La capacité totale est la somme entre la capacité des câbles et la capacité des décodeurs (FCU), qui peut être calculée en utilisant les données des décodeurs (FCU) ci-dessous. Utilisez le tableau ci-dessous pour déterminer la vitesse à utiliser.

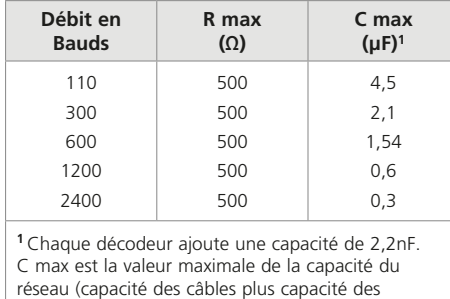

## **Équipements d'essai**

Un multimètre précis avec un dispositif de test de la capacité peut être utilisé pour tester la résistance et la capacité de la boucle.

décodeurs).

Un équipement d'essai haute tension tel qu'un testeur d'isolement Megger ne doit jamais être utilisé lorsque le câble de la boucle est connecté à un *Master Station* ou à un décodeur (FCU). Les hautes tensions générées par ces équipements peuvent endommager les composants *Pakscan*.

<span id="page-59-0"></span>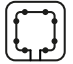

# **7.6 Schémas de câblage de la boucle** *Pakscan* **Classic du** *Master Station*

Pour un *Master Station* simple ou double, la boucle *Pakscan* Classic connectée doit correspondre au schéma ci-dessous. Revérifiez le câblage s'il ne correspond pas au schéma ci-dessous.

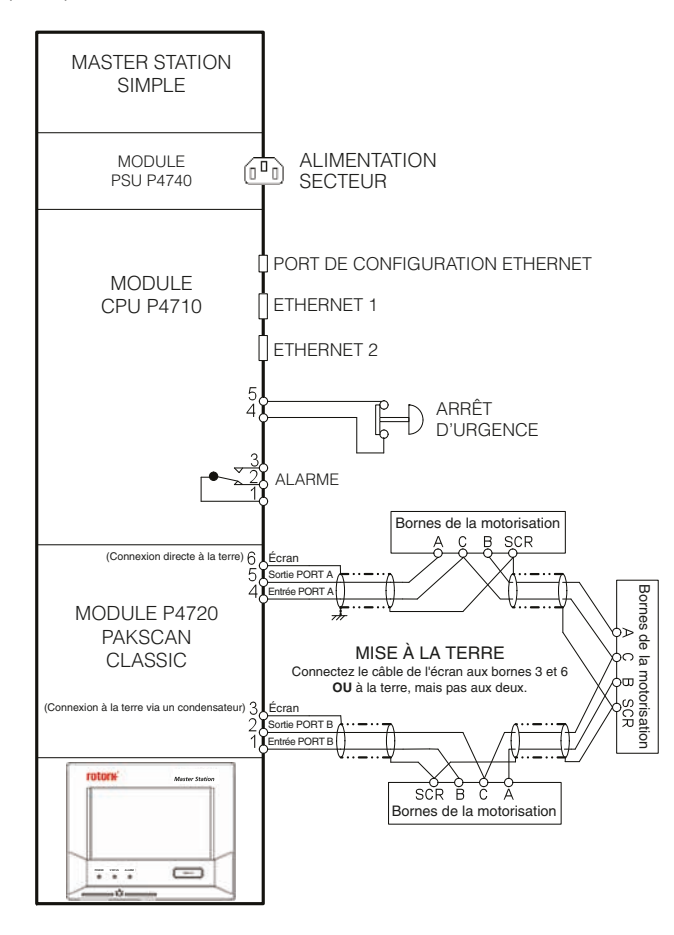

*Fig 7.6.1: Schéma fonctionnel de la boucle de courant du Master Station simple et double*

**Le module CPU est équipé en usine d'une liaison entre la broche 4 et la broche 5. Cette liaison empêche toute action ESD inopinée si la fonction ESD est activée sur le** *Master Station***. Si une action ESD est requise, la liaison doit être retirée et remplacée par un câblage adéquat.**

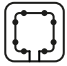

Pour un *Master Station* redondant, la boucle *Pakscan* Classic connectée doit correspondre au schéma ci-dessous. Revérifiez le câblage s'il ne correspond pas au schéma ci-dessous.

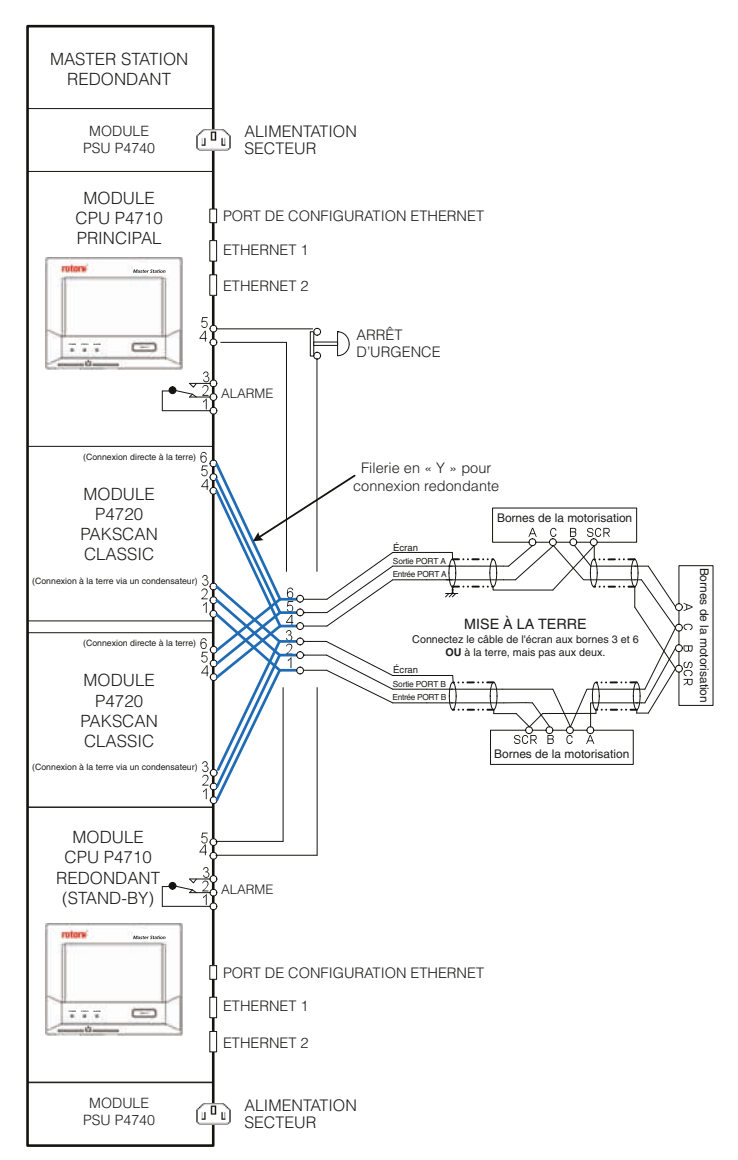

*Fig 7.6.2: Schéma fonctionnel de la boucle de courant du Master Station redondant* 

Ū

**Le module CPU est équipé en usine d'une liaison entre la broche 4 et la broche 5. Cette liaison empêche toute action ESD inopinée si la fonction ESD est activée sur le** *Master Station***. Si une action ESD est requise, la liaison doit être retirée et remplacée par un câblage adéquat.**

<span id="page-61-0"></span>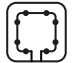

# **7.7 Mise en service du réseau de terrain** *Pakscan* **Classic**

La boucle réseau *Pakscan* Classic doit être mise en service pour identifier tous les décodeurs (FCU) sur le réseau. Le débit en bauds doit être configuré dans le *Master Station* pour permettre la communication. Chaque décodeur (FCU) doit être disponible, avoir une adresse réseau unique et être réglé sur le même débit en bauds que le *Master Station*.

Le paramètre du *Master Station* pour l'adresse la plus élevée sur le réseau doit correspondre à l'adresse la plus élevée configurée dans les décodeurs (FCU) et le paramètre du *Master Station* pour l'adresse la plus basse sur le réseau doit correspondre à l'adresse la plus basse configurée dans les décodeurs (FCU).

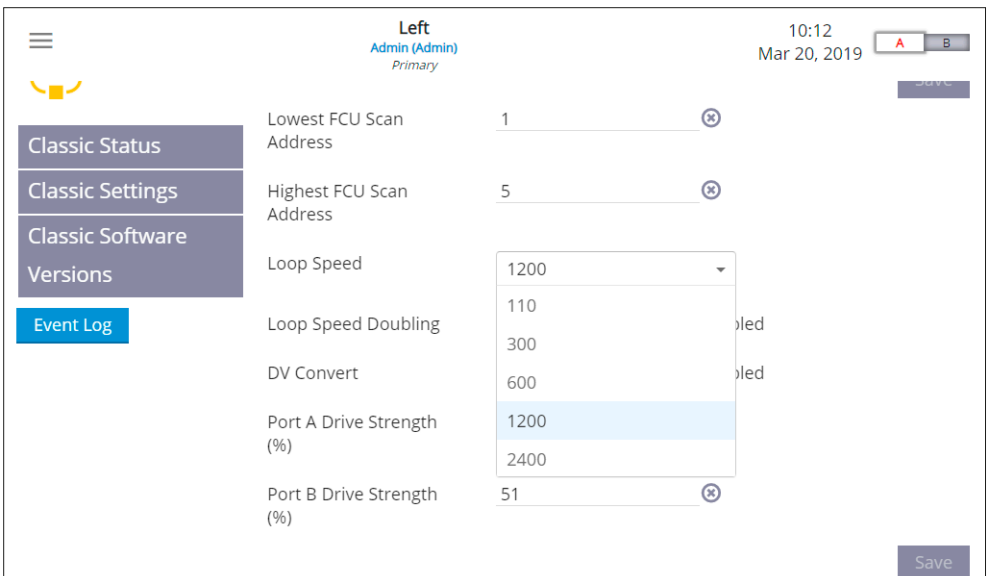

Effectuez les étapes suivantes pour mettre en service la boucle de courant et confirmer la communication avec les décodeurs (FCU).

- 1) Assurez-vous que tous les décodeurs (FCU) connectés sont dans un état passif (mode LOCAL ou ARRÊT) avant de commencer la mise en service ou la détection des pannes sur le système.
- 2) Débranchez les fils du port B sur le *Master Station* et assurez-vous que tous les décodeurs (FCU) sont sous tension.
- 3) Accédez à la page de statut de *Pakscan* Classic sur l'interface du *Master Station*. Sélectionnez *Reset Network* et confirmez la réinitialisation pour commencer à analyser les adresses du réseau à partir du *Master Station*.
- 4) Vérifiez que tous les décodeurs (FCU) apparaissent dans la liste des dispositifs du *Master Station*. Cela permet de confirmer que la communication est possible avec chaque décodeur (FCU) à partir du *Master Station* et via le port connecté.
- 5) Rebranchez les fils au port B et débranchez les fils du port A du *Master Station*.
- 6) Répétez les étapes 3 et 4.
- 7) Rebranchez les fils au port A du *Master Station* et sélectionnez *Reset Network* une dernière fois.

Si un décodeur (FCU) n'apparaît pas dans la liste des dispositifs du *Master Station*, vérifiez le câblage, la configuration du décodeur (FCU) et l'alimentation du dispositif.

La boucle réseau est maintenant en service et permet la communication avec tous les décodeurs (FCU).

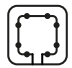

# <span id="page-62-0"></span>**7.8 Vérification de l'identité d'un décodeur (FCU)**

La mise en service de la boucle réseau *Pakscan* Classic ne tient pas compte de l'emplacement d'installation des décodeurs (FCU) ni des erreurs de configuration des décodeurs (FCU). Il est important de vérifier que chaque décodeur (FCU) apparaît comme prévu dans la liste des dispositifs du *Master Station* pour s'assurer que les commandes sont émises vers le bon décodeur (FCU) lors du fonctionnement.

La méthode la plus simple pour vérifier l'identité d'un décodeur (FCU) consiste à isoler l'alimentation de chaque dispositif, à tour de rôle, et à observer les résultats sur le *Master Station*. Suivez les instructions ci-dessous pour chaque décodeur (FCU) connecté.

- 1) Notez l'adresse du décodeur (FCU) prévue pour ce dispositif (configurée dans la section 7.3).
- 2) Isolez l'alimentation du décodeur (FCU).
- 3) Observez la perte de communication avec le décodeur (FCU) dans la liste des dispositifs du *Master Station*. Cela peut prendre un moment avant que la perte de communication avec un décodeur (FCU) soit signalée.
- 4) Vérifiez que le décodeur (FCU) manquant est configuré avec l'adresse prévue.
- 5) Remettez le décodeur (FCU) sous tension et vérifiez la communication sur le *Master Station*.

Répétez le processus ci-dessus pour chaque décodeur (FCU) sur la boucle réseau.

S'il y a une perte de communication avec plusieurs décodeurs (FCU) lorsque l'alimentation est isolée, cela peut être dû à une défaillance du câble.

Si l'adresse du décodeur (FCU) confirmée ne correspond pas à l'adresse du décodeur (FCU) prévue, reconfigurez les paramètres du décodeur (FCU) (section 7.3).

63

<span id="page-63-0"></span>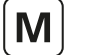

# **8. Réseau de terrain ouvert Modbus**

Les informations de cette section concernent le module complémentaire (P4724) du réseau de terrain ouvert Modbus. Le *Master Station* peut supporter un réseau de terrain ouvert Modbus. Le *Master Station* redondant dispose de deux modules complémentaires, un de chaque côté. Seul le module complémentaire du côté principal contrôle le réseau. Le module complémentaire du côté redondant restera en mode stand-by, mais pourra prendre le relais à tout moment si nécessaire.

Le module complémentaire du réseau de terrain ouvert Modbus supporte trois topologies:

- Canal multipoint unique RS-485
- Deux canaux multipoints isolés RS-485
- Anneau redondant (les décodeurs FCU ont des répéteurs intégrés)

Aperçu rapide des spécifications:

- Protocole de communication ouvert
- Topologies de redondance double et en anneau
- Débit en bauds du réseau de 9600 à 115 200
- Idéal pour les applications d'isolement et la topologie de liaison multipoint
- Jusqu'à 240 décodeurs (FCU) peuvent être connectés dans une configuration en anneau
- Jusqu'à 32 décodeurs (FCU) par segment

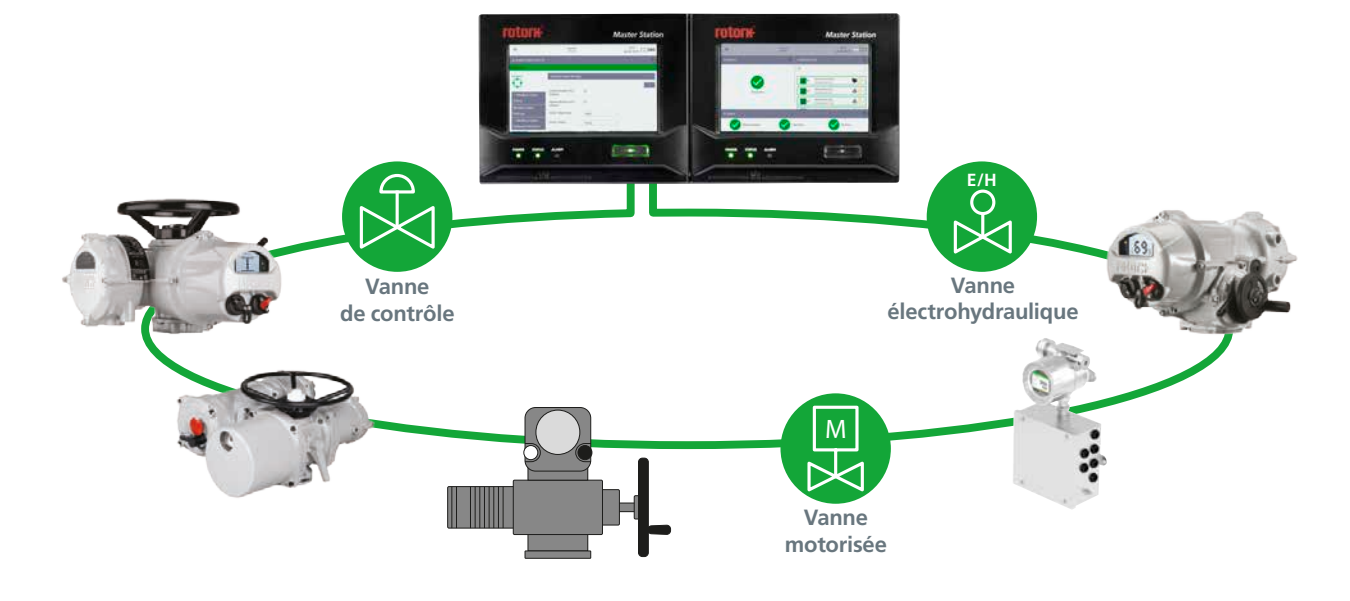

*Fig 8.1: Anneau redondant ouvert Modbus*

Le module complémentaire du réseau de terrain ouvert Modbus s'insère dans l'un des quatre emplacements de module complémentaire du *Master Station* et facilite la connexion aux décodeurs (FCU) Modbus grâce à une topologie en liaison ou en anneau. La plupart des motorisations intelligentes Rotork ont une option d'interface Modbus intégrée. Les décodeurs (FCU) Modbus tiers peuvent également être connectés au réseau de terrain ouvert Modbus.

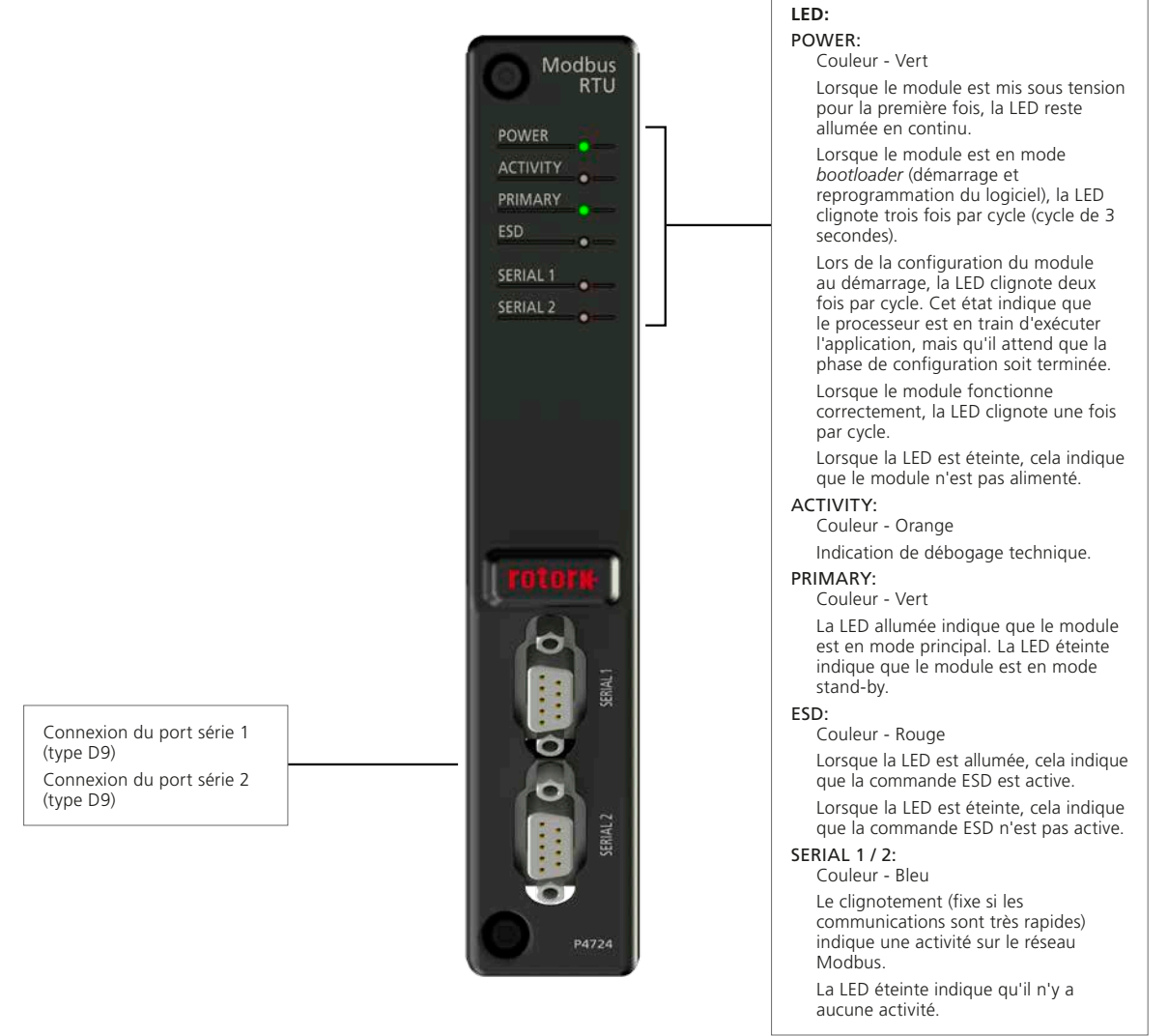

*Fig 8.2: Face avant du module Modbus*

rotork

M

<span id="page-65-0"></span>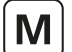

# **8.1 Variantes des canaux**

Le module complémentaire du réseau de terrain ouvert Modbus supporte les topologies suivantes: canal unique, deux canaux ou anneau redondant. Les décodeurs (FCU) doivent être compatibles avec la topologie du *Master Station* configurée. Un décodeur (FCU) dans une configuration à anneau redondant ne fonctionnera pas sur les deux canaux d'une topologie à deux canaux.

- Une liaison à canal unique est idéale pour les réseaux simples
- Une liaison à deux canaux offre un niveau d'intégrité accru en créant une seconde liaison redondante
- Une topologie en anneau redondant permet d'étendre la distance du réseau sans répéteurs externes et offre également une redondance du système

Les paramètres Modbus doivent être réglés de manière à définir les ports série à utiliser pour le réseau choisi. Chaque côté du *Master Station* peut être configuré pour utiliser le port *Serial 1*, le port *Serial 2* ou les deux ports. Il est important de configurer le débit en bauds, la parité, la terminaison et la temporisation des ports série pour que la communication réseau fonctionne correctement.

Pour une topologie de réseau **à canal unique**, un seul port série est utilisé par réseau. Pour un *Master Station* simple ou double, les ports *Serial 1* et/ou *Serial 2* peuvent être utilisés pour le réseau Modbus. Chaque port peut avoir des paramètres de liaison différents. Cependant, les adresses Modbus ne doivent pas être dupliquées sur les deux liaisons.

Deux topologies de connexion différentes peuvent être utilisées pour une liaison RS-485 multipoint. Avec la méthode en chaîne, le câble principal se connecte directement à chaque décodeur (FCU) Modbus. La méthode de la ligne principale relie les lignes secondaires de chaque décodeur (FCU) Modbus au câble principal. Les emplacements de dérivation des lignes secondaires doivent être aussi près que possible des décodeurs (FCU) Modbus. Quelle que soit la configuration, la longueur totale du réseau doit rester dans la limite maximale autorisée pour la vitesse du réseau utilisée. Il est recommandé d'éviter autant que possible les lignes secondaires et les dérivations.

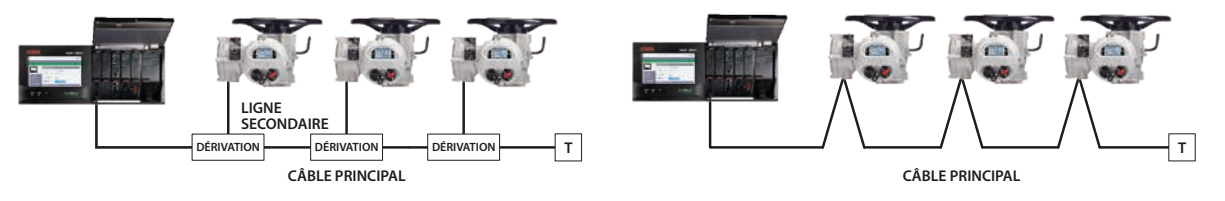

*Fig 8.1.1: Topologie de la liaison de données RS-485 - Canal unique*

Pour la topologie de réseau **à deux canaux**, deux liaisons sont utilisées par réseau. Pour un *Master Station* simple ou double, les ports *Serial 1* et *Serial 2* doivent être utilisés pour le même réseau. La configuration série doit être définie sur Serial 1/2 et les paramètres de chaque port série doivent être les mêmes. La liaison du port *Serial* 1 doit être connectée au canal FCU 1 et la liaison du port *Serial 2* doit être connectée au canal FCU 2.

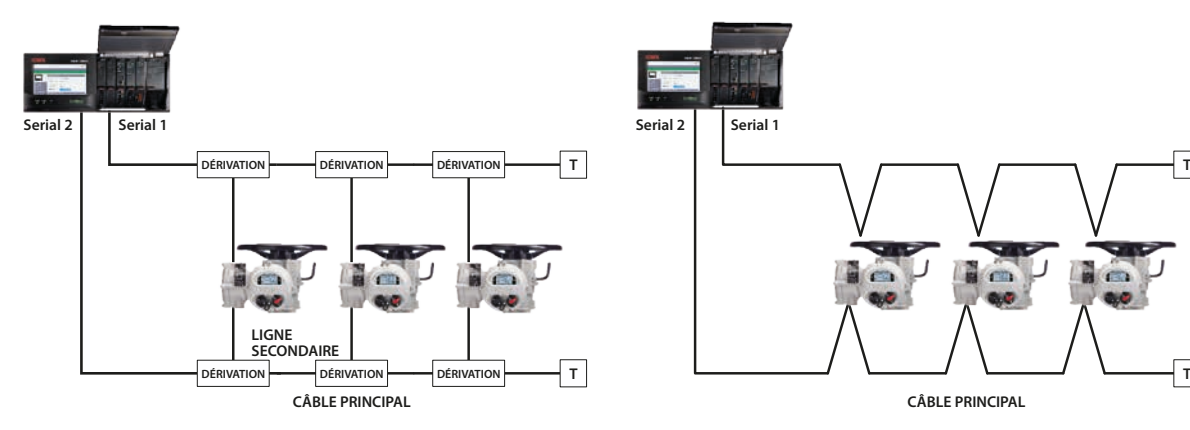

*Fig 8.1.2: Topologie de la liaison de données RS-485 - Deux canaux*

La longueur maximale du câble principal, la longueur de chaque ligne secondaire et la longueur totale cumulée dépendent de la vitesse du système utilisée. Le tableau ci-dessous vous indique les valeurs maximales pour des câbles en cuivre. La longueur du segment représente le total entre la longueur du câble principal et la longueur de toutes les lignes secondaires.

**T**

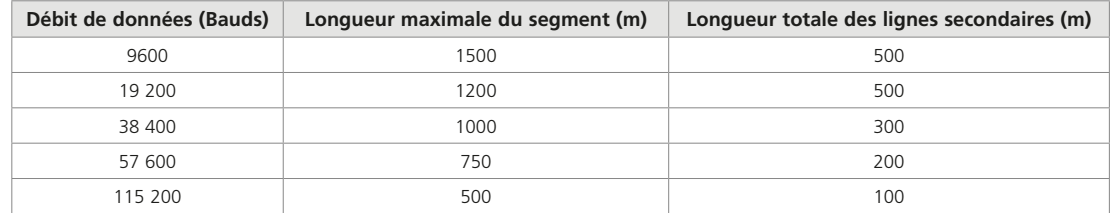

Chaque décodeur (FCU) comprend une courte ligne de dérivation ou une connexion en T entre les bornes et la carte de contrôle Modbus. Cette longueur doit être incluse dans le calcul des longueurs de dérivation totales et individuelles.

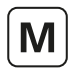

Une topologie de réseau en **anneau redondant** implique que chaque dispositif de terrain est équipé d'un répéteur pour former l'anneau. Dans une topologie en anneau redondant, les deux ports *Serial 1* et *Serial 2* doivent être utilisés pour la liaison à canal unique avec répéteurs. La topologie en anneau relie tous les décodeurs (FCU) ensemble, les deux extrémités de la boucle se terminant au niveau du *Master Station*. La topologie en anneau permet la communication dans les deux sens. La communication peut ainsi se poursuivre vers tous les décodeurs (FCU) dans le cas d'une coupure de connexion entre les décodeurs (FCU), ou vers tous les décodeurs (FCU) disponibles en cas de panne d'une unité. Chaque décodeur (FCU) doit avoir une fonction de by-pass pour garantir l'intégrité du réseau dans le cas où l'alimentation d'un décodeur (FCU) est coupée.

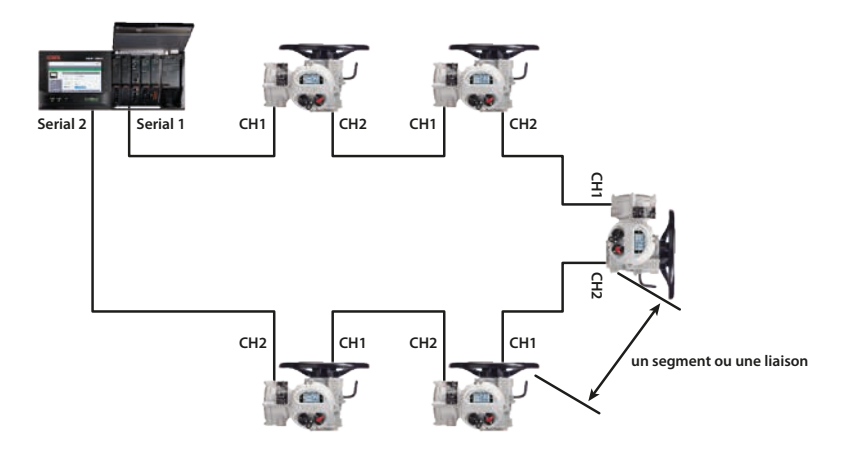

#### *Fig 8.1.3: Topologie en anneau*

Le schéma ci-dessus montre une topologie en anneau redondant où le signal du port Serial 1 du *Master Station* se connecte au canal 1 du premier décodeur (FCU). Le canal 2 est connecté au canal 1 du décodeur (FCU) suivant. Les décodeurs (FCU) suivants sont connectés de la même manière pour former une boucle. Le dernier décodeur (FCU) termine la boucle sur le port *Serial 2* du *Master Station*.

Les communications reçues sur le canal 1 sont répétées sur le canal 2. Chaque répéteur a un petit délai de propagation (<2 ms).

La connexion entre chaque dispositif du réseau est appelée segment. Les règles de distance pour les segments du réseau s'appliquent à la distance entre deux décodeurs (FCU) connectés. Par exemple, avec un débit de 9600 bauds, vous pouvez avoir une distance de 1,5 km entre chaque décodeur (FCU). Il est important de noter que si un décodeur (FCU) est hors tension, la longueur du segment entre les deux décodeurs (FCU) disponibles de chaque côté du décodeur (FCU) hors tension peut dépasser la limite de longueur de câble, et la communication peut être effectuée. Rotork recommande qu'il y ait au moins quatre décodeurs (FCU) connectés dans la longueur maximale du segment pour le débit en bauds utilisé pour assurer des communications fiables lorsque des décodeurs (FCU) sont hors tension.

67

<span id="page-67-0"></span>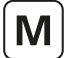

# **8. Réseau de terrain ouvert Modbus** *suite*

#### **Câblage de terrain Modbus pour le** *Master Station* **redondant**

Lorsque vous utilisez un *Master Station* redondant, les configurations des ports série du côté A et du côté B doivent être identiques. Les ports série du côté A doivent être reliés physiquement aux ports série équivalents de l'autre côté (c'est-à-dire le port *Serial 1* du côté A relié au port *Serial 1* du côté B). La liaison entre les ports série garantit que les deux côtés du *Master Station* peuvent communiquer sur le même réseau.

Les schémas ci-dessous montrent comment les ports série sont reliés pour les trois topologies de réseau.

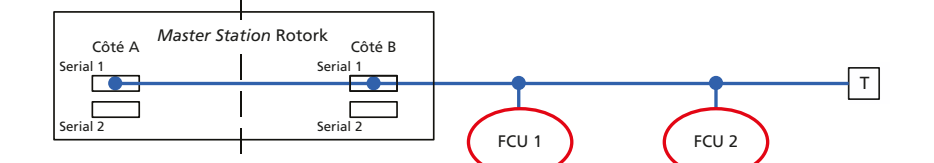

#### *Fig 8.1.4: Topologie à canal unique*

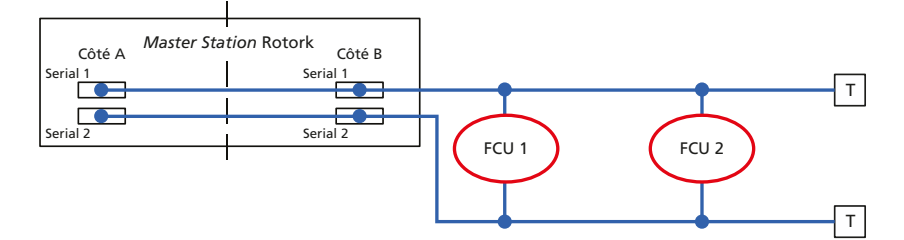

#### *Fig 8.1.5: Topologie à deux canaux*

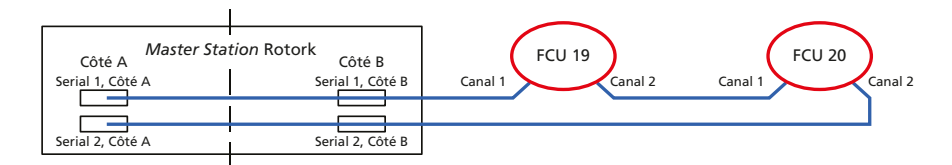

*Fig 8.1.6: Topologie en anneau redondant*

#### **8.2 Terminaison**

Le *Master Station* possède des résistances de terminaison intégrées (fournissant terminaison et polarisation) qui peuvent être activées via les paramètres Modbus du *Master Station*. La terminaison d'un réseau empêche les problèmes causés par la réflexion des signaux et la polarisation permet de créer un état normal fixe lorsqu'aucun décodeur (FCU) n'émet sur le réseau. Si la terminaison n'est pas correctement mise en œuvre, les communications réseau pourraient être affectées de manière négative.

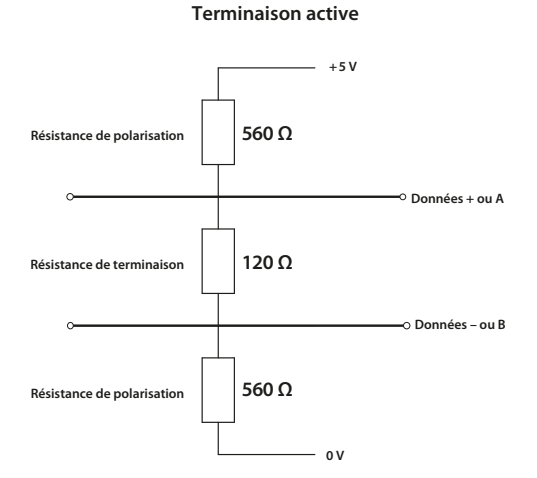

*Fig 8.2.1: Terminaison active pour la liaison RS-485. Les valeurs de la résistance de polarisation sont des valeurs types*

Les terminaisons des segments de l'anneau redondant sont gérées automatiquement dans les décodeurs (FCU) Rotork.

La terminaison des fins de ligne pour les topologies à canal unique et à deux canaux peut être effectuée dans les décodeurs (FCU) Rotork ou séparément avec une résistance adaptée (120 Ω, 0,5 Watt) connectée entre la ligne de données A et la ligne de données B.

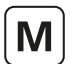

# <span id="page-68-0"></span>**8.3 Fichiers de données Modbus**

Pour que le *Master Station* identifie les décodeurs (FCU) Modbus, un fichier de données (*Device File*) doit être créé. Ce fichier fournit le code du type de décodeur (FCU) et l'adresse Modbus de chaque décodeur (FCU).

Le fichier de données est un fichier texte brut au format CSV (valeurs séparées par des virgules).

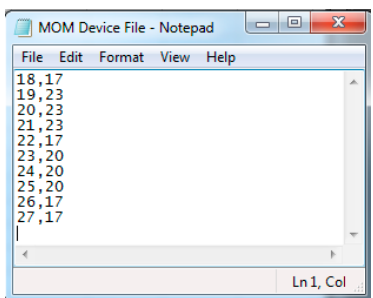

Un fichier de données peut être créé directement dans un éditeur de texte tel que Bloc-notes (Notepad). Chaque ligne du fichier de données représente un décodeur (FCU) Modbus. Chaque ligne se compose de l'adresse du décodeur (FCU) Modbus et du code du type de décodeur (FCU) applicable, séparés par une virgule. L'ordre des adresses Modbus représente l'ordre d'apparition des décodeurs (FCU) sur le réseau. Le code du type de décodeur (FCU) détermine le type de décodeur (FCU) avec lequel le *Master Station* communique.

Toutes les valeurs du fichier de données doivent être en décimal et non en hexadécimal.

Pour les boucles réseaux avec de nombreux décodeurs (FCU), un fichier de données peut être créé à l'aide d'un tableur comme Excel. La colonne A doit inclure l'adresse Modbus du décodeur (FCU) et la colonne B, le code du type de décodeur (FCU). Avec Excel, la séparation des deux valeurs par une virgule n'est pas nécessaire.

Une ligne par décodeur (FCU) Modbus. Le fichier doit toujours être enregistré au format .csv.

Les codes des types de décodeurs (FCU) Modbus sont détaillés dans le tableau suivant:

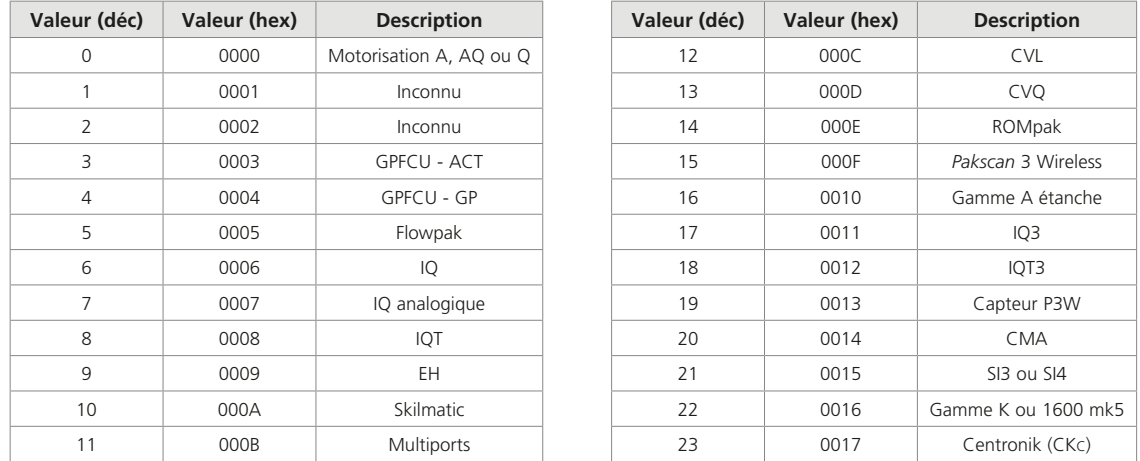

Le fichier de données peut être téléchargé sur le *Master Station* à partir du menu des paramètres Modbus. Cette action n'est possible qu'en mode administrateur.

> Upload Device file Choose file No file chosen

La communication avec les décodeurs (FCU) Modbus n'est possible qu'à partir du moment où le fichier de données a été téléchargé sur le *Master Station*. Pour un *Master Station* redondant, le fichier devra être chargé des deux côtés.

Pour modifier les paramètres, il est conseillé d'utiliser le port de service plutôt que les connexions hôtes.

<span id="page-69-0"></span>

# **8.4 Paramètres Modbus**

Les paramètres du réseau de terrain ouvert Modbus se trouvent dans le menu Modbus. Les paramètres disponibles sont détaillés ci-dessous.

- **Adresse de décodeur (FCU) Modbus la plus basse/la plus élevée** (*Lowest/Highest Modbus FCU Address*): Permet de définir la plage d'adresses que le module du réseau de terrain Modbus analysera lorsqu'il communiquera avec les décodeurs (FCU) sur le réseau Modbus. Les décodeurs (FCU) ne pourront pas communiquer avec le *Master Station* si leur adresse n'est pas comprise dans la plage définie ici. Les décodeurs (FCU) doivent avoir une adresse unique qui n'est pas déjà utilisée sur un autre réseau du *Master Station*. Si une adresse de décodeur (FCU) est présente sur un autre réseau, une alarme d'adresse en double apparaîtra
- **Configuration série** (*Serial Configuration*): Permet de définir les ports qui communiquent avec le réseau Modbus. Ce réglage est souvent déterminé par le réseau Modbus utilisé (Canal unique, deux canaux ou canal unique avec répéteurs)
	- Les réseaux à canal unique ne requièrent qu'un seul port série, *Serial* 1 ou *Serial 2*. Pour un *Master Station* redondant, la configuration série du côté A (*Side A Serial Configuration*) doit être la même que la configuration série du côté B (*Side B Serial Configuration*)
	- Les réseaux à deux canaux ou à canal unique avec répéteurs requièrent les deux ports série. La configuration série doit être réglée sur *Serial 1/2*. Pour un *Master Station* redondant, la configuration série du côté A (*Side A Serial Configuration*) doit être la même que la configuration série du côté B (*Side B Serial Configuration*)
- **Débit en bauds** (*Baud Rate*): Une vitesse de communication adaptée doit être définie pour la boucle réseau. Veuillez vous référer à la section 8 et aux spécifications Modbus RTU pour savoir quel débit en bauds utiliser
- **Parité** (*Parity*): Permet de configurer la parité sur paire (*Even*) ou impaire (*Odd*) pour la détection des erreurs. Choisissez l'option *None* pour désactiver la parité
- **Terminaison** (*Termination*): Permet d'activer ou de désactiver la terminaison sur le *Master Station*. La terminaison ne doit être activée que si le *Master Station* se trouve au bout de la ligne principale du réseau
- **Délai d'attente** (*Time Out*): Permet de définir la durée pendant laquelle le module complémentaire du réseau de terrain Modbus attend une réponse d'un décodeur (500 à 5000 ms). La perte de communication sera signalée si un décodeur (FCU) ne répond pas dans le délai imparti
- **Téléchargement du fichier de données** (*Upload Device File*): Permet de télécharger le fichier CSV indiquant les décodeurs (FCU) présents sur le réseau Modbus. Option uniquement disponible au niveau administrateur
- **CRC du fichier de données** (*Device File CRC*): Cette option s'affiche uniquement après le téléchargement d'un fichier de données valide. La valeur du CRC est spécifique au fichier de données. Un *Master Station* redondant doit avoir le même fichier de données téléchargé sur le côté A et sur le côté B. Le CRC pour les côtés A et B doit être le même

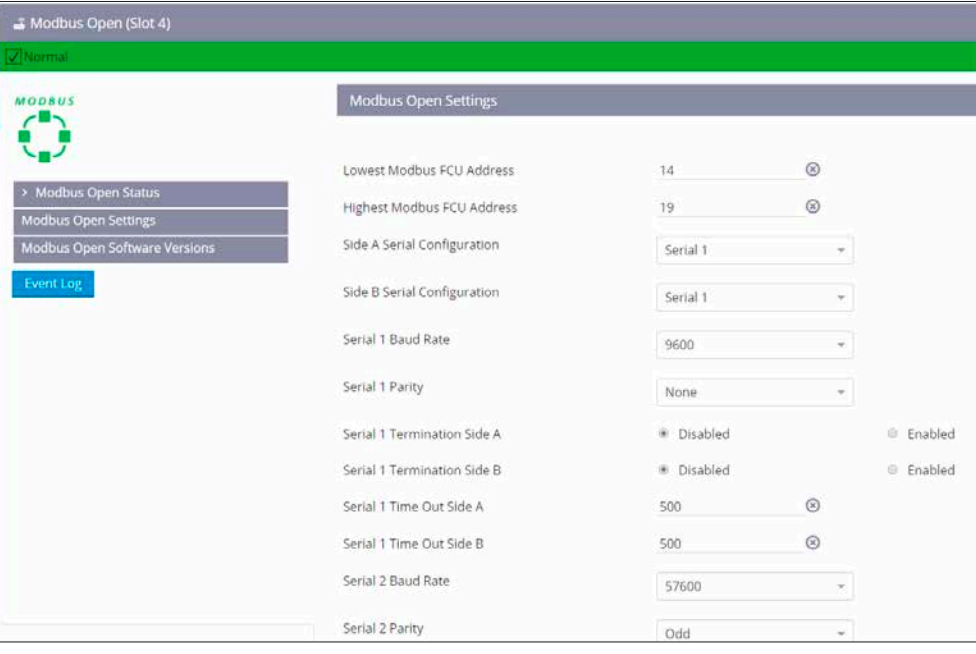

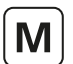

## <span id="page-70-0"></span>**Versions logicielles Modbus**

Les versions logicielles de tous les modules complémentaires du réseau de terrain Modbus peuvent être vérifiées sur la page des versions logicielles Modbus. Les connexions en tant que *User* et *Viewer* fournissent un accès en lecture seule à la version logicielle et au code de modification. La connexion en tant qu'administrateur offre d'autres fonctionnalités telles que le téléchargement d'un nouveau fichier RFW (Firmware Rotork) et l'affichage du statut de téléchargement du *Master Station*.

Seul le côté connecté d'un *Master Station* redondant peut être mis à jour avec le nouveau firmware. Le côté A et le côté B doivent être mis à jour l'un après l'autre avec le même firmware.

#### **Journal des événements**

Le journal des événements (*Event Log*) affiche les commandes reçues par le module complémentaire du réseau Modbus. Un *Master Station* redondant affiche les commandes du côté A et du côté B.

## **8.5 Contrôle des décodeurs (FCU) Modbus**

Les décodeurs (FCU) Modbus peuvent être contrôlés à partir du *Master Station* de deux manières:

- Interface du *Master Station*
- Base de données hôte Modbus

#### **Interface du** *Master Station*

Les informations de commande et de statut des décodeurs (FCU) Modbus sont accessibles via l'écran local du *Master Station* ou via un navigateur Web. Chaque décodeur (FCU) Modbus peut être contrôlé en accédant au dispositif en question dans la page des dispositifs.

#### **Base de données hôte Modbus**

Les commandes Modbus d'un dispositif de commande hôte peuvent être utilisées pour commander un décodeur (FCU) individuel ou des groupes de décodeurs (FCU) connectés au *Master Station*. La connexion hôte se fait via des ports Ethernet (Modbus TCP) ou via des ports optionnels sur le module complémentaire de communication série (Modbus RTU).

#### **8.6 Dépannage**

#### **1. Les ports série Modbus sont inactifs et aucun décodeur (FCU) Modbus n'apparaît sur la page des dispositifs ou sur le plan de la boucle Modbus.**

Assurez-vous que l'adresse la plus élevée et l'adresse la plus basse ont été correctement entrées, que la configuration série et le(s) port(s) utilisé(s) sont corrects et que le bon fichier de données (*Device File*) a été téléchargé dans les paramètres Modbus. Les LED des ports série devraient commencer à clignoter sur le module complémentaire du réseau Modbus pour indiquer la présence d'une communication active sur le port.

Si aucun dispositif n'apparaît sur le plan de la boucle après environ cinq minutes, vérifiez les connexions réseau entre le(s) port(s) série et les décodeurs (FCU) Modbus.

#### **2. Un dispositif Modbus inconnu apparaît.**

Un dispositif inconnu apparaît sur le plan de la boucle s'il n'a pas été défini dans le fichier de données téléchargé. Vérifiez que le fichier de données contient toutes les adresses des décodeurs (FCU) Modbus et que chaque adresse est associée au bon type de décodeur (FCU).

#### **3. Le dispositif Modbus apparaît avec une image incorrecte.**

Le fichier de données définit le type de décodeur (FCU) connecté. Mettez à jour le type de décodeur (FCU) pour l'adresse de décodeur (FCU) Modbus applicable et téléchargez le fichier de données dans le *Master Station*.

# **4. Le plan de la boucle Modbus ne correspond pas à la configuration réelle du réseau.**

L'ordre dans lequel les décodeurs (FCU) apparaissent sur le plan de la boucle correspond à l'ordre dans lequel ils sont indiqués dans le fichier de données. Modifiez l'ordre des décodeurs (FCU) dans le fichier de données pour qu'il reflète l'ordre de connexion réel sur le réseau.

rotork

71

# **Informations techniques Modbus**

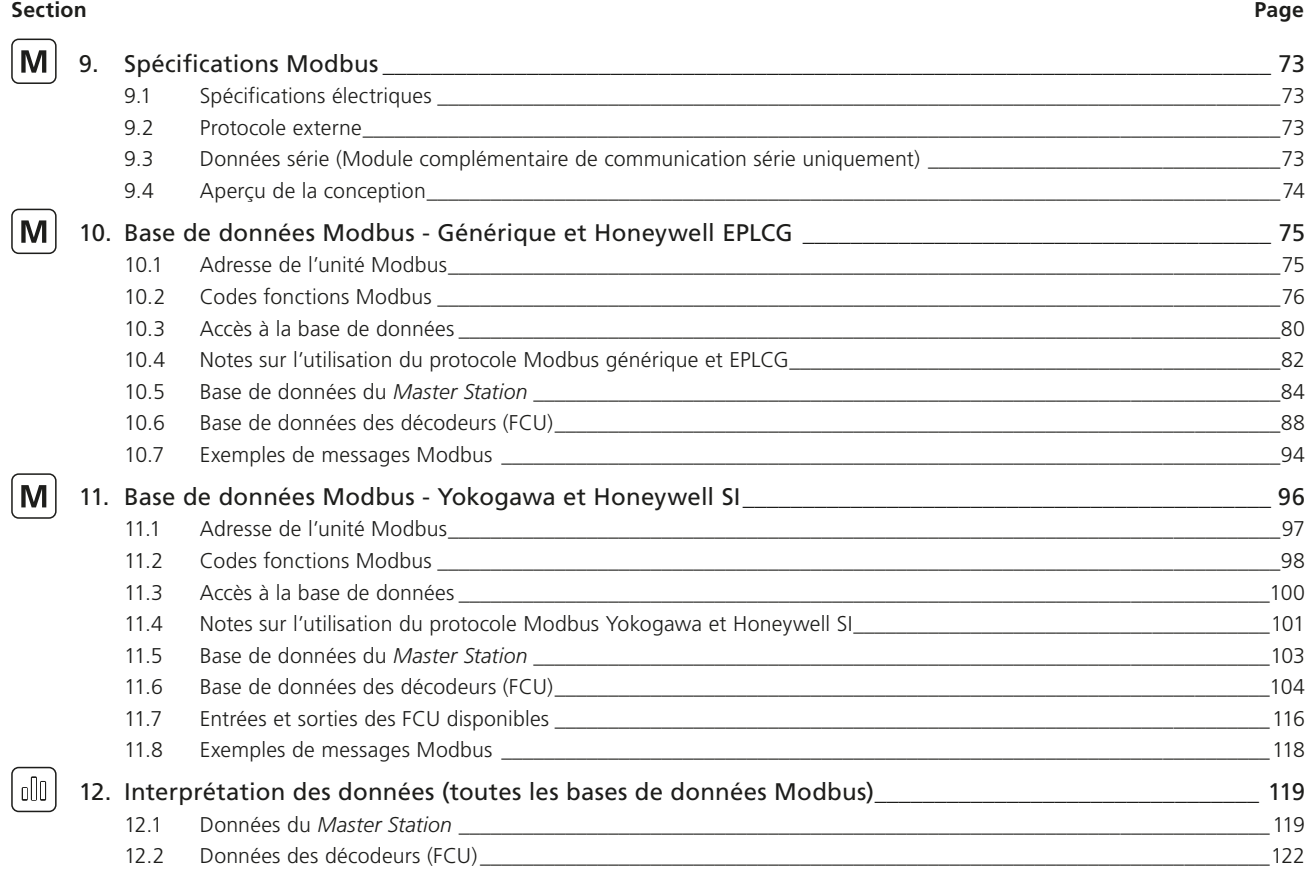
## **9. Spécifications Modbus**

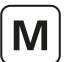

Les informations contenues dans cette section concernent les communications Modbus.

L'interface hôte Modbus est disponible via les connexions Ethernet et les connexions série. Les connexions Ethernet sont disponibles en standard tandis que l'interface série est un module complémentaire optionnel. Les deux interfaces utilisent les mêmes structures de base de données Modbus pour présenter les informations à l'hôte.

L'utilisateur peut sélectionner l'une des deux configurations de base de données suivantes:

### **• Générique et Honeywell EPLCG**

Une base de données efficace avec toutes les informations nécessaires pour contrôler un processus, idéale pour les lectures et écritures de registres. Plusieurs adresses esclaves Modbus sont utilisées pour accéder aux dispositifs par blocs de 60. Jusqu'à 300 dispositifs sont accessibles. Les bases de données générique et Honeywell EPLCG sont identiques, à l'exception de la mise à l'échelle des valeurs analogiques.

#### **• Yokogawa et Honeywell SI**

Une base de données condensée, idéale pour les lectures et écritures de mots, jusqu'à 240 dispositifs sont accessibles avec une seule adresse esclave Modbus. Les bases de données Yokogawa et Honeywell SI sont identiques, à l'exception de la mise à l'échelle des valeurs analogiques.

Il est possible de sélectionner une base de données différente pour les ports Ethernet et série. Les ports Ethernet utilisent la même base de données pour les deux ports. Les ports série permettent de sélectionner des bases de données différentes pour chaque port.

Chaque base de données peut être utilisée pour n'importe quel PLC, DCS ou système hôte. La sélection de la base de données dépendra en partie de la manière dont l'utilisateur doit lire les données et de la quantité de données requises.

### **9.1 Spécifications électriques**

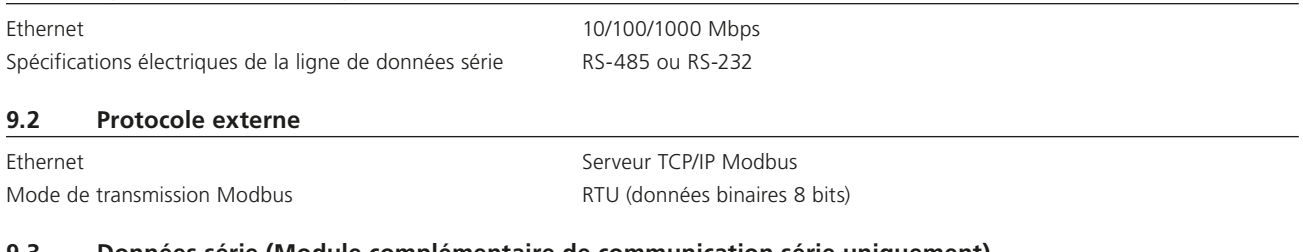

### **9.3 Données série (Module complémentaire de communication série uniquement)**

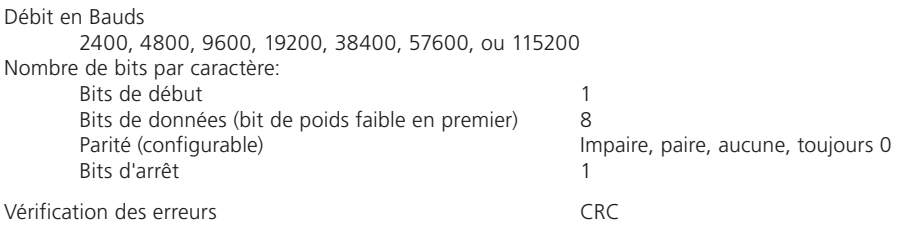

Le protocole Modbus supporte deux formes d'accès aux données de mots (bits) et d'adressage des registres. Le code fonction détermine la forme d'adressage à utiliser.

**rotorl** 

### 73

M

### **9.4 Aperçu de la conception**

Les commandes Modbus peuvent être transmises au *Master Station* via Ethernet, via des interfaces physiques RS-232 ou RS-485. Jusqu'à 32 modules de *Master Station* peuvent être reliés sur une seule liaison RS-485 à un port hôte. Chaque *Master Station* permet de connecter jusqu'à 240 décodeurs (FCU).

Le *Master Station* répond en tant qu'ESCLAVE MODBUS ou SERVEUR aux messages de l'hôte. L'adresse Modbus du *Master Station* et le protocole utilisé sur un port particulier peuvent être définis via l'écran local du *Master Station* ou via le navigateur Web du *Master Station*.

L'adresse esclave Modbus est requise pour la communication avec le *Master Station* via Modbus TCP et Modbus RTU. Le *Master Station* gère une base de données divisée incluant tous les décodeurs (FCU) connectés. L'hôte lit ces données sans avoir besoin d'accéder directement aux décodeurs (FCU). Le *Master Station* joue le rôle de concentrateur de données et d'interface tandis que les modules complémentaires de terrain sont les maîtres du réseau de terrain.

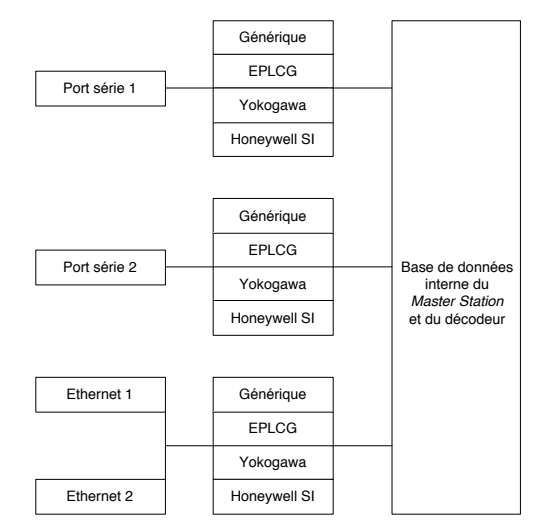

*Fig 9.4.1: Connexions de la base de données*

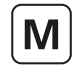

Cette section décrit les deux protocoles qui permettent l'accès le plus efficace à une quantité maximale de données dans le *Master Station* pour contrôler un processus. Les tableaux donnent les emplacements des données qui peuvent être lues à partir d'emplacements de registres ou de mots.

La sélection de la base de données Modbus dépend du type de connexion. La base de données Ethernet peut être définie dans la section des paramètres communs Modbus sur la page du *Master Station* (*Master Station*> *Master Station Status and Settings*> *Modbus Host Common Settings*). Les bases de données série peuvent être définies pour chaque port sur la page des paramètres série (*Interfaces> Host Serial> Host Serial Settings*). Sélectionnez *Generic* pour la configuration générique de la base de données ou *Honeywell EPLCG* pour la version EPLCG de la base de données. La différence entre ces deux options concerne uniquement la mise à l'échelle des données analogiques. La configuration générique utilise le complément à deux 16 bits et la version EPLCG utilise une valeur de 12 bits dans le registre.

Veillez à ce que le bon protocole soit acheminé vers le port utilisé pour l'application concernée. Le système In-Vision de Rotork, par exemple, utilise la base de données Modbus générique. L'adresse Modbus est utilisée pour accéder à la section appropriée de la base de données du décodeur (FCU) dont les données doivent être collectées. L'adresse de base de cette base de données ne couvre pas toute la plage d'adresses des décodeurs (FCU). L'adresse Modbus la plus basse (de base) permet d'accéder aux 60 premiers décodeurs (FCU). L'adresse suivante permet d'accéder aux 60 décodeurs (FCU) suivants et ainsi de suite.

### **10.1 Adresse de l'unité Modbus**

Le premier octet de toutes les trames de message Modbus est l'octet d'adresse Modbus. Modbus supporte 248 adresses, dont la valeur 0 est toujours attribuée aux messages de diffusion générale. Cela laisse 247 adresses pouvant être utilisées par les dispositifs connectés sur la liaison de données Modbus. Chaque *Master Station* est configurée avec une adresse de base Modbus, qui peut être comprise entre 1 et 247.

| <b>Adresse Modbus</b> | Code fonction | Adresse de registre<br>ou de mot | Nombre de registres<br>ou de bits | Contrôle CRC |
|-----------------------|---------------|----------------------------------|-----------------------------------|--------------|
| 8 bits                | 8 bits        | 16 bits                          | 16 bits                           | 16 bits      |

*Fig 10.1.1: Message typique de requête de lecture de l'hôte Modbus*

Chaque *Master Station* répondra alors à 1 à 4 adresses Modbus en fonction du nombre de décodeurs (FCU) qu'il peut supporter. Sur le plan physique, un *Master Station* ne représente qu'une unité sur la liaison Modbus, mais sur le plan logique, il peut représenter jusqu'à 4 unités. Chaque unité logique peut supporter jusqu'à 60 décodeurs (FCU).

Chaque unité agit comme un esclave Modbus indépendant. La [Fig 10.1.2](#page-74-0) illustre bien cela et la [Fig 10.1.3](#page-75-0) associe l'adresse réelle du décodeur (FCU) avec l'unité logique du *Master Station* à laquelle il semble être relié. Les utilisateurs peuvent constater, lors de l'attribution d'adresses Modbus sur le réseau, que la configuration de l'adresse de base du *Master Station* par incrément de 4 offre une possibilité d'expansion future.

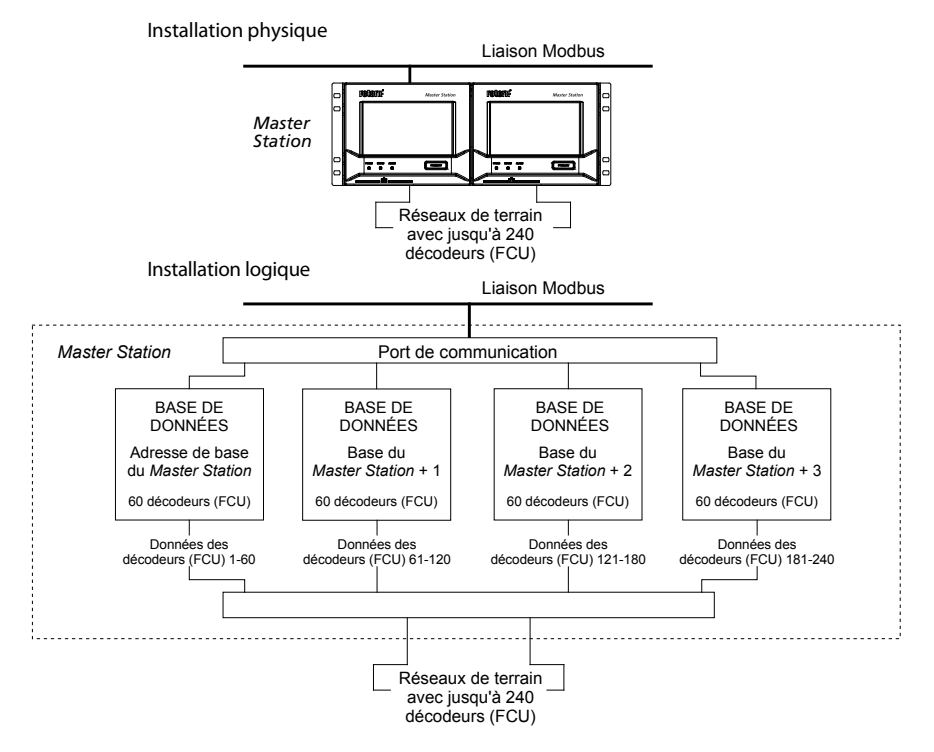

<span id="page-74-0"></span>*Fig 10.1.2: Modèle de Master Station - Base de données Modbus générique et Honeywell EPLCG*

<span id="page-75-0"></span>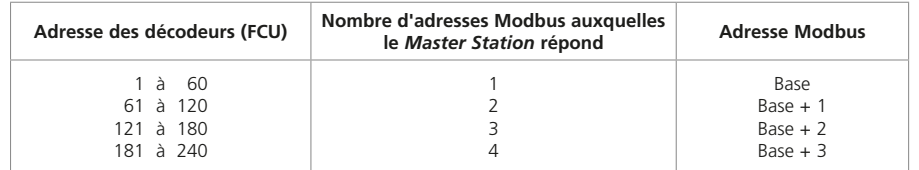

*Fig 10.1.3: Organisation des adresses Modbus*

### Exemples :

L'adresse FCU physique 10 correspond au décodeur (FCU) n°10 dans l'adresse de base Modbus. L'adresse FCU physique 61 correspond au décodeur (FCU) n°1 dans l'adresse de base Modbus +1. L'adresse FCU physique 165 correspond au décodeur (FCU) n°45 dans l'adresse de base Modbus +2.

### **10.2 Codes fonctions Modbus**

Les détails des formats de requête et de réponse sont fournis dans le guide de référence Modbus. La section suivante concerne la manière dont le *Master Station* interprète les commandes. La [Fig 10.2.1](#page-75-1) fournit une liste des commandes Modbus supportées.

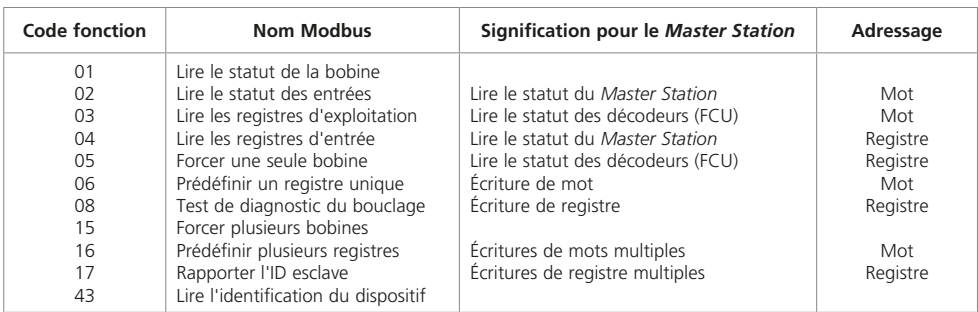

<span id="page-75-1"></span>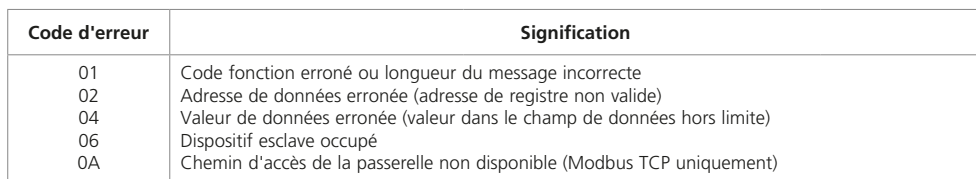

*Fig 10.2.1: Codes fonctions et codes d'erreur Modbus*

Le code fonction à utiliser dépendra si les données doivent être lues en tant que mots (bits) ou en tant que registres 16 bits, et également s'il s'agit de données des décodeurs (FCU) ou du *Master Station*. Par exemple, le code 01 lit les données du *Master Station* en tant que bits de mot, tandis que le code 03 lit les mêmes données en tant que registres. Les accès aux mots et aux registres lisent les mêmes données.

Pour l'accès au mot, le champ d'adresse du mot est interprété comme un décalage de bit dans la base de données. Pour l'accès au registre, le champ d'adresse du registre est interprété comme une adresse d'emplacement du registre dans la base de données.

### • **Code fonction 01 - Lire le statut du** *Master Station*

Le code fonction 01 est utilisé pour lire des données de mots (bits) de la base de données afin d'obtenir des informations sur le *Master Station* lui-même.

Ce code fonction n'est généralement pas utilisé pour lire des données de la base de données afin d'obtenir des informations sur les décodeurs (FCU). Il existe une exception toutefois lorsque l'hôte est configuré pour lire les données de commande d'un décodeur (FCU) d'ouvrir ou de fermer des bobines, par exemple avant d'écrire des données. Cette action est autorisée par le *Master Station*. Cependant, les bobines n'existent pas physiquement et les données lues par l'hôte concernent le statut actuel du contact de fin de course d'ouverture et de fermeture du décodeur (FCU) (OAS pour une commande d'ouverture et CAS pour une commande de fermeture). Ces signaux peuvent ne pas refléter l'état de la bobine de commande. Par exemple, le décodeur (FCU) peut avoir été ouvert par une commande du système envoyée à la bobine d'ouverture, puis fermé manuellement. La bobine d'ouverture devrait être active, mais le décodeur (FCU) signale plutôt que la bobine de fermeture est active puisque la commande CAS est présente, et que la bobine d'ouverture est inactive. En outre, pour le contrôle des décodeurs (FCU), tous les signaux d'écriture deviennent des sorties impulsionnelles vers le décodeur (FCU) et la motorisation répond à ces commandes impulsionnelles elle-même.

Il est possible de forcer la lecture des bobines en activant le réglage du code fonction 1 du *Master Station* de manière à ce qu'il indique toujours 0. Cela peut être utile lors du remplacement des anciens *Master Stations* IIE de Rotork.

### • **Code fonction 02 - Lire le statut des décodeurs (FCU)**

Dans le *Master Station*, la base de données des décodeurs (FCU) a quatre sections, une pour chaque groupe de 60 décodeurs (FCU). L'accès à chaque section se fait par le biais d'une adresse esclave Modbus différente.

Le code fonction 02 est utilisé pour lire les données de mots (bits) de la base de données des décodeurs (FCU) afin d'obtenir des informations sur un décodeur (FCU) ou sur un groupe de décodeurs (FCU). Ce code fonction n'est pas utilisé pour la lecture d'informations sur le *Master Station* lui-même.

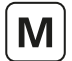

### • **Code fonction 03 - Lire le statut du Master Station et lire le statut des décodeurs (FCU)**

Le code fonction 03 est utilisé pour lire les données de registres (16 bits) dans la base de données afin d'obtenir des informations sur le *Master Station*. Ce code fonction peut également être utilisé pour lire les données des décodeurs (FCU) dans les registres d'exploitation de la même manière que le code fonction 04.

#### • **Code fonction 04 - Lire le statut des décodeurs (FCU) et lire le statut du** *Master Station*

Dans le *Master Station*, il y a quatre sections pour la base de données des décodeurs (FCU), une pour chaque groupe de 60 décodeurs (FCU). L'accès à chaque section se fait par le biais d'une adresse esclave Modbus différente.

Le code fonction 04 est utilisé pour lire les données de registres (16 bits) dans la base de données des décodeurs (FCU) afin d'obtenir des informations sur un décodeur (FCU) ou sur un groupe de décodeurs (FCU). Ce code fonction peut également être utilisé pour lire les données du *Master Station* dans les registres d'entrée de la même manière que le code fonction 03.

#### • **Codes fonctions 05 et 06 – Écrire une seule bobine ou des sorties de registre**

Les codes fonctions 05 et 06 sont utilisés lorsque des données doivent être écrites sur le *Master Station* pour une action réalisée par un décodeur FCU (comme une commande d'ouverture de vanne) ou une action réalisée par le *Master Station* lui-même (comme l'acceptation d'une alarme).

Bien que le code fonction 05 soit permis pour les transactions de message, il est utilisé pour écrire les données exactement aux mêmes emplacements que le code fonction 06 (toutes les sorties du *Master Station* occupent un emplacement de 16 bits). Le calcul pour déterminer l'emplacement d'une écriture de données avec le code 05 donne le même emplacement que le calcul pour une écriture de registre avec le code 06. Il n'y a pas de support pour l'écriture dans des emplacements de données de mots dans la base de données. Tous les emplacements sont des registres.

Si une requête d'écriture concerne une partie de la base de données contenant les données du *Master Station*, les données sont écrites directement dans ce registre.

Si la requête d'écriture concerne une partie de la base de données correspondant à un décodeur (FCU), les informations contenues dans le message sont traduites en une commande que le décodeur (FCU) comprend et envoyées au décodeur (FCU) sur le réseau de terrain concerné. La vitesse à laquelle les instructions sont envoyées au *Master Station* ne doit pas dépasser la vitesse à laquelle elles peuvent être envoyées aux décodeurs (FCU).

### La séquence d'événements est la suivante:

- (1) Commande d'écriture reçue par le *Master Station*
- (2) Réponse renvoyée à l'hôte
- (3) Écriture de message envoyée au décodeur (FCU)

Une réponse positive à l'hôte signifie que la demande a été reçue correctement, que la longueur du message est acceptable et que le décodeur (FCU) de destination est disponible. Cela ne signifie pas que l'écriture dans le décodeur (FCU) a été effectuée. La confirmation d'une écriture réussie se produit lorsque de nouvelles données sont rapportées dans la base de données principale.

Dans le cas du module complémentaire de la boucle de courant, si les commandes sont écrites à un rythme trop élevé, le réseau ne pourra pas collecter de données à partir des décodeurs (FCU) et le système ralentira. Le filtre de commande offre une certaine protection contre la fréquence trop élevée des commandes d'écriture. Les commandes dupliquées vers le même décodeur (FCU) seront ignorées si elles se produisent dans le délai défini dans le filtre.

### • **Code fonction 08 - Diagnostics**

Le test de bouclage a pour but de vérifier le système de communication entre l'hôte et le *Master Station*. Seuls les sous-codes de diagnostic 00 et 02 sont supportés.

#### • **Code fonction 08 sous-code 00 - Renvoyer des données de requête**

Le but de cette fonction est de renvoyer les données de requête indiquant de bonnes communications. Les données du message de requête sont copiées dans le message de réponse.

#### • **Code fonction 08 Sous-code 02 - Renvoyer le registre de diagnostic**

Le but de cette fonction est de renvoyer des informations sur le statut des côtés du *Master Station*; quel côté est en contrôle et quelle unité est l'unité redondante. Le registre de données renvoyées est décodé de la manière suivante:

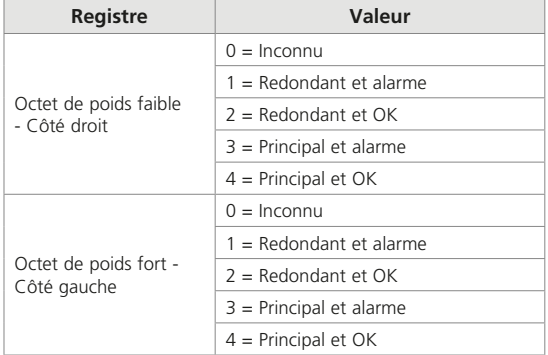

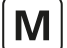

### • **Codes fonctions 15 et 16 - Écrire plusieurs sorties**

Les codes fonctions 15 et 16 peuvent être utilisés lorsque des données doivent être écrites dans plusieurs registres du *Master Station* pour une action réalisée par un décodeur FCU (comme une commande d'ouverture de vanne) ou une action réalisée par le *Master Station* luimême (comme l'acceptation d'une alarme).

Bien que le code fonction 15 soit permis pour les transactions de message, il est utilisé pour écrire des données aux mêmes emplacements que le code fonction 16 (toutes les sorties du *Master Station* occupent un emplacement de 16 bits). Le calcul pour déterminer l'emplacement d'une écriture de données avec le code 15 donne le même emplacement que le calcul pour une écriture de registre avec le code 16. Comme pour les instructions simples, il n'y a pas de support pour l'écriture de données dans des emplacements de données de mots. Tous les emplacements sont des registres.

Le *Master Station* peut accepter un message d'écriture multiple dans une transaction unique contenant des informations à écrire dans un maximum de 123 registres. Ces instructions sont ensuite transmises à une file d'attente pour une transmission ultérieure sur le réseau de la boucle de courant. La vitesse à laquelle les données sont écrites dans le *Master Station* ne doit pas dépasser la vitesse à laquelle elles peuvent être envoyées aux décodeurs (FCU). Le filtre de commande supprimera les commandes en double de la même manière que pour les écritures du code fonction 01.

Dans le cas de la commande d'une motorisation, il n'est pas nécessaire d'écrire pour désactiver un registre ou une bobine, car la sortie est toujours traitée comme une impulsion. Si des commandes pour désactiver des registres sont envoyées, celles-ci seront mises en application par le système sans résultat réel, la sortie ayant déjà été désactivée. L'envoi de ces commandes inutiles risque d'encombrer la communication sur le réseau de la boucle de courant.

### • **Code fonction 17 - Rapporter l'ID esclave**

Le format de la réponse est le suivant:

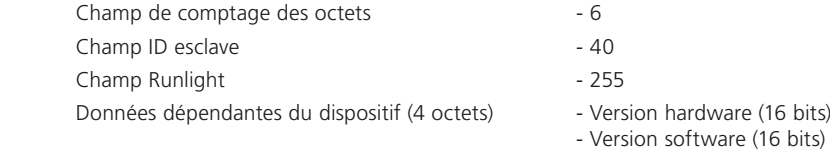

#### • **Code fonction 43 - Identification de base du dispositif**

Le code fonction 43 permet de lire l'identification d'un dispositif Modbus. L'interface de lecture de l'identification d'un dispositif est représentée comme un espace d'adresse composé d'un ensemble d'éléments de données adressables. Les éléments de données sont appelés des objets et un ID objet permet de les identifier.

Il existe trois catégories d'objets (basique, régulière et étendue). Le *Master Station* supporte uniquement l'objet d'identification du dispositif basique, qui se compose du nom du vendeur, du code produit et du numéro de révision.

Un code fonction 43 de requête de l'ID du dispositif basique contient les données suivantes:

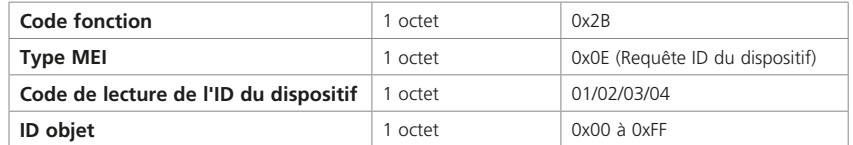

Lorsque le code de lecture de l'ID du dispositif est:

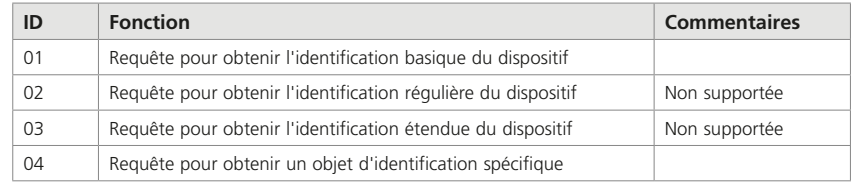

L'ID objet définit les données:

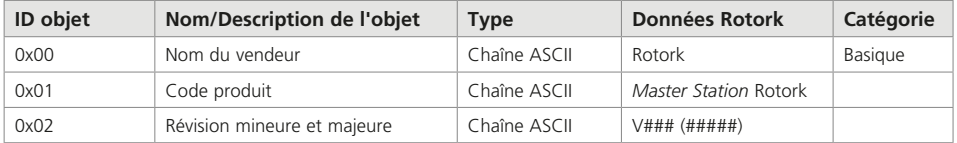

Exemple pour le *Master Station* utilisant le code 01 de lecture de l'ID du dispositif:

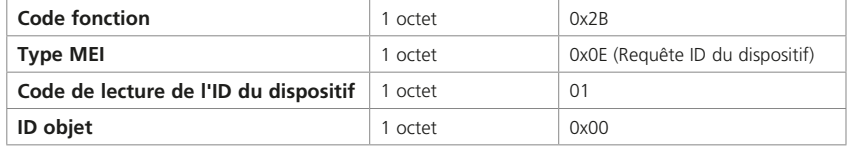

Réponse:

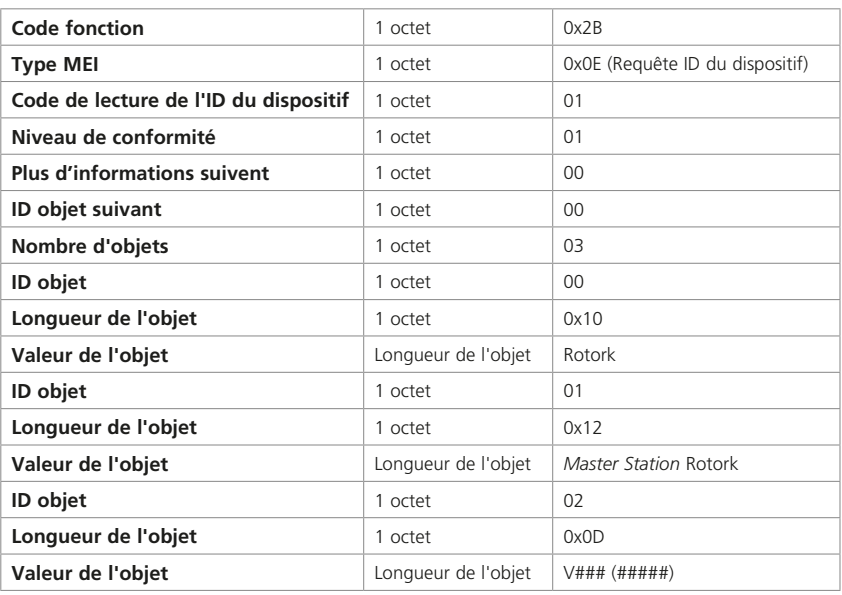

### • **Codes d'erreur 01, 02, 04, 06 et 0A**

Le code d'erreur 01 sera présenté à l'hôte si le code fonction dans le message de données n'est pas l'un de ceux supportés par le *Master Station*, ou si la longueur du message est incorrecte.

Le code d'erreur 02 sera présenté à l'hôte si l'adresse de données est incorrecte, ou si la commande d'écriture est une commande d'écriture multiple (code 15 ou 16) où le nombre de bobines ou de registres dépasse la quantité tolérée.

Le code d'erreur 03 sera présenté à l'hôte si la valeur contenue dans le champ de requête est incorrecte.

Le code d'erreur 06 sera présenté à l'hôte si le *Master Station* n'a pas suffisamment d'espace tampon pour gérer la requête d'écriture des bobines ou des registres en une seule transaction. L'espace tampon se libérera à mesure que les écritures seront émises vers la boucle et les décodeurs (FCU).

Le code d'erreur 0A sera présenté à l'hôte si le *Master Station* n'est pas disponible ou si l'adresse esclave Modbus TCP dans le message n'est pas la même que l'adresse esclave Modbus TCP définie dans le *Master Station*.

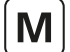

### **10.3 Accès à la base de données**

Chaque *Master Station* contient des enregistrements dans la base de données le concernant et concernant les décodeurs (FCU) sur les réseaux qui lui sont rattachés.

### 10.3.1 Organisation des données

La base de données comprend une série d'enregistrements organisés en blocs et paramètres. Chaque paramètre contient 16 bits de données. Un bloc se compose de 8 paramètres. Il y a 32 blocs de données sur le *Master Station* et 32 blocs de données pour chaque décodeur (FCU) sur la boucle de courant.

Les données disponibles dans chaque enregistrement sont répertoriées dans la section 10.5 pour le *Master Station* et dans la section 10.6 pour les décodeurs (FCU).

#### 10.3.2 Requêtes de lecture de données

Si la requête concerne plusieurs registres, l'adresse définit le point de départ d'un groupe de blocs et de paramètres. Les enregistrements contigus dans ces registres sont associés au *Master Station* ou à un groupe de décodeurs (FCU). Ceci est particulièrement utile pour recueillir les informations d'alarme de tous les décodeurs (FCU) connectés à un *Master Station* en une seule transaction Modbus. L'autre possibilité est de les recueillir avec plusieurs transactions, une pour chaque adresse de décodeur (FCU) utilisée.

#### 10.3.3 Formules des adresses de mots et de registres

Les formules suivantes permettent de calculer l'adresse des mots et des registres. Reportez-vous à la section 10.2 pour comprendre la signification précise des bits et des paramètres.

Avant d'utiliser ces formules, déterminez d'abord quels bits et quels registres d'informations doivent être collectés et lesquels doivent être écrits. Cela vous permettra de déterminer les numéros de décodeurs (FCU), de blocs, de paramètres et de bits à utiliser dans les équations. L'adresse Modbus du *Master Station* doit également être connue. Les adresses des décodeurs (FCU) seront toutes comprises entre 1 et 60, même si plus de 60 décodeurs (FCU) sont connectés. L'adresse du *Master Station* augmente pour chaque groupe de 60 FCU successif. Ensuite, déterminez si des lectures et écritures de mots ou de registres doivent être utilisées, puis déterminez le code fonction applicable. Enfin, calculez le point de départ approprié dans la base de données à l'aide des informations ci-dessous.

#### **Adresse esclave Modbus = adresse de base du** *Master Station* **(pour les FCU physiques 1-60) = Adresse de base du** *Master Station* **+ offset (pour les FCU physiques supérieures à 60)**

**• Code fonction 01: Lire le statut du** *Master Station* **par bits** 

Début mot = (128 x B) + (16 x P) + D (*voir note 1*)

- **Code fonction 02: Lire les données des décodeurs (FCU) par bits S'applique uniquement aux blocs 0 à 7**  Début mot = (7680 x P) + (960 x B) + (16 x [N-1]) + D (*voir note 1*)
- **Code fonction 03: Lire le statut du** *Master Station* **par registre**  Début registre =  $(8 \times B) + P$
- **Code fonction 04: Lire les données des décodeurs (FCU) par registre**  Début registre =  $256 + (480 \times B) + (60 \times P) + (N-1)$
- **Code fonction 05 ou 15: Écrire les données du** *Master Station* **par bits individuels ou multiples**  Début bobine  $= (8 \times B) + P$  (*voir note 2*)
- **Code fonction 05 ou 15: Écrire les données des décodeurs (FCU) par bits individuels ou multiples** Début bobine = 256 + (480 x B) + (60 x P) + (N-1) (*voir note 2*)
- **Code fonction 06 ou 16: Écrire les données du** *Master Station* **par registres seuls ou multiples** Début registre = (8 x B) + P (*voir note 2*)
- **Code fonction 06 ou 16: Écrire les données des décodeurs (FCU) par registres seuls ou multiples** Début registre = 256 + (480 x B) + (60 x P) + (N-1) (*voir note 2*)

Dans les formules ci-dessus, les symboles suivants sont utilisés:

- N = Adresse de décodeur (FCU) (de 1 à 60)
- B = Numéro de bloc
- P = Numéro de paramètre
- D = Numéro de bit de données dans le paramètre (registre).

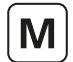

### **• Note 1 - Plage d'adresses limitée**

Cette formule (lecture de données de mots de décodeur FCU) a été conçue pour les hôtes Modbus qui ont une plage d'adresses limitée. Le paramètre 0 contient les données les plus utiles et est situé près de l'extrémité supérieure du champ d'adresse.

### **• Note 2 - Écriture de données**

Le *Master Station* reconnaît les requêtes d'écriture pour les bobines et les registres. Lors du calcul de l'emplacement de la bobine ou du registre à écrire, l'emplacement de départ est le même pour les deux types d'écriture. Le *Master Station* considère que les bobines et les registres sont identiques; ils représentent toujours un paramètre entier. Il n'y a pas de support pour l'écriture d'un bit individuel dans un paramètre.

Lorsque des écritures multiples sont utilisées, le nombre maximal pouvant être écrit dans une seule transaction est de 123 registres. Si l'hôte essaie d'écrire plus que ce nombre ou que la mémoire tampon interne est pleine, le *Master Station* renvoie le code d'erreur 02 et aucune action n'est entreprise.

La vitesse à laquelle les données sont écrites ne doit pas dépasser la vitesse à laquelle elles peuvent être transférées vers le réseau de la boucle de courant.

### **• Note 3 - Offsets d'adresses**

**Ce tableau et les exemples fournis sont uniquement valables pour une installation classique de Modbus. Consultez attentivement la documentation de votre système.**

Les adresses de mots et de registres calculées dans les formules sont celles qui doivent apparaître dans les messages transmis sur la liaison Modbus vers le *Master Station*. Certains hôtes Modbus décalent les adresses. Dans de tels cas, l'adresse programmée par l'utilisateur dans l'hôte sera différente de celle calculée. Consultez attentivement la documentation de votre système hôte.

Les offsets typiques sont:

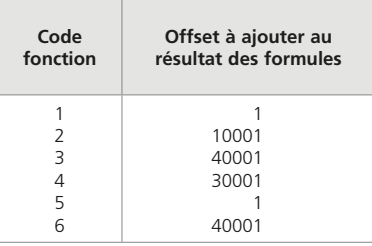

### Exemples :

- 1) Calculez une adresse de décodeur (FCU) à lire pour 1920. Utilisez le code fonction 02, ajoutez donc 10 001 pour obtenir le numéro à programmer dans le système hôte. Le résultat est 11921.
- 2) Calculez une adresse de *Master Station* à écrire pour 5. Utilisez le code fonction 05, ajoutez donc 1. Le nombre à programmer dans le système hôte est donc 6.

### **• Note 4 - Numéro de décodeur (FCU) dans les formules**

Dans les formules, les adresses de décodeurs (FCU) sont les offsets dans chaque section de la base de données virtuelle. Rappelez-vous que, du point de vue de Modbus, un *Master Station* est représenté par quatre esclaves indépendants (quatre unités logiques).

### **• Note 5 - Plage d'adresses de mots**

Une adresse de mot doit représenter 16 fois l'adresse du registre pour accéder au même paramètre. En raison de la taille limitée du champ d'adresse de mot dans les messages Modbus, les adresses de mots ne peuvent atteindre que les paramètres associés à des registres avec des numéros faibles.

rotori

81

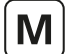

### **10.4 Notes sur l'utilisation du protocole Modbus générique et EPLCG**

Normalement, un hôte Modbus est configuré pour lire de manière cyclique les données représentant les variables clés du *Master Station* et des décodeurs (FCU). Il peut le faire en utilisant les codes fonctions de lecture de registre (03 et 04) et les codes fonctions de lecture de statut de mot (01 et 02).

Les paramètres peuvent contenir des informations numériques (bits) ou analogiques (registres). Pour les enregistrements numériques, les commandes d'adresses de mots Modbus sont utilisées. Pour les informations analogiques, les commandes d'adresses de registres Modbus doivent être utilisées.

Les adresses de registres et de mots sont les adresses qui doivent être utilisées dans les messages transmis sur la liaison de données Modbus. Le logiciel hôte Modbus peut être configuré avec des adresses décalées de 1 par rapport à celles qui doivent apparaître sur la liaison. Cela est dû au fait que l'hôte considère que les adresses commencent à 1 et non à 0.

La lecture d'un groupe de registres dans une transaction est plus efficace que la lecture d'un registre à la fois.

Le code de diagnostic Modbus (code fonction 08) est supporté, mais il n'est pas obligatoire de l'utiliser.

Le *Master Station* inclut une logique d'acceptation des alarmes quant aux alarmes des décodeurs (FCU). Les alarmes des décodeurs (FCU) sont automatiquement acceptées par le *Master Station* (afin que les décodeurs FCU puissent effacer le verrouillage de leurs alarmes) et verrouillées dans le *Master Station*. Ces alarmes doivent être lues par l'hôte puis acceptées (avec une écriture d'acceptation de l'alarme, dans le bloc 0, paramètre 5 du *Master Station*), avant d'être effacées.

#### 10.4.1 Cycle d'analyse suggéré

L'hôte doit être configuré pour analyser les données du *Master Station* dans l'ordre suivant:

- Lire les statuts d'alarme
- Lire les statuts numériques
- Accepter les alarmes (strictement nécessaire si de nouvelles alarmes sont apparues)

Lire les statuts analogiques (si des données analogiques doivent être lues)

D'autres commandes pour les décodeurs (FCU) peuvent être ajoutées selon les besoins.

Pour certaines applications, il peut être souhaitable d'analyser certains éléments moins fréquemment que d'autres. Ceci est parfaitement acceptable.

#### 10.4.2 Écriture des bobines

Lors de l'écriture d'une bobine, le champ de données pour désactiver la bobine doit être 0x0000. Le dispositif le plus couramment connecté étant une motorisation dont l'action est commandée par une sortie impulsionnelle, il n'est souvent pas nécessaire de désactiver une bobine qui a été précédemment activée. La commande de sortie du DCS doit, si possible, utiliser une sortie impulsionnelle. Lors de l'écriture d'une bobine, le champ de données pour activer la bobine peut être 0xFF00 ou toute autre valeur non nulle.

#### 10.4.3 Lecture des registres d'exploitation

Le *Master Station* supporte la lecture de données dans les registres d'exploitation. Ces données peuvent ne pas refléter avec précision l'état de certaines motorisations de versions antérieures qui ne détectent pas les mouvements manuels. Ces motorisations peuvent avoir été déplacées manuellement depuis la dernière mise à jour des données par le réseau. Les données sont une valeur de 16 bits en complément à 2 (0x0000 - 0x7FFF dans le cas du protocole générique ou 0x0000 - 0x0FFF dans le cas du protocole Honeywell EPLCG). Elles sont calculées à partir des valeurs réelles utilisées dans les transactions de données vers les décodeurs (FCU) sur le réseau. Lors de la relecture, cette valeur peut différer d'un chiffre en raison d'une erreur d'arrondi dans le calcul. La valeur envoyée au décodeur (FCU) lors de l'écriture du registre sera vraie. Pour établir la position réelle de la vanne, le registre d'entrée correspondant à la valeur mesurée du décodeur (FCU) doit être lu.

### 10.4.4 Gestion des alarmes

Les ports de communication série du *Master Station* possèdent chacun leur propre base de données indépendante avec gestion des alarmes. La gestion des alarmes sur un port série ne se reflète pas sur les alarmes des autres ports série, sauf si le *Master Station* est configuré pour relier les alarmes. Les deux ports Ethernet d'un *Master Station* partagent une autre base de données indépendante avec une gestion des alarmes qui est commune aux deux ports Ethernet.

Un groupe de 16 bits de données correspondant au bloc d'alarme de chaque décodeur (FCU) est présent dans la base de données. Ces bits de données seront tous verrouillés par le *Master Station* si des alarmes apparaissent. Le *Master Station* capturera donc les alarmes transitoires et les conservera dans sa base de données pour qu'elles soient lues par l'hôte.

Les alarmes verrouillées dans ces zones de données ne seront réinitialisées qu'aux conditions suivantes. Le bit d'alarme doit être lu par l'hôte, accepté par l'hôte (cela se fait en émettant une acceptation d'alarme) et l'origine de l'alarme doit revenir à son état normal.

Voici un exemple de séquence:

Prenez le cas du thermostat d'une motorisation.

- 1. Le moteur de la motorisation devient excessivement chaud et déclenche le thermostat.
- 2. L'hôte lit le bit de données du thermostat de cette motorisation.
- 3. L'hôte émet une acceptation d'alarme. Cette alarme est enregistrée par le système comme l'alarme de déclenchement du thermostat.
- 4. Le bit de données reste actif jusqu'à ce que la motorisation refroidisse.
- 5. Le bit de données revient à son état normal une fois que la motorisation a refroidi et que le thermostat s'est automatiquement réinitialisé.

Si l'hôte ne lit pas le bit de thermostat de ce décodeur (FCU), le bit restera activé (dans cette base de données), même si la motorisation refroidit et que le thermostat se réinitialise. De plus, si l'hôte ne lit pas ce bit, toute acceptation d'alarme ne permettra pas à l'alarme de se réinitialiser d'elle-même. Tout bit d'alarme doit être lu avant de pouvoir être accepté.

Si les alarmes sont rarement lues, la procédure ci-dessus garantira que l'hôte enregistrera toutes les alarmes du bloc d'alarme.

En plus des données d'alarmes pour chaque décodeur (FCU), un bloc de statut est également présent. Le bloc de statut contient également des informations sur la présence (ou l'absence) d'alarmes dans le bloc d'alarme.

#### **• Bit d'alarme**

Pour chaque décodeur (FCU), le bit d'alarme sera présent si l'un des signaux utilisés pour définir les bits dans le bloc d'alarme est présent. Veuillez noter que le bit d'alarme est une fonction OU de toute alarme avant le verrouillage de cette alarme. Le bit d'alarme est verrouillé et ne s'efface pas tant qu'il n'a pas été lu, accepté et que l'origine de l'alarme n'est pas revenue à son état normal. Dans l'exemple du thermostat, le bit d'alarme sera activé lors du déclenchement initial du thermostat.

### **• Bit de nouvelle alarme**

Pour chaque décodeur (FCU), une nouvelle alarme sera présente à chaque fois qu'une nouvelle alarme apparaîtra dans le décodeur (FCU). Cependant, chaque fois qu'une acceptation d'alarme est émise, ce bit de données se réinitialise même si l'alarme elle-même est toujours présente.

Le but de ce bit est d'indiquer à l'hôte qu'il y a une nouvelle alarme à lire dans le bloc d'alarme.

#### **• Alarmes communes du système**

Dans le paramètre 0 du bloc 0 du *Master Station*, le bit 2 sera activé si un décodeur (FCU) a son propre bit d'alarme activé. Ainsi, l'alarme commune du décodeur (FCU) s'active si un décodeur (FCU) a une entrée en état d'alarme, ou si un décodeur (FCU) est indisponible pour la communication.

Dans le paramètre 0 du bloc 0, le bit 3 contient un bit de données communes similaire dérivé des signaux du relais de surveillance de la motorisation.

#### 10.4.5 Utilisation des bits d'alarme

L'hôte peut être configuré pour lire autant de bits de données du bloc d'alarme que nécessaire. Ceux qui ne sont pas utilisés le seront peut-être au cours du fonctionnement du système. Cela n'aura aucun effet néfaste sur les performances du système.

Les alarmes utilisées activement apparaissent individuellement dans les emplacements de données lues et transférées à l'hôte via le processus d'acceptation des alarmes. Elles se réinitialiseront également lorsqu'elles reviendront à leur état normal à condition qu'elles soient lues et acceptées.

Le bit d'alarme informera l'hôte qu'une alarme est présente. Cela est valable pour les alarmes qui ne sont pas normalement considérées par l'hôte comme pertinentes. Ce bit peut être utilisé par l'hôte pour signaler qu'une alarme est actuellement présente sur un décodeur (FCU). L'hôte doit veiller à verrouiller ces bits dans son propre système de gestion des alarmes. Ce bit est comparable à une entrée de contact qui se réinitialise automatiquement. Comme il est retiré avant la bascule interne, c'est un véritable aperçu de la situation actuelle des alarmes d'un décodeur (FCU).

Le bit de nouvelle alarme peut être utilisé pour indiquer à l'hôte qu'un processus de lecture d'alarme est requis, ou qu'une écriture d'acceptation d'alarme est requise. De par sa nature même, la nouvelle alarme disparaîtra une fois que l'acceptation de l'alarme aura été émise, quel que soit le statut actuel de l'installation, car elle doit être disponible pour chaque nouvelle alarme.

### **10.5 Base de données du** *Master Station*

Les numéros de mots et de registres répertoriés dans les tableaux commencent tous à 0, par exemple le registre 40000 serait référencé comme 0000 dans le message de transaction série et non comme 0001.

### 10.5.1 Données en lecture seule du *Master Station*

Cet ensemble de registres existe dans chaque *Master Station* «logique» qui existe dans un seul *Master Station* physique. L'adresse Modbus utilisée dans les transactions doit être l'adresse de base du *Master Station*. La lecture des données à partir de l'une des adresses de *Master Station* est identique à toute autre, car les quatre *Master Stations* contiennent les mêmes données. Tous les numéros d'emplacement répertoriés sont des nombres décimaux basés sur zéro.

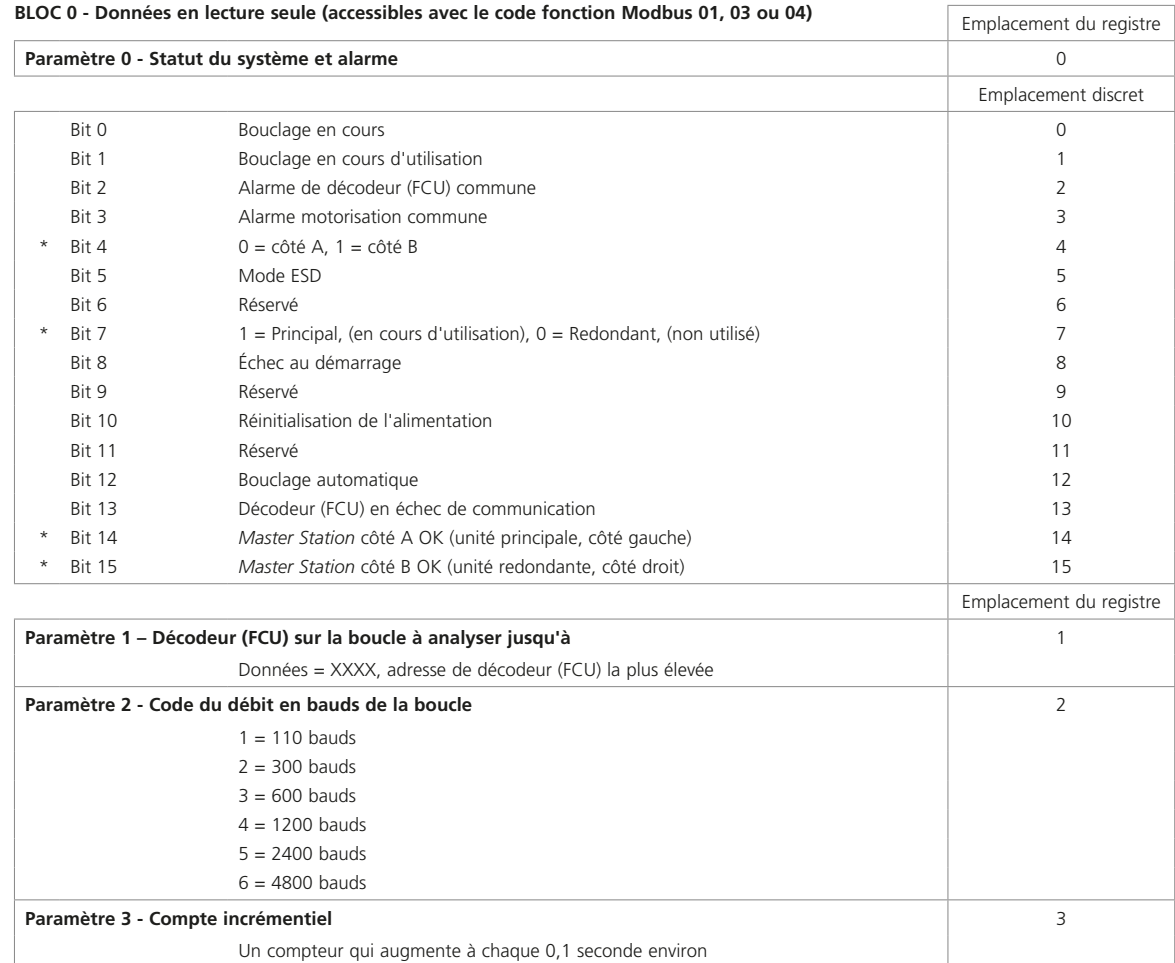

**Note:** Les bits de données marqués d'un \* ne s'appliquent pas au *Master Station* simple.

**L'indication côté A OK et côté B OK est déterminée par l'état du côté en particulier du** *Master Station***. Par exemple, si des modules complémentaires sont installés, mais sont défectueux, le côté du** *Master Station* **concerné indiquera qu'il n'est pas "OK". Si la communication avec le côté B est impossible, cela sera signalé par l'indication "pas OK" via le registre lu du côté A.**

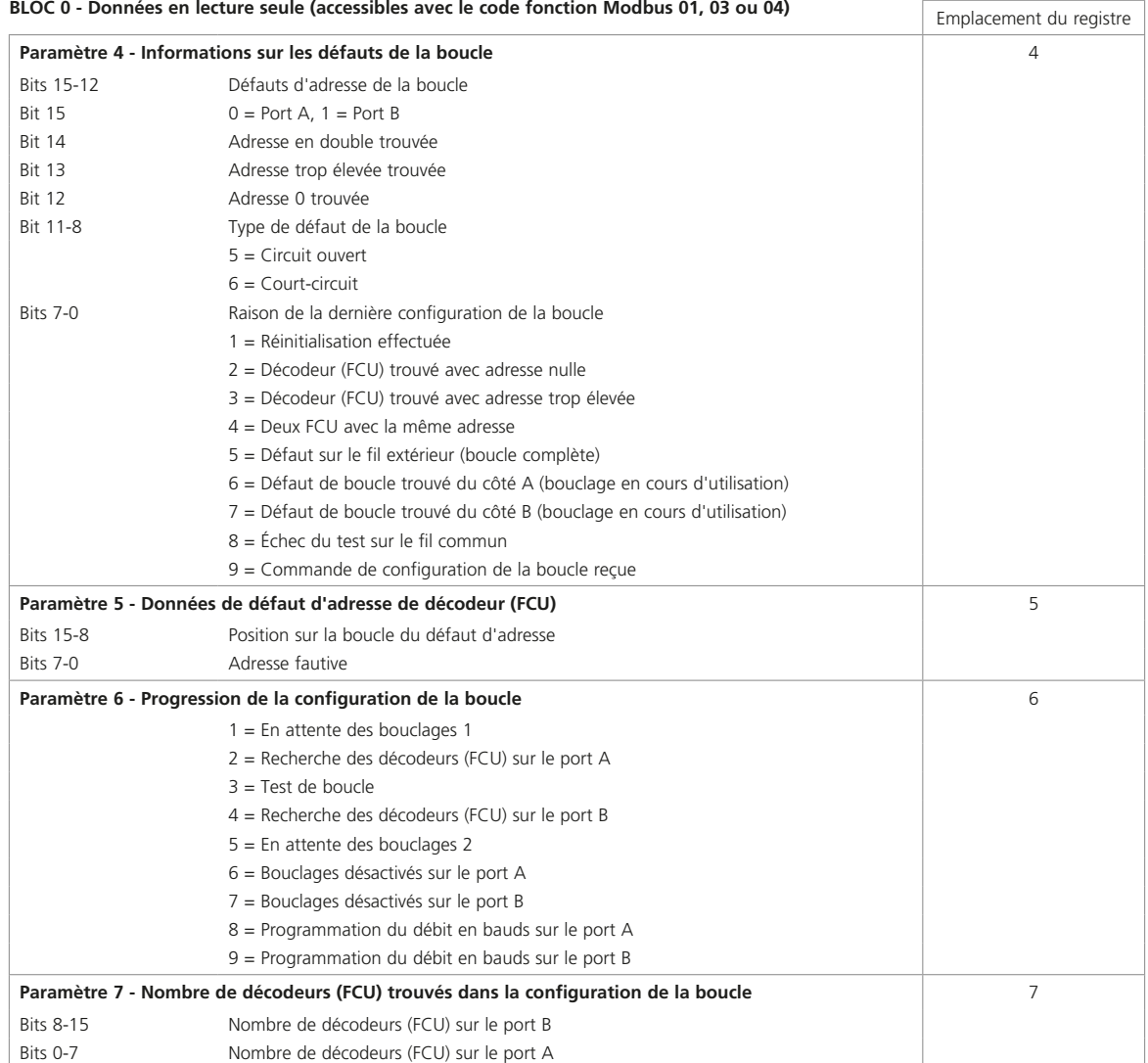

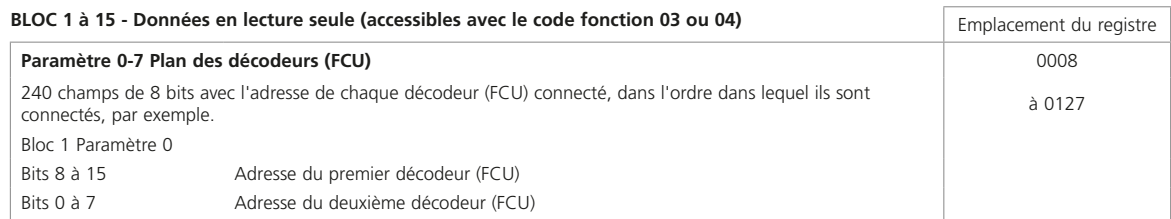

 $\boxed{\mathsf{M}}$ 

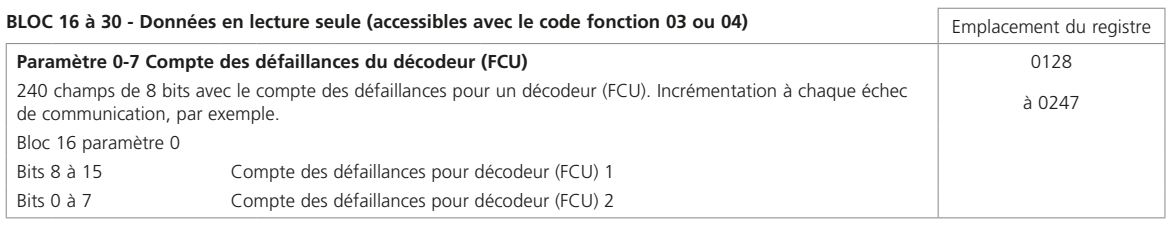

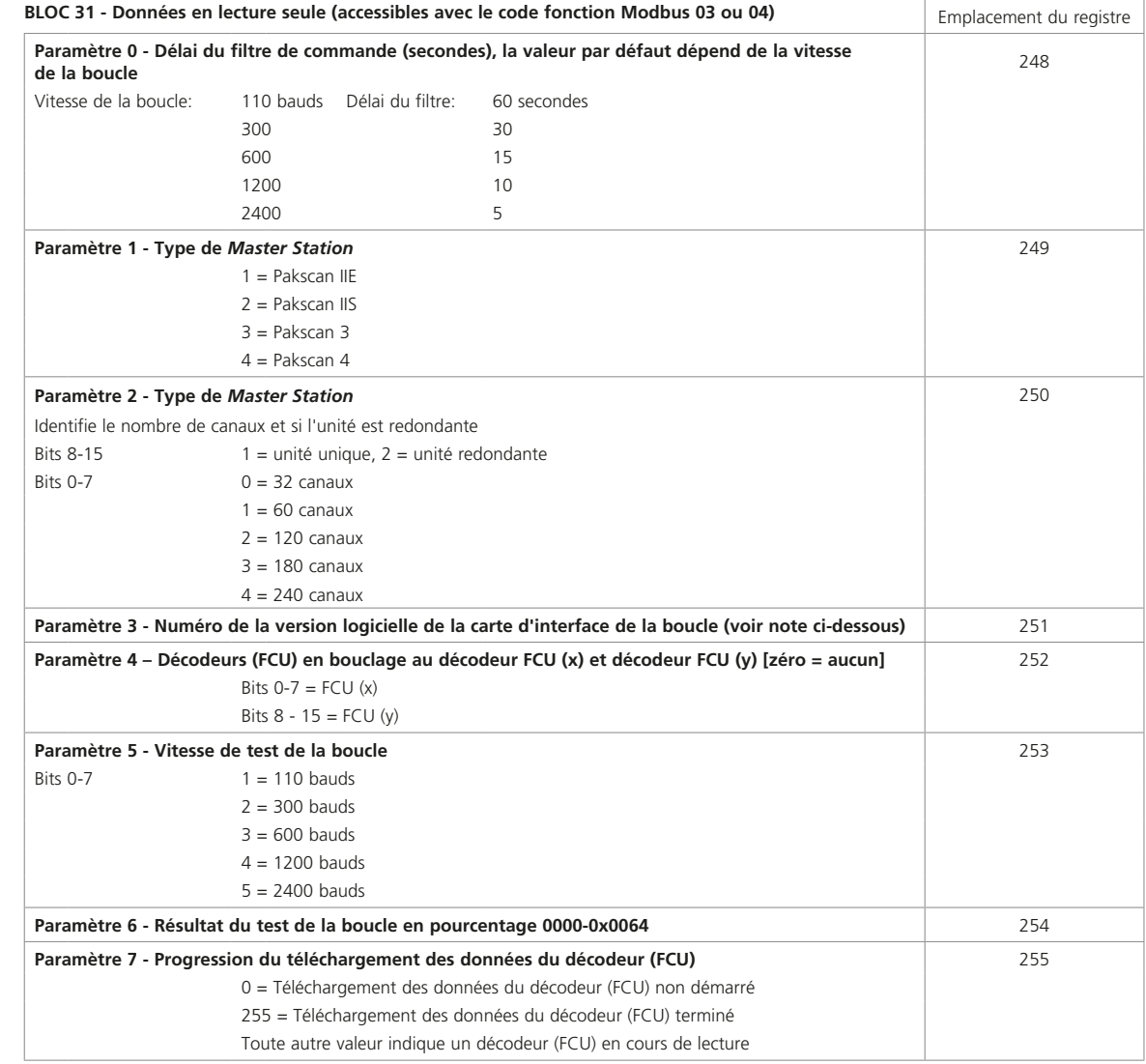

**Remarque sur les numéros de la version logicielle:**<br>Les numéros de la version logicielle doivent être interprétés comme 4 chiffres stockés dans le registre.<br>Les bits 15 à 8 contiennent le numéro de la version majeure et l

### 10.5.2 Données en écriture seule du *Master Station*

Seules quelques adresses acceptent les commandes d'écriture d'un hôte Modbus. Toutes, sauf celles énumérées ci-dessous, renvoient un code d'erreur. Les données écrites peuvent avoir n'importe quelle valeur (sauf zéro) pour réaliser l'action souhaitée. Le *Master Station* considère que toutes les écritures concernent des registres, même lorsqu'une commande avec un code fonction de bobine est utilisée.

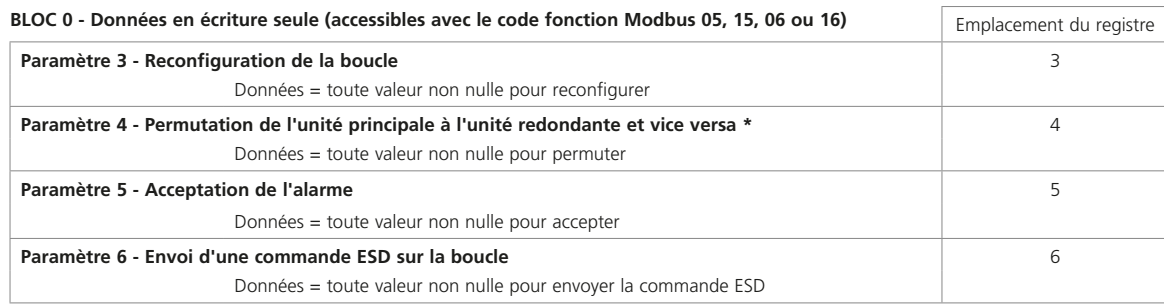

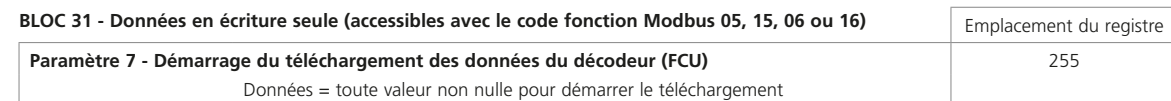

Toute tentative de lecture de ces emplacements ne renverra que des données en lecture seule et ne donnera pas de valeur pour ces emplacements.

\* L'écriture d'une commande dans le paramètre 4 n'est possible qu'avec un *Master Station* redondant.

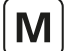

### **10.6 Base de données des décodeurs (FCU)**

Les données du système sont organisées en blocs et en paramètres correspondant à des fonctions ou des activités spécifiques au sein des décodeurs (FCU) sur la boucle de courant (par exemple : entrées numériques, alarmes, contrôle de position). Chaque décodeur (FCU) supporte jusqu'à 32 blocs, chaque bloc contenant huit paramètres de 16 bits. Ces blocs ne contiennent pas tous des données pertinentes. Le *Master Station* gère la base de données pour tous les décodeurs (FCU) de la boucle de courant sans qu'aucune action de l'hôte ne soit nécessaire. Cette section détaille l'utilisation de ces blocs et de ces paramètres dans le transfert de données entre le *Master Station* et l'hôte.

Dans la base de données des décodeurs (FCU), certaines zones sont limitées à la lecture seule (RO), d'autres à l'écriture seule (WO) et certaines permettent la lecture et l'écriture (R/W).

Il est permis d'utiliser le code fonction 02 pour les lectures d'un mot (ou de plusieurs mots) ou le code fonction 04 pour les lectures de registres (ou de registres multiples) pour toutes les données de la base de données. Il est courant d'utiliser des lectures de registres lorsque les données représentent des valeurs analogiques. Un groupe de 16 bits dans un paramètre peut être lu comme un registre.

Lors de l'écriture de données, tous les emplacements sont traités comme des registres. Les codes fonctions 05, 15, 06 ou 16 peuvent être utilisés, et l'emplacement où les données sont écrites représente toujours l'emplacement du registre. Pour les sorties de relais, les données pour désactiver un relais sont toujours 0000h et toute valeur non nulle activera le relais. Par exemple, les valeurs 0001h, FF00h ou 00FFh alimenteront toutes le relais.

Les registres sont transmis avec le bit de poids fort en premier.

#### **• Entrées numériques**

Chaque décodeur (FCU) a des entrées numériques directes via la motorisation connectée et leur statut est indiqué dans le bloc d'entrée numérique (bloc 2 paramètre 0). Le bloc d'entrée numérique contient également une indication des alarmes présentes dans le bloc d'alarme.

### **• Bloc d'alarme**

Le bloc d'alarme rassemble des données sur les alarmes directement reliées au décodeur (FCU) ou dérivées de manière logique du statut de toutes les entrées. Ces bits de données d'alarmes sont verrouillés individuellement par le *Master Station* et ils ne reprendront pas leur état normal tant que l'origine de l'alarme n'aura pas été corrigée et que l'alarme n'aura pas été lue et acceptée par l'hôte.

### **• Entrée analogique et position**

Le décodeur (FCU) ne rapporte les valeurs analogiques ou les valeurs de position au *Master Station* que lorsque la mesure dépasse le paramètre de variation d'un chiffre, ou que le délai de mise à jour a expiré. Ces paramètres se règlent localement dans le décodeur (FCU) et sont inclus dans le système pour garantir que les rapports analogiques ne se produisent que lorsque cela s'avère nécessaire. L'hôte a accès à la dernière valeur analogique rapportée dans le *Master Station*.

#### **• Sorties**

Le *Master Station* transfère directement les sorties numériques et analogiques de l'ordinateur hôte au décodeur (FCU) connecté. Il n'y a pas de registres contenant des données de sortie dans le *Master Station* lui-même.

### • **Types de décodeurs (FCU) disponibles**

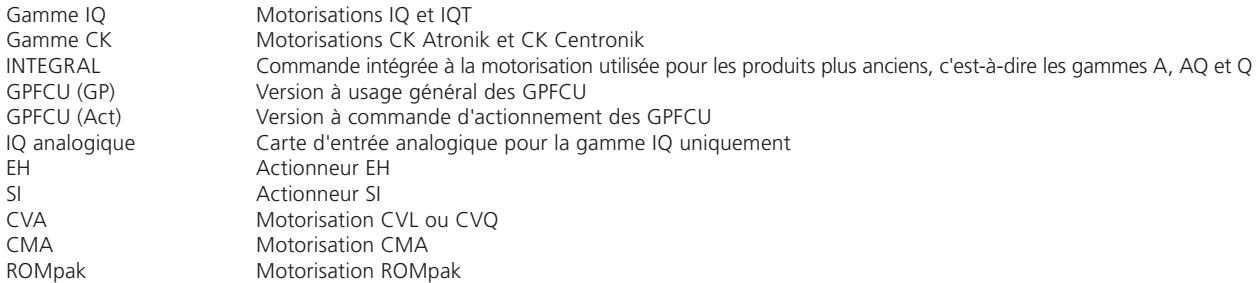

#### • **Légende des symboles utilisés**

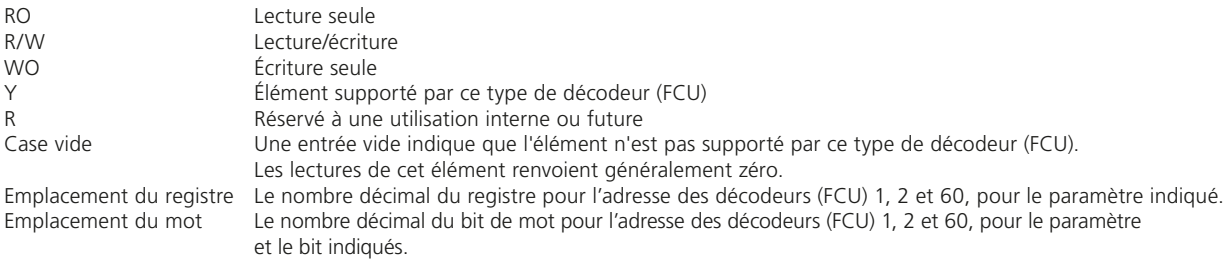

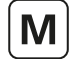

### 10.6.1 Emplacements de la base de données des décodeurs (FCU)

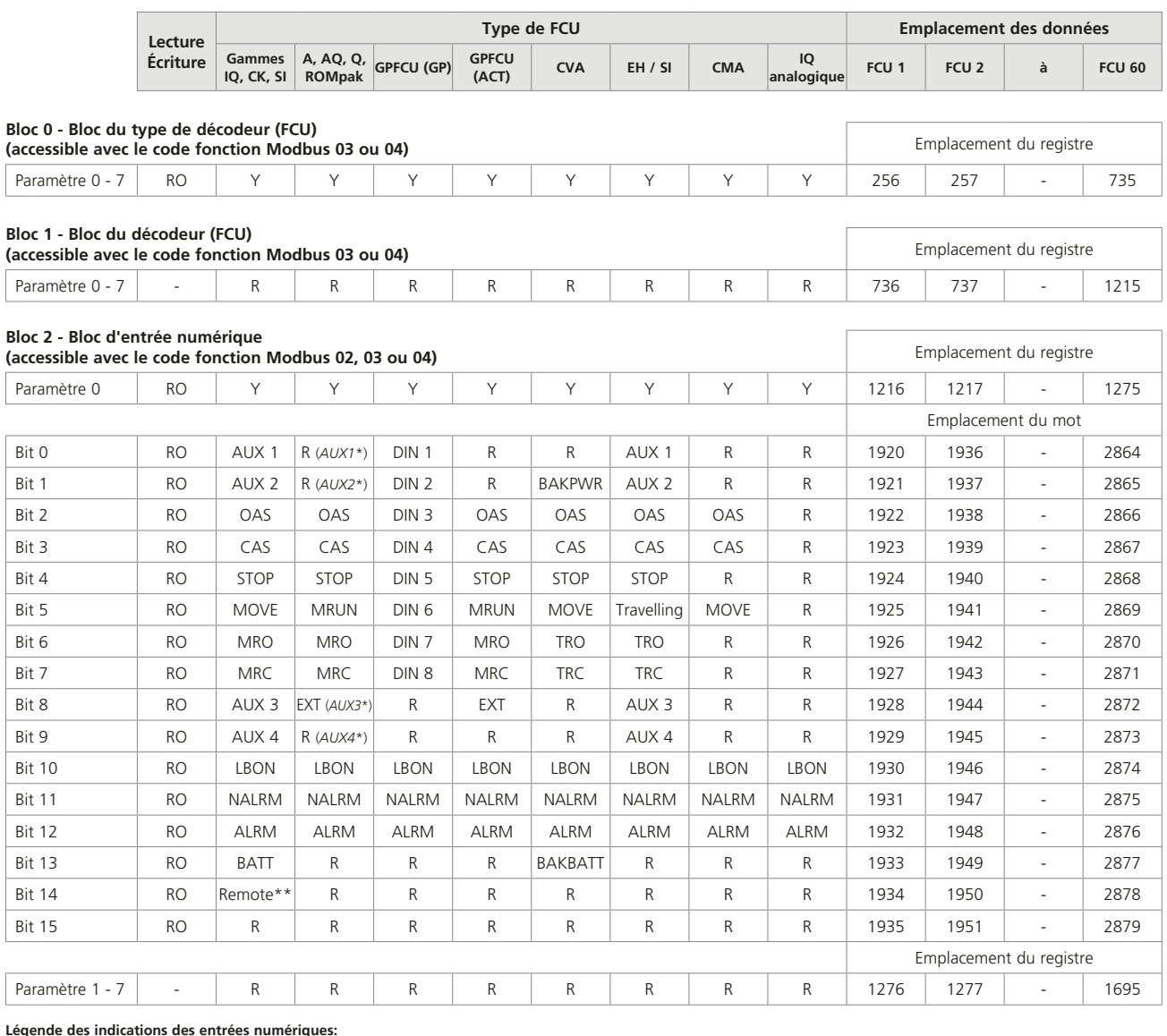

- Déplacement dans le sens de la fermeture

- Entrée de contact externe

Remote - Mode à distance sélectionné BAKBATT - Indication de pile de secours faible

**Légende des indications des entrées numériques:** AUX 1-4 - Entrées Auxiliaires 1-4 OAS - Contact de fin de course d'ouverture CAS - Contact de fin de course de fermeture STOP - Motorisation arrêtée à mi-course MOVE - Vanne IQ/IQT en mouvement MRUN - Moteur en marche MRO - Moteur en marche dans le sens de l'ouverture TRO - Déplacement dans le sens de l'ouverture<br>TRC - Déplacement dans le sens de la fermeture<br>DIN 1-8 - Entrées numériques 1 à 8 DIN 1-8 - Entrées numériques 1 à 8 LBON - Bouclage activé NALM - Indication de nouvelle alarme ALARM - Toute alarme présente sur ce décodeur (FCU) BATT - Indication de pile faible

MRC - Moteur en marche dans le sens de la fermeture Travelling - Déplacement de la motorisation BAKPWR - Sous pile de secours

Notes: (*AUXn*\*) ROMpak uniquement, \*\* Gamme IQ de 3e génération uniquement

Note : Lors de l'utilisation du décodeur à usage général GPFCU (GP) pour le contrôle de la pompe, la configuration suivante est utilisée:

DIN1 - Correspond au Moniteur2

- DIN2 Correspond au Moniteur3 DIN3 Correspond au fonctionnement du moteur
- DIN4 Non attribuée DIN5 Correspond à l'arrêt du moteur
	-

DIN6 - Correspond au Moniteur1

DIN 7 & 8 - Non attribuées

toutes les autres affectations sont les mêmes

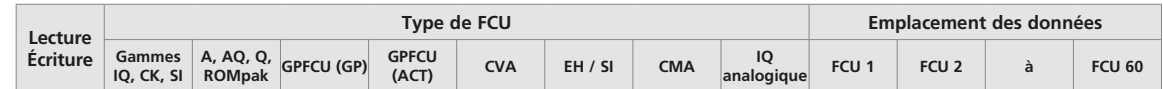

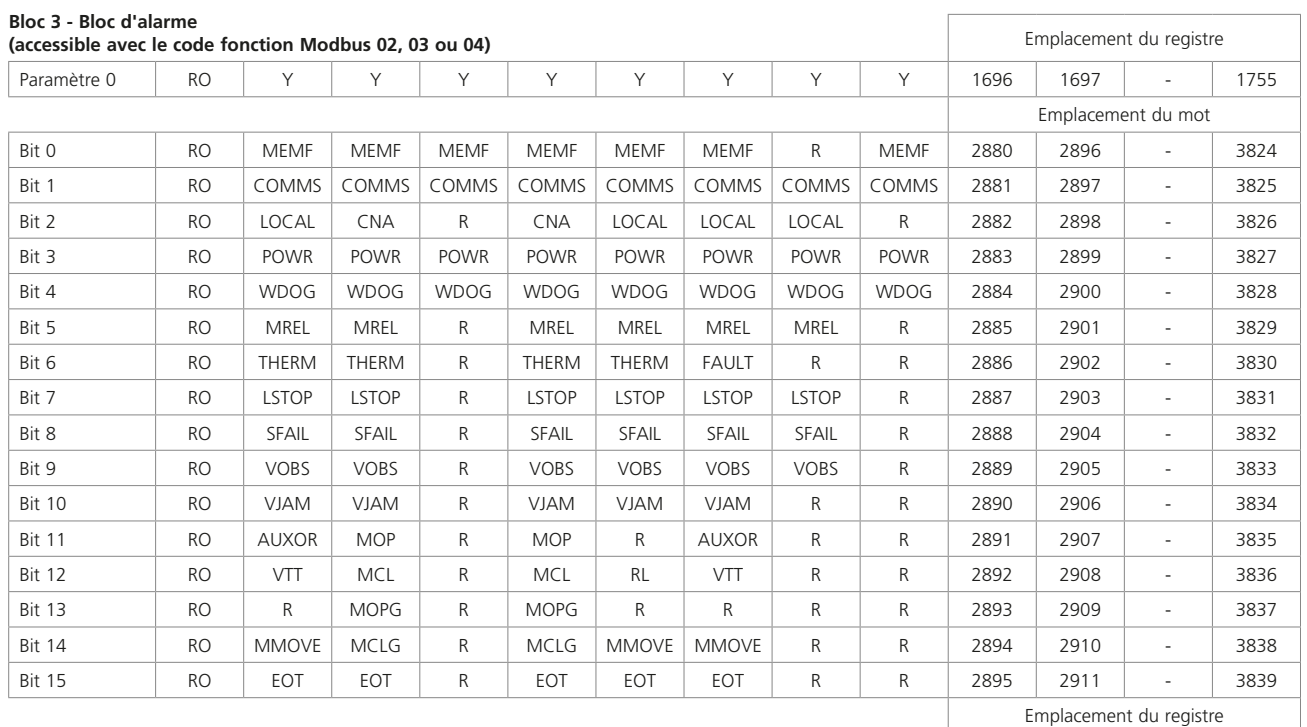

**Légende des indications des alarmes:**

M

MEMF - Défaillance RAM/ROM COMMS - Échec de communication

LOCAL - Motorisation non commandée à distance CNA - Commande non disponible POWR - Réinitialisation de l'alimentation WDOG - Échec du watchdog (chien de garde)

THERM - Déclenchement du thermostat<br>LSTOP - Arrêt local actionné LSTOP - Arrêt local actionné<br>SFAIL - Échec de démarrage

MREL - Relais de surveillance

SFAIL - Échec de démarrage/arrêt<br>VOBS - Vanne obstruée

VOBS - Vanne obstruée VJAM - Vanne bloquée

MMOVE - Mouvement manuel de la vanne

Paramètre 1 - 7 - R R R R R R R R R R R R 1756 1757 - 2175

MOP - Ouverture manuelle<br>MCI - Fermeture manuelle

MCL - Fermeture manuelle<br>MOPG - Ouverture manuelle

MOPG - Ouverture manuelle en cours<br>MCLG - Fermeture manuelle en cours<br>EOT - Moteur en fin de course

MCLG - Fermeture manuelle en cours EOT - Moteur en fin de course FAULT - Relais de défaillance, toute défaillance

présente

# **Bloc 4 - Bloc d'entrée analogique - Indication de position de la vanne<br>(accessible avec le code fonction Modbus 03 ou 04)**

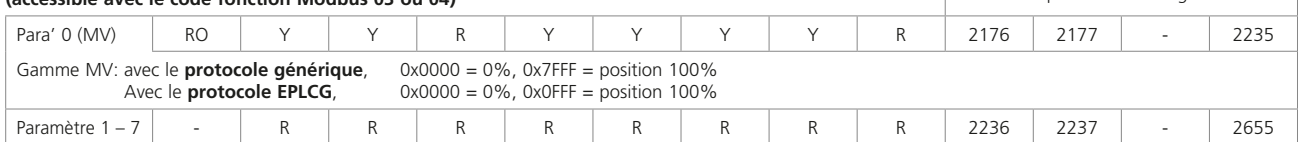

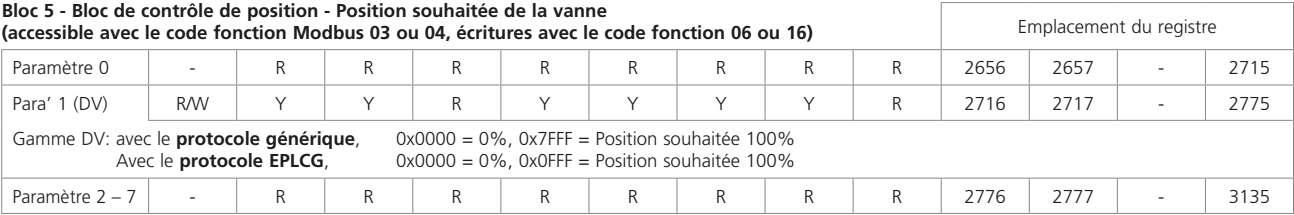

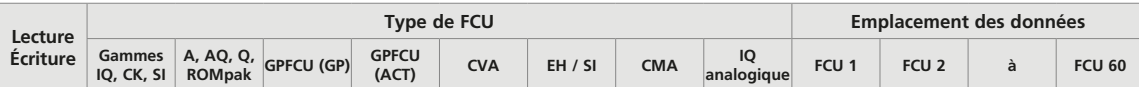

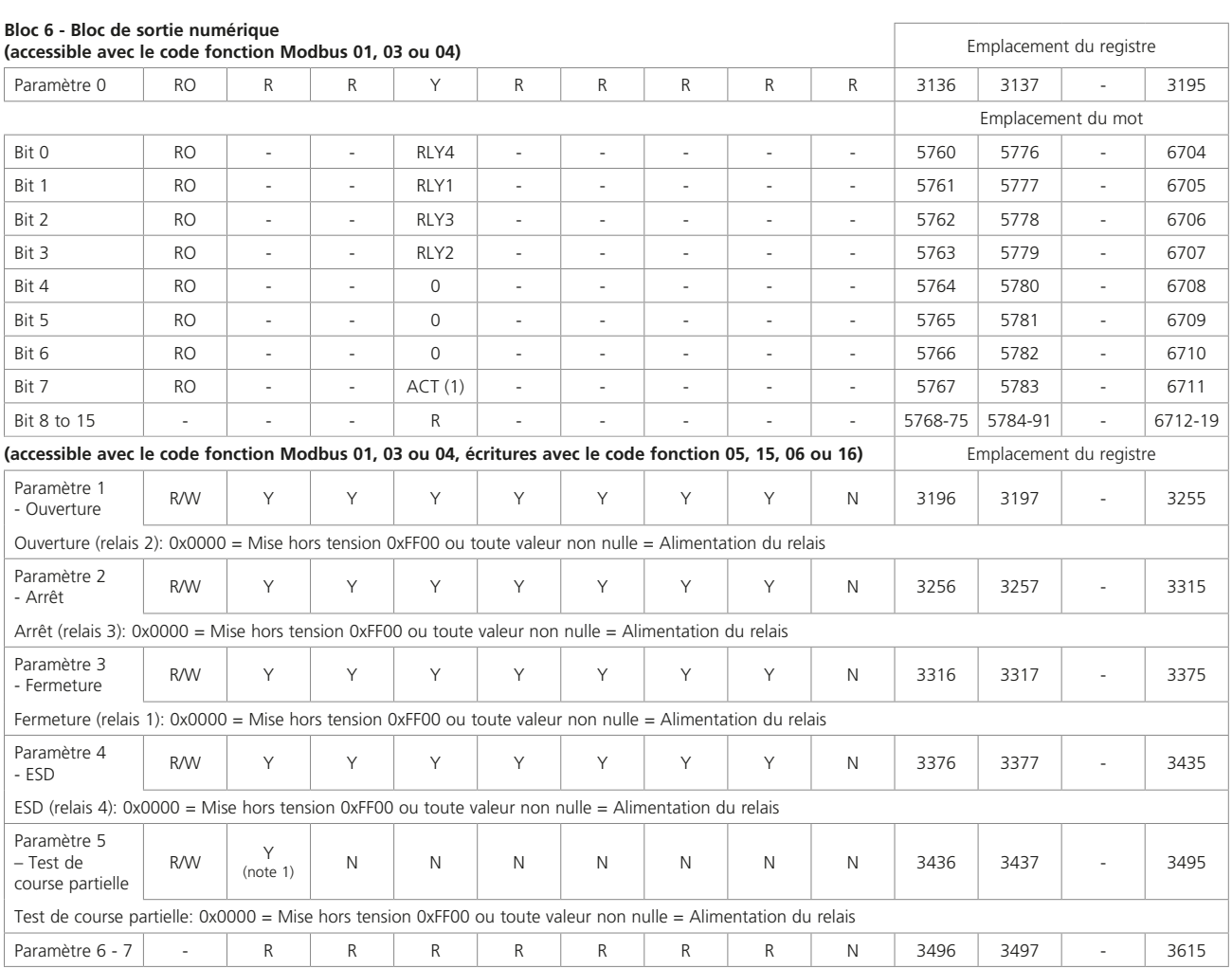

(1) Légende : ACT = Action du relais, 0 = Temporaire, 1 = Maintenue<br>Notes: Course partielle uniquement IQ3 et CK, version logicielle V209 ou version plus récente.<br>La lecture des registres d'ouverture et de fermeture permet

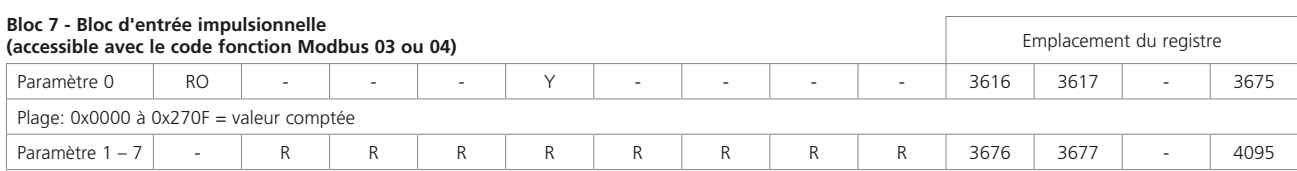

M

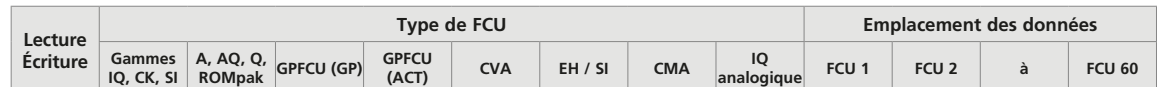

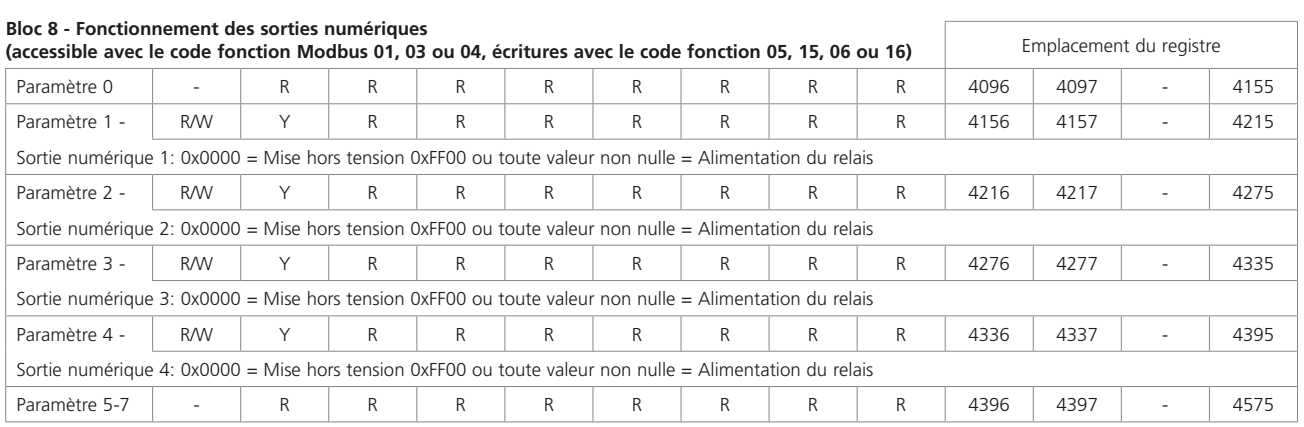

Note : Cette fonction n'est disponible qu'avec un relais supplémentaire ou une carte d'entrée/sortie numérique.

### **Bloc 9 - Bloc d'entrée analogique 1 de 12 bits**

M

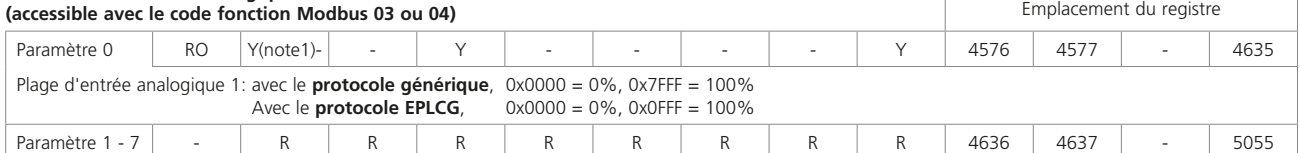

 $\sqrt{ }$ 

 $\overline{1}$ 

### **Bloc 10 - Bloc d'entrée analogique 2 de 12 bits**

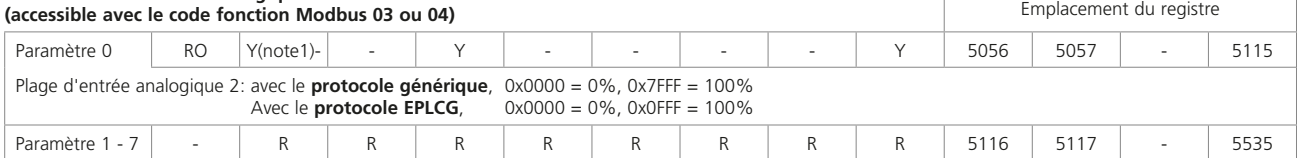

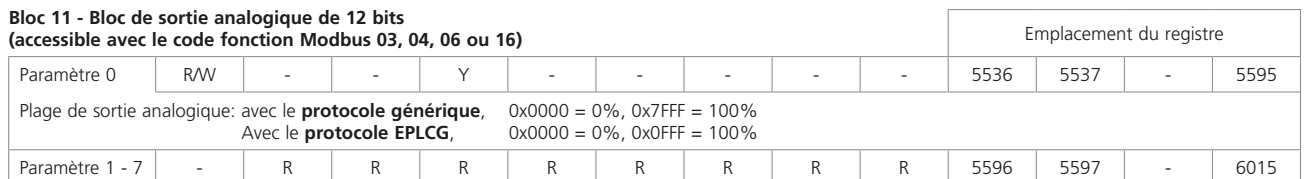

Note 1 : IQ3 uniquement, version logicielle V209 ou version plus récente et cartes d'entrées analogiques supplémentaires, une carte par entrée analogique est requise.

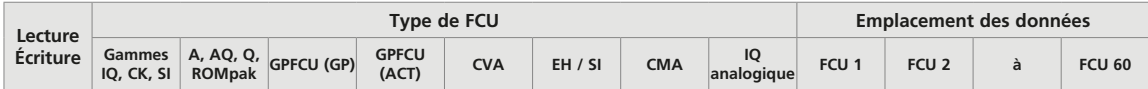

**Bloc 12 - Historique des profils de couple - Sens d'ouverture (accessible avec le code fonction Modbus 03 ou 04)** Emplacement du registre

8 valeurs de couple (pour la pression EH/SI) liées à la position de la vanne pendant la course de la vanne. Les positions 0 et 100% ne sont pas utilisées, car elles peuvent être réglées sur le couple maximal pour les vannes à siège. Les lectures de couple sont disponibles pour les positions 6%, 19%, 31%, 44%, 56%, 69%, 81% et 94%. Les paramètres 1 à 7 contiennent ces données pour le sens d'OUVERTURE de la course - notez que ces données ne sont mises à jour que si une course complète de la vanne est effectuée et qu'elles indiquent le dernier profil. Elles sont classées ainsi: avec le **protocole générique** 0x0000 = 0% du couple nominal, 0x7FFF = 120% du couple nominal

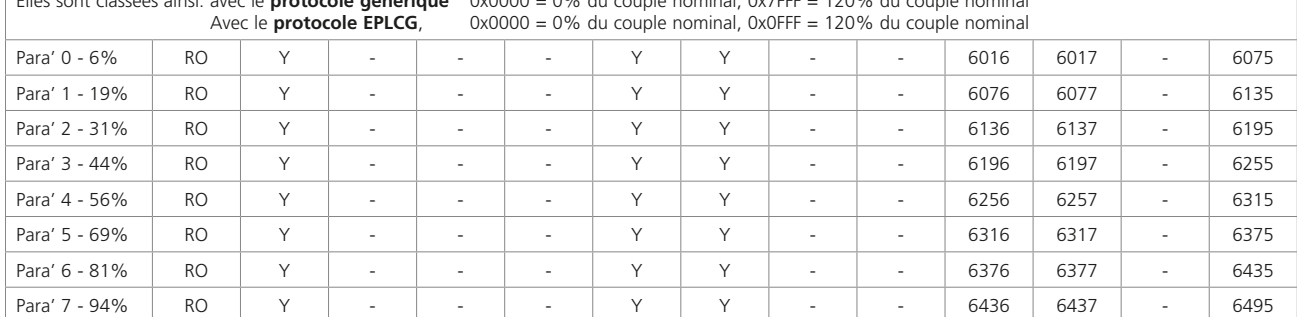

Note : Les motorisations CK doivent inclure un DSM (mécanisme de commutation numérique) pour enregistrer le couple intermédiaire.

#### **Bloc 13 - Historique des profils de couple - Sens de fermeture**  de complete a series of the code fonction Modbus 03 ou 04) and the code for the code fonction Modbus 03 ou 04)

8 valeurs de couple (pour la pression EH/SI) liées à la position de la vanne pendant la course de la vanne. Les positions 0 et 100% ne sont pas utilisées, car elles peuvent être réglées sur le couple maximal pour les vannes à siège. Les lectures de couple sont disponibles pour les positions 6%, 19%, 31%, 44%, 56%, 69%, 81% et 94%. Les paramètres 1 à 7 contiennent ces données pour le sens de FERMETURE de la course - notez que ces données ne sont mises à jour que si une course complète de la vanne est effectuée et qu'elles indiquent le dernier profil.

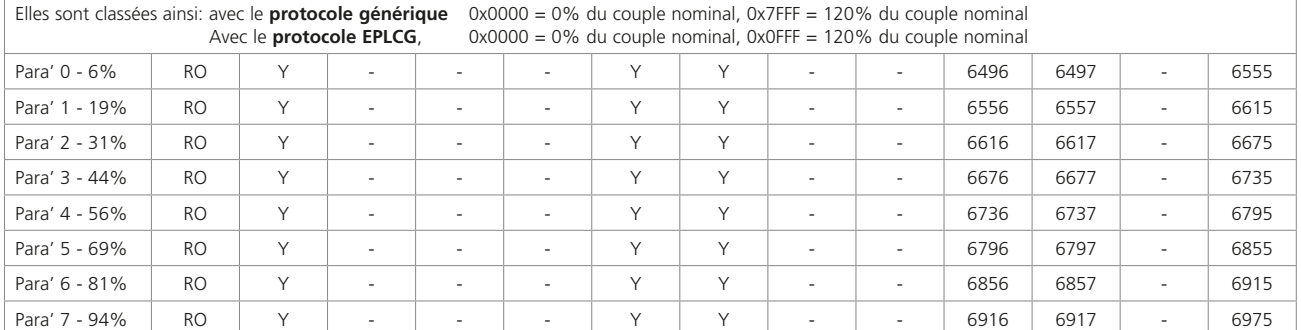

Note : Les motorisations CK doivent inclure un DSM (mécanisme de commutation numérique) pour enregistrer le couple intermédiaire.

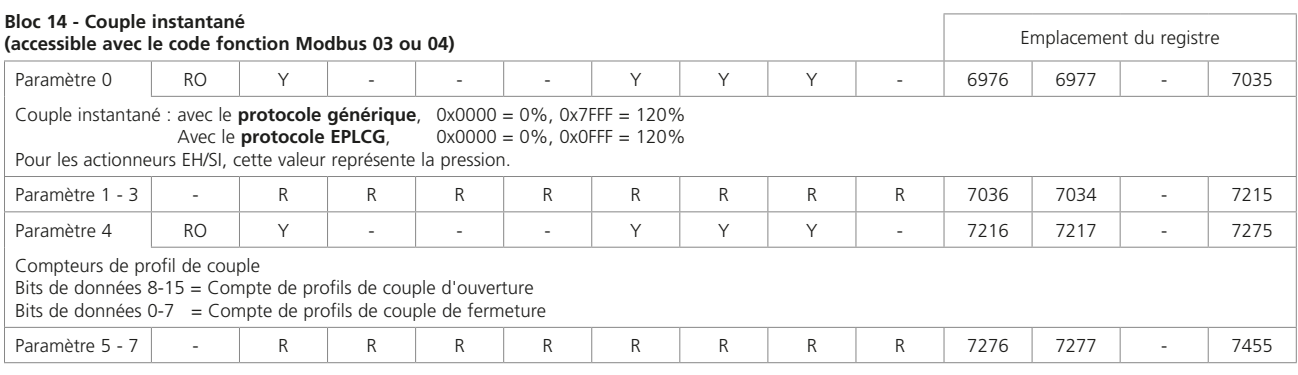

Note : Les motorisations CK doivent inclure un DSM (mécanisme de commutation numérique) pour enregistrer le couple intermédiaire.

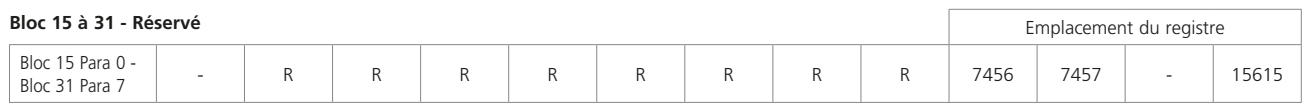

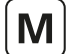

### **10.7 Exemples de messages Modbus**

Des exemples sont inclus ici pour clarifier l'utilisation du protocole Modbus. Ces exemples partent du principe que l'adresse de base du *Master Station* est 01. **Toutes les données des tableaux de messages sont en hexadécimal.**

Les emplacements de registres et les emplacements de mots calculés avec les formules précédentes ont tous un point de départ de 0 (zéro), donc l'emplacement du message Modbus est le même que celui calculé avec ces formules.

#### 10.7.1 Lire le statut du *Master Station*

Bloc 0 paramètre 0 du *Master Station*. L'emplacement du registre est 0000 (décimal) et il peut être lu avec le code fonction 03. Les emplacements des mots sont 0000-0015 (décimal) et peuvent être lus avec le code fonction 01.

Utilisation du code fonction 01:

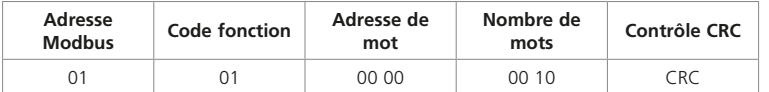

Utilisation du code fonction 03:

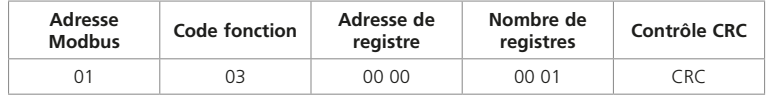

#### 10.7.2 Écriture de l'acceptation d'alarme du *Master Station*

Bloc 0 paramètre 5 du *Master Station*, emplacement 0005 (décimal). Identifié comme une instruction d'écriture par le code fonction utilisé, qui peut être 05, 15, 06 ou 16. Les données écrites peuvent avoir n'importe quelle valeur, excepté zéro, pour que l'alarme soit acceptée. Il n'est pas nécessaire d'annuler l'acceptation avec une écriture nulle.

Utilisation du code fonction 05:

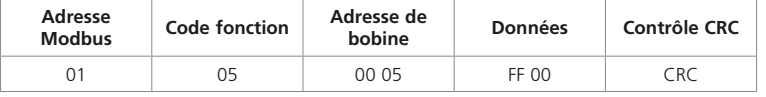

Utilisation du code fonction 16: (le multiple est 1)

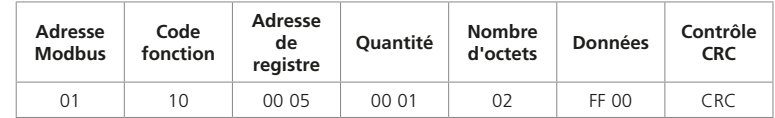

### 10.7.3 Lire le statut numérique du décodeur (FCU) 12

Le statut numérique du décodeur (FCU) est dans le bloc 2, paramètre 0. Pour le décodeur (FCU) 12, l'emplacement du registre est 1227 (= 0x04CB) décimal, ou les emplacements de mots de 2096 à 2111 (= 0x0830 à 0x083F) décimaux. Les données peuvent être lues avec le code fonction 02 ou 04.

Utilisation du code fonction 02:

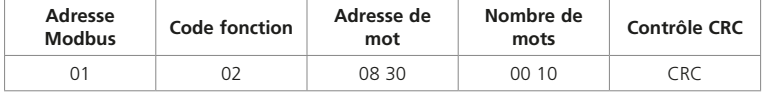

Utilisation du code fonction 04:

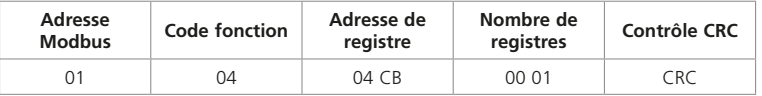

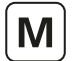

### 10.7.4 Lire le statut numérique du décodeur (FCU) 62

Le décodeur (FCU) 62 se trouve dans la base d'adresse Modbus + 1 = 02, car il est au-delà du numéro 60. Les données se trouvent dans le bloc 2, paramètre 0. Pour le décodeur (FCU) 62, l'emplacement du registre est 1217 (= 0x04C1) décimal et les emplacements de mots de 1936 à 1951 (= 0x0790 à 0x079F) décimaux.

Utilisation du code fonction 02:

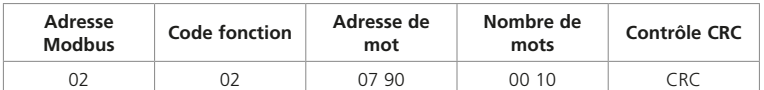

Utilisation du code fonction 04:

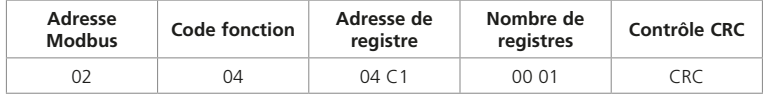

### 10.7.5 Lire le statut numérique à partir du décodeur (FCU) 60, adresses 121 à 180

Adresse Modbus = base + 2 = 03. Les données se trouvent dans le bloc 2, paramètre 0. Les données du décodeur (FCU) 1 commencent dans le registre 1216 (= 0x04C0) décimal.

Utilisation du code fonction 04:

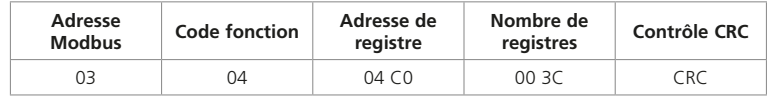

#### 10.7.6 Activer la commande du relais d'OUVERTURE décodeur (FCU) 4

Le relais d'ouverture du décodeur (FCU) 4 est situé dans le bloc 6 paramètre 1, emplacement du registre 3199 (= 0x0C7F) décimal. Le code fonction 05 ou 06 peut être utilisé, mais l'emplacement d'écriture est toujours le numéro **du registre**.

Utilisation du code fonction 05:

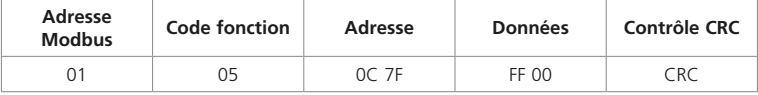

Utilisation du code fonction 06:

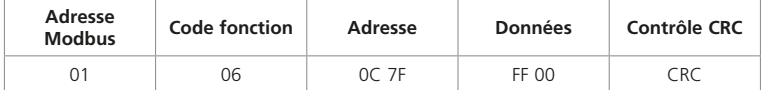

### 10.7.7 Écrire la position de vanne souhaitée pour le décodeur (FCU) 26 à 50%

Les données pour la position de vanne souhaitée sont écrites dans le bloc 5 paramètre 1, registre 2741 (= 0x0AB5) décimal pour le décodeur (FCU) 26.

Avec le **protocole générique** 50% correspond à 0x3FFF et avec le **protocole EPLCG**, 50% correspond à 0x07FF.

Utilisation du code fonction 06 et du **protocole générique**

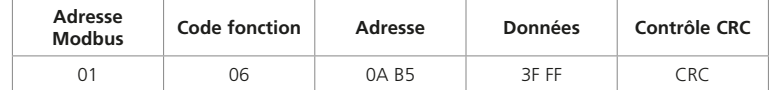

Utilisation du code fonction 06 et du **protocole EPLCG**

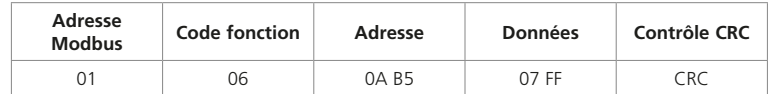

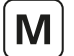

Cette section décrit les deux protocoles qui regroupent les données des décodeurs (FCU) de la manière la plus concise. Cela permet au système hôte de minimiser le trafic de données vers et depuis le *Master Station*. Les tableaux donnent les emplacements des registres et les emplacements des mots dans le *Master Station* à partir desquels les données peuvent être lues.

Le protocole Yokogawa est recommandé lors de l'interfaçage entre un *Master Station* et une carte d'interface Yokogawa Centum CS et ACM11, une carte Centum XL, une passerelle EFCD et des cartes RS4, ou un système similaire permettant le regroupement de données. Le protocole a été testé par Yokogawa au Japon, aux Pays-Bas et à Singapour et s'est révélé efficace pour connecter les systèmes *Pakscan* et Yokogawa ensemble. Le protocole permet d'utiliser une plaque standard SI22 Yokogawa pour les écrans associés aux vannes motorisées.

Le protocole Honeywell SI est recommandé pour la connexion entre le *Master Station* et la passerelle Honeywell SI. Honeywell a testé et approuvé la version SI pour connecter le système *Pakscan* à un TDC 3000 Honeywell avec un gestionnaire de processus avancé et une passerelle série, ou un système similaire permettant le regroupement de données.

Sélectionnez Yokogawa pour la configuration Yokogawa de la base de données ou Honeywell SI pour la version SI de la base de données. La différence entre ces deux options concerne uniquement la mise à l'échelle des données analogiques. Yokogawa utilise le complément à deux 16 bits et Honeywell SI utilise une valeur entière dans le registre. Tous les emplacements des données sont identiques. Veillez à sélectionner le bon protocole pour l'application concernée.

Le *Master Station* répond en tant qu'esclave Modbus aux messages de l'hôte. Chaque *Master Station* répond à une seule adresse Modbus. Les ports série peuvent utiliser des bases de données différentes, tandis que les deux ports Ethernet doivent utiliser la même base de données et le même protocole.

Le *Master Station* gère une base de données incluant tous les décodeurs (FCU) connectés. L'hôte lit ces données sans avoir besoin d'accéder directement aux décodeurs (FCU). Le *Master Station* joue le rôle de concentrateur de données et de convertisseur de protocole tandis que les modules complémentaires de terrain sont les maîtres du réseau de terrain. Dans les décodeurs (FCU), les données sont organisées en blocs. Les emplacements de la base de données répertoriés dans cette section sont les espaces à partir desquels et vers lesquels ces données sont déplacées.

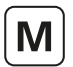

### **11.1 Adresse de l'unité Modbus**

Le premier octet de toutes les trames de message Modbus est l'octet d'adresse Modbus. Modbus supporte 248 adresses, dont la valeur 0 est toujours attribuée aux messages de diffusion générale. Cela laisse 247 adresses pouvant être utilisées par les dispositifs connectés sur la liaison de données Modbus.

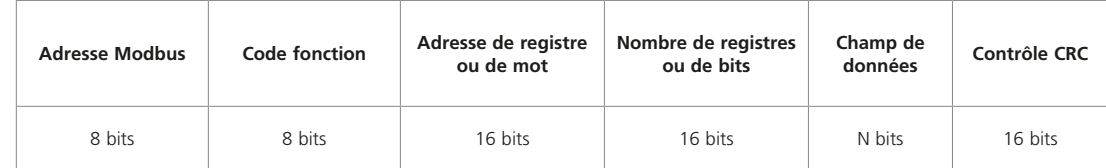

### Fig 11.1.1: Format de transaction Modbus

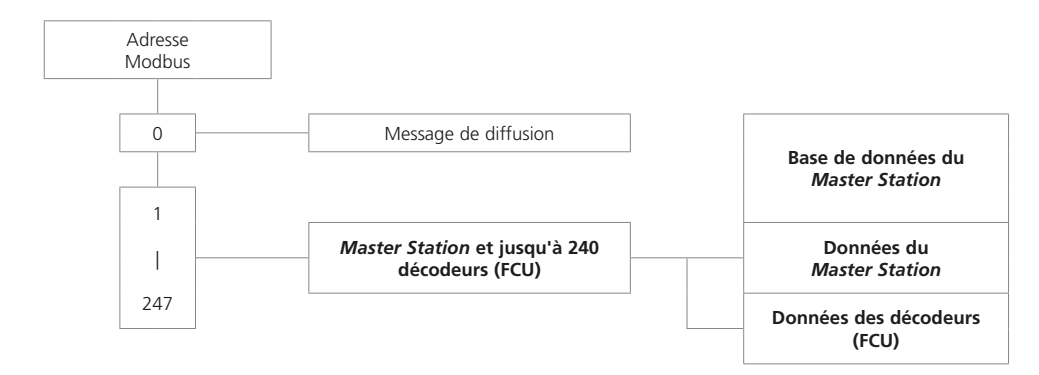

### *Fig 11.1.2: Structure d'adresse de l'unité Modbus - Protocole Yokogawa et Honeywell SI*

Chaque module *Pakscan* Classic occupe une seule adresse Modbus dans laquelle se trouvent toutes les données le concernant et concernant les décodeurs (FCU) connectés. Les requêtes de lecture Modbus renvoient les données des décodeurs (FCU) de la base de données dans le *Master Station* approprié. Les requêtes d'écriture Modbus sont traduites en commandes d'écriture *Pakscan* qui sont envoyées au décodeur (FCU) concerné.

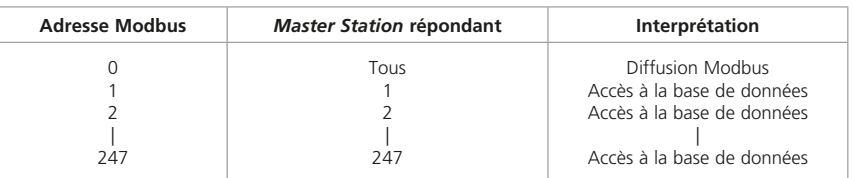

*Fig 11.1.3: Adressage Modbus pour les Master Stations*

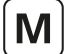

### **11.2 Codes fonctions Modbus**

Les détails des formats de requête et de réponse sont fournis dans le guide de référence Modbus. La section suivante concerne la manière dont le *Master Station* interprète les commandes.

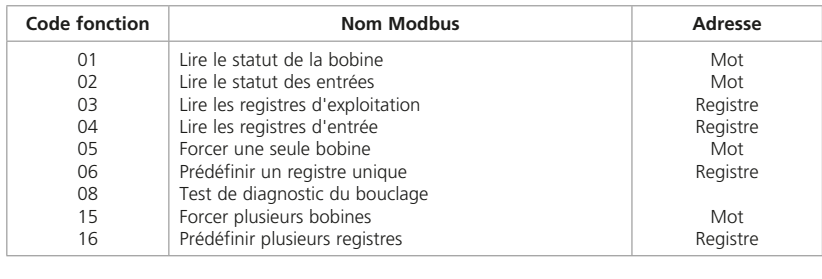

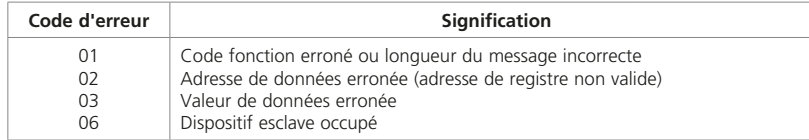

#### *Fig 11.2.1: Codes fonctions et codes d'erreur Modbus*

Dans le *Master Station*, chaque port de communication série possède sa propre base de données et les deux ports Ethernet partagent la même base de données. Toutes les commandes de lecture de données ont accès à ces bases de données.

### **• Code fonction 01 - Lire les requêtes de statut des bobines**

Lorsque la passerelle est configurée pour lire les données des bobines d'ouverture ou de fermeture, par exemple avant d'écrire des données, cela est autorisé par le *Master Station*. Cependant, les bobines n'existent pas physiquement et les données lues par l'hôte concernent le statut actuel du contact de fin de course d'ouverture et de fermeture de la motorisation (OAS pour une commande d'ouverture et CAS pour une commande de fermeture). Ces signaux peuvent ne pas refléter l'état de la bobine de commande. Par exemple, la motorisation peut avoir été ouverte par une commande du système envoyée à la bobine d'ouverture, puis fermée manuellement. La bobine d'ouverture devrait être active, mais la motorisation indique plutôt que la bobine de fermeture est active puisque la commande CAS est présente, et que la bobine d'ouverture est inactive. De plus, pour la commande des motorisations, tous les signaux d'écriture deviennent des sorties impulsionnelles au niveau du décodeur (FCU) et la motorisation répond à ces commandes impulsionnelles elle-même.

#### **• Code fonction 02 - Lire les requêtes de statut des entrées**

Toutes les données de statut des entrées dans le *Master Station* peuvent être lues avec un code 02 de lecture de la requête. Les données renvoyées seront valides pour les emplacements de mots choisis.

#### **• Code fonction 03 - Lire les requêtes des registres d'exploitation**

Les registres d'exploitation sont utilisés pour l'emplacement des registres de sortie. Dans le cas des systèmes *Pakscan*, ces registres de sortie sont utilisés pour positionner une vanne ou pour régler une sortie analogique. Lorsque la passerelle est configurée pour lire les données dans un registre d'exploitation, par exemple avant d'écrire des données, cela est autorisé par le *Master Station*. Cependant, les données lues par l'hôte peuvent ne pas être vraies.

Dans le cas de la lecture de l'état d'un registre de sortie (d'exploitation), le *Master Station* peut ne pas refléter directement la position actuelle du décodeur (FCU) ou de la motorisation connectée, car la motorisation peut avoir été déplacée manuellement ou par une commande numérique depuis la dernière transmission de la position analogique. Les données lues peuvent ne pas être valides, bien qu'il s'agisse du dernier état écrit.

#### **• Code fonction 04 - Lire les requêtes des registres d'entrée**

Toutes les données des registres dans le *Master Station* peuvent être lues avec un code 04 de lecture de la requête. Les données renvoyées seront valides pour les emplacements de mots choisis.

### **• Code fonction 05 et 06 - Forcer une seule bobine, prédéfinir un registre unique**

Si une requête d'écriture concerne une bobine ou un registre associé au *Master Station*, les données seront écrites directement dans cette bobine ou ce registre.

Si la requête d'écriture concerne une bobine ou un registre associé à un décodeur (FCU), alors les informations contenues dans le message seront traduites en une commande qu'un décodeur (FCU) peut comprendre. La commande est ensuite envoyée au décodeur (FCU) sur le réseau de la boucle de courant. La vitesse à laquelle les instructions sont envoyées ne doit pas dépasser la vitesse à laquelle elles peuvent être envoyées aux décodeurs (FCU).

La séquence d'événements est la suivante:

- (1) Commande d'écriture reçue par le *Master Station*
- (2) Réponse renvoyée à l'hôte
- (3) Message d'écriture envoyé au décodeur (FCU)

Une réponse positive à l'hôte signifie que la requête a été reçue correctement, que la longueur du message est acceptable et que le décodeur (FCU) de destination est disponible. Cela ne signifie pas que l'écriture dans le décodeur (FCU) a été effectuée. La confirmation d'une écriture réussie se produit quelque temps plus tard lorsque de nouvelles données sont rapportées dans la base de données principale.

Dans le cas du module complémentaire de la boucle de courant, si les commandes sont écrites à un rythme trop élevé, le réseau ne pourra pas collecter de données à partir des décodeurs (FCU) et le système ralentira. Le filtre de commande offre une certaine protection contre la fréquence trop élevée des commandes d'écriture. Cela fait en sorte que le système ignore les commandes en double vers le même décodeur (FCU) si la commande en double est envoyée dans le délai défini dans le filtre.

### • **Code fonction 08 - Diagnostics**

Le test de bouclage a pour but de vérifier le système de communication entre l'hôte et le *Master Station*. Seuls les sous-codes de diagnostic 00 et 02 sont supportés.

### • **Code fonction 08 sous-code 00 - Renvoyer des données de requête**

Le but de cette fonction est de renvoyer les données de requête indiquant de bonnes communications. Les données du message de requête sont copiées dans le message de réponse.

#### **• Code fonction 08 sous-code 02 - Renvoyer le registre de diagnostic**

Le but de cette fonction est de renvoyer des informations sur le statut des côtés du *Master Station*; quel côté contrôle et quelle unité est l'unité redondante. Le registre de données renvoyées est décodé de la manière suivante:

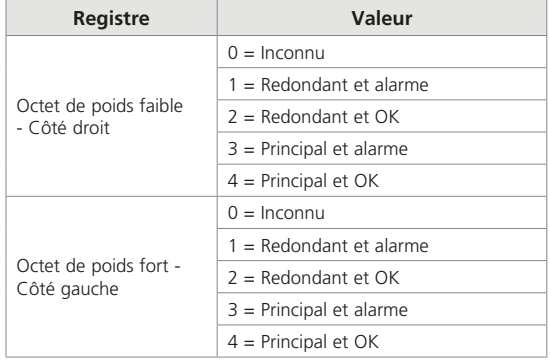

### **• Code 15 et 16 - Forcer plusieurs bobines, prédéfinir plusieurs registres**

Si une requête d'écriture concerne des bobines ou des registres associés au *Master Station*, les données seront écrites directement dans ces bobines ou ces registres.

Si la requête d'écriture concerne des bobines ou des registres associés à un décodeur (FCU), alors les informations contenues dans le message seront traduites en une commande qu'un décodeur (FCU) peut comprendre. La commande est ensuite envoyée au décodeur (FCU) sur le réseau de la boucle de courant. Le *Master Station* peut accepter un message d'écriture multiple à transaction unique contenant des informations à écrire dans un maximum de 123 registres. Ces instructions sont ensuite transmises à une file d'attente pour une transmission ultérieure sur le réseau de la boucle de courant. La vitesse à laquelle les instructions sont envoyées ne doit pas dépasser la vitesse à laquelle elles peuvent être envoyées aux décodeurs (FCU).

Si les commandes sont écrites à un rythme trop élevé, le réseau de la boucle de courant ne pourra pas collecter de données à partir des décodeurs (FCU) et le système ralentira. Le filtre de commande offre une certaine protection contre la fréquence trop élevée des commandes d'écriture. Cela fait en sorte que le système ignore les commandes en double vers le même décodeur (FCU) si la commande en double est envoyée dans le délai défini dans le filtre.

Dans le cas de la commande d'une motorisation, il n'est pas nécessaire d'écrire dans une bobine pour la désactiver, car la sortie est toujours traitée comme une impulsion. La commande du DCS doit être réglée pour que les sorties soient de type impulsionnel. Si cela n'est pas fait, la communication sur le réseau de la boucle de courant transmettra des commandes inutiles pour désactiver des bobines déjà désactivées.

### **• Codes d'erreur 01, 02, 03, 06 et 0A**

Le code d'erreur 01 sera présenté à l'hôte si le code fonction dans le message de données n'est pas l'un de ceux supportés par le *Master Station*, ou si la longueur du message est incorrecte.

Le code d'erreur 02 sera présenté à l'hôte si l'adresse de données est incorrecte, ou si la commande d'écriture est une commande d'écriture multiple (code 15 ou 16) où le nombre de bobines ou de registres dépasse la quantité tolérée.

Le code d'erreur 03 sera présenté à l'hôte si la valeur contenue dans le champ de requête est incorrecte.

Le code d'erreur 06 sera envoyé à l'hôte si le *Master Station* n'a pas suffisamment d'espace tampon pour gérer la requête d'écriture des bobines ou des registres en une seule transaction. L'espace tampon se libérera à mesure que les écritures seront émises vers la boucle et les décodeurs (FCU).

Le code d'erreur 0A sera présenté à l'hôte si le *Master Station* n'est pas disponible ou, dans le cas du TCP Modbus, si l'adresse esclave Modbus dans le message n'est pas la même que l'adresse esclave Modbus définie dans le *Master Station*.

> rotork **99**

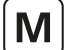

### **11. Base de données Modbus - Yokogawa et Honeywell SI** *suite*

### **11.3 Accès à la base de données**

La base de données est accessible en utilisant la structure d'adresse Modbus et les numéros de registres ou de mots conformément à la norme Modbus. La base de données contient des informations collectées auprès des décodeurs (FCU) et ce sont les données réellement présentes dans le *Master Station*. Les transferts de données vers et depuis les décodeurs (FCU) sont sous le contrôle du module complémentaire du réseau de terrain du *Master Station*.

#### 11.3.1 Organisation des données

La base de données comprend une série d'enregistrements organisés conformément à la documentation Modbus. Les messages avec les codes fonctions 01 à 06, 15 et 16 indiquent spécifiquement les emplacements dans la base de données qui doivent être consultés.

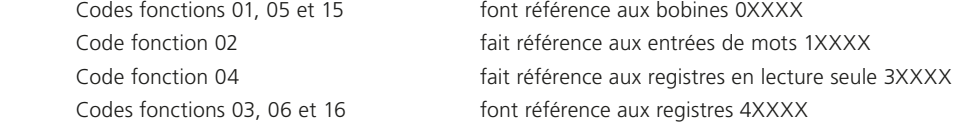

Les bobines sont utilisées pour les sorties numériques. Le statut des sorties numériques doit être lu à partir des entrées de statut de mots et non à partir de la bobine elle-même. Les données lues à partir d'une bobine peuvent ne pas être valides.

Les registres sont utilisés pour tous les signaux à bits multiples (analogiques et compteurs). Certains sont protégés et peuvent seulement être lus. Les données lues à partir d'un registre d'exploitation avec le code 03 contiendront les dernières données écrites sur cette bobine. Elles peuvent ne pas refléter le statut réel du registre dans le décodeur (FCU).

Les données disponibles dans chaque enregistrement sont répertoriées dans les sections suivantes pour le *Master Station* et les décodeurs (FCU).

#### 11.3.2 Requêtes d'échange de données

Les données peuvent être échangées entre l'hôte et la base de données du *Master Station* à l'aide des numéros de mots ou de registres Modbus.

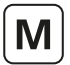

### **11.4 Notes sur l'utilisation du protocole Modbus Yokogawa et Honeywell SI**

Normalement, l'hôte Modbus est configuré pour lire de manière cyclique les données représentant les variables clés du *Master Station* et des décodeurs (FCU). Il peut le faire en utilisant le code fonction 04 de lecture de registre d'entrée et le code fonction 02 de lecture de statut de mot. De plus, la passerelle peut être configurée pour utiliser le code fonction 01 pour lire les bobines de sortie avant écriture (05) ou le code 03 pour lire les registres d'exploitation avant écriture (06).

Les numéros d'adresses de mots et de registres mentionnés dans la documentation Modbus commencent tous à 1, bien que la requête de données sur la liaison de données commence à 0. Le logiciel hôte Modbus peut devoir être configuré avec des adresses inférieures de 1 à celles répertoriées dans les tableaux suivants. Cela est dû au fait que l'hôte considère que les adresses commencent à 0 et non à 1. La méthode utilisée par la passerelle est spécifiée dans sa documentation.

### **Les numéros de mots et de registres répertoriés dans les tableaux commencent tous à 1, par exemple le registre 40001 serait référencé comme 0000 dans la transaction série.**

La base de données est conçue pour fournir une efficacité maximale dans l'utilisation de l'espace de passerelle disponible, et la lecture d'un groupe de registres en une transaction est plus efficace que la lecture d'un registre à la fois. Le Honeywell SI, en raison de son lien avec l'APM (gestionnaire de processus avancé), peut être facilement configuré pour recueillir de multiples données dans une transaction. La passerelle Yokogawa doit être organisée pour permettre un transfert de données efficace à tout moment. Notez que les bits de mots peuvent être déplacés dans un minimum de 16 bits vers l'espace de travail de la carte.

Le *Master Station* inclut une logique d'acceptation des alarmes en ce qui concerne les alarmes des décodeurs (FCU). Les alarmes des décodeurs (FCU) sont automatiquement acceptées par le *Master Station* (afin que les décodeurs FCU puissent effacer le verrouillage de leurs alarmes) et verrouillées dans le *Master Station*. Ces alarmes doivent être lues par l'hôte puis acceptées (avec une écriture d'acceptation de l'alarme dans la bobine 32), avant d'être effacées.

### 11.4.1 Cycle d'analyse suggéré

L'hôte doit être configuré pour analyser les données du *Master Station* dans l'ordre suivant:

Lire les statuts d'alarme

Lire les statuts numériques

Accepter les alarmes (strictement nécessaire si de nouvelles alarmes apparaissent)

Lire les statuts analogiques (si des données analogiques doivent être lues)

D'autres commandes pour les décodeurs (FCU) peuvent être ajoutées selon les besoins.

Pour certaines applications, il peut être souhaitable d'analyser certains éléments, par exemple les données analogiques, moins fréquemment que d'autres. Ceci est parfaitement acceptable.

Dans la zone du *Master Station* de la base de données, il y a des bits d'alarmes communes pour les défaillances de la boucle, des décodeurs (FCU) et des motorisations. Ceux-ci peuvent être utilisés comme un moyen rapide de rechercher de nouvelles alarmes.

### 11.4.2 Écriture des bobines

Lors de l'écriture dans une bobine, le champ de données pour désactiver la bobine doit être 0x0000. Le dispositif le plus couramment connecté étant une motorisation dont l'action est contrôlée par une sortie impulsionnelle, il n'est souvent pas nécessaire de désactiver une bobine qui a été précédemment activée. La commande de sortie du DCS doit, si possible, utiliser une sortie impulsionnelle. Lors de l'écriture dans une bobine, le champ de données pour activer la bobine peut être 0xFF00 ou toute autre valeur non nulle.

### 11.4.3 Lecture des registres d'exploitation

Le *Master Station* supporte la lecture de données dans les registres d'exploitation. Ces données peuvent ne pas refléter avec précision l'état de la motorisation, car celle-ci aurait pu être déplacée manuellement depuis l'écriture des données. Les données sont une valeur de 16 bits en complément à 2 (0x0000 - 0x7FFF) dans le cas du protocole Yokogawa ou une valeur entière signée (0-0x0064) dans le cas du protocole Honeywell SI. Elles sont calculées à partir des valeurs réelles utilisées dans les transactions de données sur le réseau de la boucle de courant vers les décodeurs (FCU). Lors de la lecture, cette valeur peut différer d'un chiffre en raison d'une erreur d'arrondi dans le calcul. La valeur envoyée au décodeur (FCU) lors de l'écriture du registre sera exacte. Pour établir la position réelle de la vanne, le registre d'entrée correspondant à la valeur mesurée du décodeur (FCU) doit être lu.

> rotork 101

### 11.4.4 Gestion des alarmes

Les ports de communication série du *Master Station* possèdent chacun leur propre base de données indépendante avec gestion des alarmes. La gestion des alarmes sur un port série ne se reflète pas sur les alarmes des autres ports série, sauf si le *Master Station* est configuré pour relier les alarmes. Les deux ports Ethernet d'un *Master Station* partagent une autre base de données indépendante avec une gestion des alarmes qui est commune aux deux ports Ethernet.

Un groupe de 16 bits de données correspondant au bloc d'alarme de chaque décodeur (FCU) est présent dans la base de données. De même, il existe des alarmes système. Celles-ci sont répertoriées dans la section 12.1.2. Ces bits de données seront tous verrouillés par le *Master Station* si des alarmes apparaissent. Le *Master Station* capturera donc les alarmes transitoires et les conservera dans sa base de données pour qu'elles soient lues par l'hôte.

Les alarmes verrouillées de ces zones de données ne seront réinitialisées qu'aux conditions suivantes. Le bit d'alarme doit être lu par l'hôte, accepté par l'hôte (cela se fait en émettant une acceptation d'alarme) et l'origine de l'alarme doit revenir à son état normal.

Voici un exemple de séquence:

Prenez le cas du thermostat d'une motorisation.

- 1. Le moteur de la motorisation devient excessivement chaud et déclenche le thermostat.
- 2. L'hôte lit le bit de données (bit 19) pour le thermostat de cette motorisation.
- 3. L'hôte accepte l'alarme. Cette alarme est enregistrée par le système comme l'alarme de déclenchement du thermostat.
- 4. Le bit de données reste actif jusqu'à ce que la motorisation refroidisse.
- 5. Le bit de données revient à son état normal une fois que la motorisation a refroidi et que le thermostat s'est automatiquement réinitialisé.

Si l'hôte ne lit pas le bit de thermostat de ce décodeur (FCU), le bit restera actif même si la motorisation refroidit et que le thermostat se réinitialise. De plus, si l'hôte ne lit pas ce bit, toute acceptation d'alarme ne permettra pas à l'alarme de se réinitialiser d'elle-même. Tout bit d'alarme doit être lu avant de pouvoir être accepté.

Si les alarmes sont rarement lues, la procédure ci-dessus garantira que l'hôte enregistrera toutes les alarmes du bloc d'alarme.

En plus des données d'alarmes pour chaque décodeur (FCU), un bloc de statut est également présent. Le bloc de statut contient également des informations sur la présence (ou l'absence) d'alarmes dans le bloc d'alarme.

### **• Bit d'alarme (bit 12)**

Pour chaque décodeur (FCU), le bit d'alarme sera présent si l'un des signaux utilisés pour définir les bits dans le bloc d'alarme est présent. Veuillez noter que le bit d'alarme est une fonction OU de toutes les alarmes avant le verrouillage de ces alarmes. Le bit d'alarme est verrouillé et ne disparaît pas tant qu'il n'a pas été lu, accepté et que l'origine de l'alarme n'est pas revenue à son état normal. Dans l'exemple du thermostat, le bit d'alarme sera activé lors du déclenchement initial du thermostat.

#### **• Bit de nouvelle alarme (bit 11)**

Pour chaque décodeur (FCU), une nouvelle alarme sera présente à chaque fois qu'une nouvelle alarme apparaîtra dans le décodeur (FCU). Cependant, chaque fois qu'une acceptation d'alarme est émise, ce bit de données se réinitialise même si l'alarme elle-même est toujours présente.

Le but de ce bit est d'indiquer à l'hôte qu'il y a une nouvelle alarme à lire dans le bloc d'alarme.

#### **• Alarmes communes du système**

Dans le *Master Station*, le bit 10250 sera actif si un décodeur (FCU) a son propre bit d'alarme actif. Ainsi, l'alarme commune du décodeur (FCU) s'active si un décodeur (FCU) a une entrée en état d'alarme, ou si un décodeur (FCU) est indisponible pour la communication.

Le bit 10251 contient un bit de données communes similaire dérivé des signaux du relais de surveillance de la motorisation.

#### 11.4.5 Utilisation des bits d'alarme

L'hôte peut être configuré pour lire autant de bits de données du bloc d'alarme que nécessaire. Ceux qui ne sont pas utilisés le seront peut-être au cours du fonctionnement du système. Cela n'aura aucun effet néfaste sur les performances du système.

Les alarmes utilisées activement apparaissent individuellement dans les emplacements de données lues et transférées à l'hôte via le processus d'acceptation des alarmes. Elles se réinitialiseront également lorsqu'elles reviendront à leur état normal à condition qu'elles soient lues et acceptées.

Le bit d'alarme informera l'hôte qu'une alarme est présente. Cela est valable pour les alarmes qui ne sont pas normalement considérées par l'hôte comme pertinentes. Ce bit peut être utilisé par l'hôte pour signaler qu'une alarme est actuellement présente sur un décodeur (FCU). L'hôte doit veiller à verrouiller ces bits dans son propre système de gestion des alarmes. Ce bit est comparable à une entrée de contact qui se réinitialise automatiquement. Comme il est retiré avant la bascule interne, c'est un véritable aperçu de la situation actuelle des alarmes d'un décodeur (FCU).

Le bit de nouvelle alarme peut être utilisé pour indiquer à l'hôte qu'un processus de lecture d'alarme est requis, ou qu'une écriture d'acceptation d'alarme est requise. De par sa nature même, la nouvelle alarme disparaîtra une fois que l'acceptation d'alarme aura été émise, quel que soit le statut actuel de l'installation, car elle doit être disponible pour chaque nouvelle alarme.

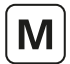

### **11.5 Base de données du** *Master Station*

### 11.5.1 Enregistrements du *Master Station*

Les numéros de mots et de registres répertoriés dans les tableaux commencent tous à 1, par exemple l'entrée de mot 10001 serait référencée comme 0000 dans la transaction série et non comme 0001.

### • **Entrées numériques - Données en lecture seule (accessibles avec le code fonction Modbus 02)**

Bits individuels - emplacements de mots (1 bit par emplacement)

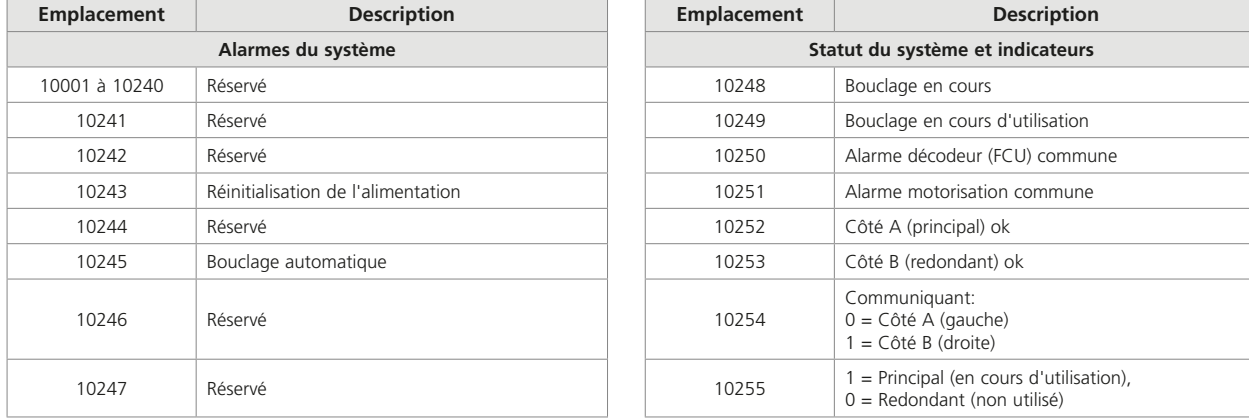

### • **Sorties numériques - Fonction d'écriture (accessible avec les codes fonctions Modbus 05 et 15)**

Bits individuels - emplacements de mots (1 bit par emplacement)

Lors de l'écriture dans un emplacement, le champ de données doit être conforme aux instructions Modbus, même si l'écriture de toute valeur non nulle dans ces emplacements entraînera une action.

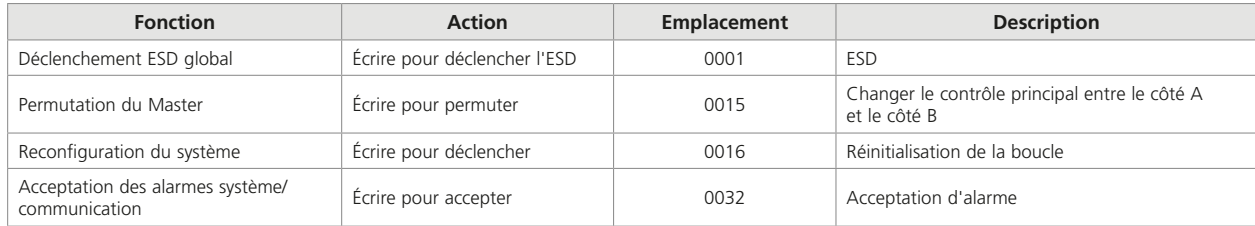

M

### **11.6 Base de données des décodeurs (FCU)**

La base de données des décodeurs (FCU) est organisée pour présenter les informations de chaque adresse de décodeur (FCU) séquentielle dans des entrées d'enregistrement adjacentes. Ce principe général n'est rompu que par les signaux indiquant l'ouverture de la vanne (OAS) et la fermeture de la vanne (CAS), et les commandes d'ouverture et de fermeture des vannes. Ces enregistrements sont situés les uns à côté des autres par paires pour chaque décodeur (FCU).

Comme les décodeurs (FCU) peuvent être de types différents, un numéro de bit, un numéro de relais ou un identifiant de description du registre est joint, ainsi que sa signification pour chaque groupe d'enregistrements. Les numéros de bits, numéros de relais et significations de registres pour les différents types de décodeurs (FCU) sont également répertoriés à la fin de cette section.

#### 11.6.1 Entrées numériques (décodeurs FCU)

Les numéros de mots et de registres répertoriés dans les tableaux commencent tous à 1, par exemple l'entrée de mot 10001 serait référencée comme 0000 dans la transaction série et non comme 0001.

#### **• Données en lecture seule (accessibles avec le code fonction Modbus 02)**

Statut - bits adjacents par décodeur FCU - emplacements de mots (1 bit par emplacement)

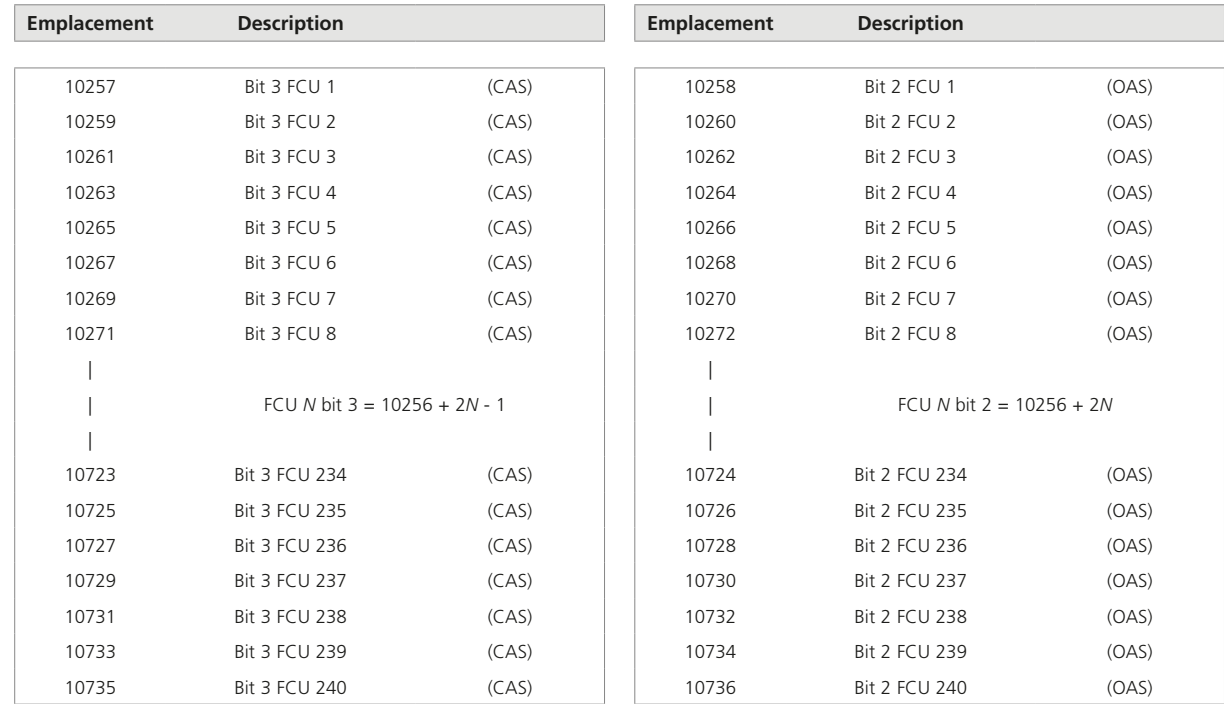

Notez que les informations dans ces emplacements sont également mappées à d'autres emplacements commençant par 11217 (OAS) et 11457 (CAS) *N* = numéro d'adresse du décodeur (FCU) compris entre 1 et 240

# **• Données en lecture seule (accessibles avec le code fonction Modbus 02)**

Bits de statut - bits individuels par décodeur FCU - emplacements de mots (1 bit par emplacement)

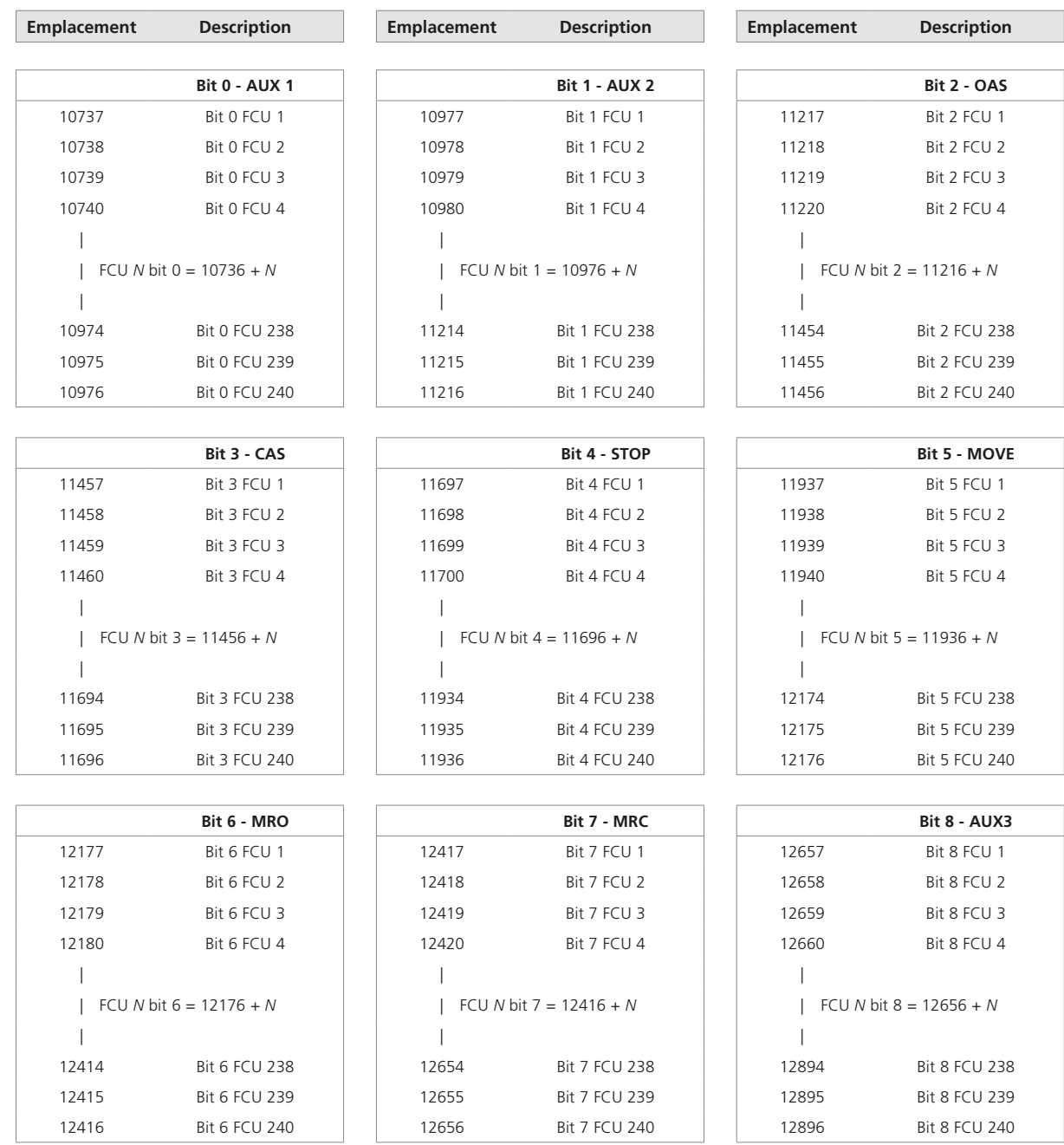

**rotork** 

 $\mathsf{\left[\mathbf{M}\right]}$ 

 $\overline{\phantom{a}}$ 

### **• Données en lecture seule (accessibles avec le code fonction Modbus 02)**

Bits de statut - bits individuels par décodeur (FCU) - emplacements de mots (1 bit par emplacement)

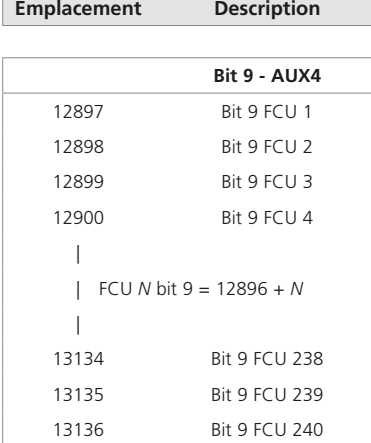

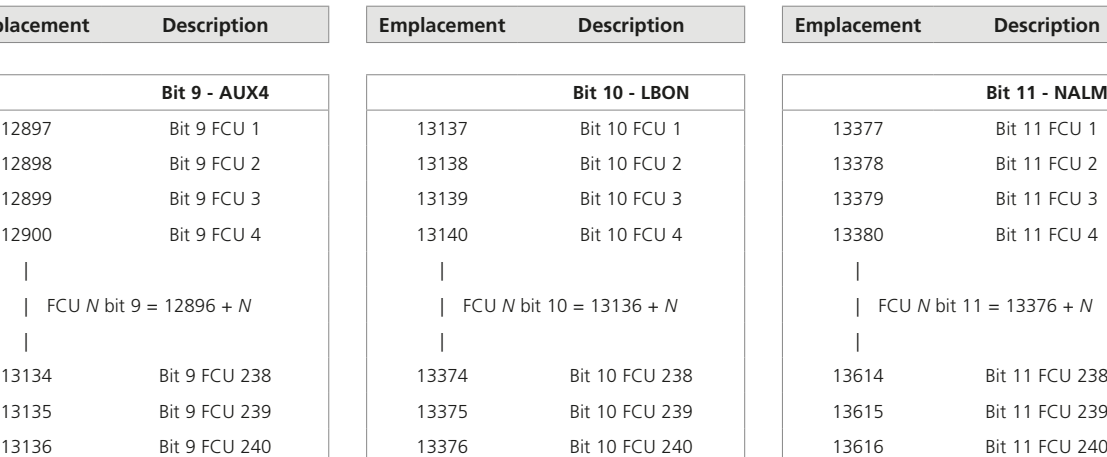

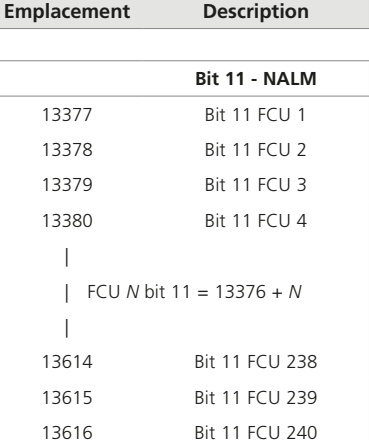

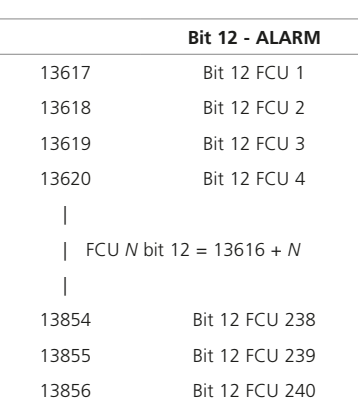

*N* = Numéro d'adresse du décodeur (FCU) compris entre 1 et 240

# **• Données en lecture seule (accessibles avec le code fonction Modbus 02)**

Bits d'alarme - bits individuels par décodeur FCU - emplacements de mots (1 bit par emplacement)

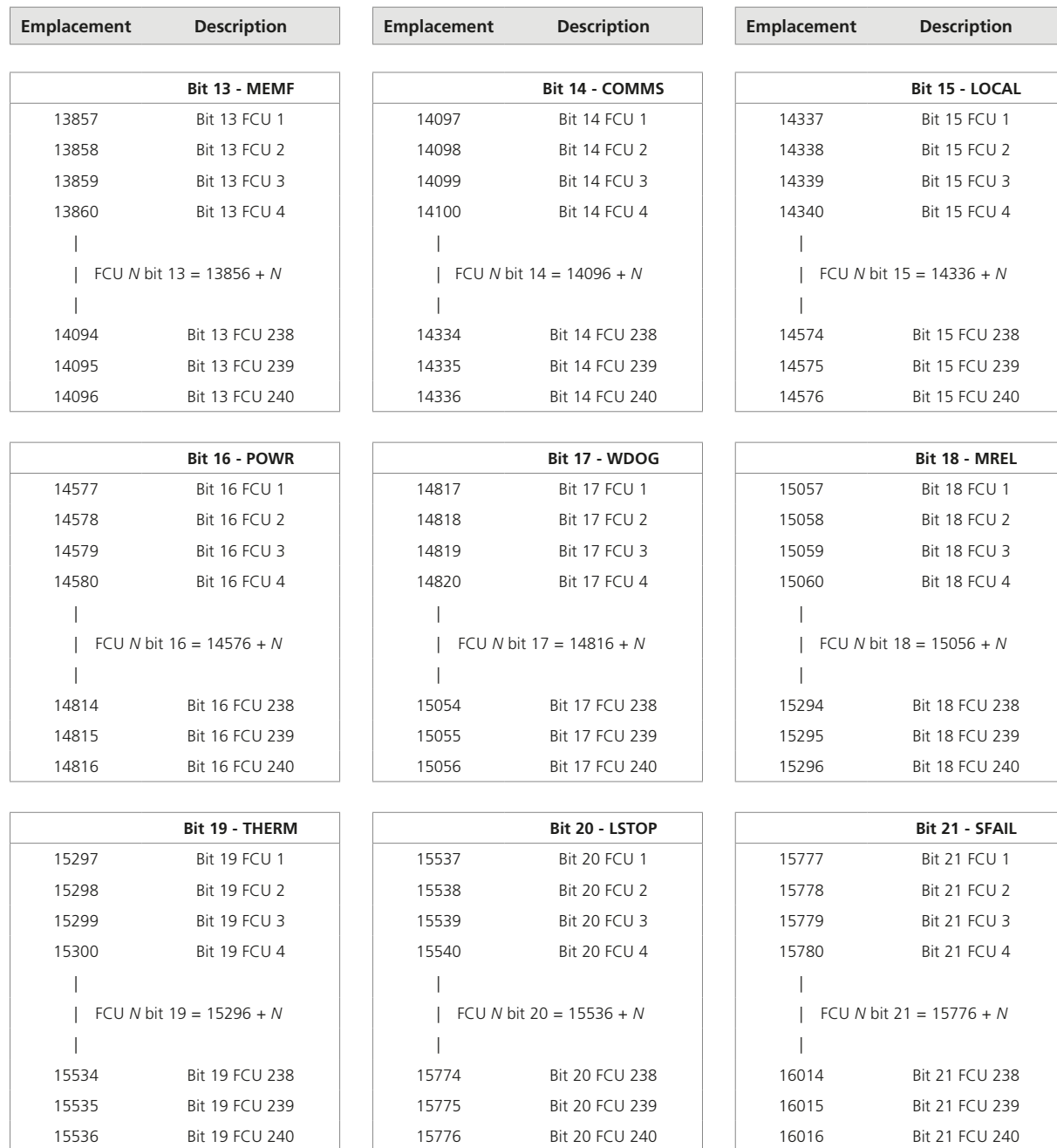

M

# **• Données en lecture seule (accessibles avec le code fonction Modbus 02)**

Bits d'alarme - bits individuels par décodeur FCU - emplacements de mots (1 bit par emplacement)

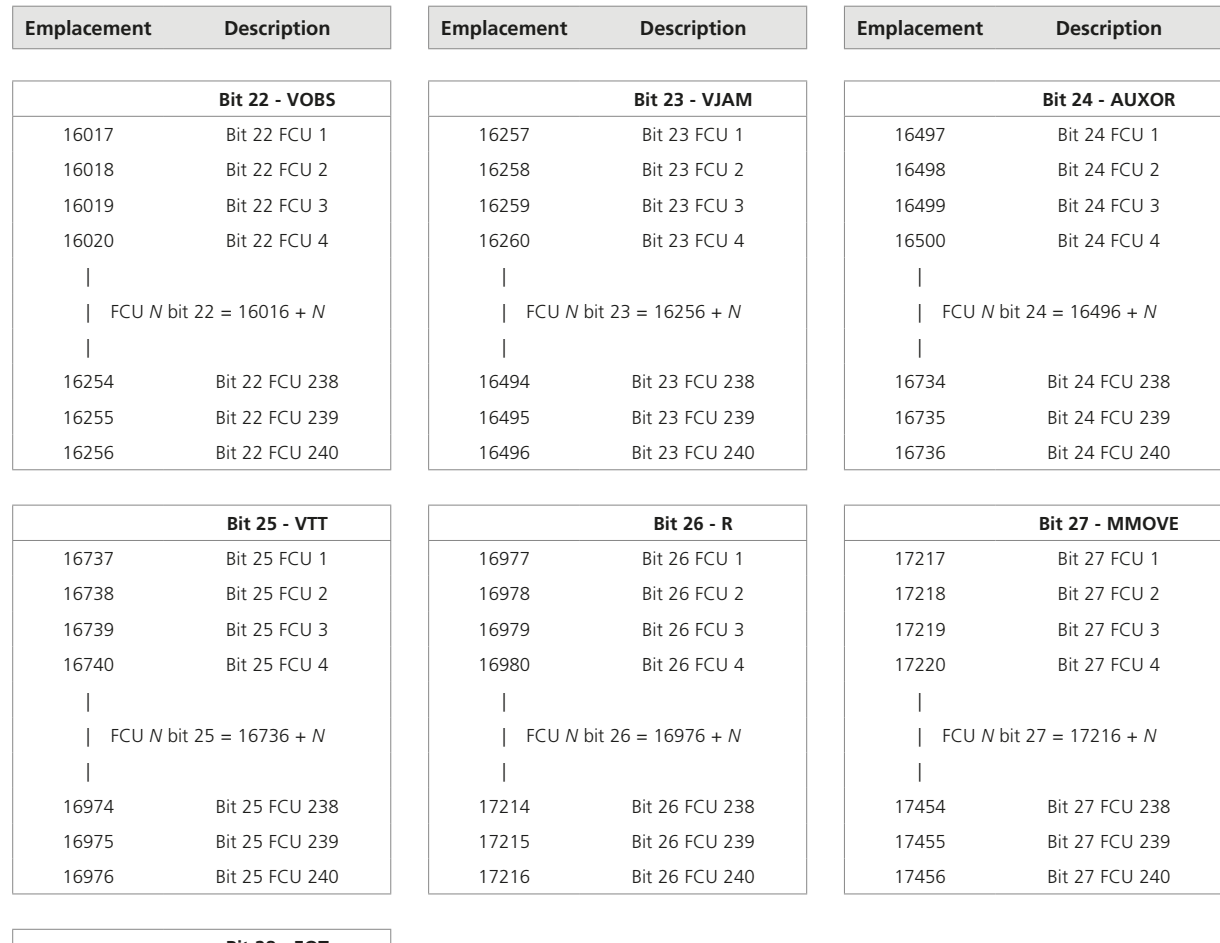

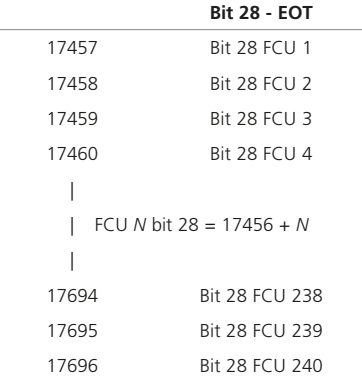

*N* = Numéro d'adresse du décodeur FCU compris entre 1 et 240
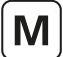

## **• Données en lecture seule (accessibles avec le code fonction Modbus 02)**

Entrées numériques (FCU) - Statut de la bobine de relais (s'applique uniquement au décodeur à usage général GPFCU)

Les emplacements de données suivants contiennent le statut des relais de sortie dans les décodeurs à usage général (GPFCU). Ceux-ci peuvent être considérés comme des signaux de statut. L'état de la bobine peut être analysé en utilisant le code fonction 02 sur la base d'un mot. Pour écrire des données sur des bobines de relais, voir la section Écriture de données.

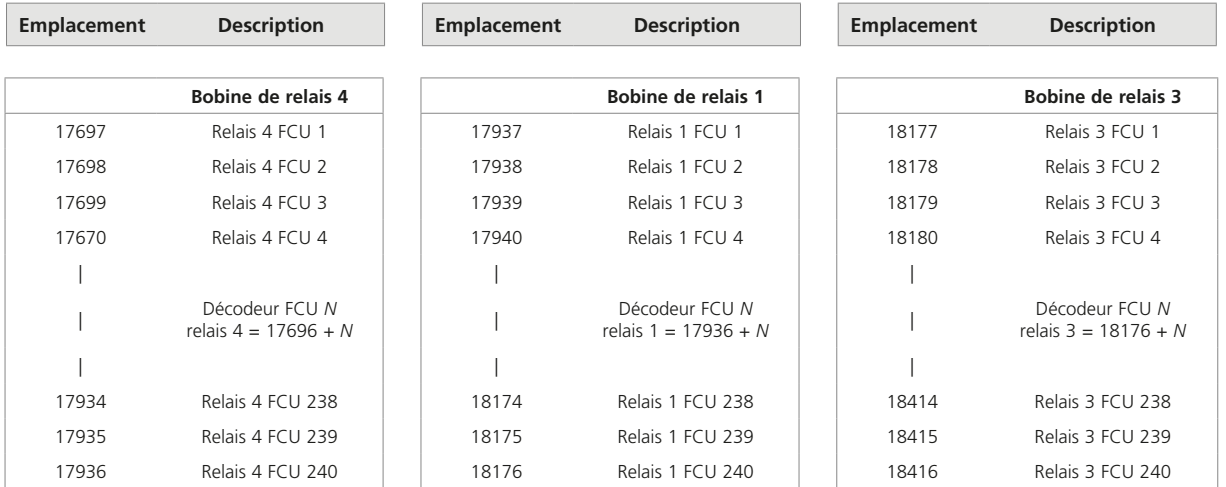

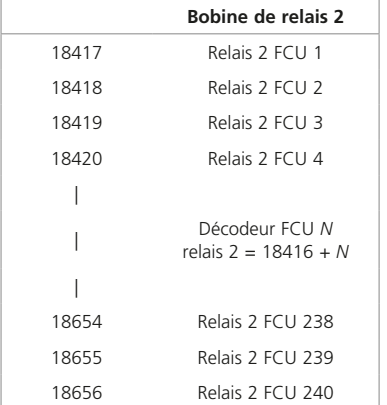

*N* = Numéro d'adresse du décodeur (FCU) compris entre 1 et 240

**rotork** 

## 11.6.2 Sorties numériques (décodeurs FCU)

#### **• Données d'écriture (accessibles avec le code fonction Modbus 01, écritures avec les codes fonctions 05 et 15)**

Lors de l'écriture des sorties dans les décodeurs (FCU), pour confirmer la commande (alimenter la bobine), écrivez 0xFF00 (ou toute donnée autre que 0x0000). Pour supprimer la commande (mettre la bobine hors tension), écrivez 0x0000. Les commandes de contrôle de la motorisation n'ont jamais besoin d'être désactivées, il n'est donc pas nécessaire d'écrire une commande de mise hors tension.

Commandes - bobines adjacentes par décodeur FCU - emplacements des bobines (1 bit par emplacement)

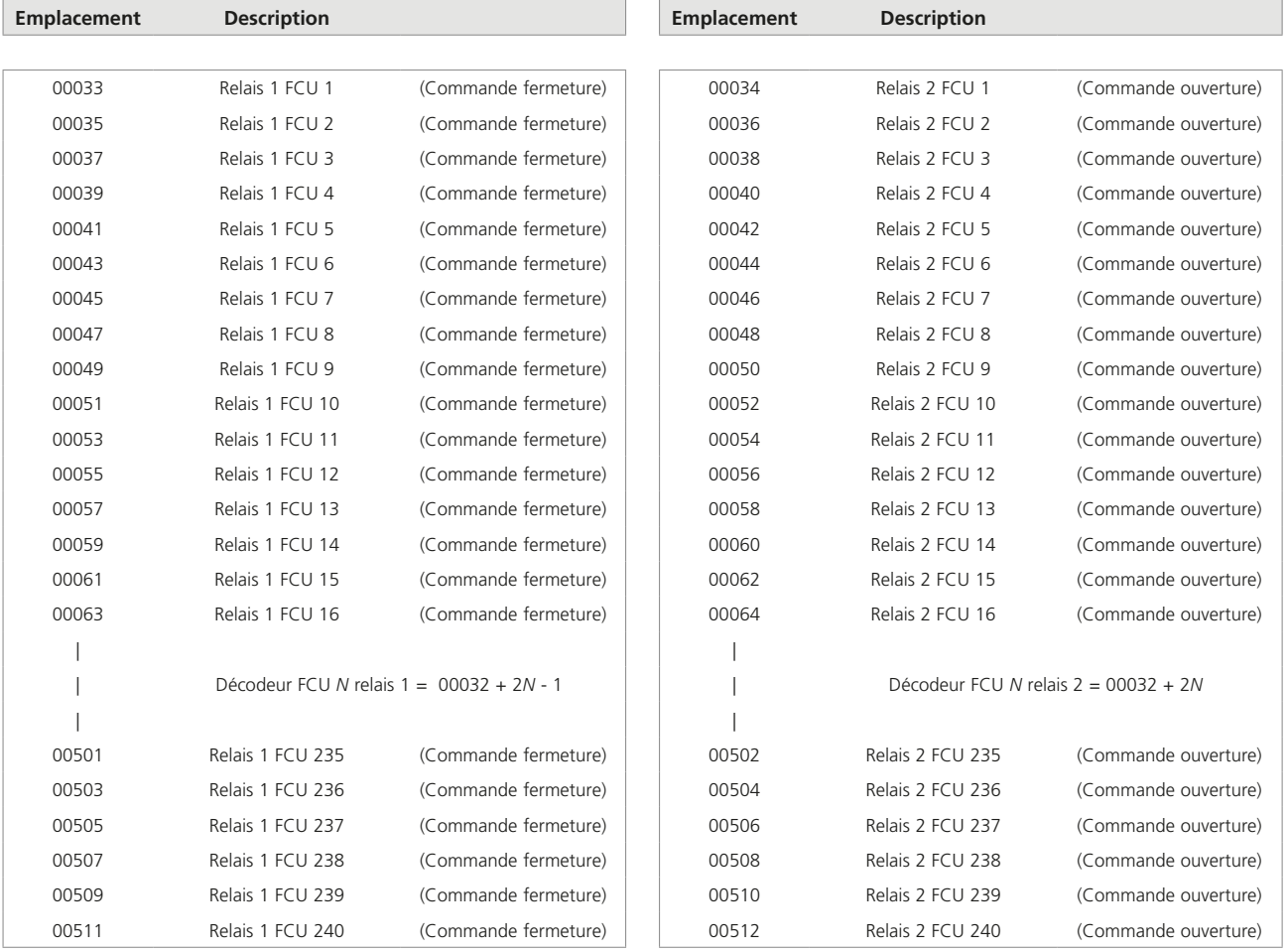

Notez que l'accès à ces bobines est également mappé à d'autres emplacements commençant à 00513 (commande ouverture) jusqu'à 01472 (commande ESD, décodeur FCU 240) *N* = Numéro d'adresse du décodeur (FCU) compris entre 1 et 240

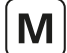

## **• Données d'écriture (accessibles avec le code fonction Modbus 01, écritures avec les codes fonctions 05 et 15)**

Commandes - bobines individuelles par décodeur FCU - emplacements de bobine (1 bit par emplacement)

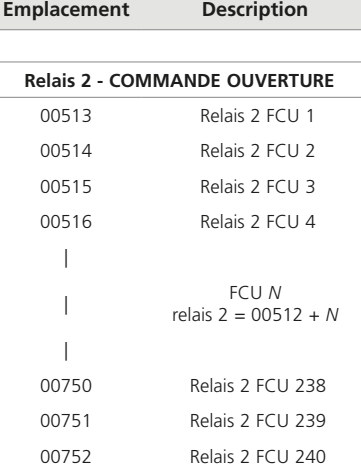

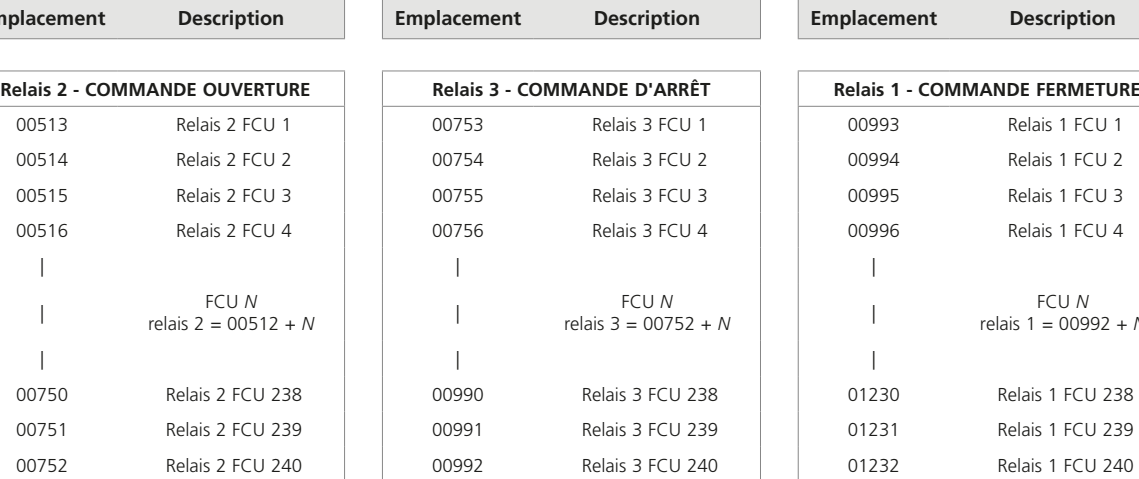

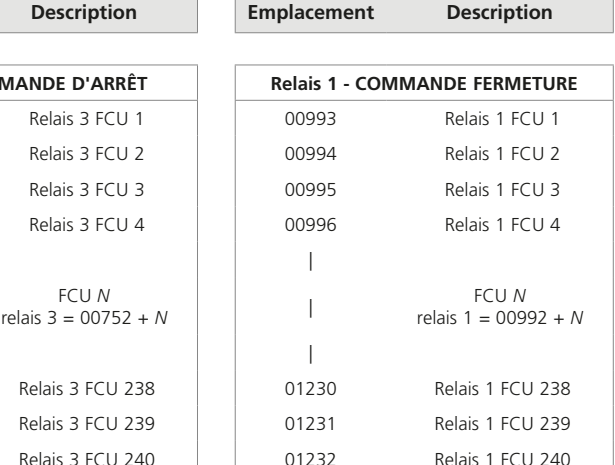

r.

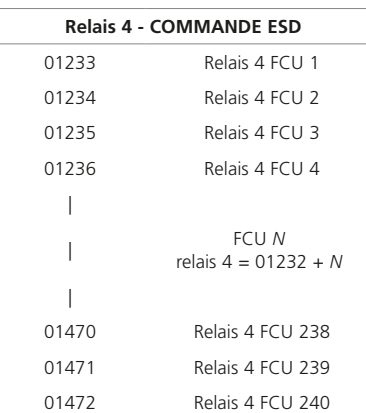

*N* = Numéro d'adresse du décodeur (FCU) compris entre 1 et 240

## 11.6.3 Entrées analogiques (décodeurs FCU)

#### **• Données en lecture seule (accessibles avec le code fonction Modbus 04)**

Chaque décodeur FCU adéquatement équipé est capable de recueillir des données analogiques à partir de diverses entrées. Dans le protocole Yokogawa, les registres contiennent chacun une valeur de complément à 2 pour la mesure. Dans le protocole Honeywell SI, les registres contiennent chacun une valeur entière pour la mesure.

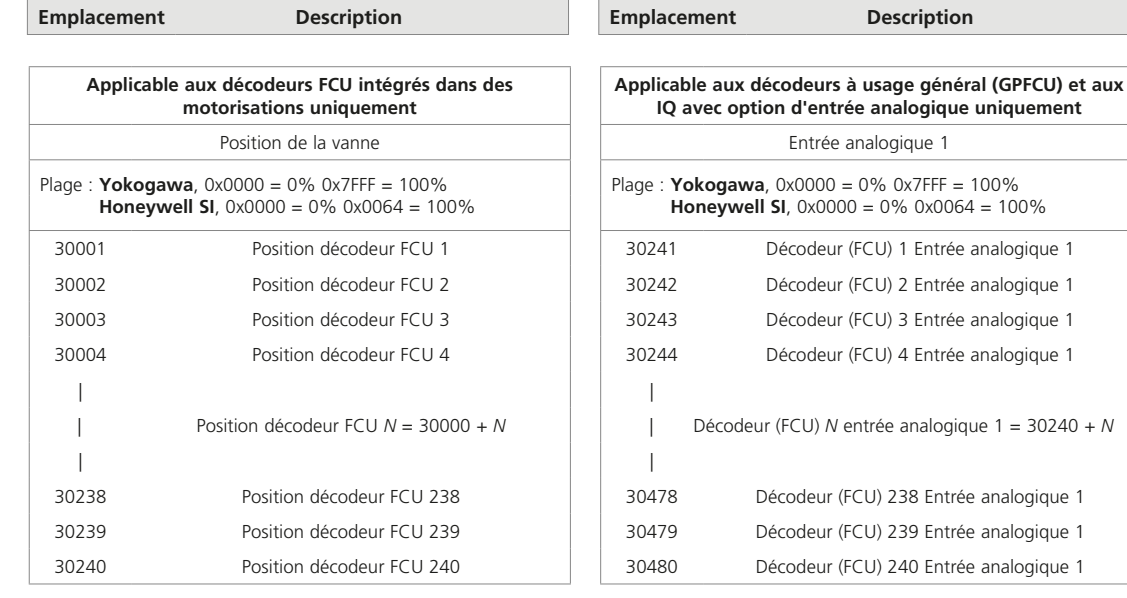

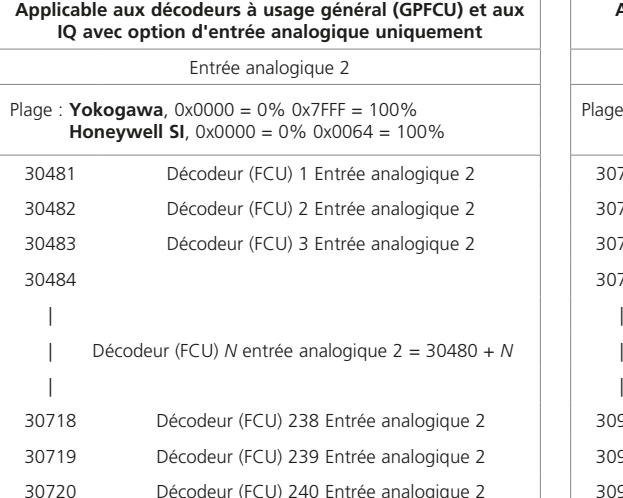

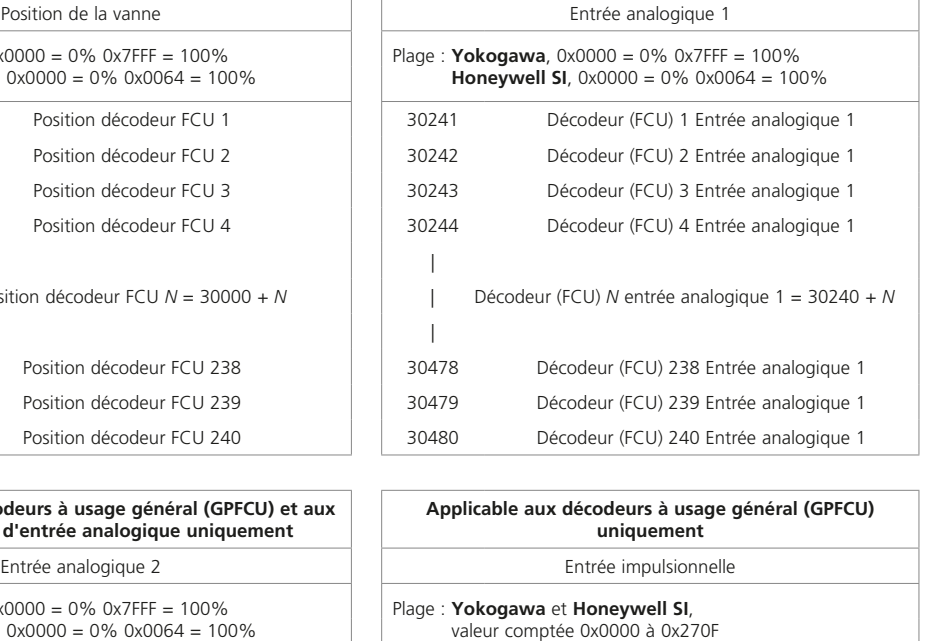

30721 Décodeur (FCU) 1 Entrée impulsionnelle 30722 Décodeur (FCU) 2 Entrée impulsionnelle 30723 Décodeur (FCU) 3 Entrée impulsionnelle 30724 Décodeur (FCU) 4 Entrée impulsionnelle

| Décodeur (FCU) *N* entrée analogique 2 = 30480 + *N* | Décodeur (FCU) *N* Entrée impulsionnelle = 30720 + *N*

30958 Décodeur (FCU) 238 Entrée impulsionnelle 30959 Décodeur (FCU) 239 Entrée impulsionnelle 30960 Décodeur (FCU) 240 Entrée impulsionnelle

**Description** 

*N* = Numéro d'adresse du décodeur (FCU) compris entre 1 et 240

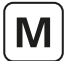

## **• Données en lecture seule (accessibles avec le code fonction Modbus 04)**

Les décodeurs (FCU) intégrés dans les motorisations et actionneurs des gammes IQ, SI, CK, CVA et EH/SI sont capables de recueillir des données de force (couple, poussée ou pression) historiques et actuelles de la motorisation. Les emplacements de registre 16 bits suivants contiennent chacun une valeur correspondant au couple de la motorisation.

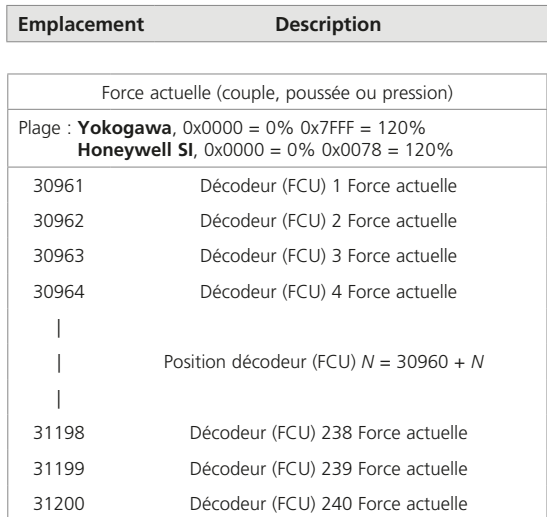

 $\left[\mathsf{M}\right]$ 

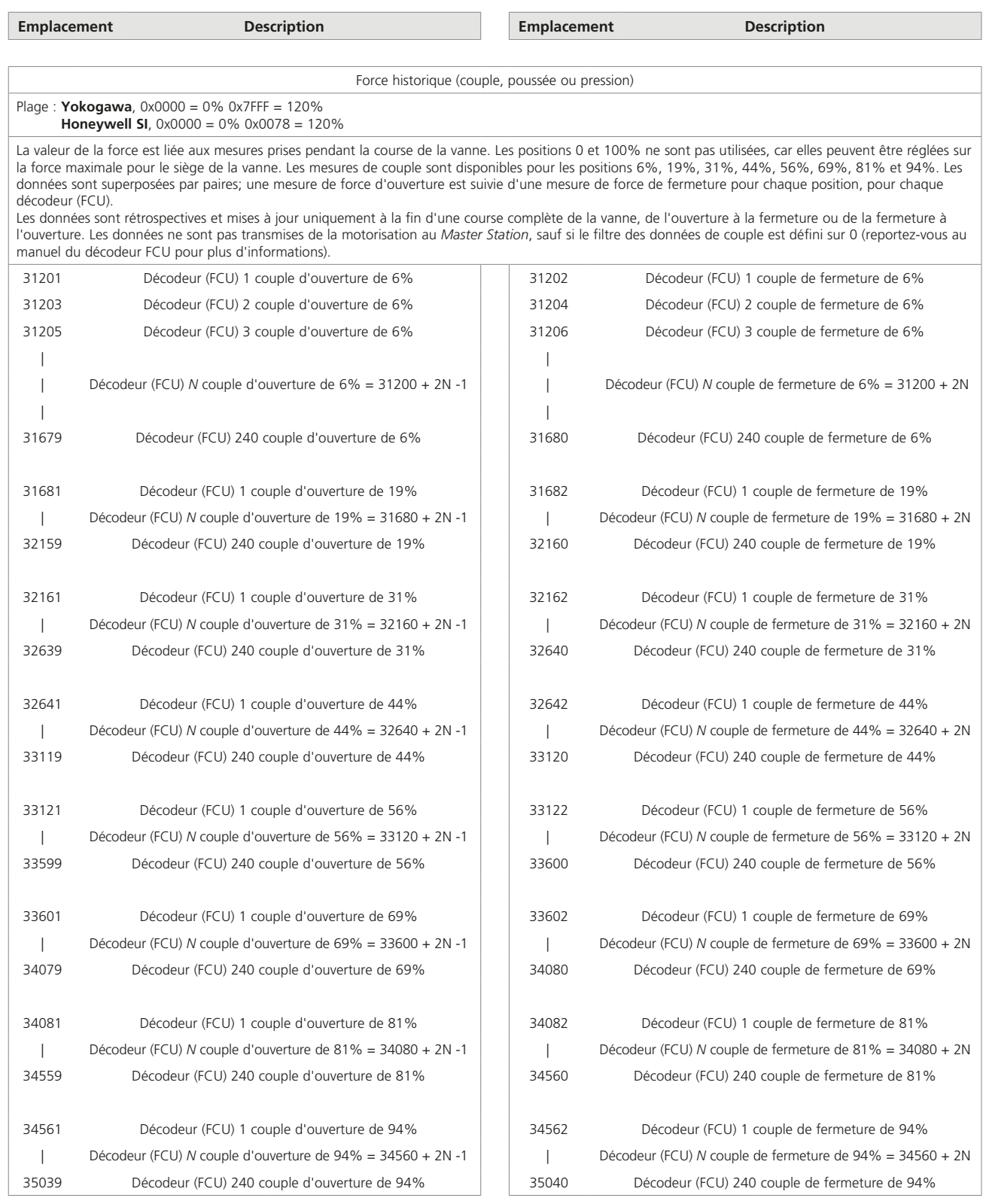

*N* = Numéro d'adresse du décodeur (FCU) compris entre 1 et 240

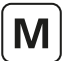

## 11.6.4 Sorties analogiques (décodeurs FCU)

## **• Données d'écriture (accessibles avec les codes fonctions Modbus 03, 06 ou 16)**

Certains décodeurs (FCU) intégrés dans des motorisations peuvent accepter un signal de position précis. Les emplacements de registre 16 bits suivants peuvent être écrits avec une valeur de complément à 2 (protocole Yokogawa), ou une valeur entière signée (protocole Honeywell SI) correspondant à la position de vanne souhaitée.

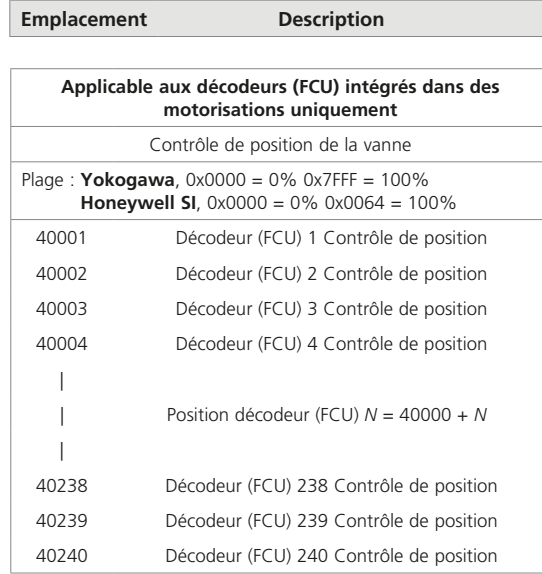

Les décodeurs à usage général (GPFCU) sont capables d'accepter un signal de sortie analogique pour la connexion à un dispositif de commande ou à un positionneur. Les emplacements de registre 16 bits suivants peuvent être écrits avec une valeur de complément à 2 (protocole Yokogawa), ou une valeur entière signée (protocole Honeywell SI) correspondant au réglage de cette sortie.

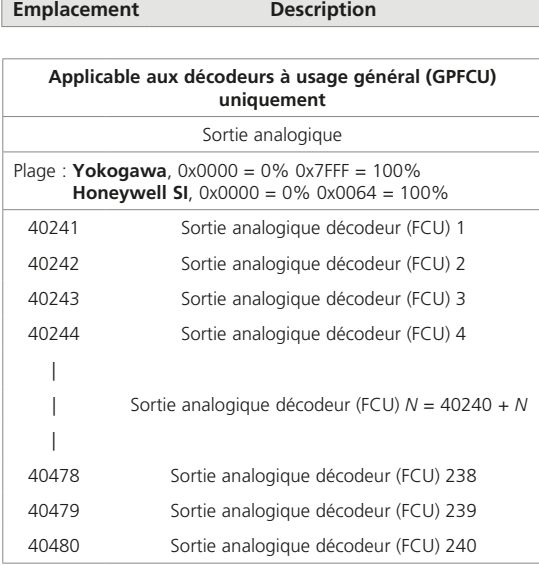

## **11.7 Entrées et sorties des FCU disponibles**

11.7.1 Entrées numériques

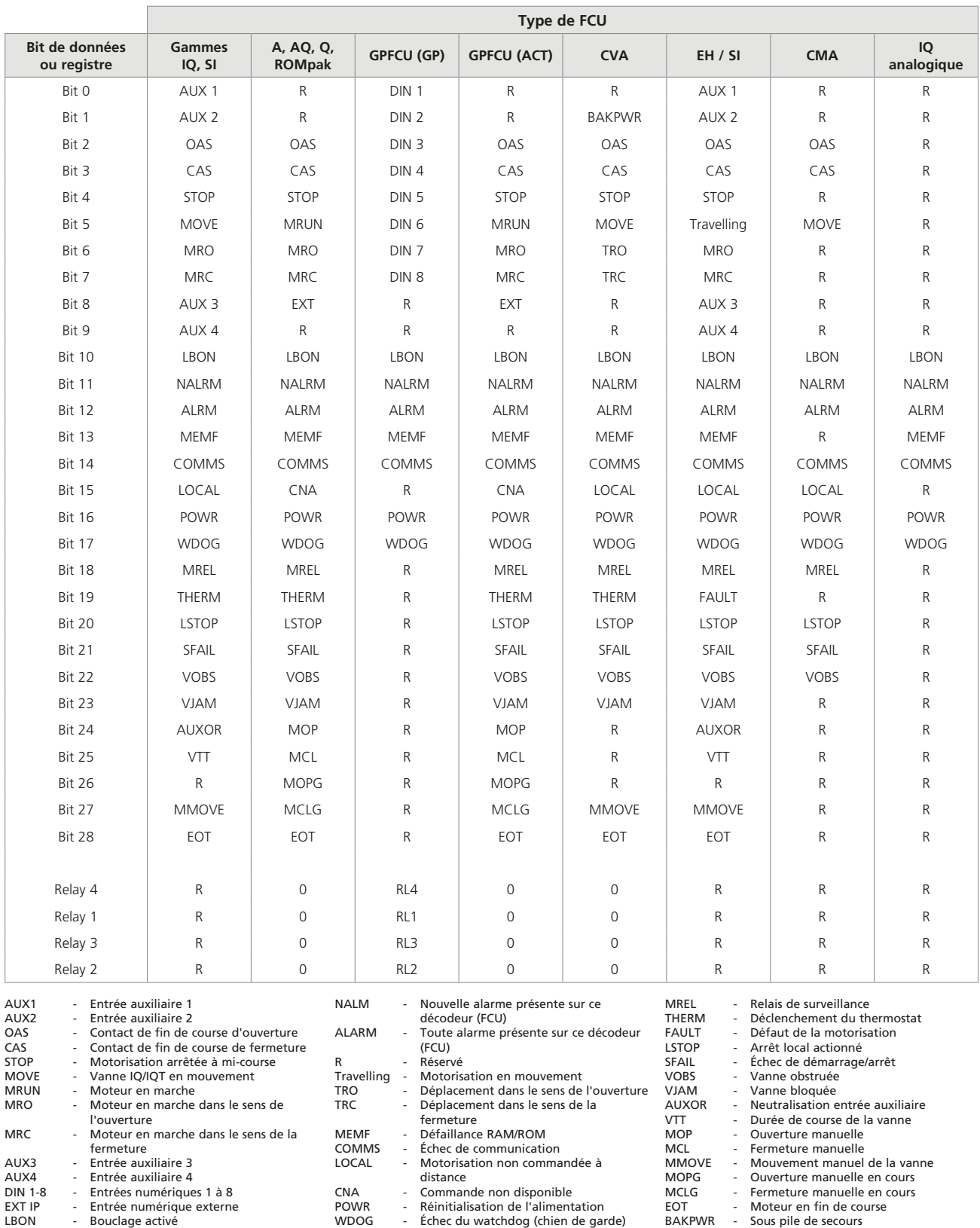

MCLG - Fermeture manuelle en cours<br>EOT - Moteur en fin de course<br>BAKPWR - Sous pile de secours

# **11. Base de données Modbus - Yokogawa et Honeywell SI** *suite*

## 11.7.2 Sorties numériques

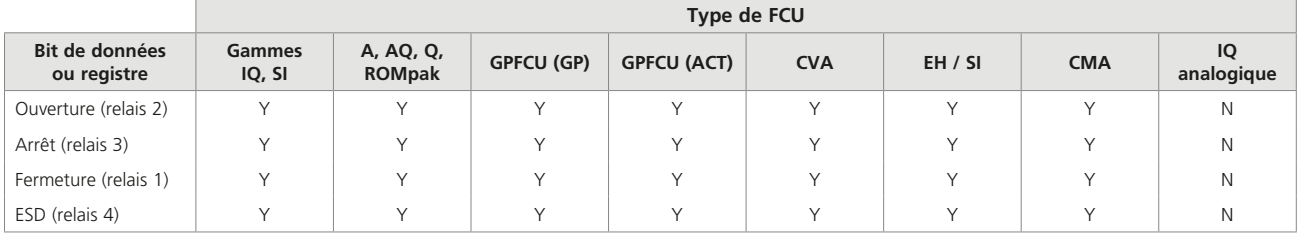

## 11.7.3 Entrées analogiques

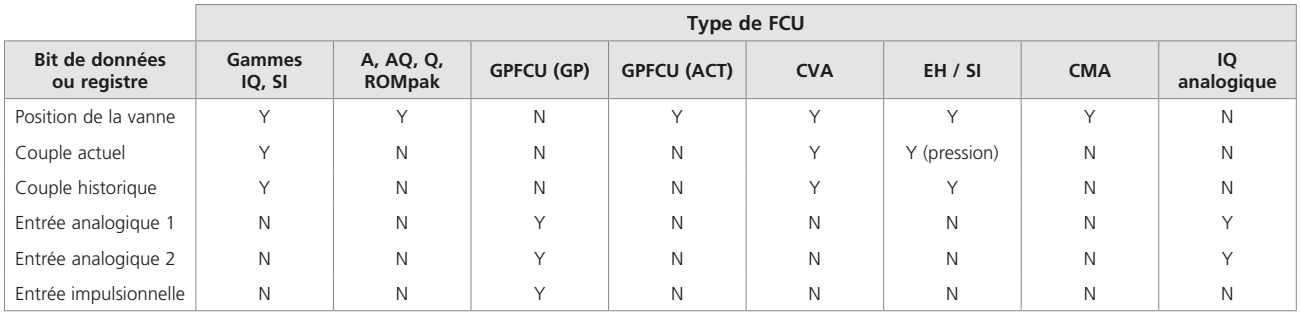

## 11.7.4 Sorties analogiques

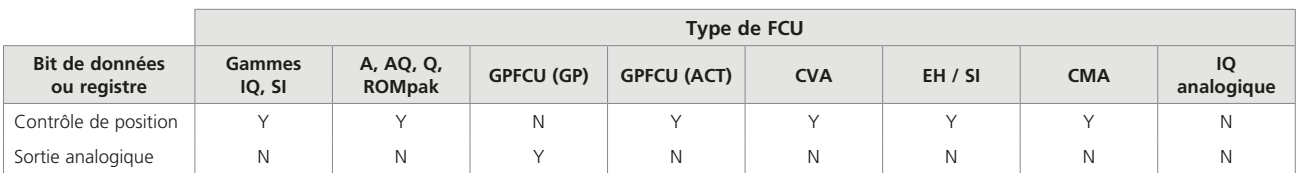

 $\sqrt{M}$ 

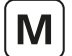

#### **11.8 Exemples de messages Modbus**

Des exemples sont inclus ici pour clarifier l'utilisation du protocole Modbus. Ces exemples partent du principe que l'adresse du *Master Station* est définie sur 01. **Toutes les données sont en notation hexadécimale**.

N'oubliez pas que l'adresse utilisée dans les messages Modbus suppose que le point de départ pour les bobines, les registres, etc., est 0. Cependant, les emplacements indiqués dans les tableaux ci-dessus considèrent le premier registre ou la première bobine, etc., comme le numéro 1. Par conséquent, le 1 doit être déduit des emplacements indiqués lors de la détermination de l'emplacement du message Modbus.

#### 11.8.1 Lecture du bit 5 des décodeurs (FCU) 1 à 100

Pour déterminer quels moteurs fonctionnent. Le bit 5 est situé dans les zones de mots 11937 à 12036 pour les motorisations 1 à 100.

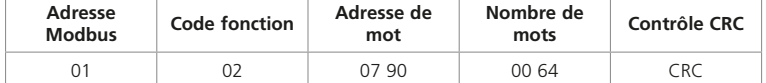

#### 11.8.2 Lecture des bits 2 et 3 des décodeurs (FCU) 1 à 120

Pour utiliser une seule transaction pour collecter les données de la zone de deux bits. Les bits 2 et 3 sont situés dans les zones de mots 10257 à 10496 pour les motorisations 1 à 120.

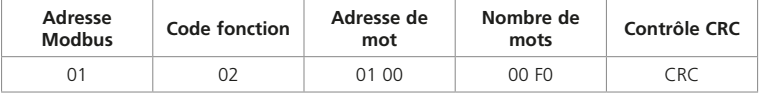

#### 11.8.3 Lecture de la position de la vanne à partir du décodeur FCU 26

Le registre est situé à l'emplacement 30026.

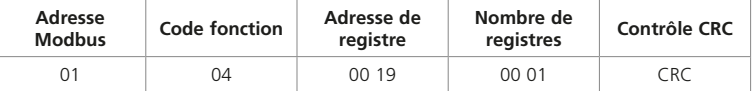

## 11.8.4 Activation de la commande d'ouverture de relais du décodeur (FCU) 104

La bobine est située à l'emplacement 00616. Pour écrire une seule bobine, le champ de données doit être FF00.

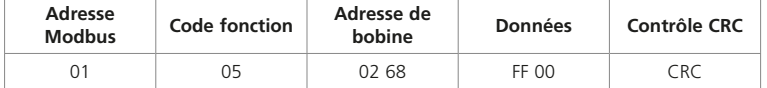

OU :

En utilisant les deux zones de commande, la bobine est située à l'emplacement 00240. Pour écrire une seule bobine, le champ de données doit être FF00.

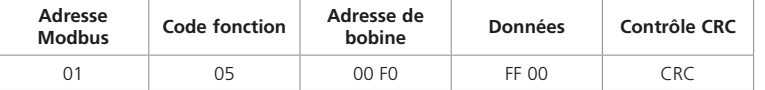

#### 11.8.5 Écriture de la position de vanne souhaitée pour le décodeur (FCU) 26 à 50%

Le registre est situé à l'emplacement 40026.

Avec le **protocole Yokogawa**, 50% correspond à 3FFF et avec le **protocole Honeywell SI**, 50% correspond à 0032. Avec le **protocole Yokogawa:**

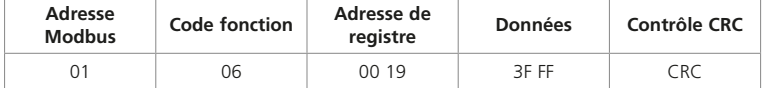

#### Avec le **protocole Honeywell SI:**

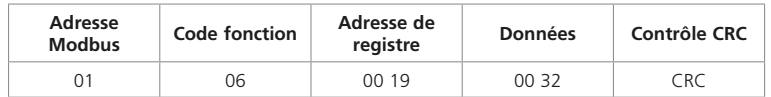

## **12. Interprétation des données (toutes les bases de données Modbus)**

Cette section décrit l'organisation des données et la signification des différents bits de données trouvés dans les données de protocole pour les bases de données *Pakscan* Modbus suivantes: générique, Honeywell EPLCG, Yokogawa et Honeywell SI.

## **12.1 Données du** *Master Station*

Les modules complémentaires du réseau de terrain du *Master Station* effectuent des opérations de routine d'autocontrôle et contrôlent les réseaux de terrain. Le statut du *Master Station* peut être interrogé par un DCS hôte via l'interface hôte. Les registres importants et l'emplacement des données qu'ils contiennent ainsi que les méthodes de lecture et d'écriture dans ces registres sont détaillés dans les sections 10 et 11. Les données sont toujours liées à un décodeur (FCU) sur le réseau de terrain, au module du *Master Station* ou au module complémentaire du réseau de terrain.

Cette section fournit l'interprétation des informations rapportées par chaque bit de données ou registre dans la zone du *Master Station* de la base de données et les registres disponibles dans lesquels des instructions système peuvent être écrites.

Les détails des informations rapportées dans la zone des décodeurs (FCU) de la base de données sont contenus dans les manuels d'instructions de chaque décodeur (FCU). Un bref aperçu de ces interprétations de bits de données est disponible un peu plus loin dans ce manuel.

#### 12.1.1 Répartition de la base de données

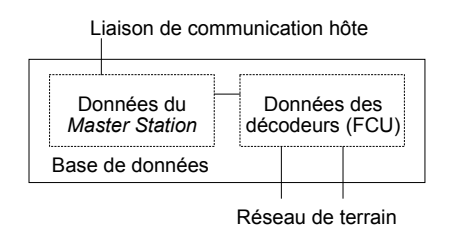

#### *Fig 12.1.1: Répartition de la base de données*

Quelle que soit l'interface de la base de données choisie, elle contiendra au moins deux sections. L'une d'elles est appelée la base de données du *Master Station*, tandis que l'autre est la base de données des décodeurs (FCU). La base de données des décodeurs (FCU) contient les informations sur les dispositifs connectés sur le réseau de terrain, tandis que la base de données du *Master Station* contient les données du système.

#### **•** *Master Stations* **logiques et physiques**

Le *Master Station* physique peut contenir jusqu'à quatre *Master Stations* logiques comme décrit dans la section 10. Le *Master Station* logique a une adresse esclave Modbus différente et contient des données sur différents groupes de décodeurs (FCU) sur le réseau. Tous ces *Master Stations* logiques contiennent les mêmes données de *Master Station*. Une commande ou une instruction d'écriture sur l'un équivaut à une commande ou une instruction d'écriture sur tous, et toutes les transactions doivent être effectuées en utilisant l'adresse esclave de l'unité de base uniquement. Il n'est pas nécessaire d'effectuer une lecture ou une écriture sur plusieurs *Master Stations* pour que cela s'applique à chacun d'eux.

Dans le cas des bases de données Modbus Yokogawa et Honeywell SI, il existe à la fois un *Master Station* logique et un *Master Station* physique couvrant tous les décodeurs (FCU) connectés sur la boucle de courant.

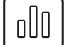

## 12.1.2 Description des données du *Master Station*

Les données disponibles dépendent de l'interface choisie. Cette section décrit tous les bits de données. Lorsqu'un bit est présent ou déclaré, il s'agira d'un 1 logique.

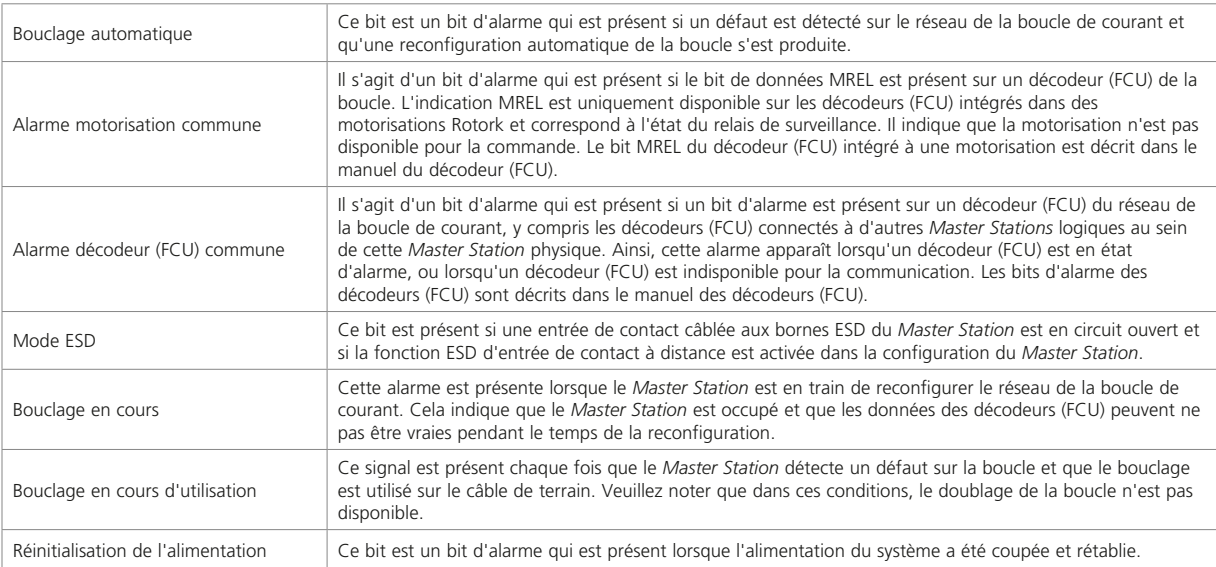

#### 12.1.3 Gestion des alarmes

Certains bits de données sont décrits comme des bits d'alarme. Ce sont des informations considérées comme des alarmes. Dans chaque cas, le bit d'alarme est verrouillé et il ne s'effacera pas tant que les données n'auront pas été lues par l'hôte, qu'une acceptation d'alarme série n'aura pas été émise vers le *Master Station* et que l'origine de l'alarme n'aura pas retrouvé son état normal.

## 12.1.4 Données importantes pour les systèmes redondants

Ces données ne sont importantes que pour le *Master Station* redondant. Le côté A (côté gauche) est toujours l'unité principale désignée.

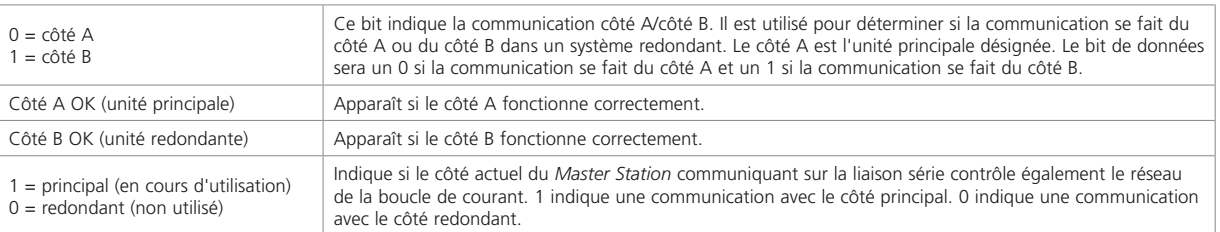

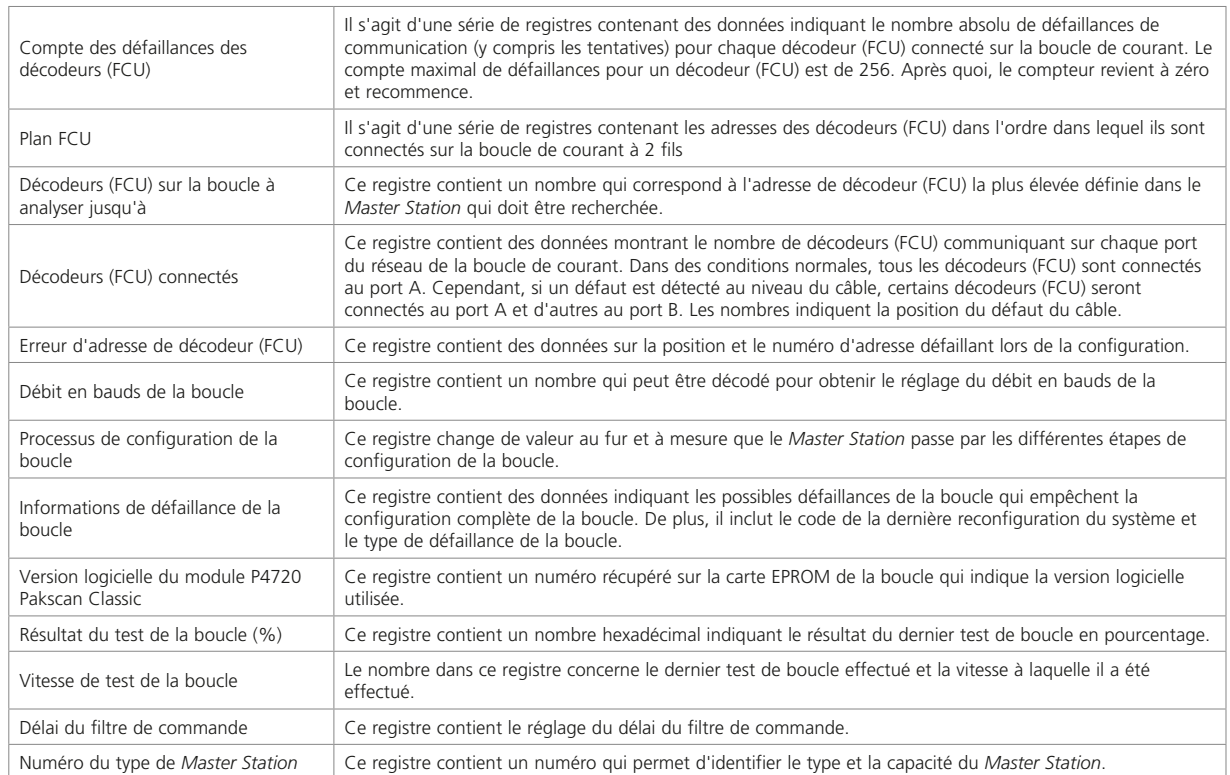

## 12.1.5 Données supplémentaires disponibles avec les protocoles générique et Honeywell EPLCG

## 12.1.6 Description de la commande

Il est possible d'envoyer des instructions au système via l'interface série. Ces commandes sont dirigées vers un décodeur (FCU) particulier ou vers le système dans son ensemble. Les commandes relatives au système sont les suivantes.

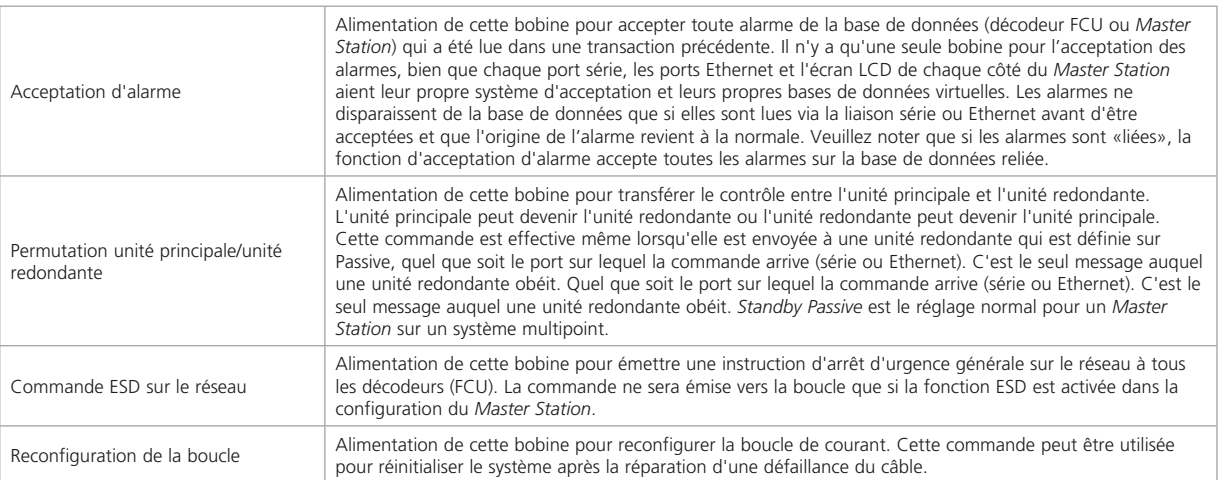

oOO

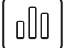

## **12.2 Données des décodeurs (FCU)**

Les données des décodeurs (FCU) sont disponibles à partir du *Master Station*. Le *Master Station* collecte les données de manière asynchrone à partir des décodeurs (FCU) connectés dans les motorisations du réseau. Les décodeurs (FCU) varient en fonction des données disponibles à rapporter. Voir les manuels des motorisations pour plus de détails sur le type de carte réseau installée.

Dans les sections relatives aux bases de données de ce manuel, plusieurs abréviations sont utilisées pour les bits de données. Les informations sur l'origine exacte de la présence de chaque bit de données sont fournies dans les manuels d'instructions individuels pour chaque type de décodeur (FCU). La liste ci-dessous fournit une brève explication des principaux bits de données répertoriés. Ces bits ne sont pas tous disponibles dans les décodeurs (FCU) et cette liste est un tableau de définition uniquement.

Toutes les données sont présentes (1) lorsque l'état est vrai.

#### 12.2.1 Bits de statut numérique

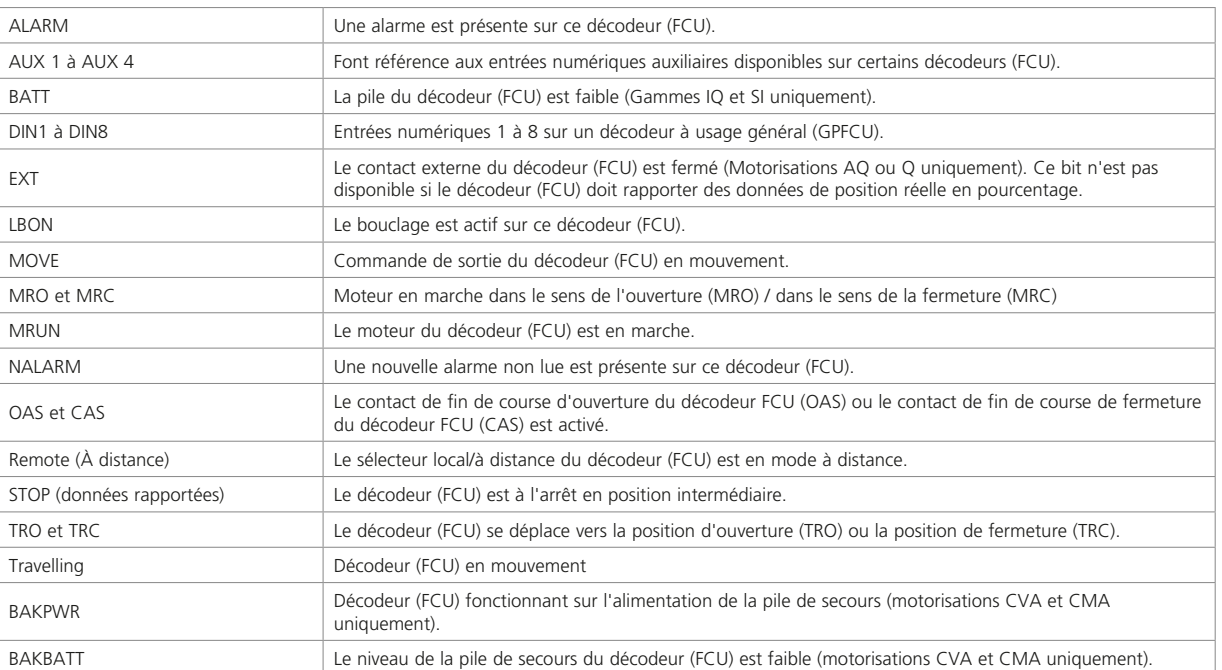

## 12.2.2 Bits de données d'alarme

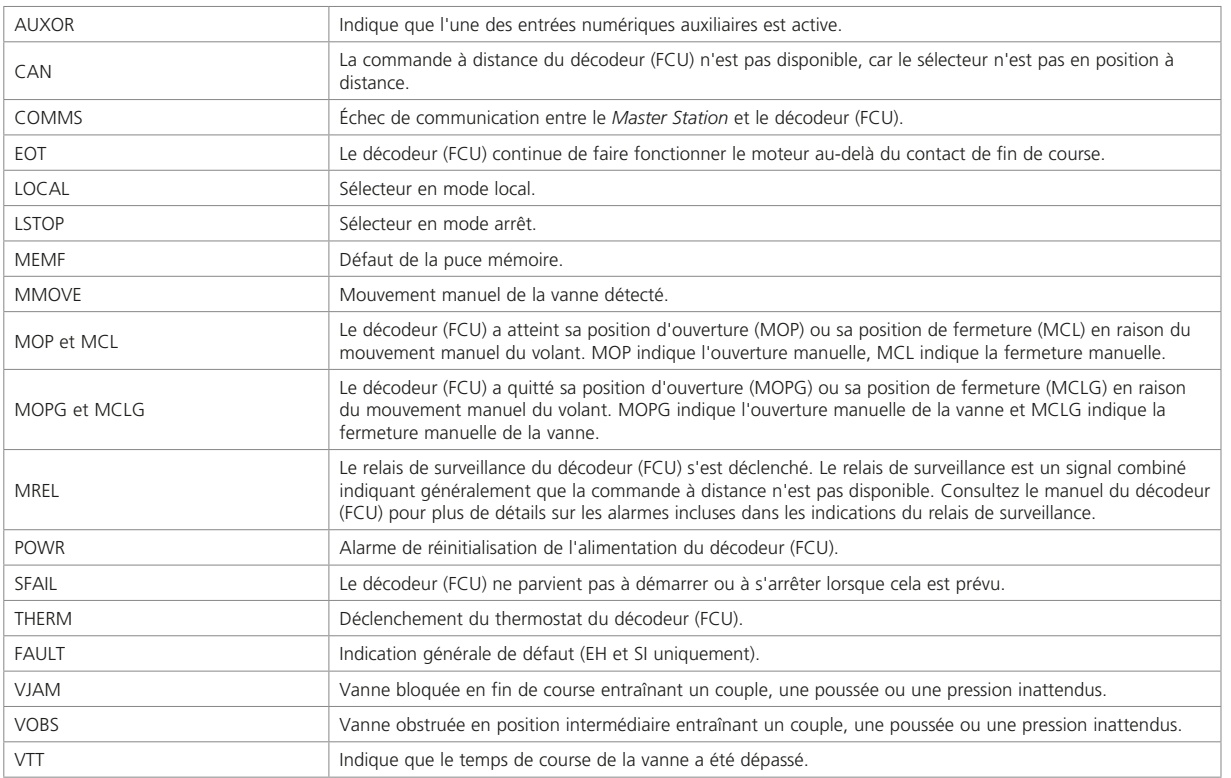

## 12.2.3 Commandes des décodeurs (FCU)

Les motorisations sur le réseau de terrain peuvent être commandées pour s'ouvrir, se fermer ou s'arrêter en écrivant la commande à l'emplacement approprié dans la base de données. Dans tous les cas, il n'est pas nécessaire d'annuler une commande pour la supprimer. Une nouvelle commande supprimera toujours les commandes existantes.

La plupart des décodeurs (FCU) sont capables d'adopter une position analogique (0-100%). Consultez le manuel technique du décodeur (FCU) pour vérifier si la motorisation est équipée de cette fonction. L'écriture d'une position analogique dans le registre approprié annule toute commande existante. L'écriture d'une commande d'ouverture/d'arrêt/de fermeture annulera tout réglage analogique précédemment effectué.

Les sorties de relais des décodeurs à usage général (GPFCU) peuvent être actionnées (mises sous tension ou hors tension) et en plus, ces décodeurs disposent d'une signal de sortie analogique. Comme c'est le cas pour les commandes de la motorisation, avec les relais des GPFCU, il n'est pas nécessaire d'annuler une commande pour la supprimer, sauf si les sorties de relais ont été réglées pour maintenir leur action.

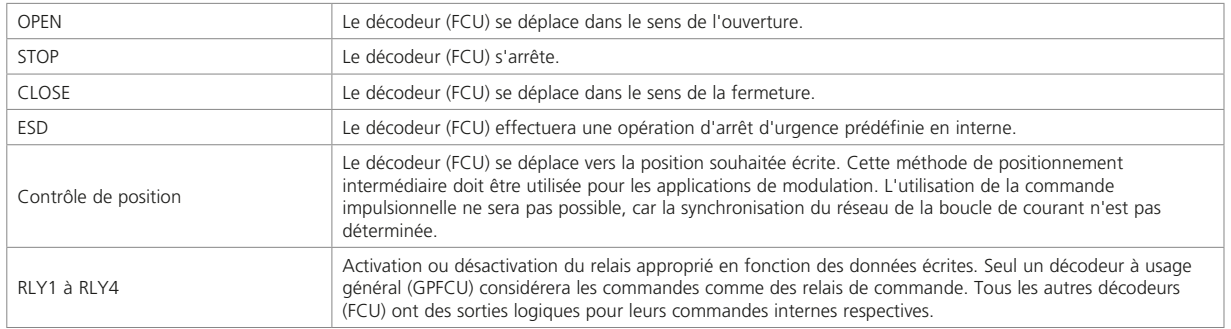

**rotork** 

nlln

123

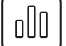

## **• Filtrage des commandes (applicable uniquement au réseau de terrain** *Pakscan* **Classic)**

Le *Master Station* inclut un filtre de commande permettant de réduire la répétition de commandes vers un décodeur (FCU) via la boucle de courant. Si une commande envoyée via les liaisons série ou Ethernet est répétée dans le délai défini dans le filtre, la deuxième commande sera ignorée et seule la première commande sera exécutée. Cela a pour effet de supprimer les commandes indésirables du système et de libérer de l'espace et du temps pour d'autres commandes valides ou pour la récupération de données sur le terrain.

## 12.2.4 Entrées analogiques des décodeurs (FCU)

Plusieurs entrées analogiques sont disponibles au niveau des décodeurs (FCU). Les signaux ne seront pas tous rapportés par les motorisations. Les tableaux de chaque protocole indiquent ce qui est disponible pour chaque type de décodeur (FCU). Les motorisations A, AQ, Q et ROMpak, en particulier, ne peuvent pas rapporter la position de la vanne sauf si elles sont équipées d'un potentiomètre.

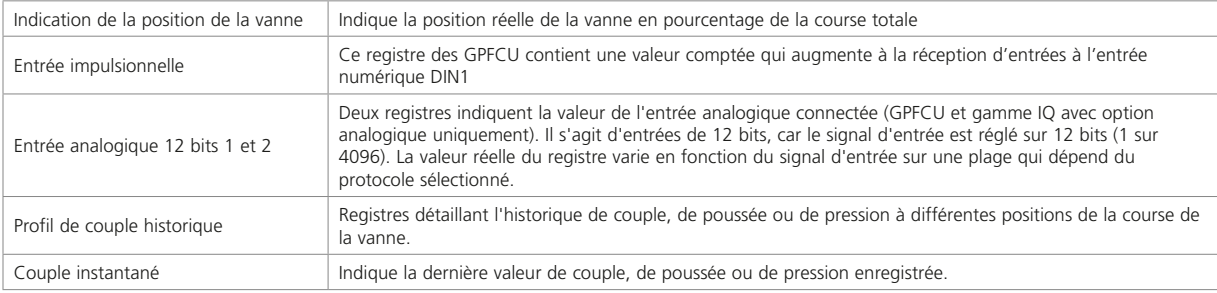

# **Glossaire**

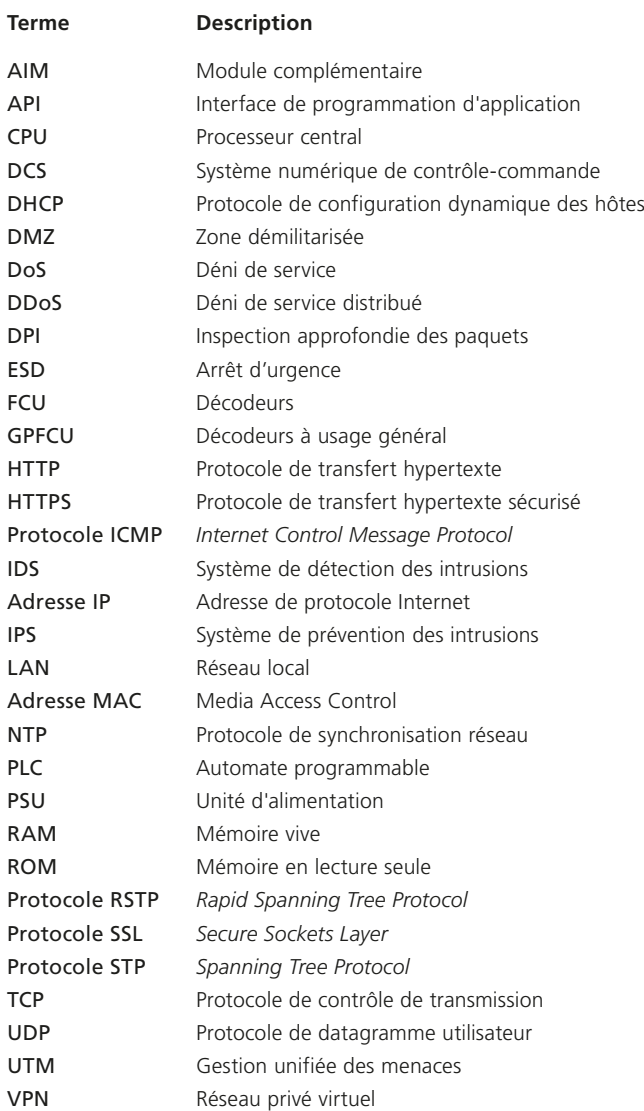

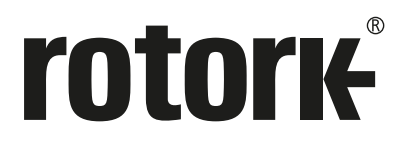

# www.**rotork**.com

La liste complète de notre réseau mondial de ventes et de services est disponible sur notre site Internet.

Royaume-Uni Rotork plc<br> $T \neq l$ *Tél* +44 (0)1225 733200 *Email* mail@rotork.com

PUB059-052-01 Date de publication 08/22 Au vu de son processus continu de développement de produits, Rotork se réserve le droit de<br>modifier les spécifications de ses produits sans avis préalable. Les données publiées peuvent être<br>sujettes à modification. Pour ac Rotork est une marque déposée. Rotork reconnaît toutes les marques déposées. Version rédigée et publiée au Royaume-Uni par Rotork. POLJB1022